#### **การปรับปรุงกระบวนการตรวจสอบแผ่นแม่เหลกเก็ บข็ ้ อมูลทน ี่ ํากลบั มาใช้ใหม่ด วยระบบการมองเห็นของคอมพวเตอร ิ ์ ้**

**นายธวชั รัตนชัย**

 **วทยาน ิ ิพนธ์นีเป้ ็นส่วนหนึ่งของการศึกษาตามหลกสั ูตรปริญญาวศวกรรมศาสตรมหาบ ิ ัณฑิต สาขาวชาแมคคาทรอน ิ ิกส์ มหาวทยาล ิ ยเทคโนโลย ั สีุรนารี ปีการศึกษา 2555**

# **IMPROVEMENT OF RECYCLE MEDIA INSPECTION**

### **PROCESS BASED ON COMPUTER**

**VISION SYSTEM** 

**Tawat Ratanachai** 

**Thesis Submitted in Partial Fulfillment of the Requirements for the** 

**Degree of Master of Engineering in Mechatronics** 

**Suranaree University of Technology** 

**Academic Year 2012** 

### **การปรับปรุงกระบวนการตรวจสอบแผ่นแม่เหลกบ็ ันทกขึ ้อมูลทน ี่ ํากลบมาใช ั ้ใหม่ ด้วยระบบการมองเห็นของคอมพวเตอร ิ ์**

้มหาวิทยาลัยเทคโนโลยีสุรนารี อนุมัติให้วิทยานิพนธ์ฉบับนี้เป็นส่วนหนึ่งของการศึกษา ิตามหลักสูตรปริญญามหาบัณฑิต

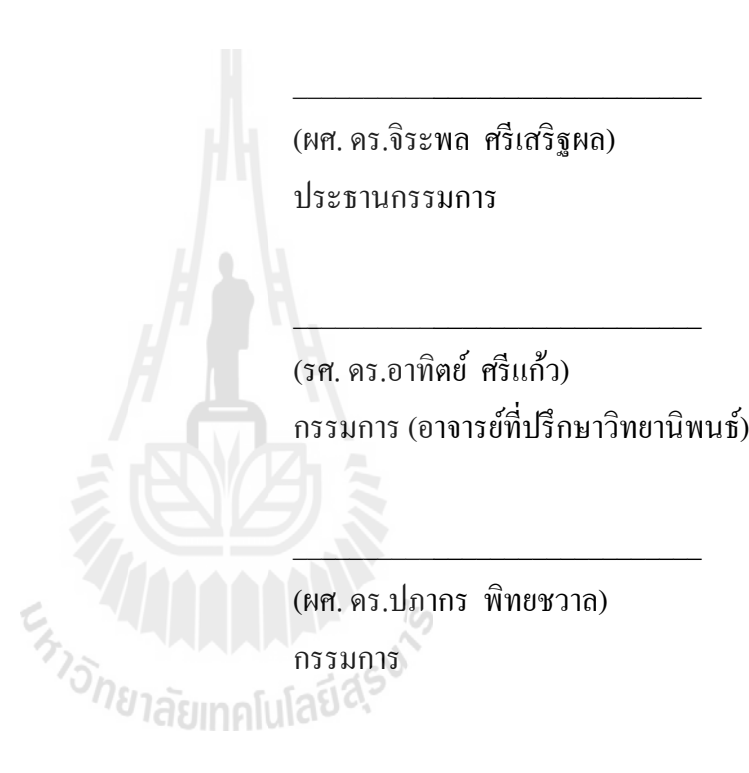

คณะกรรมการสอบวิทยานิพนธ์

กรรมการ (อาจารยท์ ่ีปรึกษาวิทยานิพนธ) ์

(ศ. คร.ชูกิจ ลิมปิจำนงค์) (รศ. ร.อ. คร.กนต์ธร ชำนิประศาสน์) รองอธิการบดีฝ่ายวิชาการ คณบดีสานํ กวั ชาว ิ ิศวกรรมศาสตร์

l,

ธวัช รัตนชัย : การปรับปรุงกระบวนการตรวจสอบแผ่นแม่เหล็กบันทึกข้อมูลที่นำกลับมา ใช้ใหม่ด้วยระบบการมองเห็นของคอมพิวเตอร์ (IMPROVEMENT OF RECYCLE MEDIA INSPECTION PROCESS BASED ON COMPUTER VISION SYSTEM) อาจารยท์ ี่ปรึกษา : รองศาสตราจารย์ดร.อาทิตย์ศรีแกว้, 106 หนา้.

ปัจจุบันกระบวนการตรวจสอบแผ่นแม่เหล็กบันทึกข้อมูลที่นำกลับมาใช้ใหม่ยังคงใช้ ึ กระบวนการตรวจสอบและคัดแยกด้วยสายตาของผู้ปฏิบัติงานโดยจะตรวจสอบและแยกแยะแผ่น แม่เหล็กบันทึกข้อมูลที่มีตำหนิและ ไม่มีรอยตำหนิออกเพื่อนำ ไปทิ้งและ ไม่นำกลับมาใช้ใหม่อีก กระบวนการคังกล่าวยังคงมีโอกาสเกิดความผิดพลาดในกระบวนการตรวจสอบในบางตำแหน่งที่มอง ้ ไม่เห็นรอยตำหนิ ซึ่งจะส่งผลกระทบโดยตรงต่อกระบวนการประกอบผลิตภัณฑ์ตัวเก็บข้อมลหาก มีการนำแผ่นแม่เหล็กบันทึกข้อมูลที่มีรอยตำหนิไปประกอบอยู่ภายในผลิตภัณฑ์ตัวเก็บข้อมูลใหม่อีก ึ ครั้งจะส่งผลทำให้ผลิตภัณฑ์ตัวเก็บข้อมูลนั้นไม่ผ่านการทดสอบในขั้นตอนการทดสอบคุณสมบัติ ่ ในการใช้งานต่าง ๆ ผลิตภัณฑ์ตัวเก็บข้อมูลตัวนั้นจะกลายเป็นของเสีย

การปรับปรุงกระบวนการตรวจสอบแผ่นแม่เหล็กบันทึกข้อมูลที่นำกลับมาใช้ใหม่ด้วยระบบ  $\mathcal{L}^{\mathcal{L}}(\mathcal{L}^{\mathcal{L}})$  and  $\mathcal{L}^{\mathcal{L}}(\mathcal{L}^{\mathcal{L}})$  and  $\mathcal{L}^{\mathcal{L}}(\mathcal{L}^{\mathcal{L}})$ ึการมองเห็นของคอมพิวเตอร์เป็นอีกทางเลือกหนึ่งซึ่งสามารถตรวจสอบและคัดแยกแผ่นแม่เหล็ก บันทึกข้อมูลด้วยระบบการมองเห็นของคอมพิวเตอร์โดยนำข้อมูลรูปภาพผิวหน้าแผ่นแม่เหล็กเข้าส่ กระบวนการตรวจสอบทางภาพตามอัลกอริทึมที่ได้ออกแบบไว้สามารถช่วยทำให้ประสิทธิภาพ ในการแยกแยะแผ่นแม่เหล็กบันทึกข้อมูลดียิ่งขึ้นโดยสามารถคัดแยกแผ่นแม่เหล็กบันทึกข้อมูลที่มี รอยตำหนิออกจากแผ่นแม่เหล็กบันทึกข้อมูลที่ไร้รอยตำหนิอย่างถูกต้องมากขึ้นส่งผลทำให้ช่วย ้ ลดค่าใช้จ่ายของกระบวนการประกอบของผลิตภัณฑ์ตัวเก็บข้อมลให้ดีขึ้นได้

สาขาวิชาวิศวกรรมเคร องกล ลายมือช ื่ ปีการศึกษา 2555

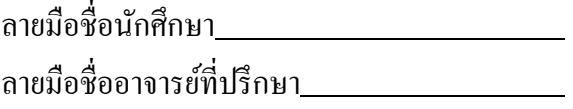

### TAWAT RATANACHAI : IMPROVEMENT OF RECYCLE MEDIA INSPECTION PROCESS BASED ON COMPUTER VISION SYSTEM. THESIS ADVISOR : ASSOC. PROF. ARTHIT SRIKAEW, Ph.D., 106 PP.

### RECYCLE MEDIA/MEDIA INSPECTION/MEDIA DEFECT INSPECTION/ MEDIA DEFECT CLASSIFICATION/MEDIA IMAGE CLASSIFICATION

Currently, the process of recycle media checking before sending back to the drive re-assembly is based on human visual inspection. This screening process is to detect and identify whether recycle media are of good or bad quality, and then scrap for bad media. The human visual inspection still has a possibility to fail in some media surfaces or same defected position. This error impacts directly on production yield and functional test yield, since the recycle media identified bad will be sent back to the reassembly line, which will be failed or rejected. To improve the recycle media inspection, the visual inspection system is proposed to detect and separate of bad from good recycle media by using computer vision process. This visual inspection can help screening and identifying bad from good recycle media, improving function test yield, and scrap cost on drive assembly, respectively.

School of Mechanical Engineering Student's Signature

Academic Year 2012 Advisor's Signature

### **กตติ กรรมประกาศ ิ**

วิทยานิพนธ์นี้สำเร็จลุล่วงด้วยดี เนื่องจากใด้รับความช่วยเหลือเป็นอย่างดียิ่ง ทั้งด้าน ้ วิชาการและด้านดำเนินงานวิจัย จากบุคคลและกลุ่มบุคคลต่าง ๆ ได้แก่

รองศาสตราจารย์ คร.อาทิตย์ ศรีแก้ว อาจารย์ที่ปรึกษาวิทยานิพนธ์ ที่ให้คำแนะนำปรึกษา และแนะแนวทางอันเป็นประโยชน์ยิ่งต่องานวิจัยนี้ รวมถึงได้ช่วยตรวจทาน และแก้ไขเล่มรายงาน ้วิทยานิพนธ์เล่มนี้จนทำให้มีความสมบูรณ์ยิ่งขึ้น และอีกทั้งได้ให้โอกาสทำให้ผู้ทำวิจัยได้มี ประสบการณ์ในการทำงานและให้กำลังใจกับผู้วิจัยเสมอมารวมทั้งช่วยตรวจทานและแก้ไข วิทยานิพนธ์เล่มน้ีจนเสร็จสมบูรณ์

ึ ขอขอบพระคุณ รองศาสตราจารย์ เรืออากาศเอก คร.กนต์ธร ชำนิประศาสน์ คณบดีสำนัก วิชาวิศวกรรมศาสตร์ และ ผู้ช่วยศาสตราจารย์ ดร.จิระพล ศรีเสริฐผลอาจารย์ประจำสาขาวิชา วิศวกรรมเครื่องกล ที่ได้ให้ความรู้ คำชี้แนะและโอกาสแก่ผู้วิจัยในศึกษาต่อในระดับปริญญาโทใน คร้ังน้ี

ึ ขอขอบคุณ คุณอัญชุลี รักด่านกลาง เลขานุการและธุรการประจำสาขาวิชาวิศวกรรมไฟฟ้า และเจ้าหน้าที่ห้องบรรณสารทุกท่านที่อำนวยความสะดวกด้านเอกสารระหว่างศึกษา

ึ ขอขอบคุณ นายวิสุทธิ์ แผ้วกระโทก และ นายบัณฑิต ควงชาทม นักศึกษาสาขาวิชา วิศวกรรมแมคคาทรอนิกส์ที่ให้คำแนะนำปรึกษาข้อมูลเกี่ยวกับงานวิจัย ี่

ขอบคุณพี่ ๆ เพื่อน ๆ น้อง ๆ บัณฑิตศึกษาทุกท่าน รวมถึงมิตรสหายที่คอยถามไถ่และให้ กำลังใจในการทำวิจัยมาโดยตลอดท้ายนี้ผู้วิจัยขอพระขอบคุณอาจารย์ผู้สอนทุกท่าน ที่ประสิทธิ์ ประสาทความรู้ทางด้านต่าง ๆ ทั้งในอดีตจนถึงปัจจุบัน ที่ได้ให้โอกาสผู้วิจัยได้ศึกษาจวบจนถึง ึ การศึกษาระดับปริญญาโท และได้ให้กำลังใจทุกอย่างไม่ว่าผู้วิจัยจะประสบปัญหาใด ๆ รวมถึงญาติ พี่น้องของผู้วิจัยทุกท่านที่ได้ให้ความรัก ความอบอุ่น ความห่วงใยและให้การสนับสนุนทางด้าน ี่ การศึกษาอย่างดีทั้งที่เอ่ยนามและอยู่เบื้องหลังอีกมากมาย ต้องขอขอบคุณมา ณ ที่นี้  $\mathcal{L}^{\mathcal{L}}(\mathcal{L}^{\mathcal{L}})$  and  $\mathcal{L}^{\mathcal{L}}(\mathcal{L}^{\mathcal{L}})$  and  $\mathcal{L}^{\mathcal{L}}(\mathcal{L}^{\mathcal{L}})$ 

ธวชั รัตนชยั

### สารบัญ

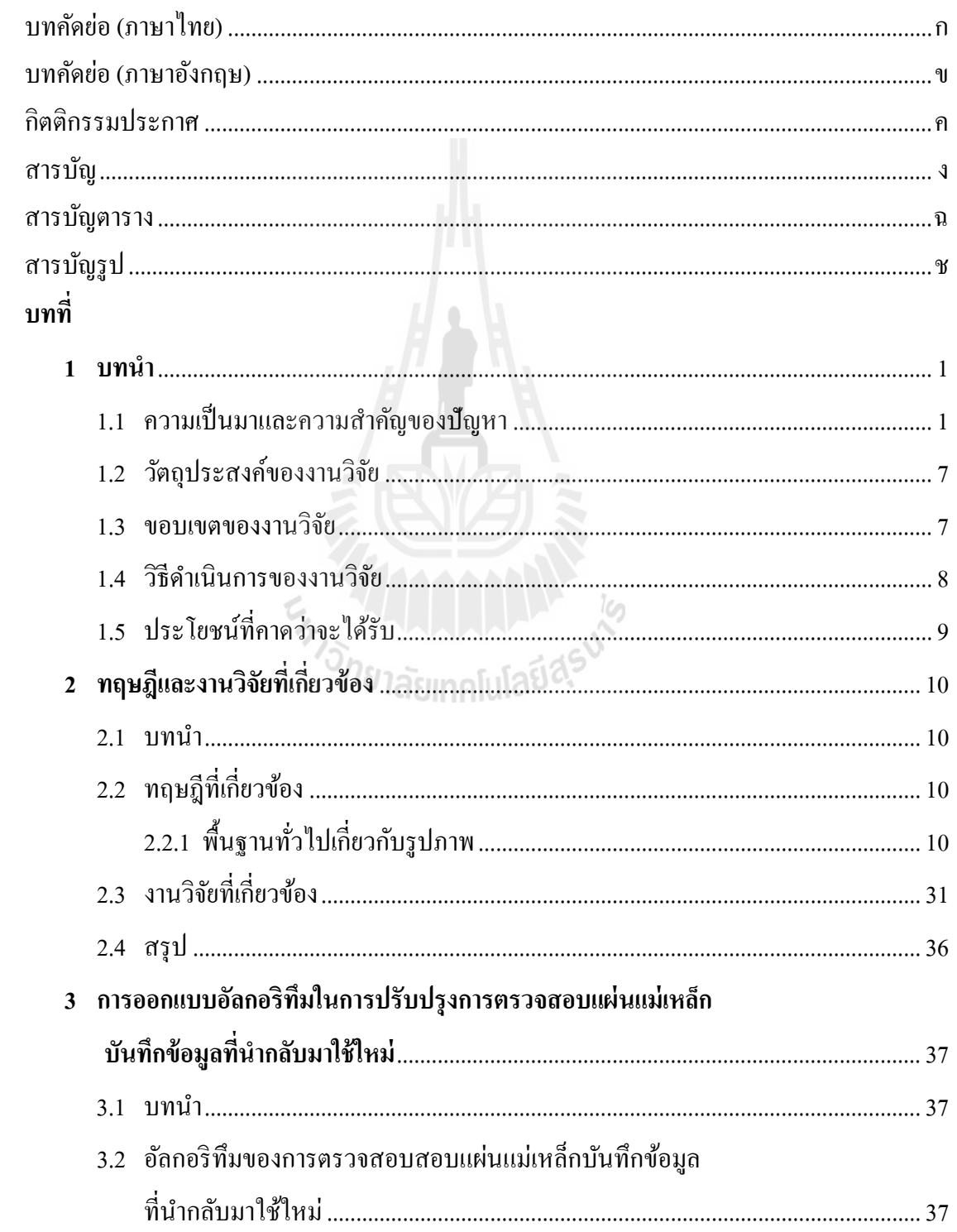

### สารบัญ (ต่อ)

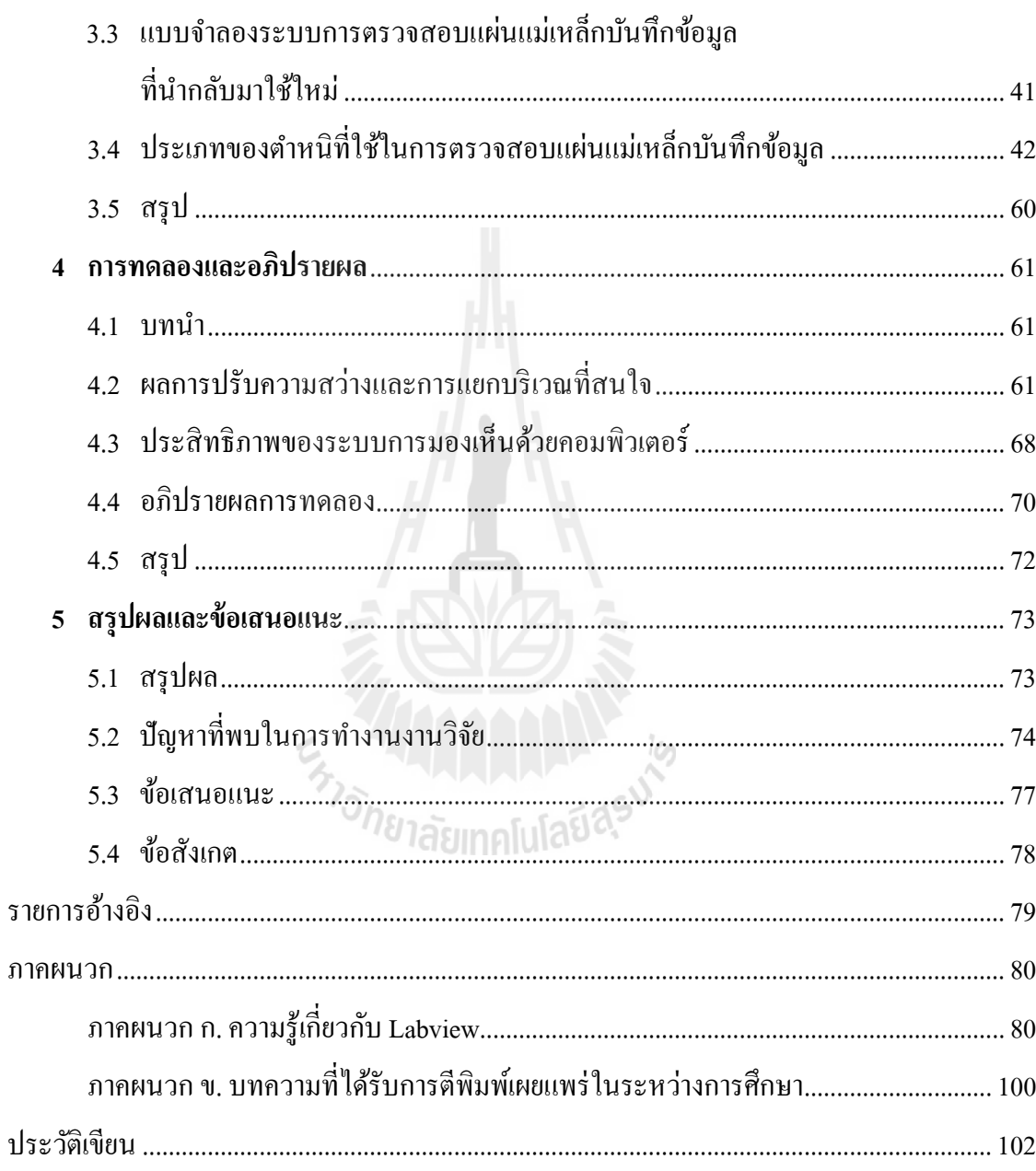

### **สารบัญตาราง**

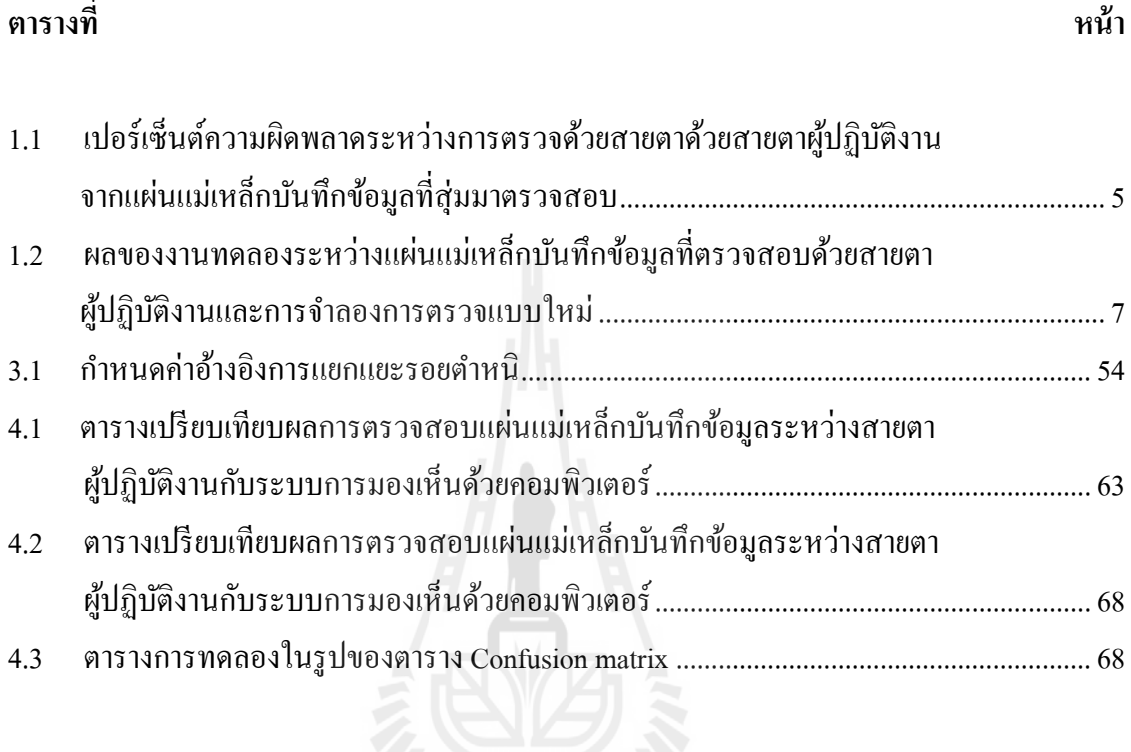

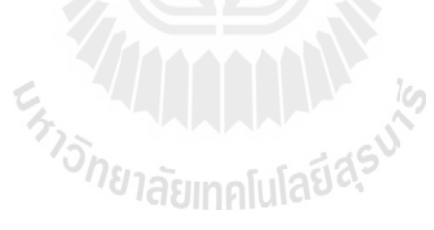

# สารบัญรูป

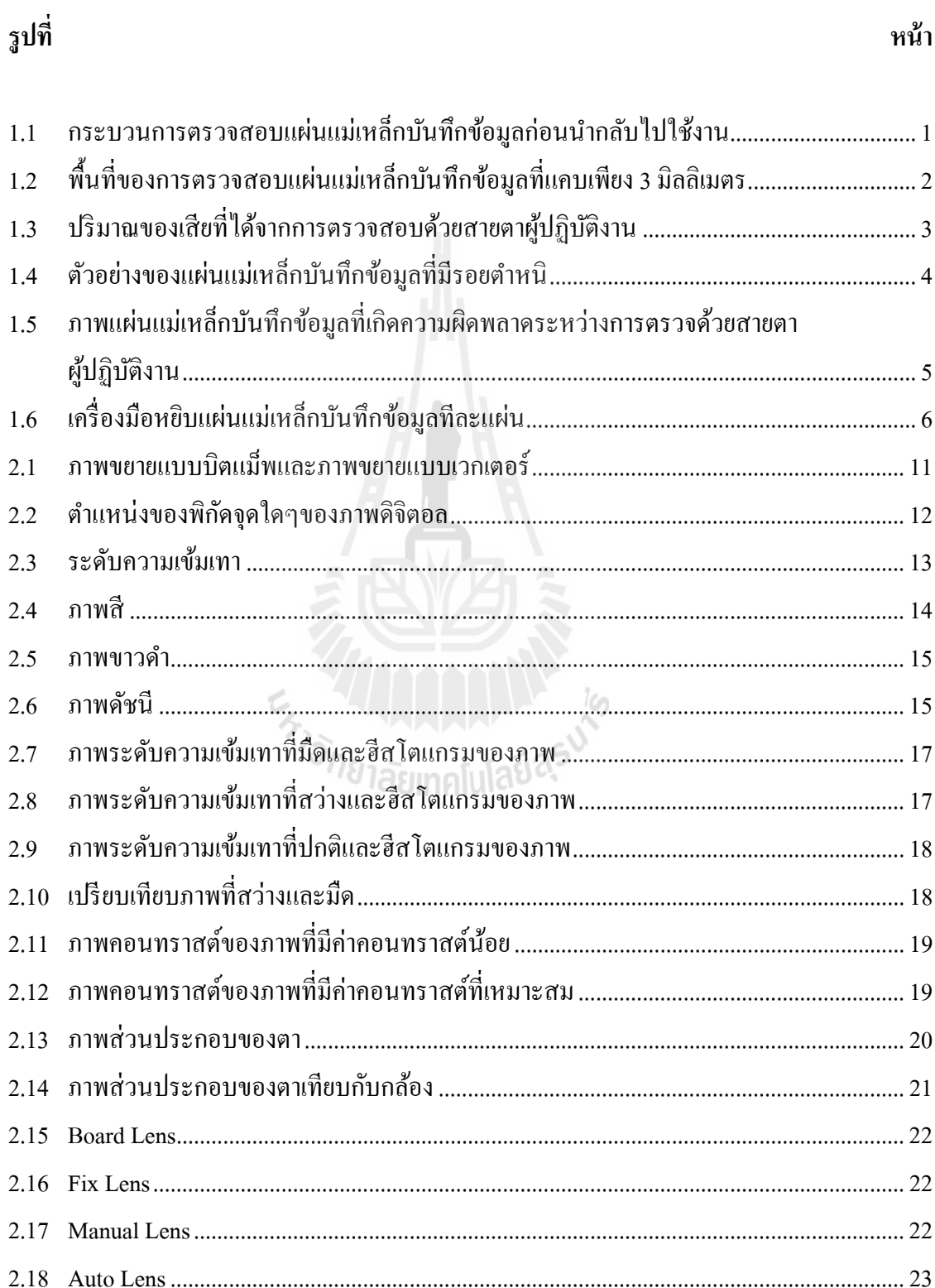

#### หง้า

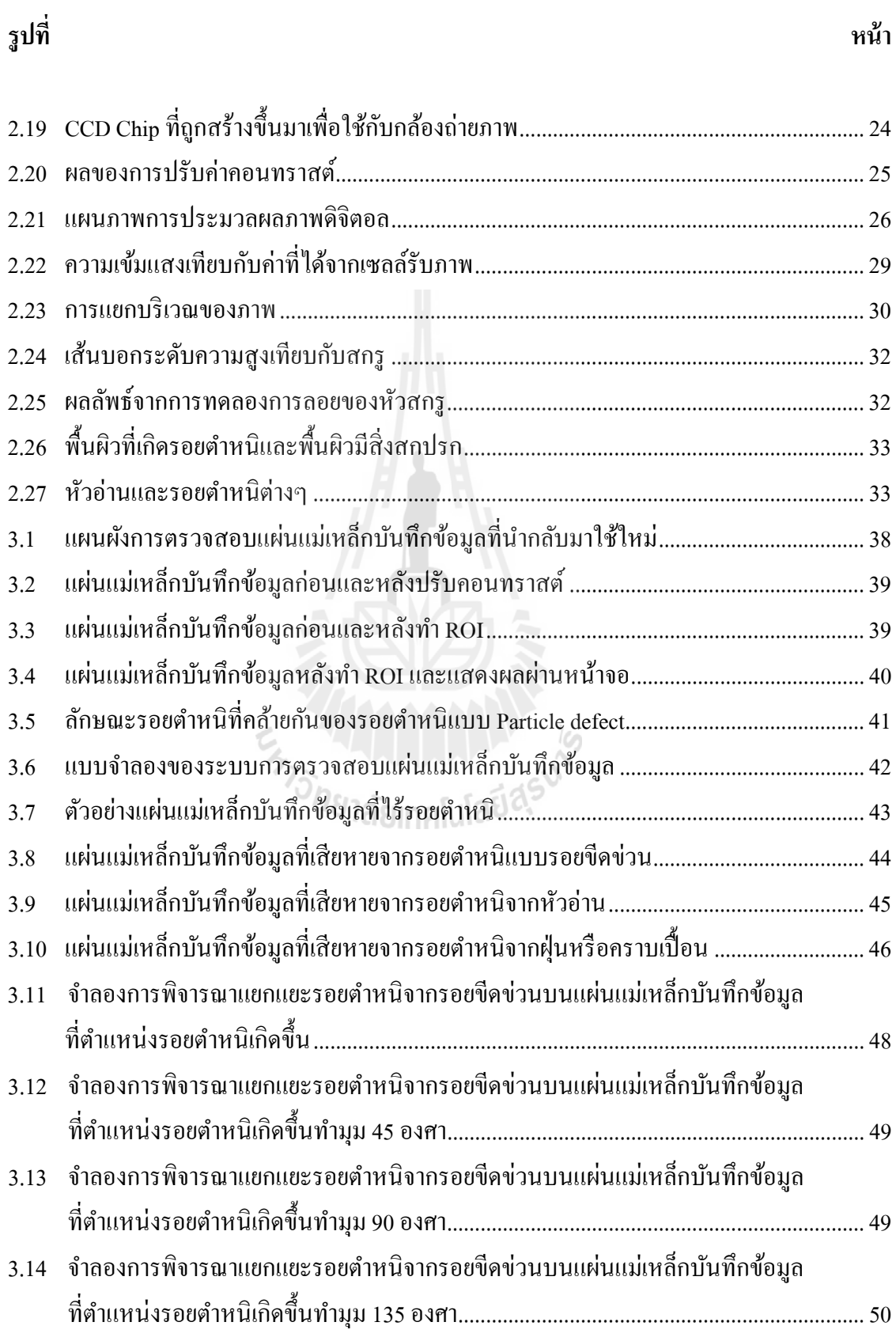

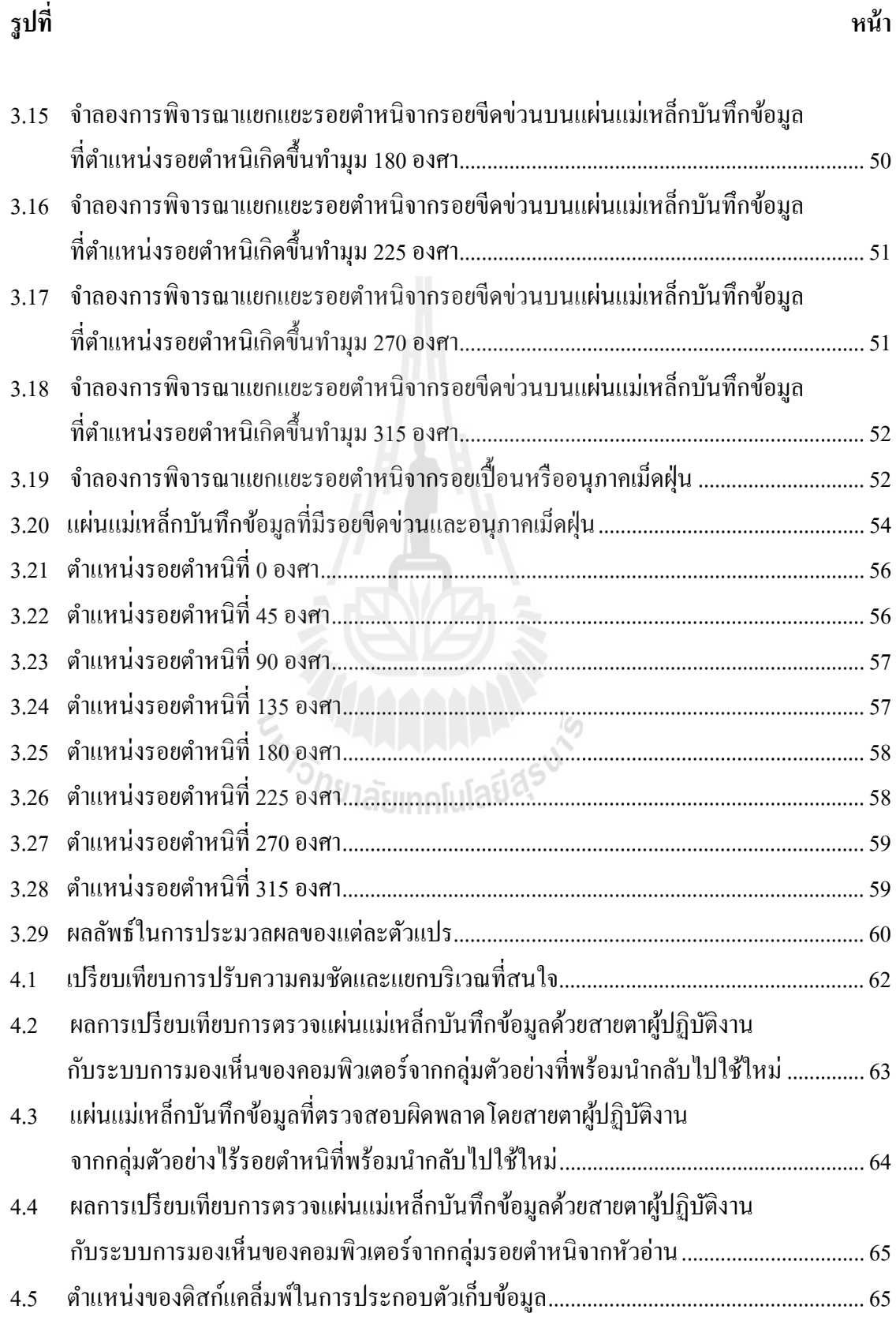

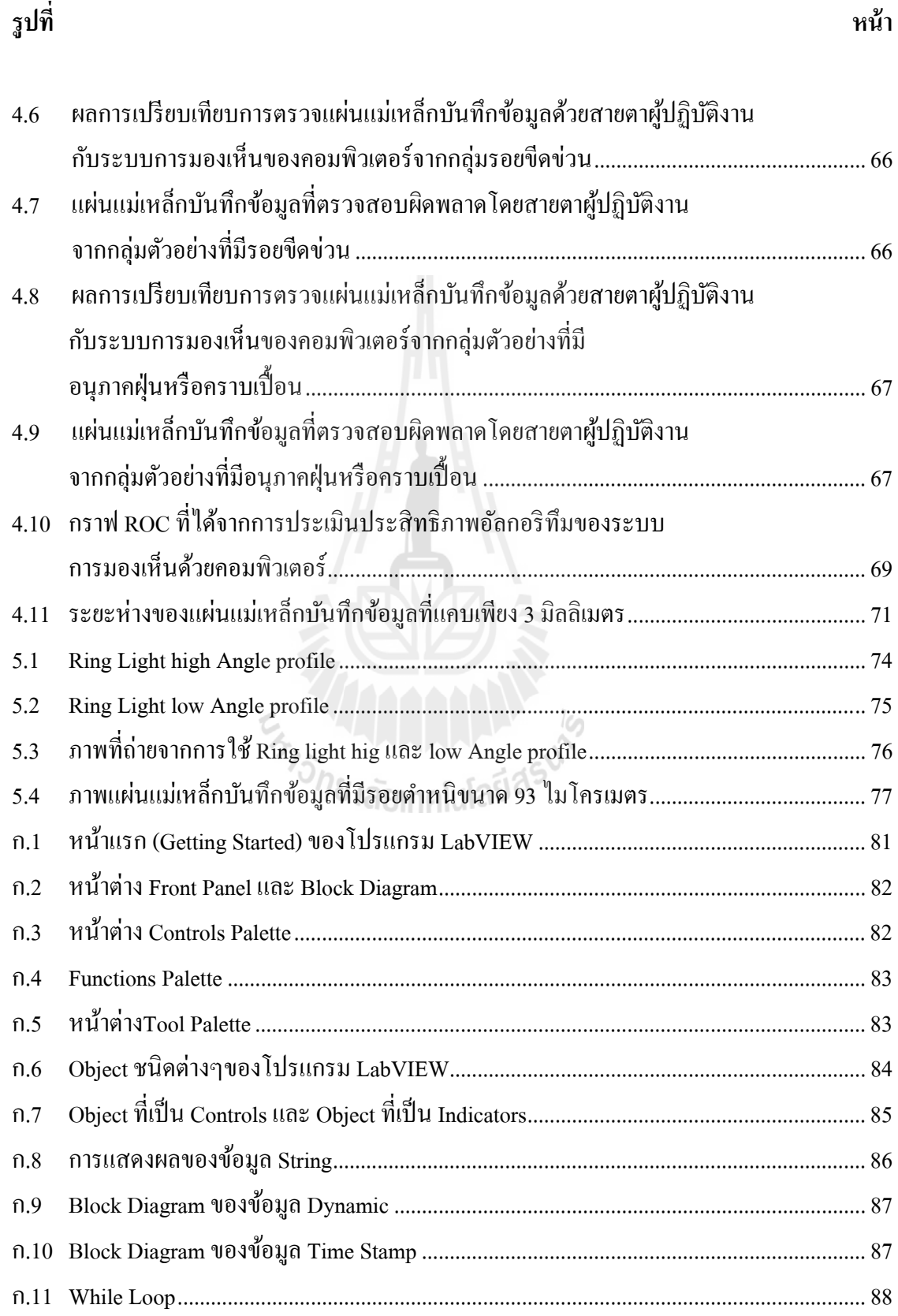

ฐปที่

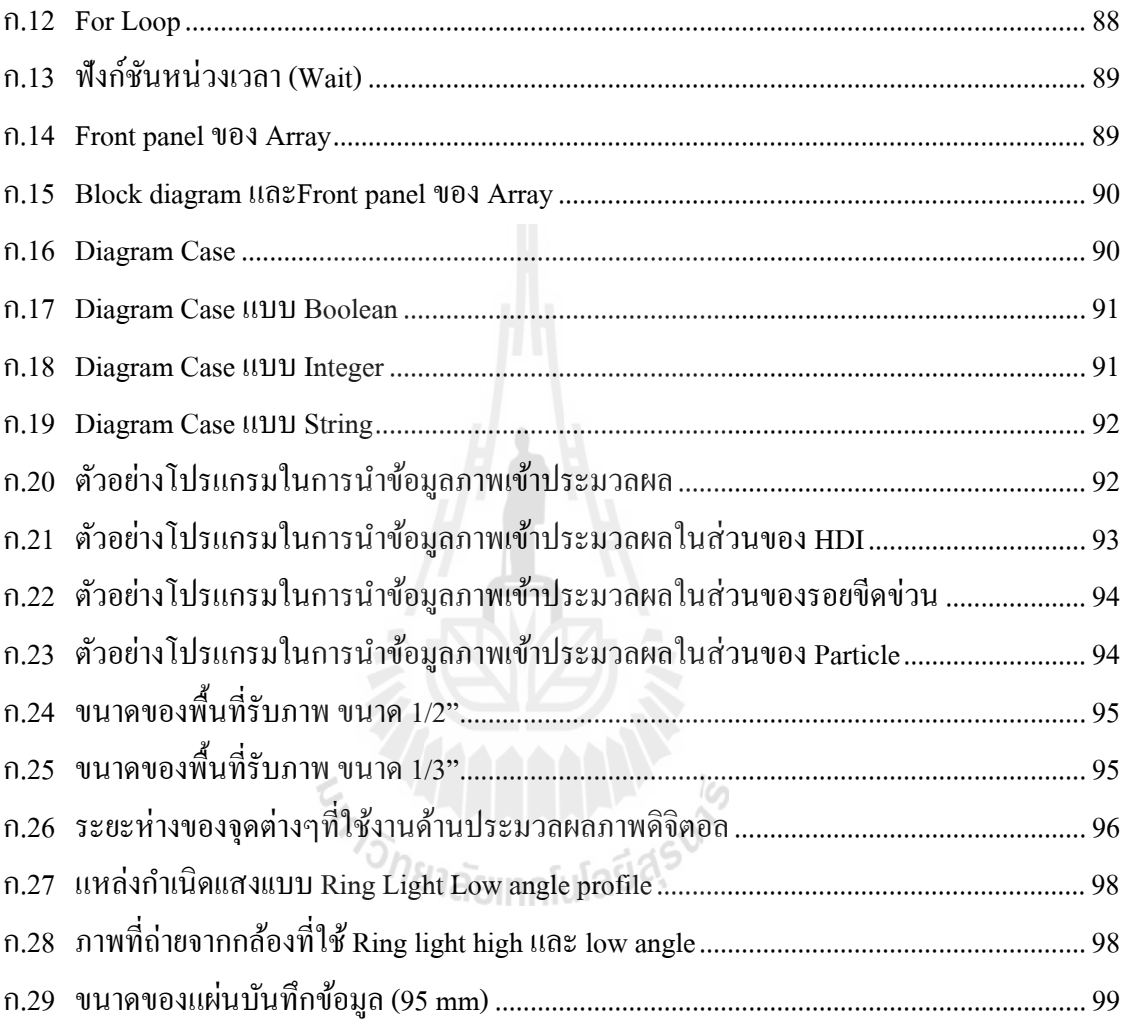

หน้า

### **คาอธ ํ ิบายสัญลกษณ ั ์ และคายํ ่อ**

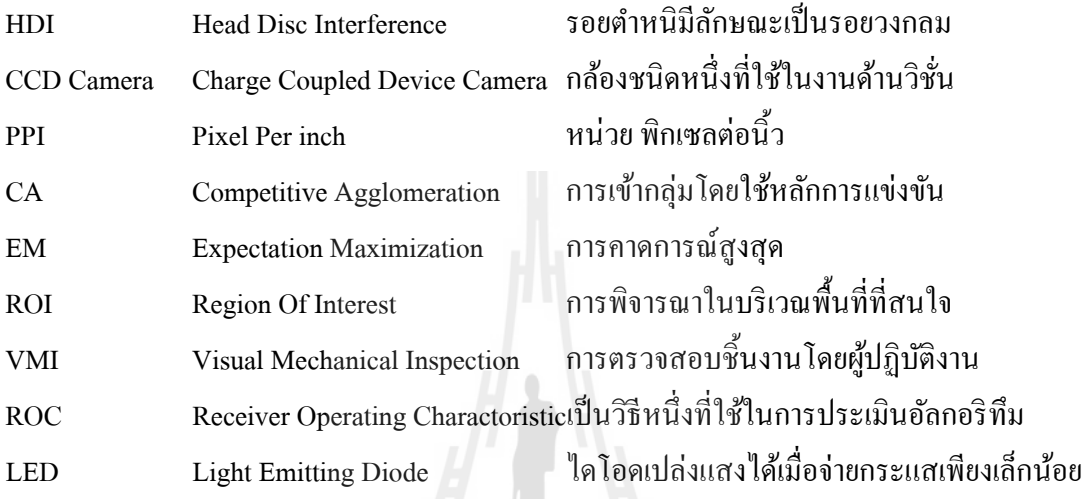

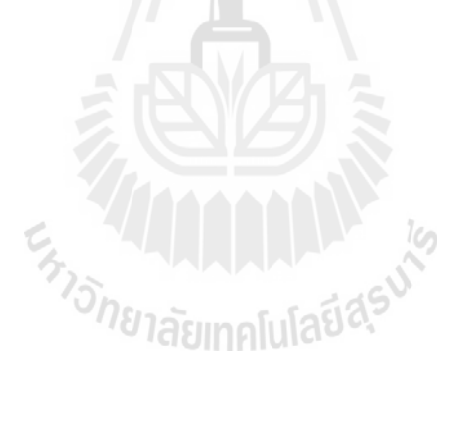

**บทท 1 ี่ บทนํา**

#### **1.1 ความเป็นมาและความสําคญของป ั ัญหา**

ปัจจุบันกระบวนการตรวจสอบแผ่นแม่เหล็กบันทึกข้อมูลที่จะกลับนำกลับมาใช้ใหม่นั้น ยังคงใช้ คนตรวจด้วยสายตาผู้ปฏิบัติงานในการตรวจสอบโดยใช้แสงสว่างจากแหล่งที่มีความเข้ม ของแสงที่มากกว่าแสงสว่างที่ใช้งานปกติ เพื่อใช้ในการตรวจสอบแผ่นแม่เหล็กบันทึกข้อมูลที่อยู่ใน ี่ กล่องใส่แผ่นแม่เหล็กบันทึกข้อมูลทั้งกล่อง ดังรูปที่ 1.1 โดยกระบวนการตรวจสอบที่ใช้ในปัจจุบัน นี้อาจจะมีประสิทธิภาพที่ไม่ดีนัก สาเหตุอันเนื่องมาจากระยะห่างระหว่างแผ่นแม่เหล็กบันทึกข้อมูล ที่อยู่ใกล้กันและวางชิดกันมาก ดังรูปที่ 1.2 และทั้งนี้ประสิทธิภาพการตรวจสอบยังขึ้นอยู่กับความ ี่ ชำนาญของผู้ปฏิบัติงานที่มีความสามารถที่ต่างกันและมีความคลาดเคลื่อนในการตัดสินใจอันเกิดมา ี่ ี่ จากความเมื่อยล้าของผู้ปฏิบัติงานในการปฏิบัติงานในระยะเวลาที่ยาวนาน หรือแม้กระทั่ง เกิดจาก ื่ ความผิดพลาดจากการมองข้ามหรือการมองไม่เห็นจุดบกพร่องของผู้ปฏิบัติงาน และอีกหนึ่งสาเหตุ คือความแตกต่างกันของระดับการตัดสินไม่สม่ำเสมอและความเร็วในการตรวจสอบที่ต่างกันของ ผู้ปฏิบัติงานนั่นเอง

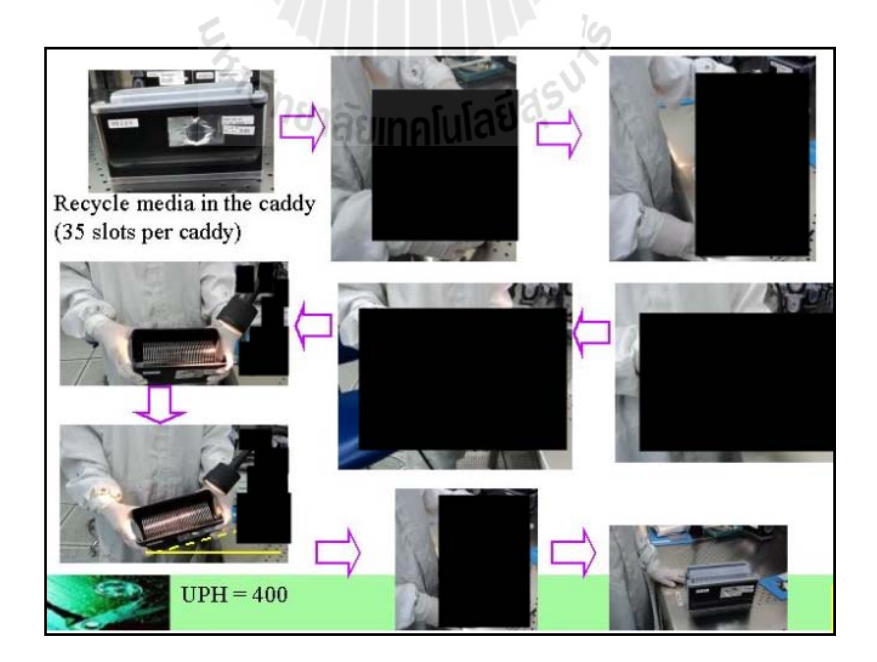

รูปที่ 1.1 กระบวนการการตรวจสอบแผ่นแม่เหล็กบันทึกข้อมูลก่อนนำมาใช้งาน

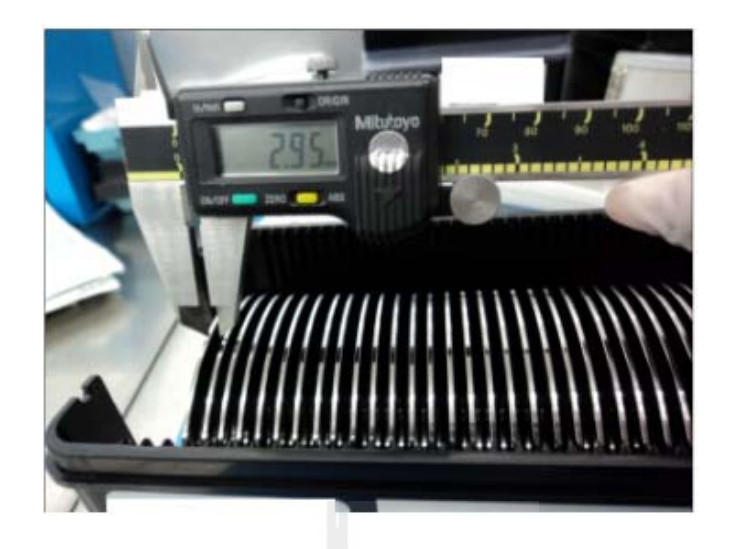

รูปที่ 1.2 พื้นที่ของการตรวจสอบแผ่นแม่เหล็กบันทึกข้อมูลที่แคบเพียง 3 มม. ี่ ี่

จากรูปที่ 1.1 กระบวนการการตรวจสอบข้างต้นที่นำเสนอในก่อนหน้านี้นั้นผู้ปฏิบัติงาน สามารถตรวจสอบพบและแยกแยะแผ่นแม่เหล็กบันทึกข้อมูลที่เกิดความเสียหายใด้ประมาณร้อยละ ี่ 3.7% ของจำนวนทั้งหมด (ตัวอย่างมากกว่าหนึ่งแสนเจ็ดหมื่นห้าพันตัวอย่าง) ซึ่งการตรวจสอบ  $\overline{a}$ ชิ้นงานด้วยสายตาของผู้ปฏิบัติงานยังต้องอาศัยความชำนาญที่มีมากน้อยที่ต่างกัน ขึ้นกับ ประสบการณ์ของผู้ปฏิบัติงาน งานวิจัยนี้มีมุ่งเน้นที่จะหาวิธีการตรวจสอบหรือกระบวนการใหม่ ที่สามารถตรวจสอบและแยกแยะซึ่งอย่างน้อยต้องเปรียบเทียบผล ได้ใม่ต่างไปจากกระบวนการที่ใช้ ี่ อยู่ในปัจจุบัน ดังรูปที่ 1.3

จากรูปที่ 1.3 เป็นจำนวนเปอร์เซ็นต์ของเสียในลักษณะต่าง ๆ ของแผ่นแม่เหล็กบันทึก ข้อมูลที่เสียหาย ซึ่งแยกแยะและเป็น ไปตามเอกสารของการควบคุมกระบวนการผลิต ซึ่งงานวิจัยนี้ ี่ ใด้เก็บรวบรวมมาจากฝ่ายผลิตที่ได้เก็บรวบรวมข้อมูล ไว้เป็นประจำกะในแต่ละกะของการทำงาน เป็นระยะเวลาประมาณ 3 เดือน โดยมีจำนวนตัวอย่างข้อมูล มากกว่าหนึ่งแสนเจ็ดหมื่นห้าพัน  $\overline{a}$ ตัวอย่างที่ผ่านการตรวจสอบจากผู้ปฏิบัติงาน ได้ทำการตรวจสอบ พบว่าโดยผลรวมแล้วมีของเสียที่ ี สามารถแยกแยะออกได้เป็นของเสียแบบต่าง ๆ ประมาณร้อยละ3.7% ดังนี้

1. รอยขีดข่วน (Scratch) บนแผ่นแม่เหล็กบันทึกข้อมูล คิดเป็น 1.74% ของงาน ที่ตรวจสอบทั้งหมด ี่

2. รอยกด ( Ding ) บนแผ่นแม่เหล็กบันทึกข้อมูล กิดเป็น 0.72% ของงานที่ตรวจสอบ ท้ งหมด ั

3. รอยขีดเป็นวงรอบแผ่น (HDI ย่อมาจาก Head disk interference) บนแผ่นแม่เหล็กบันทึก ข้อมูล คิดเป็น 0.65% ของงานที่ตรวจสอบทั้งหมด ี่

4. รอยฝุ่นหรือคราบสกปรก (Contamination or Particle) บนแผ่นแม่เหล็กบันทึกข้อมูล คิดเป็น 0.45% ของงานท ตรวจสอบท้ งหมด ั ี่

5. รอยกดที่ขอบแผ่น (Dent) บนแผ่นแม่เหล็กบันทึกข้อมูล คิดเป็น 0.17% ของงาน ที่ตรวจสอบทั้งหมด ี่

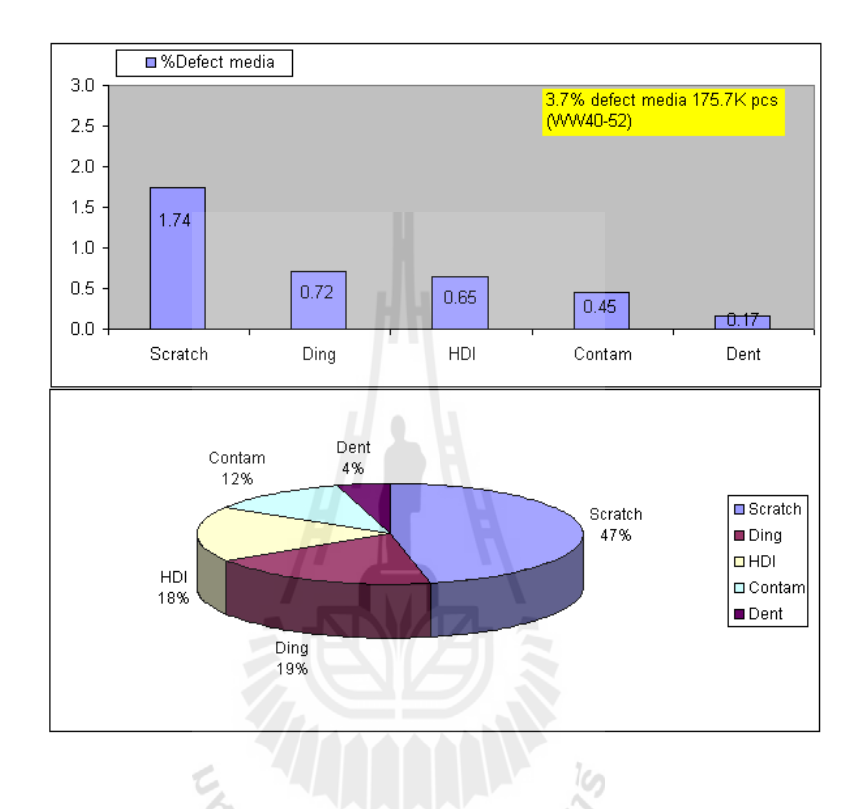

รูปที่ 1.3 ปริมาณของเสียที่ได้จากการตรวจสอบด้วยสายตาผู้ปฏิบัติงาน

จากรูปที่ 1.4 เป็นรูปตัวอย่างของแผ่นแม่เหล็กบันทึกข้อมูลท เกิดความเสียหาย ที่ผู้ปฏิบัติงานต้องแยกออกมาจากกลุ่มแผ่นแม่เหล็กบันทึกข้อมูลที่จะนำกลับมาใช้ใหม่ซึ่งเป็นของ  $\mathcal{L}^{\text{max}}_{\text{max}}$ เสียที่จะต้องทิ้<mark>ง</mark>  $\mathcal{L}^{\mathcal{L}}(\mathcal{L}^{\mathcal{L}})$  and  $\mathcal{L}^{\mathcal{L}}(\mathcal{L}^{\mathcal{L}})$  and  $\mathcal{L}^{\mathcal{L}}(\mathcal{L}^{\mathcal{L}})$ 

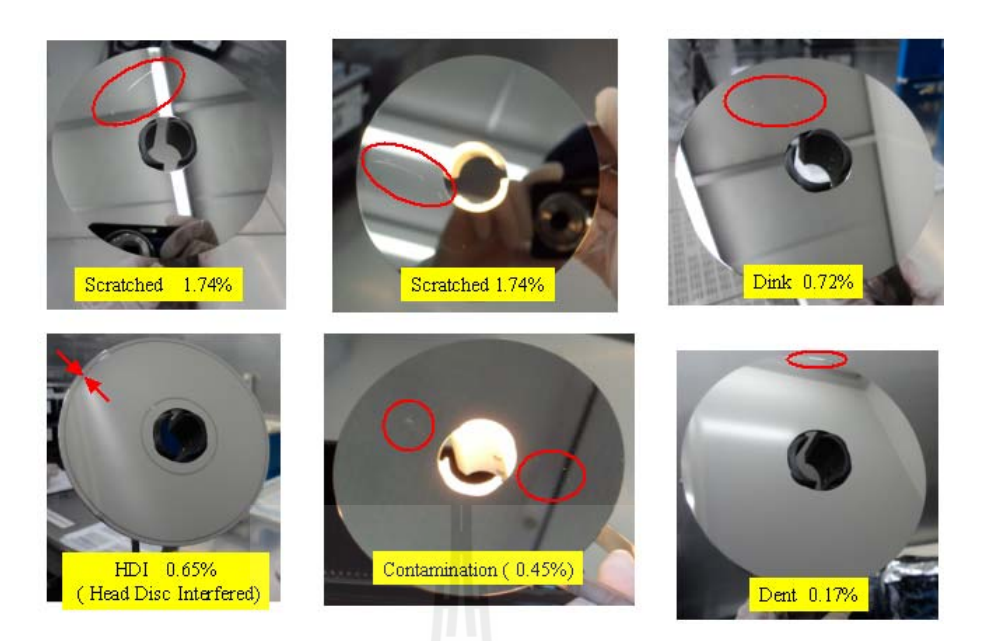

รูปที่ 1.4 ตัวอย่างของแผ่นแม่เหล็กบันทึกข้อมูลที่มีรอยตำหนิ ี่

เพื่อเป็นการหาข้อมูลเพิ่มเติมที่จะทำให้งานวิจัยนี้มีความเชื่อมั่นมากขึ้นว่าวิธีการหรือ **:** กระบวนการที่งานวิจัยนี้ด้องการศึกษานั้นสามารถช่วยปรับปรุงกระบวนการการตรวจสอบแผ่น แม่เหล็กบันทึกข้อมูลที่จะนำกลับมาใช้ใหม่ได้ดีกว่ากระบวนการตรวจสอบแบบเดิมนั้น งานวิจัยนี้ ใด้เก็บข้อมูลเพิ่มเติมโดยที่ งานวิจัยนี้ได้สุ่มงานที่เป็นกลุ่มงานที่ผ่านการตรวจสอบจากผู้ปฏิบัติงาน ซึ่งใด้ตรวจสอบด้วยวิธีการตรวจสอบปัจจุบันและพร้อมใช้งาน มาตรวจสอบอย่างละเอียดด้วย สายตาของงานวิจัยนี้เอง อีกครั้งเพื่อพิสูจน์สมมติฐานที่งานวิจัยนี้ ได้ตั้งข้อสมมติฐาน ไว้ว่าการ ตรวจสอบด้วยวิธีปัจจุบันนั้นมีโอกาสตรวจข้อผิดพลาดใด้ ซึ่งงานวิจัยนี้พบว่าในจำนวนงานที่สุ่ม ตรวจสอบนั้น จากงานทั้งหมด จำนวน 6 กล่อง คิดเป็นจำนวนแผ่นแม่เหล็กบันทึกข้อมูลที่สุ่ม ตรวจสอบเป็นจำนวน 210 ตัวอย่าง พบงานที่มีความเสียหายปะปนอยู่ 7 แผ่นซึ่งมาจาก 4 กล่องจาก ทั้งหมด 6กล่องที่สุ่มมาตรวจสอบคิดเป็น 3.3% (7 /210 )ซึ่งเป็นของเสียที่ปนอยู่กับงานที่พร้อมนำ กลับมาใช้ใหม่ของแผ่นแม่เหล็กบันทึกข้อมูลตัวอย่างท สุ่มตรวจสอบท้ังหมด ดังรูปที่ 1.5 ซึ่งสามารถแบ่งจุดความเสียหายได้ดังนี้

1. รอยกด (Ding) บนแผ่นแม่เหล็กบันทึกข้อมูล คิดเป็น 2.4% ของแผ่นแม่เหล็กบันทึก ข้อมูลที่สุ่มมาตรวจสอบทั้งหมด ี่

2. รอยขีดข่วน (Scratch) บนแผ่นแม่เหล็กบันทึกข้อมูล คิดเป็น 0.9% ของแผ่นแม่เหล็ก บันทึกข้อมูลที่สุ่มมาตรวจสอบทั้งหมด

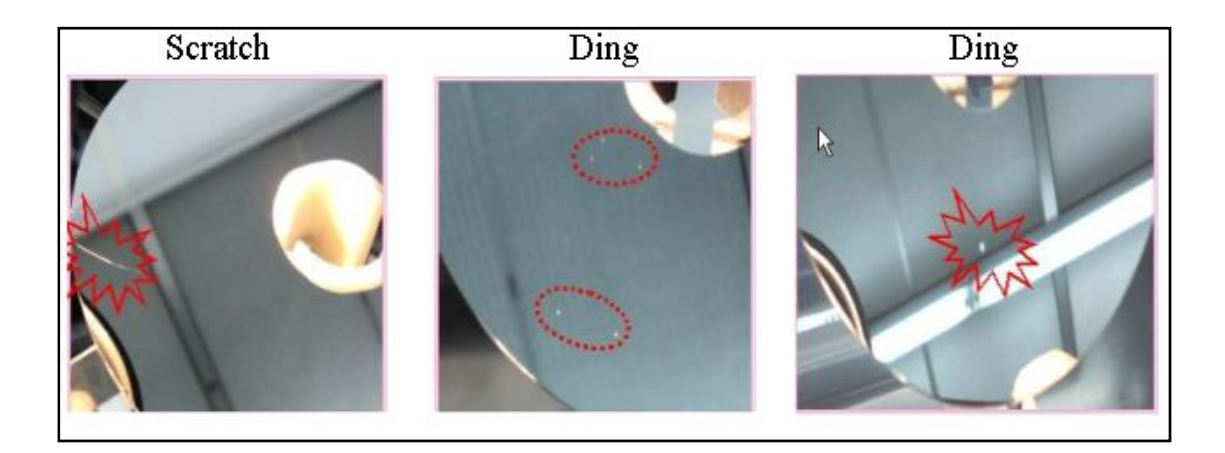

### รูปที่ 1.5 ภาพแผ่นแม่เหล็กบันทึกข้อมูลที่เกิดความผิดพลาดระหว่างการตรวจด้วยสายตา ผปฏู้ ิบตัิงาน

จากรูปที่ 1.5แสดงภาพแผ่นแม่เหล็กบันทึกข้อมูลที่เกิดความผิดพลาดระหว่างการตรวจด้วย สายตาผู้ปฏิบัติงานนั้นงานวิจัยนี้พบว่ามีโอกาสที่ผู้ปฏิบัติงานตรวจงานผิดพลาดจากข้อจำกัดต่าง ๆ และปัจจัยหน่ึงคือของระยะห่างระหว่างแผ่นแม่เหล็กบันทึกข้อมูลท อยู่ใกล้กันมากสายตา ผู้ปฏิบัติงานอาจจะมองไม่เห็นได้ ดังรูปที่ 1.2 และพบว่ามีแผ่นแม่เหล็กบันทึกข้อมูลที่ตรวจสอบ ผิดพลาดประมาณ 3.3% ปะปนกับแผ่นแม่เหล็กบันทึกข้อมูลที่จะนำกลับมาใช้ใหม่

ตารางที่ 1.1 เปอร์เซ็นต์ความผิดพลาดระหว่างการตรวจด้วยสายตาผู้ปฏิบัติงานจากแผ่นแม่เหล็ก บันทึกข้อมูลที่สุ่มมาตรวจสอบอีกครั้ง

| Cassette | Sample | Found defect %found defect |
|----------|--------|----------------------------|
|          | 35     | 0.0                        |
|          | 35     | 5.7                        |
|          | 35     | 2.9                        |
|          | 35     | 0.0                        |
|          | 35     | 5.7                        |
|          | 35     | 5.7                        |
|          |        |                            |

7

 $3.3$ 

Total

210

งานวิจัยนี้ได้นำแผ่นแม่เหล็กบันทึกข้อมูลที่ผ่านการสุ่มตรวจอีกครั้งเสมือนการตรวจสอบ ด้วยระบบการมองเห็นของคอมพิวเตอร์คือการจำลองการตรวจสอบด้วยการหยิบแผ่นแม่เหล็ก บันทึกข้อมูลขึ้นมาตรวจสอบทีละแผ่น ทีละแผ่นโดยการใช้เครื่องหยิบที่มีใช้กันอยู่ในสายการผลิต ที่เรียกว่า Media Lifter ดังรูปที่ 1.6 และกัดแยกแผ่นแม่เหล็กบันทึกข้อมูลที่เสียหายออกเพื่อทำการ ี่ ื่ นำไปทดลองในการเปรียบเทียบผลระหว่างแผ่นแม่เหล็กบันทึกข้อมูลที่ตรวจสอบด้วยการตรวจ โดยคนกับแผ่นแม่เหล็กบันทึกข้อมูลที่ตรวจสอบด้วยระบบการมองเห็นด้วยคอมพิวเตอร์จะมีความ แตกต่างกันมากน้อยเพียงใด

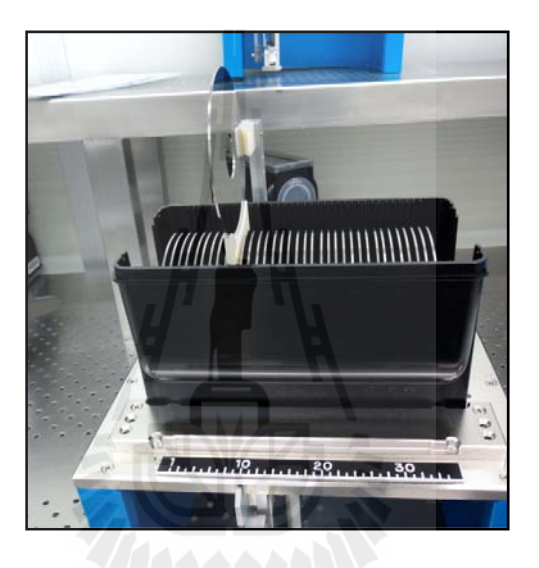

รูปที่ 1.6 เครื่องมือหยิบแผ่นแม่เหล็กบันทึกข้อมูลทีละแผ่น (Media Lifter) ื่ <sup>ว</sup>่/ขาลัยเทคโนโลยี

หลังจากท ี่ได้ควบคุมปัจจัยการผลิตต่าง ๆ ในการทดลองเพื่อเปรียบเทียบผลของ การตรวจสอบแผ่นแม่เหล็กบันทึกข้อมูลทั้งสองวิธีงานวิจัยนี้พบว่ากลุ่มงานที่ตรวจสอบแผ่น แม่เหล็กบันทึกข้อมูลทีละแผ่น ได้ประสิทธิผลของการผลิตเป็นตัวบันทึกข้อมูลที่ดีกว่าวิธีการ ตรวจสอบแบบปัจจุบัน ประมาณ 2.1% ของผลผลิตที่ผ่านกระบวนการทดสอบต่าง ๆ ดังผลตาม ตารางท 1.2

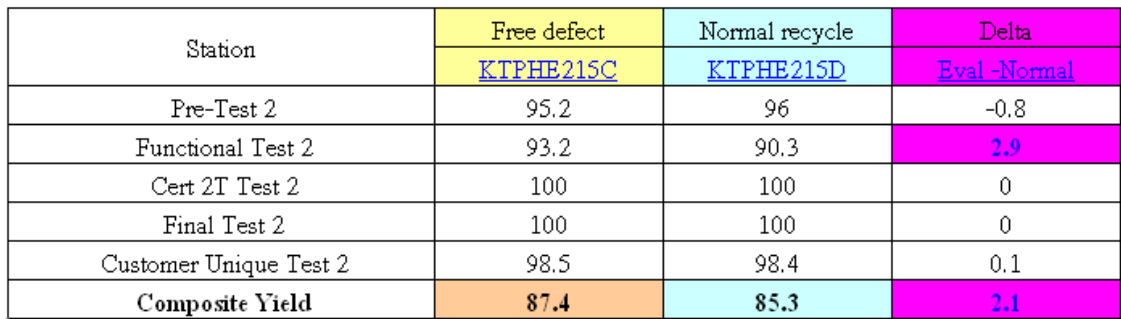

#### ตารางที่ 1.2 ผลของงานทดลองระหว่างแผ่นแม่เหลีกบันทึกข้อมูลที่ตรวจด้วยสายตาของ ี่

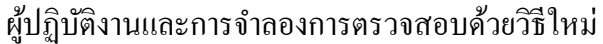

ึงานวิจัยนี้จึงมุ่งเน้นในการหากระบวนการใหม่มาแทนกระบวนการเดิมด้วยการใช้กล้อง และชุดโปรแกรมการมองเห็นของคอมพิวเตอร์ในการตรวจสอบเพื่อแยกแยะแผ่นแม่เหล็กบันทึก ข้อมูลที่มีประสิทธิภาพในการตรวจสอบและแยกแยะแผ่นแม่เหล็กบันทึกข้อมูลที่ดีกว่ากระบวนการ ี่ ี่ ปัจจุบนั

### **1.2 วตถั ุประสงค์ ของงานวจิยั**

เพื่อศึกษาความเป็นไปได้ในการใช้ระบบการมองเห็นภาพเพื่อแยกแยะแผ่นแม่เหล็กบันทึก ื่ ข้อมูลที่มีรอยตำหนิบนผิวของแผ่นแม่เหล็กบันทึกข้อมูลออกจากแผ่นแม่เหล็กบันทึกข้อมูลที่ดีที่ ี่ ่ พร้อมนำกลับมาใช้ใหม่

เพื่อพัฒนาระบบการมองเห็นภาพเพื่อแยกแยะแผ่นแม่เหล็กบันทึกข้อมูลที่มีรอยตำหนิบน ื่ ผิวของแผ่นแม่เหล็กบันทึกข้อมูลเป็นการปรับปรุงกระบวนการการตรวจสอบแผ่นแม่เหล็กเก็บ ข้อมูลที่นำกลับมาใช้ใหม่ให้มีประสิทธิภาพมากขึ้น ี่

#### **1.3 ขอบเขตของงานวจิยั**

ออกแบบอัลกอริทึมและใช้โปรแกรม Lab VIEW ปรับปรุงคุณภาพของภาพเพื่อพัฒนา กระบวนการตรวจสอบและคัดแยกแผ่นแม่เหล็กบันทึกข้อมูลที่มีรอยตำหนิ เป็นการปรับปรุง กระบวนการตรวจสอบแผ่นแม่เหล็กเก็บข้อมูลที่นำกลับมาใช้ใหม่ โดยสามารถคัดแยกแผ่นแม่เหล็ก ี่ บันทึกข้อมูลที่มีรอยตำหนิ โดยจะศึกษาในแผ่นแม่เหล็กบันทึกข้อมูล ขนาด 3.5" ที่ใช้กันในปัจจุบัน ี่ โดยมีประเภทของรอยตำหนิที่จะตรวจสอบและคัดแยก ทั้งหมด 3 ประเภท คือ

1. รอยขีดข่วนบนแผ่นแม่เหล็กบันทึกข้อมูล (Scratched defect)

2. รอยคราบเปื้อนบนแผ่นแม่เหล็กบันทึกข้อมูล (Particle หรือ comtamination defect)

3. รอยขีดข่วนลักษณะเป็นวงกลม (หัวอ่านสัมผัสเป็นรอยเสียหายลักษณะเป็นรอยวงกลม) บนแผ่นแม่เหล็กบันทึกข้อมูล (HDI : Head Disc Interference )

### **1.4 วธิีดาเนํ ินการของงานวจิยั**

1. แนวทางการดำเนินงานของงานวิจัย

1.1 ศึกษาถึงขั้นตอนและวิธีการตรวจสอบรอยตำหนิที่เกิดบนแผ่นแม่เหล็กบันทึกข้อมูล ี่ ซึ่งเป็นกระบวนการการตรวจสอบแผ่นแม่เหล็กบันทึกข้อมูลที่นำกลับมาใช้ใหม่ (Recycle Media) ที่ใช้สายตาผู้ปฏิบัติงานตรวจสอบรอยตำหนิต่าง ๆ แล้วผู้ปฏิบัติงานก็แยกแยะแผ่นแม่เหล็กบันทึก ข้อมูลที่ดีและ ไม่ดีออกไปเพื่อนำแผ่นแม่เหล็กบันทึกข้อมูลที่นำกลับมาใช้งานใหม่ที่ใช้อยู่ใน ี่ ปัจจุบันและศึกษากระบวนการใหม่ที่จะมาแทนกระบวนการเดิมที่ใช้ในปัจจุบัน

1.2 ดำเนินการออกแบบและทดลองระบบการมองเห็นด้วยคอมพิวเตอร์ที่ผู้ศึกษาและ ไดท้ าการออกแบบไว ํ ้

1.3 ใช้โปรแกรม LabVIEW ทำการเปรียบเทียบผลของการคัดแยกและปรับปรุง โปรแกรมที่ใช้ในการแยกแยะแผ่นแม่เหล็กบันทึกข้อมูลท ดีและไม่ดีระหว่างกระบวนการ การตรวจสอบแบบปัจจุบนและว ั ิธีการตรวจสอบใหม่

1.4 สรุปผลการทดลองจากผลที่ได้จากการทดลองด้วยจำนวนงานตัวอย่างที่มาก พอสมควรระหว่างกระบวนการท ี่ใช้ตรวจสอบแผ่นแม่เหล็กบันทึกข้อมูลท ี่ใช้ปัจจุบันกับ กระบวนการใหม่

1.5 จัดทำเอกสารและรายงานการทำงานวิจัย

2. สถานท ี่ ทำงานวิจัย

บริษัทซีเกทเทคโนโลยี(ประเทศไทย)จำกัด เลขที่ 90 หมู่ที่ 15 ถ.มิตรภาพ ต.สูงเนิน อ.สูงเนิน จ.นครราชสีมา 30170

3. เครื่องมือที่ใช้ในการทำงานงานวิจัย

3.1 คอมพิวเตอร์แบบพกพาส่วนบุคคล (Note book Computer) รุ่น Dell D630

3.2 โปรแกรมเฉพาะทางวิศวกรรม LabVIEW

3.3 กล้องที่ใช้ตรวจชิ้นงาน ( CCD Camera )

3.4 ชุดให้แสงสว่างกับระบบการตรวจสอบ (Ring Light Low angel profile)

่ 4. การเก็บรวบรวมข้อมูล

4.1 รวบรวมข้อมูลกระบวนการตรวจสอบแผ่นแม่เหล็กบันทึกข้อมูลในปัจจุบัน 4.2 การเก็บรวบรวมข้อมูล ได้จากการค้นคว้าวรรณกรรมและตำราที่เกี่ยวข้อง ี่

5. การวิเคราะห์ข้อมูลและจัดทำรูปเล่มงานวิจัย

5.1 วิเคราะห์ข้อมูลจากการค้นคว้าวรรณกรรมเพื่อหาข้อสรุป และใช้โปรแกรม Lab VIEW บนคอมพิวเตอร์ในการทำงานเพื่อปรับปรุงการตรวจสอบแผ่นแม่เหล็กบันทึกข้อมูล ที่จะกลับนำกลับมาใช้ใหม่ เพื่อจัดทำรูปเล่มงานวิจัย ี่ ื่

### **1.5 ประโยชน์ ทคาดว ี่ ่าจะได้รับ**

มีความรู้ความเข้าใจในกระบวนการในการตรวจสอบและแยกแยะแผ่นแม่เหล็กบันทึก ข้อมูลที่มีรอยตำหนิออกเพื่อให้ได้แผ่นแม่เหล็กบันทึกข้อมูลที่นำกลับมาใช้งานที่มีคุณภาพมากกว่า ี่ ี่ กระบวนการในการตรวจสอบวิธีการตรวจสอบแผ่นแม่เหล็กบันทึกข้อมูลที่ใช้ในกระบวนการการ ผลิตในปัจจุบนั

ใค้กระบวนการในการตรวจสอบและแยกแยะแผ่นแม่เหล็กบันทึกข้อมูลแบบใหม่ เพื่อลด ื่ ความผิดพลาดในการตรวจสอบที่เกิดจากความผิดพลาดจากผู้ปฏิบัติงานและมีความเชื่อมั่นใน **่** ึกระบวนการตรวจสอบมากกว่าการตรวจสอบด้วยสายตาของผู้ปฏิบัติงาน

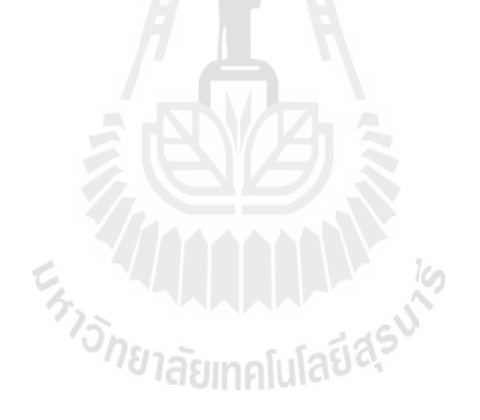

#### **บทท 2 ี่ ทฤษฎและงานว จิัยทเก ยวข ี่ ้ อง**  $\mathcal{L}(\mathcal{L})$ **ี่**

#### **2.1 บทนํา**

้จากความเป็นมาของปัญหาอันนำมาสู่ความสนใจที่จะปรับปรุงกระบวนการการตรวจสอบ แผ่นแม่เหล็กบันทึกข้อมูลเพื่อลดความผิดพลาดจากผู้ปฏิบัติงานซึ่งมาจากหลายปัยจัยไม่ว่าจะเป็น ความเมื่อยล้าจากการปฏิบัติงานเป็นเวลานานความผิดพลาดจากการมองข้ามจุดบกพร่องหรือแม้แต่ ื่ ข้อจำกัดพื้นที่ในการตรวจสอบที่แคบมากดังที่กล่าวมาแล้วนั้นในบทนี้จะกล่าวถึงทฤษฎีและ ผลงานวิจัยที่เกี่ยวข้องกับกระบวนการตรวจสอบแผ่นแม่เหล็กบันทึกข้อมูล เพื่อนำมาใช้ในงานวิจัย น้ีต่อไป

**2.2 ทฤษฎทีเก ยวข ี่ ้อง ี่**

#### **2.2.1 พนฐานท ื้ วไปเก ั่ ยวก บรั ูปภาพ ี่** ชนิดของรูปภาพทั่วไป

รูปภาพสามารถแบ่งตามวิธีการจัดเก็บทั่วไปได้เป็น 2 ชนิดใหญ่ ๆ ดังนี้ คือ

รูปภาพแบบเวคเตอร์ (Vector Image)

เป็นรูปภาพที่ไม่ขึ้นกับความละเอียดของภาพเนื่องจากภาพชนิดนี้ถูกสร้างขึ้น ิ จากสมการของเส้นต่าง ๆ ภาพประเภทนี้ไม่ว่าจะขยายให้ใหญ่แค่ไหนก็ยังคงรายละเอียดและความ ึ คมชัดไว้ได้เหมือนเดิมโดยไม่ผิดเพี้ยนเนื่องจากภาพแบบเวกเตอร์นั่นประกอบด้วยเส้นตรงเส้น โค้งและรูปทรงต่าง ๆ ภาพที่ไดจะสร้างขึ้นจากคำสั่งที่บอกถึงลักษณะของภาพในรูปแบบ ี เรขาคณิตด้วยสมการทางคณิตศาสตร์ดังนั้นโปรแกรมที่ต้องการเปิดรูปภาพจะต้องนำสมการ ้ต่าง ๆ ที่บันทึกเอาไว้มาคำนวณและสร้างรูปทรงของภาพขึ้นมาใหม่จุดเด่นของภาพแบบนี้คือไม่ ้ว่าจะขยายภาพให้ใหญ่แค่ไหนคอมพิวเตอร์จะคำนวณค่าต่าง ๆ ให้ใหม่ทุกครั้ง ทำให้ภาพที่เกิด ้ ขึ้นมามีความคมชัดภาพเวกเตอร์จึงเหมาะสมกับงานที่มีความแม่นยำและต้องการความละเอียดสง เช่นการสร้างโลโก้การสร้างภาพสามมิติการสร้างแบบร่างทางวิศวกรรมไม่ว่าจะเป็นเส้นโค้งเมื่อ <sub>์</sub> ทำการย่อขยายรูปภาพแบบนี้คอมพิวเตอร์จะทำการคำนวณรูปภาพใหม่ทำให้คมชัดเสมอ

#### รูปภาพแบบบิตเเมพ็ (Bitmap image)

หรือเรียกอีกอย่างหน่ึงว่าภาพแบบราสเตอร์ (Raster image) เป็นรูปภาพที่ เกิด จากจุดเล็ก ๆ หรือเรียกว่า พิกเซลจำนวนมากที่เรียงต่อกันเป็นภาพภาพหนึ่ง เพื่อให้เห็นภาพลักษณะ นี้ชัดเจนยิ่งขึ้น ให้นึกถึงการแสดงป้ายสีแปลอักษรบนอัฒจันทร์ ภาพแบบบิตแม็พนี้จะมีจำนวนจุค ้ เล็ก ๆ จำนวนมาก ดังนั้นตาของมนุษย์ไม่สามารถมองเห็นและแยกแยะรายละเอียดส่วนย่อยเล็ก ๆ นั้นใด้ แต่เมื่อลองขยายภาพดูจะเห็นเป็นตาราง ยิ่งขยายใหญ่เท่าใหร่ ตารางสี่เหลี่ยม ก็ยิ่งมีขนาด ี่ ่ ใหญ่ขึ้นจนทำให้มองเห็นจดของภาพหรือพิกเซลจึงมีผลทำให้ไม่สามารถบอกได้ว่าภาพนั้นเป็น ภาพอะไร สิ่งนั้นส่งผลเช่นเดียวกันหากเราขยายภาพบิตแม็พบนหน้าจอคอมพิวเตอร์ ซึ่งจะมีผลทำ ให้รายละเอียดของภาพมีความไม่ชัดเจน ดังรูปที่ 2.1

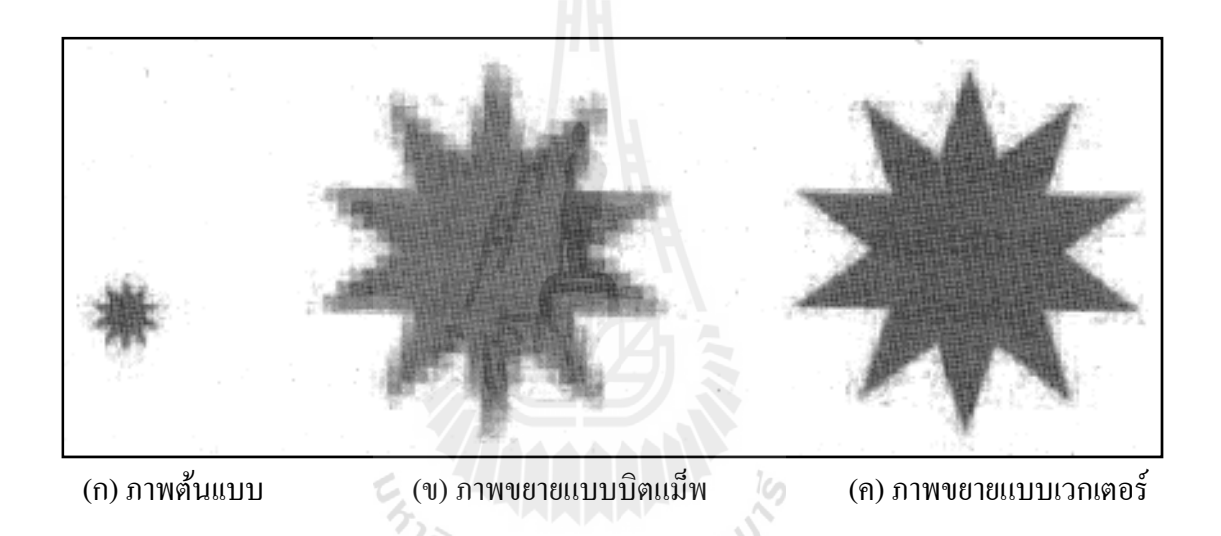

รูปที่ 2.1 ภาพขยายแบบบิตแม็พและภาพขยายแบบเวกเตอร์

พิกเซล (Pixel) และด็อท (Dot)

พิกเซลคือจุดเล็กที่สุดของภาพ พิกเซลสามารถแสดง ใด้หลายสีส่วนด็อทคือจุดที่ เล็กที่สุดที่ใช้ในกระบวนการพิมพ์ การสร้างพิกเซลขึ้นมาหนึ่งพิกเซลจะต้องใช้ดือทหลายดือทเพื่ ื่ เล็กที่สุดที่ใช้ในกระบวนการพิมพ์ การสร้างพิกเซลขึ้นมาหนึ่งพิกเซลจะต้องใช้ด็อทหลายด็อทเพื่อ<br>ทำให้เกิดภาพความเข้มและสีต่าง ๆ กัน ซึ่งมีหน่วยเป็น ด็อทต่อนิ้ว (dpi) และ ด็อทต่อนิ้ว จะใช้บอก ความละเอียดของเคร องสเเกนเเละจอภาพ

ความละเอียดของภาพ (Resolution)

ความละเอียดของภาพเป็นสิ่งที่บอกถึงคุณภาพของภาพนั้น หน่วยที่นิยมใช้บอกถึง ี่ ี่ ความละเอียดของภาพนั้น คือ พิกเซลต่อนิ้ว (Pixel / Inch) ค่านี้บอกให้ทราบว่าภาพนั้นมีจำนวน พิกเซลกี่พิกเซลในหนึ่งนิ้วและยังสามารถคำนวณหาจุดทั้งหมดของข้อมูลภาพได้ด้วย ี่

ภาพดิจิตอล

ข้อมูลภาพดิจิตอลระดับเข้มเทาสามารถที่จะเขียนให้อยู่ในรูปของฟังก์ชั่นสองมิติ ของค่าระดับความเข้มแสง โดยค่าของฟังก์ชั่น f(x,y) จะแสดงถึงความเข้มแสงที่จุดพิกัดสเปเชียล (Spatial) x,y ใด ๆ โดยทั่วไปนิยมเขียนแทนภาพดิจิตอลสองมิติ f(x,y) ขนาด M x N ให้อยู่ในรูป ของแมทริกซ์ สองมิติ ส่วนรูปที่ 2.2 แสดงตำแหน่งของพิกัดจุดใด ๆ ของภาพดิจิตอลในแต่ละจุด พิกเซลของภาพ

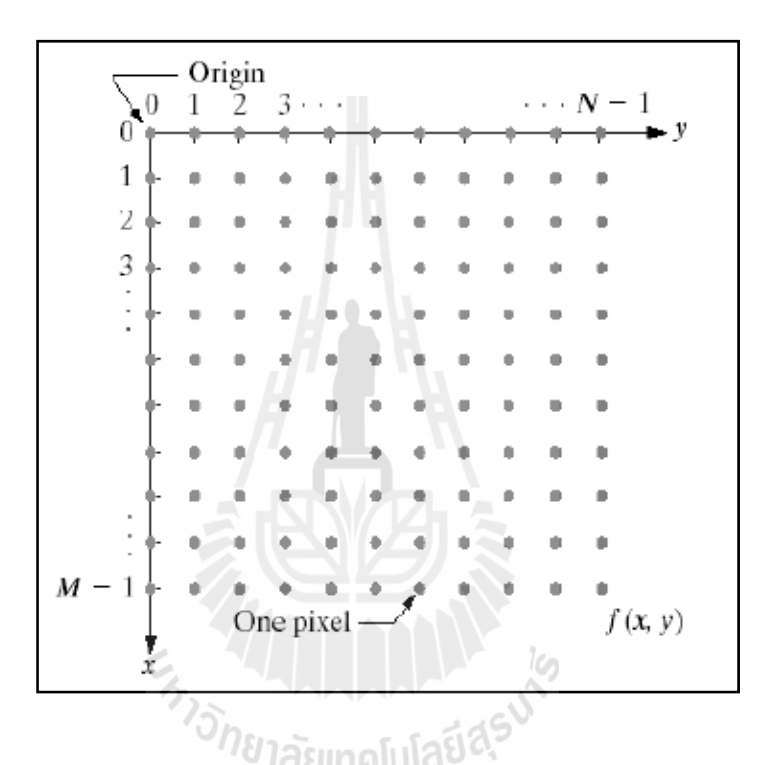

รูปที่ 2.2 ตำแหน่งของพิกัดจุดใด ๆ ของภาพดิจิตอล

้ คุณภาพของภาพดิจิตอลจะขึ้นอยู่กับจำนวนพิกเซลและจำนวนค่าระดับความเข้ม ี เทา กล่าวคือ จำนวนพิกเซลในแต่ละแถวและแต่ละหลักของรูปภาพดิจิตอลเป็นจำนวนค่าสุ่ม ้ตัวอย่างทั้งหมด หรือเป็นความละเอียดของสัญญาณภาพดิจิตอลดังนั้นการลดจำนวนพิกเซลลงจะ เป็นการลดความละเอียดของรูปภาพดิจิตอล จึงมีผลทำให้รูปภาพผลลัพธ์ที่ได้อาจจะผิดเพี้ยนไปจาก ึ ภาพต้นฉบับ ในทำนองเดียวกัน จำนวนค่าระดับของสัญญาณดิจิตอลจะถูกกำหนดด้วยจำนวนค่า ระดับความเข้มเทาที่ใช้ในการแสดงผลภาพดิจิตอล คุณภาพของภาพดิจิตอลจะขึ้นอยู่กับจำนวนค่า ระดับความเข้มเทาที่ใช้แต่อย่างไรก็ตามการเพิ่มจำนวนพิกเซลหรือจำนวนค่าระดับความเข้มเทาใน บางครั้งอาจจะไม่เพิ่มคุณภาพรูปภาพหรือเพิ่มน้อยมาก โดยปกติแล้วภาพจะดูคมชัดเท่าไหร่กี่ขึ้นกับ ว่าภาพนั้นมีจำนวนพิกเซลอยู่มากน้อยเท่าใด เรามักจะบอกความละเอียดของภาพ (Resolution) โดย

ดูจากจำนวนพิกเซลต่อนิ้ว (Pixel / Inch : PPI) หรือพิกเซลต่อตารางนิ้ว (Pixel/Inch $^2$ ) หากภาพยิ่งมี จำนวนพิกเซลต่อหนึ่งตารางนิ้วมาก ภาพก็ยิ่ง มีความละเอียดเหมือนจริงมากขึ้นโดยภาพที่มีความ ละเอียดมาก ๆ จะเรียกว่าภาพนี้มี Resolution สูง ส่วนภาพที่มีความละเอียดน้อยก็เรียกว่าภาพนั้นมี  $\mathcal{L}^{\mathcal{L}}(\mathcal{L}^{\mathcal{L}})$  and  $\mathcal{L}^{\mathcal{L}}(\mathcal{L}^{\mathcal{L}})$  and  $\mathcal{L}^{\mathcal{L}}(\mathcal{L}^{\mathcal{L}})$ Resolution ต่ำ เช่น ภาพขนาดกว้าง 1 นิ้ว ยาว 1 นิ้ว ที่มีความละเอียด 72 PPI จะมีพิกเซลทั้งหมด  $\mathcal{L}^{\text{max}}_{\text{max}}$ 5184 พิกเซล ( 72 x 72 = 5184)

ประเภทของกาพบิตแบ็พ

โดยทวไป ั่ เราสามารถแบ่งประเภทของประเภทของภาพบิตแม็พ ตามคุณสมบตัิ การแสดงผลของสีภาพเป็น 4 ประเภท ดงนั ้ี

• ภาพระดับความเข้มเทา (Intensity image or Gray Scale Image) ลักษณะของ ภาพชนิดนี้ ในแต่ละพิกเซลจะมีค่าความเข้มของแสงในแต่ละระดับที่แตกต่างกันไป ตั้งแต่ระดับเทา ้ คำไปยังระดับสีขาว เราสามารถกำหนดระดับความเข้มของแสงนั้นโดยใช้ค่าระดับความเข้มเทา (Gray Scale) โดยทั่วไปภาพแบบระดับสีเทาจะมีค่าระดับความเข้มเทาเท่ากับ 8 บิต ดังนั้นค่าความ เข้มแสงจะถูกแบ่งออกเป็น 256 ระดับ เมื่อค่าระดับความเข้มเทามีค่าเป็น 0 จะหมายถึงจุดภาพนั้นมี ้ ค่าระดับความเข้มเทาของแสงต่ำ และจะทำให้จุดภาพเป็นสีดในทางกลับกันหากค่าระดับความเข้ม ี่ เทาเป็น 255 จะหมายถึงจุดภาพนั้นมีค่าความเข้มแสงมากจะทำให้ภาพเป็นสีขาว ซึ่งสีขาวจะถูกแทน ด้วยค่าความเข้มเทา 255 (11111111) และสีดำจะถูกแทนด้วยค่าระดับความเข้มเทาเท่ากับ 0 (00000000) ส่วนค่าระหว่าง 0-255 ก็จะมีค่าเฉดสีจาก ดำไปหาสีขาวนั่นเอง ดังรูปที่ 2.3 ภาพระดับ ความเข้มเทา หากพิจารณาจุดภาพมุมบนซ้ายสุดของภาพที่ขยาย จะพบว่าค่าระดับความเข้มเทามีค่า ี่ เท่ากับ 100

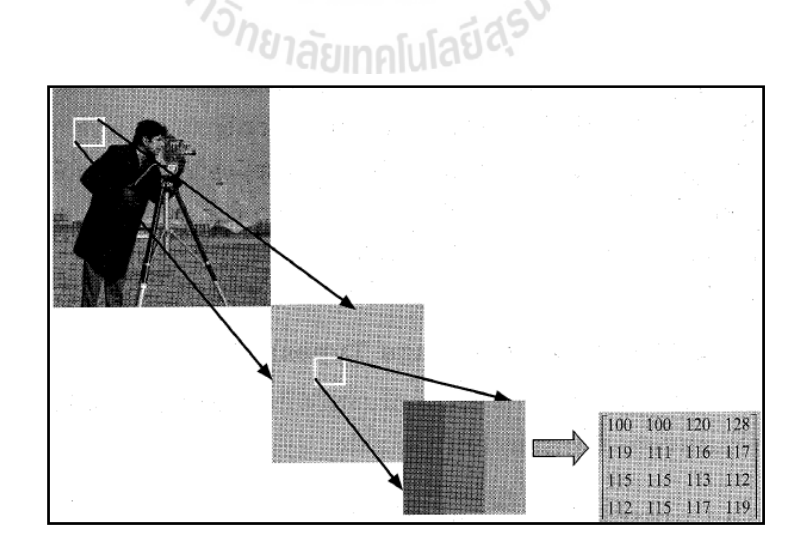

รูปที่ 2.3 ระดับความเข้มเทา ที่มาของภาพต้นฉบับ : Digital Image Processing. 2nd ed. By R.C. Gonzales and R.E. Woods Prentice Hall, 2002, Page 61, Figure 2.22(b)).

ภาพสี (Color Image)

ิภาพชนิดนี้แต่ละจุดภาพหรือพิกเซลของภาพจะเก็บค่าระดับความเข้มเทาของ แต่ละแถบแสงของแม่สีหลัก 3 สีที่ซ้อนกันอยู่คือสีแดง (Red) สีเขียว (Green) สีน้ำเงิน(Blue) ซึ่งใน ี่ ้ แต่ละพิกเซลนั้น ๆ ก็จะแสดงผลของค่าสีของแต่ละพิกเซลตามระดับความเข้มเทาในแต่ละแถบแสง ้ผลของค่าสีของแต่ละพิกเซลตามระดับความเข้มในแต่ละแถบแสงสีนั้น ดังแสดงตัวอย่างในรูปที่ 2.4 หากพิจารณาจุดภาพมุมบนซ้ายของภาพที่ขยาย จะพบว่าค่าระดับความเข้มของแถบแสงสีแดง สี เขียว สีน้ำเงินมีค่าเท่ากับ 99, 65 และ 10 ตามลำดับ

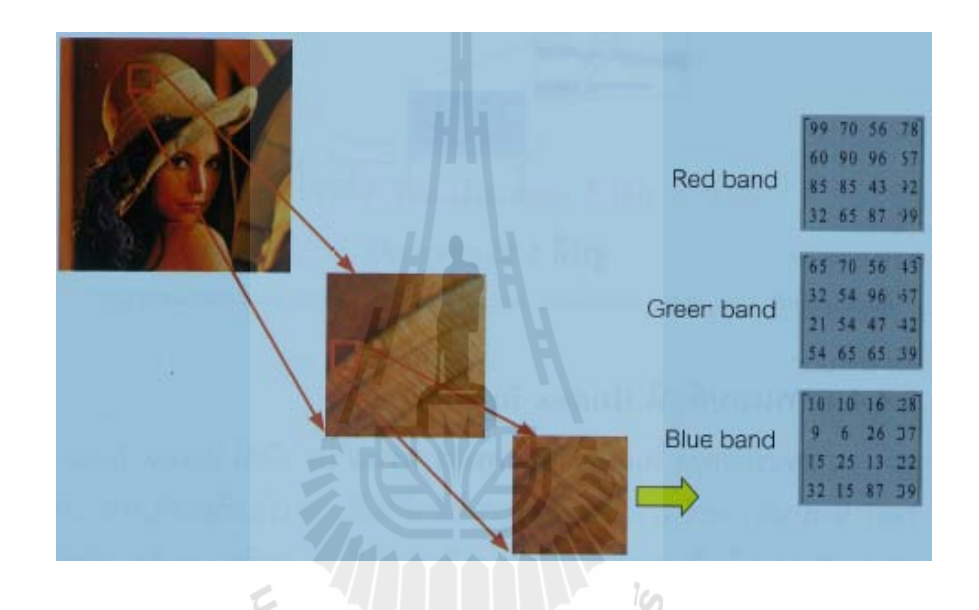

รูปที่ 2.4 ภาพสี ที่มาของภาพต้นฉบับ : Digital Image Processing. 2nd ed. By R.C. ี่ Gonzales and R.E Woods Prentice Hall, 2002, Page 329, Figure 6.38(a)).

ภาพไบนารี (Binary Image)

ึ ภาพไบนารีจะแสดงลักษณะของข้อมูลภาพในรูปแบบขาวดำ กล่าวคือในแต่ละ ภาพจะถูกแสดงด้วยค่าแบบใบนารี (Binary) คือมี 1 บิต ซึ่งประกอบไปด้วยค่า 1 และ 0 โดยที่ 1 หมายถึงจุดภาพสีขาว และ 0 หมายถึงจุดภาพสีดำ ภาพประเภทนี้เหมาะสมกับภาพที่เกี่ยวกับ ี่ ตัวอักษร (Text) ภาพลายนิ้วมือ (Finger Print ) ดังรูปที่2.5 เป็นตัวอย่างแสดงภาพแบบขาวดำ

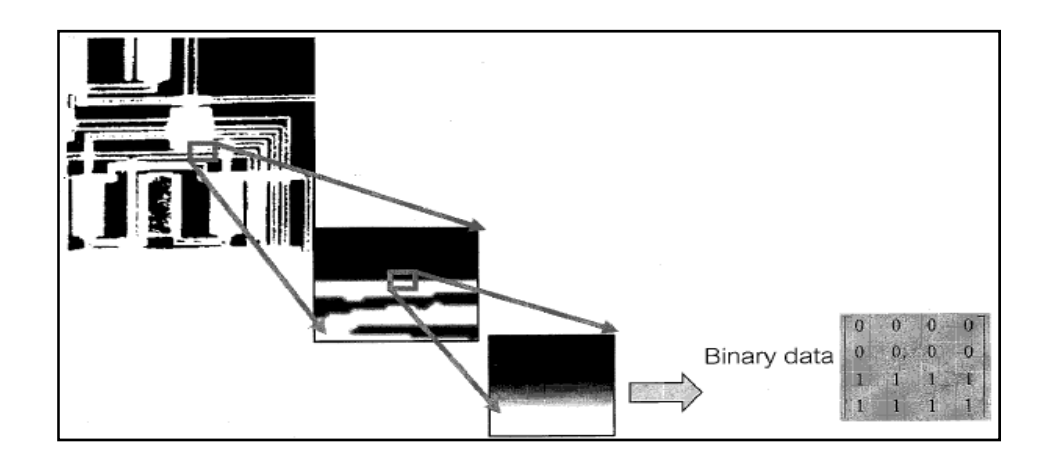

รูปที่ 2.5 ภาพขาวดำ ที่มาของภาพต้นฉบับ : Image Processing Toolbox.  $\mathcal{L}^{\mathcal{L}}(\mathcal{L}^{\mathcal{L}})$  and  $\mathcal{L}^{\mathcal{L}}(\mathcal{L}^{\mathcal{L}})$  and  $\mathcal{L}^{\mathcal{L}}(\mathcal{L}^{\mathcal{L}})$ Mathworks <http://www.mathworks.com>

• ภาพแบบดัชนี (Index Image)

ภาพประเภทนี้ในแต่ละพิกเซลของภาพจะเก็บค่าดัชนี(Index number) ซึ่งเป็น ้ตัวเลขจำนวนเต็มซึ่งจะถูกนำค่าดัชนีดังกล่าวไปเทียบกับตารางสี (Color Table) ซึ่งตารางแสดงค่า แสงสีแดง สีเขียว และสีน้ำเงิน ซึ่งค่าดัชนีนี้จะเป็นตัวบ่งชี้ให้เห็นว่าภาพในแต่ละตำแหน่งพิกเซล ใด ๆ มีค่าอัตราส่วนของแม่แสง 3 สีในอัตราส่วนละเท่าใหร่ ดังแสดงในรูปที่ 2.6 หากสมมติว่า จุดภาพที่เราพิจารณามีค่าดัชนีเท่ากับ 2 จากตารางสีทำให้เราทราบว่าจุดภาพที่เราพิจารณาอยู่นั้นเป็น ี่ สีแดงสดเนื่องจากจุดภาพ ไม่มีปริมาณของสีเขียวและสีน้ำเงินผสมอยู่เลย

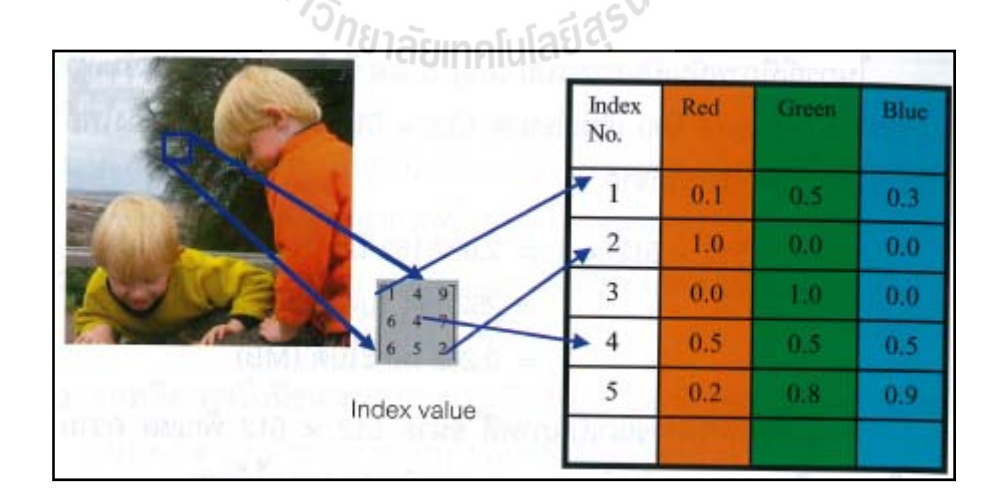

รูปที่ 2.6 ภาพดัชนี ที่มาของภาพต้นฉบับ : Alasdair McAndrew.Introduction to Digital Image ֦֘<u>֚֔</u> Processing Using MATLAB.Thomson Course Technology. 2004.

ขนาดของไฟล์ภาพ (Image file size)

ึ ขนาดของไฟล์ภาพขึ้นอยู่กับปัจจัยหลัก ๆ 2 ส่วนคือ ขนาดของภาพ (image size) และจำนวนบิตที่ใช้ในการแสดงค่าสีหรือระดับความเข้มของแสงในแต่ละพิกเซลของภาพ เมื่อ ื่ กำหนดให้ M x N กือขนาดของสัญญาณและ L คือ บิตที่ใช้ควอนไทซ์ในแต่ละจุดภาพ ดังนั้นขนาด ของไฟล์ภาพ (S) หรือจำนวนบิตทั้งหมดที่ต้องใช้สำหรับหน่วยความจำในการเก็บข้อมูลภาพมีค่า ตามสมการ

 $S = M \times N \times L$ 

เมื่อ M คือ จำนวนพิกเซลในแต่ละแถว ื่ N คือ จำนวนพิกเซลในแต่ละหลัก L คือ บิตที่ใช้ควอนไทซ์ในแต่ละจุดภาพ

เมื่อเราพิจารณาภาพขาว-ดำ (Binary Image) ขนาด 512 x 512 พิกเซลขนาดของไฟล์ภาพจะสามารถ ื่ ้คำนวณได้จาก

512 x 512 x 1 = 262,144 บิต (Bit)

 $= 32.768$  ไบต์ (Byte)

ในกรณีที่ภาพนั้นเป็นภาพแบบ Gray Scale ซึ่งมีระดับค่าความเข้มเทา อยู่ระหว่าง 0-255 (บิต) และ ี่ มีขนาด 512 x 512 พิกเซล ขนาดไฟล์ภาพจะสามารถคำนวณได้จาก

512 x 512 x 8 = 2,097,152 บิต (Bit)  $= 262.144$  ไบต์ (Byte)

หากพิจารณาภาพสีขนาด 512 x 512 พิกเซลความละเอียด 8 บิต ขนาดของไฟล์ภาพจะสามารถ คำบวกเขบาดได้จาก

512 x 512 x 8 x 3 = 6,291,456 ปี๊ต (Bit)  $= 786.432$  ไบต์ (Byte)

ฮีสโตเเกรม (Image Histogram)

ฮีสโตแกรมคือกราฟเส้นที่แสดงจำนวนพิกเซลทั้งหมดของข้อมูลภาพตามค่าระดับ  $\mathcal{L}^{\mathcal{L}}(\mathcal{L}^{\mathcal{L}})$  and  $\mathcal{L}^{\mathcal{L}}(\mathcal{L}^{\mathcal{L}})$  and  $\mathcal{L}^{\mathcal{L}}(\mathcal{L}^{\mathcal{L}})$ ้ ความเข้มเทาที่ปรากฏหรือแสดงอยู่บนภาพดิจิตอลใด ๆ โดยค่าการกระจายของข้อมูลภาพจะเรียง ้ จากค่าระดับความเข้มเทาตั้งแต่ระดับความเข้มเทาต่ำสด ไปจนถึงค่าระดับความเข้มเทา ระดับความ เข้มเทาสูงสุด เมื่อเราพิจารณาถึงฮีสโตแกรมของภาพเราสามารถที่จะแยกแยะประเภทของภาพจาก ฮีสโตแกรมที่แสดงการกระจายของข้อมูล ได้ ดังรูปที่ 2.7 จากภาพเราจะเห็น ได้ว่าภาพระดับความ

เข้มเทามีความมืด ดังนั้นฮีสโตแกรมของภาพจะรวมกันเป็นกลุ่มอยู่บริเวณที่มีค่าระดับความเข้มเทา ี่ ในช่วงที่มีค่าต่ำ ดังรูปที่ 2.8 จากภาพจะเห็นได้ว่าภาพมีความสว่างมาก ดังนั้นฮีสโตแกรมของภาพ ี่ จะรวมกันอยู่เป็นกลุ่มอยู่บริเวณที่ค่าระดับความเข้มเทาในช่วงบริเวณที่มีค่าสูง ซึ่งภาพทั้งสองมีค่า  $\mathcal{L}^{\mathcal{L}}(\mathcal{L}^{\mathcal{L}})$  and  $\mathcal{L}^{\mathcal{L}}(\mathcal{L}^{\mathcal{L}})$  and  $\mathcal{L}^{\mathcal{L}}(\mathcal{L}^{\mathcal{L}})$ ความสว่างของภาพต่ำและสูงเกินไป จึงทำให้ภาพดูไม่สมบูรณ์หรือความคมชัดไม่ดีเท่าที่ควร ตัวอย่างที่ รูปที่ 2.9 จะเห็น ได้ว่าฮีสโตแกรมของภาพมีระยะการกระจายของค่าระดับความเข้มเทา ต่ำสุดไปจนถึงค่าระดับความเข้มเทาสูงสุดมากกว่า รูปที่ 2.7 และ รูปที่ 2.8 จะเห็นได้ ว่า รูปที่ 2.9 ภาพจะสมบูรณ์และมีความชัดเจนกว่าเมื่อเปรียบเทียบกับ รูปที่2.7 และ รูปที่ 2.8

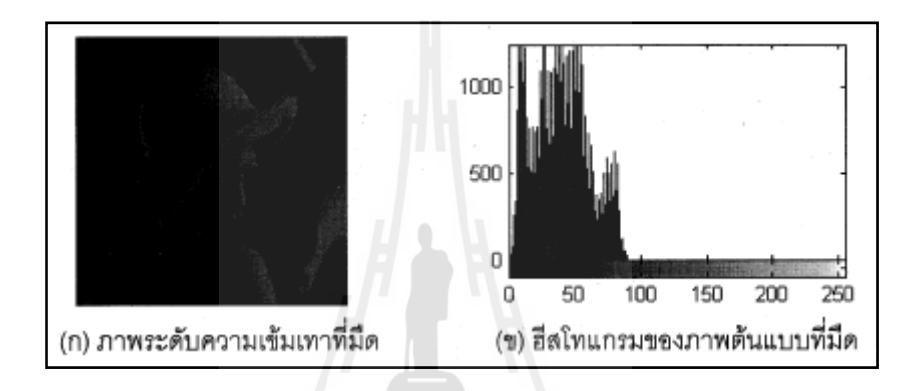

รูปที่ 2.7 ภาพระคับความเข้มเทาที่มืดและฮีสโตแกรมของภาพ

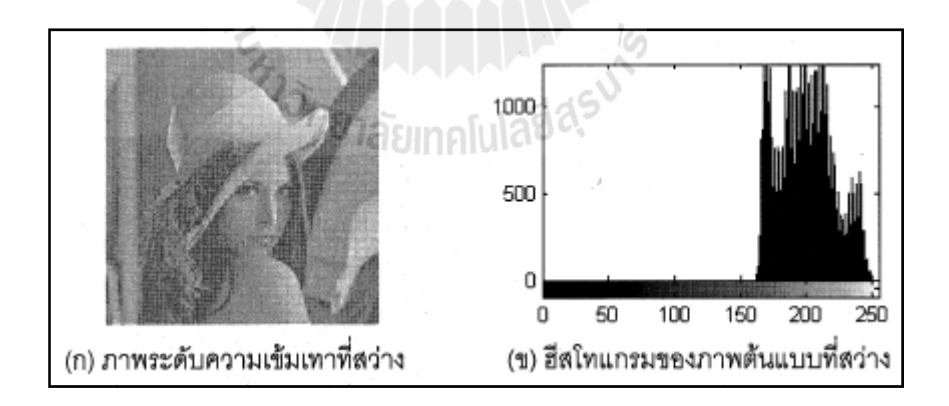

รูปที่ 2.8 ภาพระดับความเข้มเทาที่สว่างและฮีสโตแกรมของภาพ

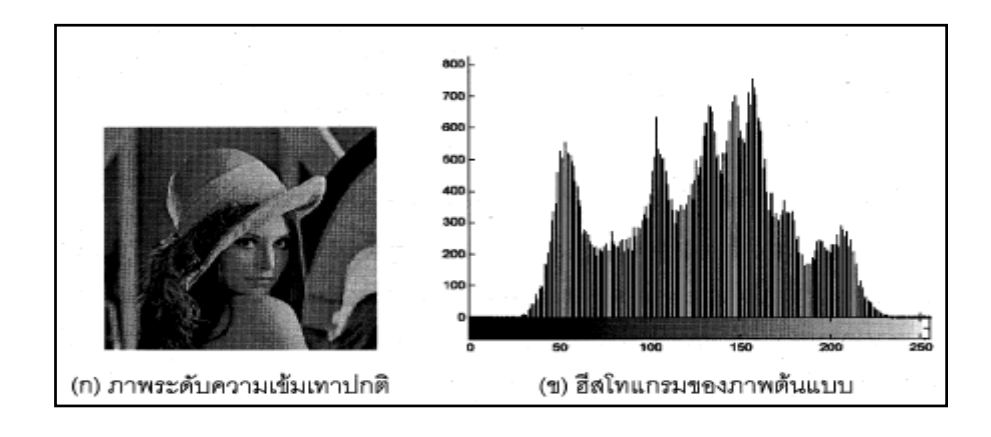

รูปที่ 2.9 ภาพระดับความเข้มเทาที่ปกติและฮีสโตแกรมของภาพ ที่มาของภาพต้นฉบับ :  $\mathcal{L}^{\mathcal{L}}(\mathcal{L}^{\mathcal{L}})$  and  $\mathcal{L}^{\mathcal{L}}(\mathcal{L}^{\mathcal{L}})$  and  $\mathcal{L}^{\mathcal{L}}(\mathcal{L}^{\mathcal{L}})$ http://www.Imageprocessingplace.com/root\_files\_V3/image\_databases.htm

ความสว่างของภาพ (Image Brightness)

คือค่าเฉลี่ยของค่าระดับความเข้มเทาในแต่ละพิกเซลของภาพทั้งหมด ซึ่งเราสมมติ ี่ ให้ภาพมีขนาด M x N และ f(x,y) คือค่าระดับความเข้มเทาของแต่ละพิกเซลใด ๆ ที่พิจารณาเราจะ ้ สามารถคำนวณค่าของความสว่างของภาพได้จากสมการ (2.1) ดังรูปที่2.10 แสดงตัวอย่าง ขอภาพ ระดับความเข้มเทาที่มีค่าสว่างแตกต่างกันจะเห็นได้ว่า ดังรูปที่2.10 (ก) มีค่าความสว่างมากกว่า ดัง รูปที่2.10 (ข)

$$
B = Brightness = \frac{1}{MN}
$$
 (2.1)

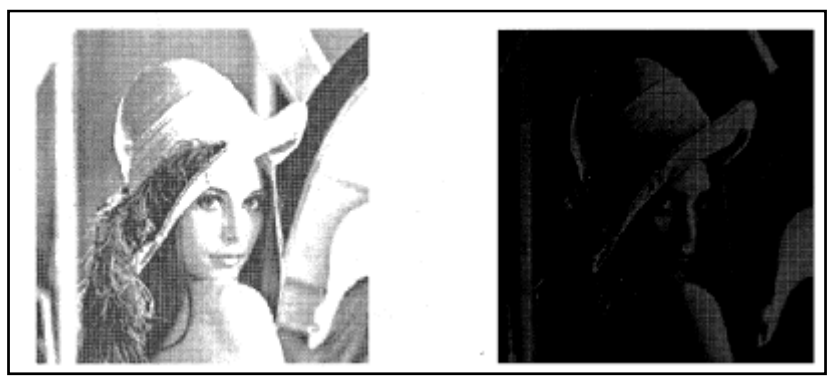

 $($ ก) ค่าความสว่างของภาพเท่ากับ 227  $($ ข) ค่าความสว่างของภาพเท่ากับ 27

รูปที่ 2.10 เปรียบเทียบภาพที่สว่างของภาพที่สว่างและมืด ที่มาของภาพต้นฉบับ : Digital Image ี่ Processing. 2nd ed. By R.C. Gonzales and R.E. Woods Prentice Hall, 2002

คอนทราสต์ของภาพ (Image Contrast)

คอนทราสต์ของภาพเป็นรากท สองของค่าเฉล ี่ยของความเปรียบต่างระหว่างค่า ้ ระดับความเข้มเทาของแต่ละจุดภาพหรือพิกเซลกับค่าความสว่างของภาพซึ่งเราสามารถคำนวณหา ค่าคอนทราสต์ของภาพจากสมการที่ (2.2) เมื่อพิจารณาสมการที่ (2.2) จะเห็น ได้ว่าค่าคอนทราสต์ ของภาพก็คือการคำนวณหาค่าเบี่ยงเบนมาตรฐาน ( Standard Deviation) ของภาพดิจิตอล  $\mathcal{L}^{\mathcal{L}}(\mathcal{L}^{\mathcal{L}})$  and  $\mathcal{L}^{\mathcal{L}}(\mathcal{L}^{\mathcal{L}})$  and  $\mathcal{L}^{\mathcal{L}}(\mathcal{L}^{\mathcal{L}})$ 

$$
C = Contrast = Sqrt(\frac{1}{MN})
$$
\n(2.2)

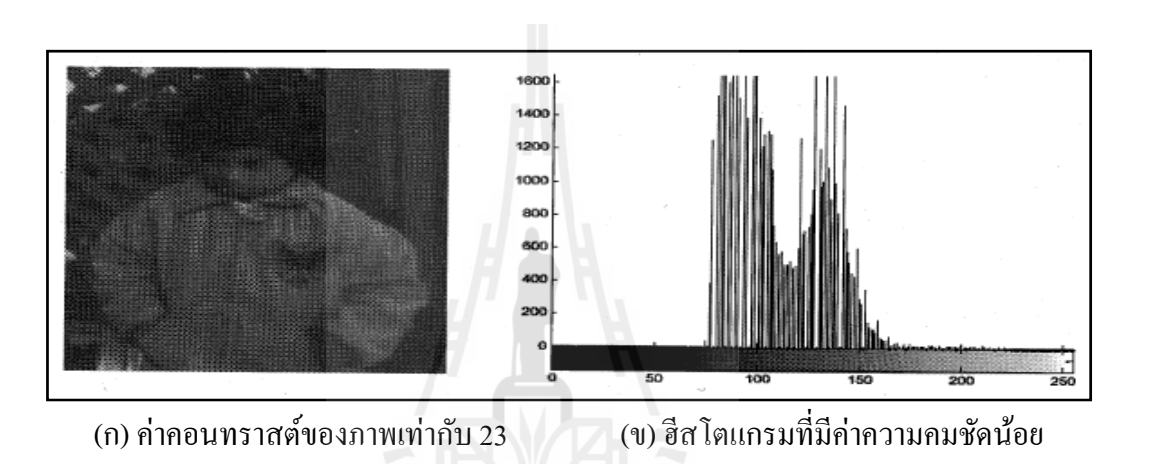

รูปที่ 2.11 ภาพคอนทราสต์ของภาพที่มีค่าคอนทราสต์น้อย ที่มาของภาพด้นฉบับ : Image ี่ Processing Toolbox. Mathworks<http://www.mathworks.com

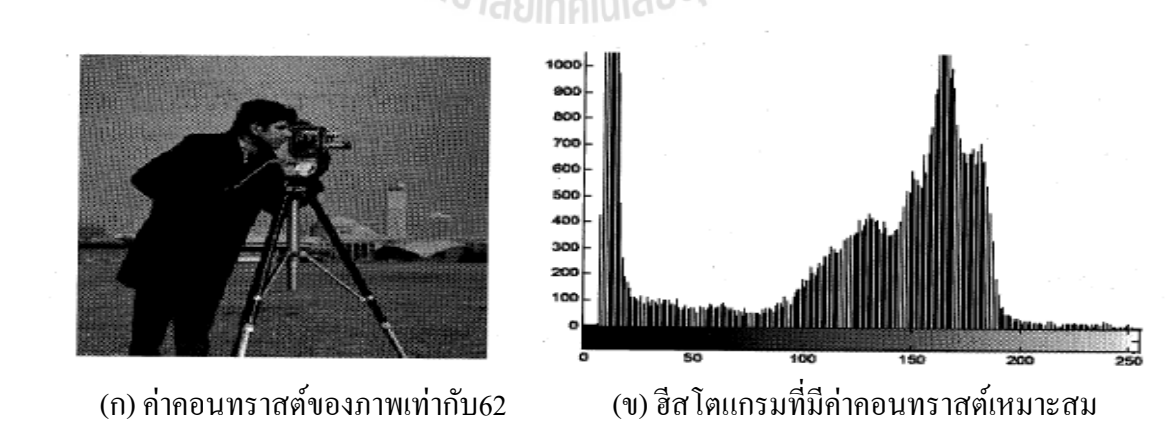

รูปที่ 2.12 ภาพคอนทราสต์ของภาพที่มีค่าคอนทราสต์ที่เหมาะสมที่มาของภาพต้นฉบับ : Digital Image Processing. 2nd ed. By R.C. Gonzales and R.E. Woods Prentice Hall, 2002, Page 61, Figure 2.22(b)).

รูปตัวอย่างที่2.11 และรูปที่2.12 แสดงตัวอย่างของภาพระดับความเข้มเทาที่มีค่าคอ นทราสต์ (Constrast) ของภาพเเตกต่างกัน จะเห็นได้ว่ารูปที่ 2.12 น้ันภาพมีค่าคอนทราสต์ท เหมาะสม กล่าวคือภาพจะมีความสว่างที่เหมาะสม(ภาพจะใม่มีความมืดหรือสว่างเกินใป ซึ่งเราจะ ้ เห็นได้จาก ฮีสโตแกรม) ของข้อมลภาพจะมีการกระจายครอบคลุมทกข้อมลของระดับความเข้มเทา (Gray scale) ส่วนในรูปที่2.11 ภาพด้นฉบับมีความชัดน้อย หรืออาจจะกล่าวได้ว่าภาพมีค่าคอนท ราสต์ใม่เหมาะสม (มีค่าคอนทราสต์ต่ำ) เนื่องจากมีค่าระยะการกระจายของระดับความเข้มเทาต่ำสุด ไปจนถึงระดับความเข้มเทาสูงสุดแคบจากฮีสโตแกรมของข้อมูลภาพ จะเห็นได้ว่าฮีสโตแกรมของ ี ข้อมูลภาพมีการจับกลุ่มรวมกันเฉพาะบริเวณช่วงกลางของค่าระดับความเข้มเทา

หลกการมองเห ั ็นของมนุษย์

การมองเห็นวัตถุของมนุษย์จะเกิดขึ้น ได้เมื่อมีแสงตกกระทบสิ่งต่าง ๆ แล้วเกิด การสะท้อนเข้าสู่ตาเราและผ่านเข้ามาในลูกตาไปทำให้เกิดภาพบนจอ (Retina) ที่อยู่ค้านหลังของลูก ตา ข้อมูลของวัตถุที่มองเห็นจะส่งใปสู่สมองตามเส้นประสาท (optic nerve) สมองจะแปลข้อมูล ี่ เป็นภาพของวัตถุนั้น คังรูปที่ 2.13

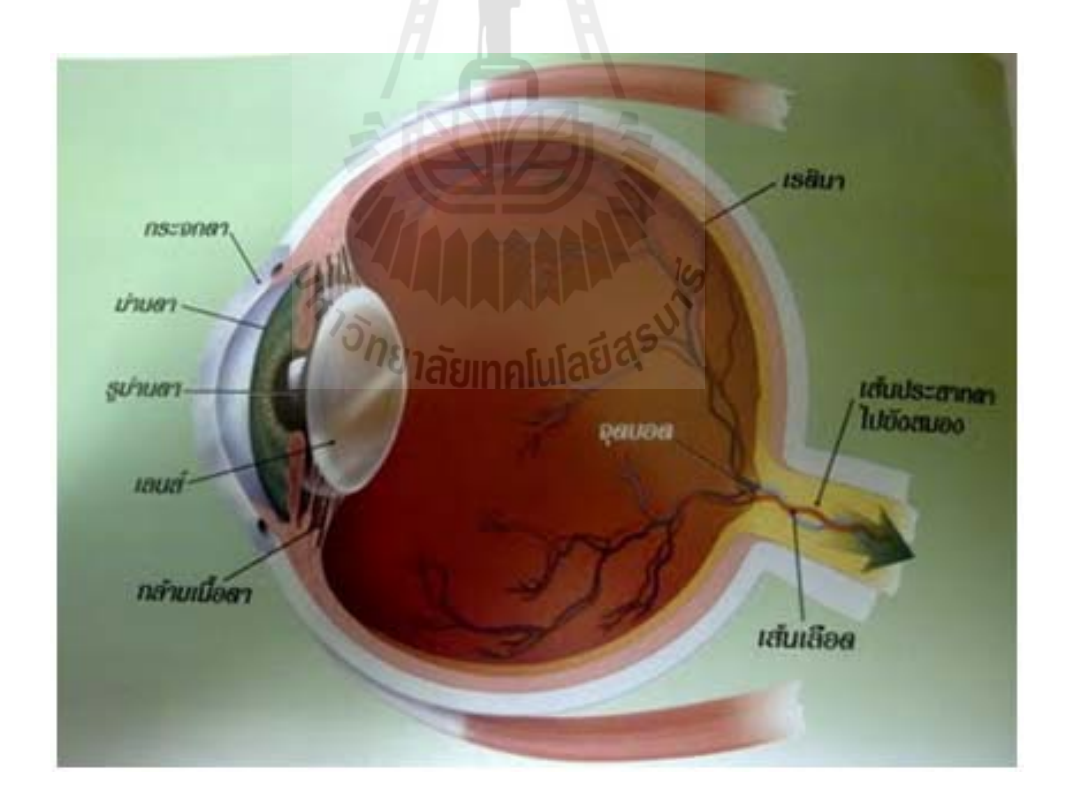

รูปที่ 2.13 ภาพส่วนประกอบของตา ที่มาของภาพต้นฉบับ : http://kruphysicssatri5.blogspot.com/p/blog-page\_760.html

้หลักการมองเห็นของกล้อง

ตาของมนุษย์และกล้องมีส่วนประกอบที่ทำหน้าที่คล้ายกันมาก ตาประกอบด้วย เลนส์ตา เป็นเลนส์รับแสงเรตินาทำหน้าที่คล้ายฟิล์มถ่ายรูปถัดจากเรตินาเป็นใยประสาทซึ่งติดต่อ กับประสาทตาผ่าน ไปยังสมอง เวลามีแสงจากวัตถุตกบนเลนส์ตาจะเกิดภาพชัดที่เรตินา ตาจะเห็น วัตถุในลักษณะเดียวกับภาพของวัตถุที่ตกบนฟิล์มถ่ายรูป นอกจากนี้ตายังมีม่านตาเพื่อทำหน้าที่ปรับ ื่ ความเข้มของแสงบนเรตินาให้เหมาะ โดยเปลี่ยนขนาดของพิวพิล ม่านตาจึงทำหน้าคล้ายใดอะแฟร มของกล้องถ่ายรูป นอกจากนี้ตายังมีกล้ามเนื้อยึดเลนส์ตาทำหน้าที่บังคับเลนส์ตาให้นูนมากหรือ น้อย เพื่อให้เกิดภาพชัดบนเรตินา ส่วนนี้แตกต่างจากกล้องเพราะกล้องใช้วิธีเลื่อนตำแหน่งเลนส์ เพื่อให้เกิดภาพชัดบนตัวรับภาพ ดังรูปที่ 2.14

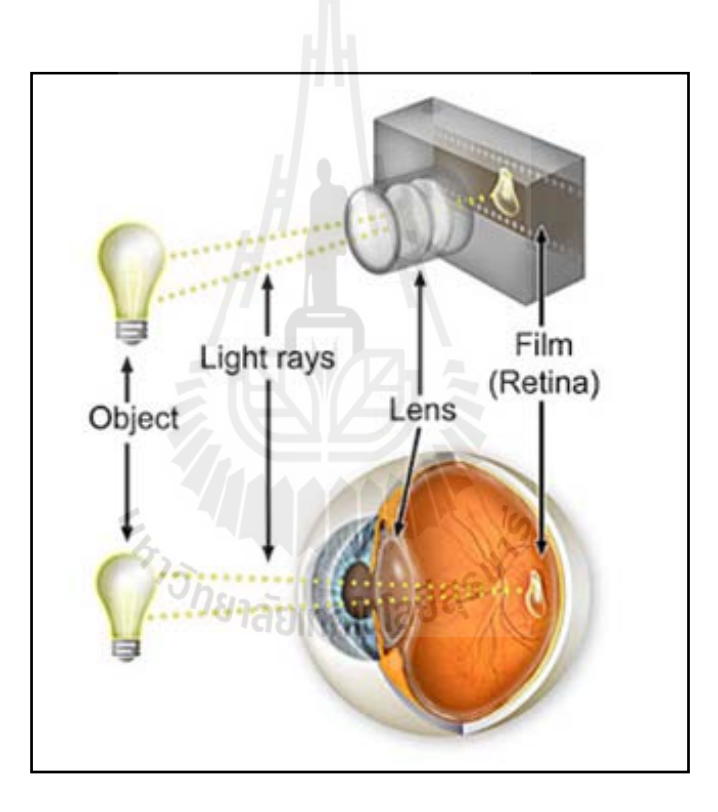

รูปที่ 2.14 ภาพส่วนประกอบของตาเทียบกับกล้องที่มาของภาพต้นฉบับ : http://kruphysics-satri5.blogspot.com/p/blog-page\_760.html

หบิดของ เลนส์ CCTV โดยทั่วไปเลนส์แบ่งออกเป็น 4 ชนิดคือ 1. Board Lens : เป็นเลนส์ที่มีหน้ากว้าง ตัวเลนส์ลึก โดยทั่วไปมีขนาดตั้งแต่ 2.1  $\mathcal{L}^{\mathcal{L}}(\mathcal{L}^{\mathcal{L}})$  and  $\mathcal{L}^{\mathcal{L}}(\mathcal{L}^{\mathcal{L}})$  and  $\mathcal{L}^{\mathcal{L}}(\mathcal{L}^{\mathcal{L}})$ mm จนถึง 50 mm. คังรูปที่ 2.15
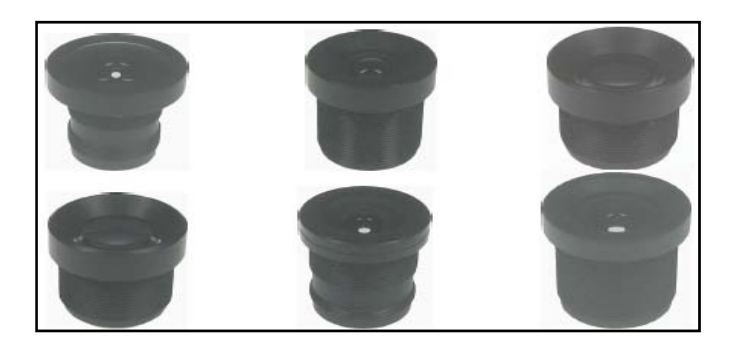

รูปที่ 2.15 Board Lens ที่มาของภาพต้นฉบับ : www.telca.co.th/T%20pages/ Intro%20CCTV/lens.pdf

2. Fix Lens : เป็นเลนส์ที่สามารถปรับความคมชัด(Focus) ใด้อย่างเดียว มีขนาดที่ แน่นอนไม่สามารถปรับซูมเข้าซูมออกได้ มีขนาดได้ ตั้งแต่ 2.1 mm จนถึง 16 mm. ดังรูปที่ 2.16

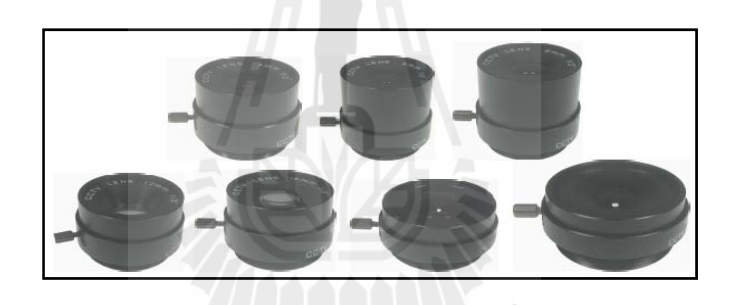

รูปที่ 2.16 Fix Lens ที่มาของภาพต้นฉบับ : www.telca.co.th/T%20pages/Intro%20CCTV/lens.pdf ี่

3. Manual Iris lens : เป็นเลนส์ท ี่สามารถปรับรูม่านแสงได้สามารถปรับความ คมชัดได้ ดังรูปที่ 2.17

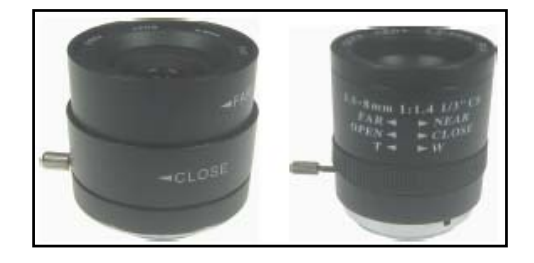

รูปที่ 2.17 Manual Iris lensที่มาของภาพต้นฉบับ **:** www.telca.co.th/T%20pages/ ี่ Intro%20CCTV/lens.pdf

4. Auto Iris lens : เป็นเลนส์ที่สามารถปรับได้ทั้งความคมชัด และในส่วนของการ ้ ปรับแสงเป็นการปรับอัตโนมัติโดยทำงานร่วมกับกอนโทรลเลอร์ภายในกล้องซึ่งจะปรับรูม่านแสง ในสภาวะสถานที่นั้น ๆ ดังรูปที่ 2.18

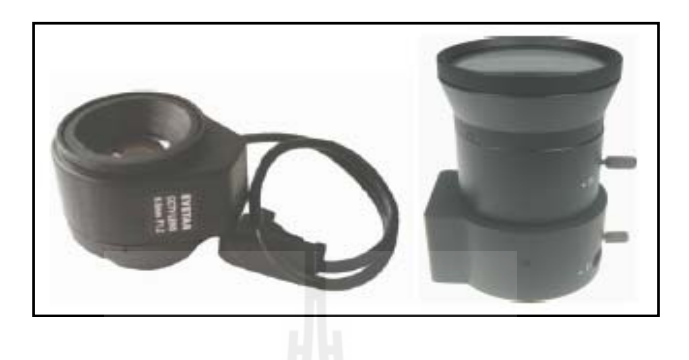

รูปที่ 2.18 Auto Iris lens ที่มาของภาพต้นฉบับ : www.telca.co.th/T%20pages/ ี่ Intro%20CCTV/lens.pdf

หบิดของกล้อง CCD

กล้อง CCD หมายถึงกล้องที่ใช้ Sensor ชนิด CCD เป็นตัวรับแสงหรือรับภาพ นั่นเอง CCD ย่อมาจาก Charge Coupled Device เป็น Sensor ที่ทำงานโดยส่วนที่เป็น Sensor แต่ละ พิกเซลจะทำหน้าที่รับแสงและเปลี่ยนค่าแสงเป็นสัญญาณอะนาล็อกส่งเข้าสู่วงจรเปลี่ยนค่าอ<sub>t</sub>นาล็ อกเป็นสัญญาณดิจิตอลอีกทีหนึ่ง ซึ่งผลิตขึ้นเพื่อจุดประสงค์ให้เป็นอุปกรณ์รับแสงในรูปแบบต่าง ๆ โดยจะประกอบด้วย IC ที่เรียงแถวเชื่อมต่อหรือจับคู่กันเป็นจำนวนมากและเป็นตัวเก็บประจุที่ ไวต่อ ี่ แสง ในกระบวนการผลิตCCD น้ันจะใช้กรรมวิธีพิเศษในการสร้างความสามารถในการส่งผ่าน ประจุโดยตรงไปยัง Chip โดยไม่มีปัญหาในการตัดทอนสัญญาณซึ่งด้วยวิธีการนี้จึงต้องอาศัย ขบวนการผลิตที่มีคุณภาพสูงมากเป็นพิเศษเพื่อให้ใด้ตัว Sensor ที่มีคุณภาพและมีความไวต่อแสง อย่างยิ่งยวด ดังรูปที่ 2.19

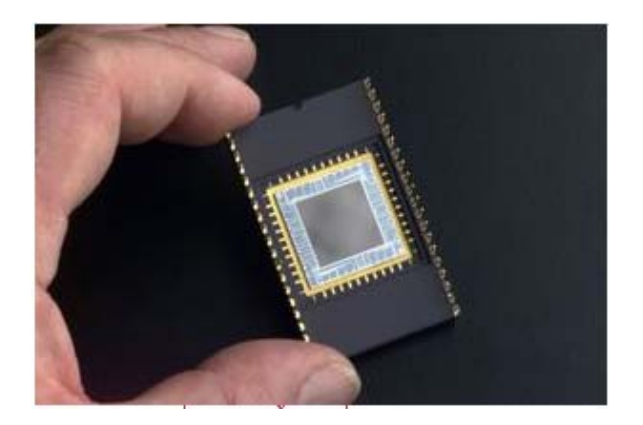

รูปที่ 2.19 รูปของ CCD chip ที่ถูกสร้างขึ้นมาเพื่อใช้กับกล้องถ่ายภาพ ี่ ที่มาของภาพต้นฉบับ : http://www.biomed.in.th/page/14/ ี่

การจัดสภาพแวดล์อม (Scene constraint)

วัตถุประสงค์ของการจัดสภาพแวดล้อมคือ เพื่อลดความซับซ้อนในการประมวลผล ื่ ให้มากที่สุด ทั้งนี้เนื่องจากการที่ความสามารถการมองเห็นและรับรู้ของอุปกรณ์ประมวลผลใน ปัจจุบันมีอยู่อย่างจำกัดและ ไม่เทียบเท่ากับความสามารถของการมองเห็นของมนุษย์ จึงต้องมีการลด ึ ความย่งยากของการประมวลผลเพื่อให้อปกรณ์ประมวลผลใช้เวลาส่วนใหญ่ไปกับงานที่ไม่ซับซ้อน และเท่าที่จำเป็นเท่านั้นซึ่งสามารถทำได้หลาย ๆ วิธีร่วมกันยกตัวอย่างเช่น ี่

1. การจัดการกับชิ้นงาน ในสภาพแวดล้อมจริงในโรงงานอุตสาหกรรม ชิ้นงานแต่ ละชิ้นที่จะถูกป้อนให้กับระบบตรวจสอบจะต้องถูกจัดวางในทิศทางเดียวกันซึ่งหากไม่มีการจัดการ ี่ เกี่ยวกับการวางตัวของชิ้นงานเหล่านั้นแล้ว อุปกรณ์ประมวลผลจะต้องหาทิศทางของชิ้นงานแต่ละ ี่ ชิ้นงานเอง ก่อนจะเริ่มทำการตรวจสอบชิ้นงานจริง ๆ ทำให้เสียเวลาในการประมวลผลไป ่ 2. ระยะระหว่างกล้องหรือเลนส์ถึงวัตถุและทิศทางของกล้อง ตัวแปรเหล่านี้จะเป็น

ตัวกำหนดขนาดของชิ้นงานที่ระบบตรวจสอบแเละระยะต่าง ๆ จะถูกกำหนดตายตัวมิฉะนั้นแล้ว ้จะส่งผลต่อการตรวจสอบทำให้ภาพที่ได้ผิดเพี้ยนไปได้

3. การจัดการเรื่องแสง ซึ่งแสงจัดเป็นองค์ประกอบสำคัญมาก เนื่องจากการ มองเห็นภาพของระบบการมองเห็นของคอมพิวเตอร์เกิดจากการที่มีแสงมาตกกระทบวัตถุแล้วสะ ท้อนผ่านเลนส์มาเข้าเซนเซอร์รับภาพของกล้อง ซึ่งการจัดการเกี่ยวกับแสงนั้นจำเป็นต้องพิจารณา ทั้งเรื่องการเลือกใช้แหล่งกำเนิดแสง การกระเจิงของแสง และคุณสมบัติอื่น ๆ เช่นลักษณะทาง  $\overline{a}$ กายภาพของวัตถุที่จะตรวจสอบ หรือแม้กระทั่งคุณสมบัติการสะท้อแสงของวัตถุตรวจสอบ สำหรับ ี่ การตรวจสอบชิ้นงานโดยทั่วไปแล้วจะทำการติดตั้งแหล่งกำเนิดแสงไว้ที่ด้านเดียวกับตัวกล้องแล้ว ส่องไปที่วัตถุที่ต้องการตรวจจับ ซึ่งเรียกว่า Front Lighting ซึ่งงานวิจัยนี้ ได้เลือกใช้ ี่

การปรับแต่งภาพดิจิตอล

ในงานวิจัยนี้ได้ให้การปรับค่าคอนทราสต์เพื่อปรับให้ภาพที่นำเข้ามาประมวลผลมี ความคมชัดขึ้น ค่าคอนทราสต์นั้นคือระดับความแตกต่างระหว่างส่วนที่สว่างกับส่วนที่มืดของตัว ภาพการเพิ่มค่าคอนทราสต์นั้นจะส่งผลให้ความแตกต่างดังกล่าวข้างต้นนั้น ชัดเจนยิ่งขึ้นซึ่งทำให้ ภาพน้ันมีความคมชัดมากข้ึนด้วย ส่วนการลดค่าคอนทราสต์น้ันก็คือการลดค่าความแตกต่าง ระหว่างส่วนสว่างและส่วนที่มืด และเป็นการปรับความคมชัดของภาพให้ภาพซอฟท์ลงการเพิ่มค่า ี่ คอนทราสต์นั้นจะให้ผลในเรื่องของการเพิ่มความเป็นสามมิติ ให้กับตัวภาพ อย่างไรก็ดี หากทำการ ปรับค่าเพิ่ มหรือลดคอนทราสต์มากเกินไป อาจส่งผลให้รายละเอียดในส่วนของแสงเงาน้ันสูญ หายไปได้ ดังรูปที่ 2.20

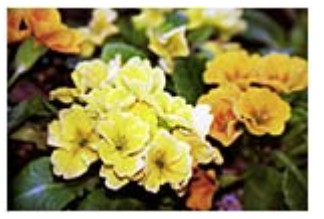

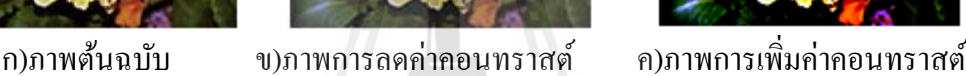

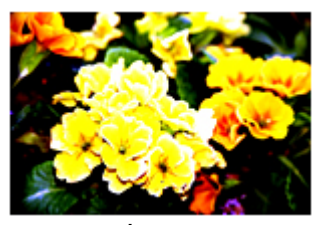

รูปที่ 2.20 ผลของการปรับค่าคอนทราสต์ ที่มาของภาพต้นฉบับ : http://support-th. canon-asia.com/contents/TH/TH/8100062800.html

การประมวลผลภาพดิจิตอล

• การคึ่งข้อมูลภาพภายใต้ระบบปฏิบัติการวินโคว์

ึกระบวนการประมวลผลภาพคือ การนำภาพดิจิตอลมาทำกระบวนการทาง ึ คณิตศาสตร์ โดยการใช้ระเบียบวิธีต่าง ๆ เข้าไปและได้ผลลัพธ์นั้น ๆ ออกมาแสดงซึ่งแสดงแผนผัง การประมวลผลภาพดังรูปที่ 2.21

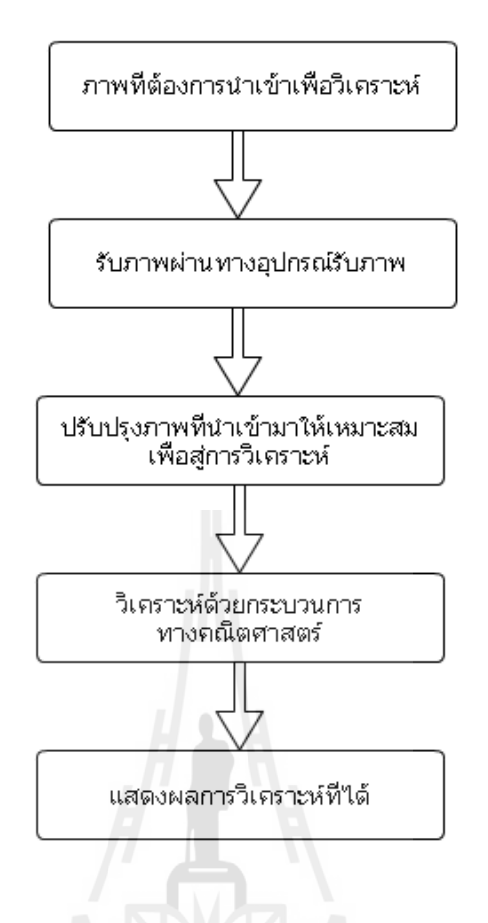

รูปที่ 2.21 แผนภาพการประมวลผลภาพดิจิตอล

การทำกระบวนการประมวลผลภาพเริ่มจากการรับภาพวัตถุที่ต้องการวิเคราะห์ ้ เข้ามาสู่คอมพิวเตอร์ผ่านทางอุปกรณ์รับภาพซึ่งในงานวิจัยนี้ก็คือกล้องรับภาพ จากนั้นก็ต้องปรับ คุณภาพของภาพอาจจะเป็นการปรับความคมชัดของภาพ ความสว่างเพ ื่อให้เหมาะสมกับการ ้วิเคราะห์ก่อนแล้วเข้าสู่กระบวนการวิเคราะห์ภาพซึ่งการวิเคราะห์ก็ใช้สมการทางคณิตศาตร์นั่นเอง ซึ่งในงานวิจัยนี้งานวิจัยนี้สนใจคือแสงสะท้อนที่กระทบกับวัตถุแล้วหักแสงเข้ากล้อง ภาพดั้งเดิม ของวัตถุที่นำเข้าสู่กระบวนการวิเคราะห์นั้น หากเป็นภาพที่มืดดำสนิทไม่มีแสงสีขาววัตถุนั้นจะเป็น ี่ วัตถุที่ไม่มีรอยตำหนิหรือฝุ่นหรือคราบเปื้อนใด ๆ ที่บนวัตถุกี้แสดงว่าวัตถุนั้นเป็นชิ้นงานที่ดีพร้อม  $\mathcal{L}^{\mathcal{L}}(\mathcal{L}^{\mathcal{L}})$  and  $\mathcal{L}^{\mathcal{L}}(\mathcal{L}^{\mathcal{L}})$  and  $\mathcal{L}^{\mathcal{L}}(\mathcal{L}^{\mathcal{L}})$ ี่ นำกลับไปใช้งาน แต่หากว่าภาพที่นำนั้น ๆ พบว่ามีการสะท้อนของแสงเข้ากล้องเป็นจุดสีขาวหรือ  $\mathcal{L}^{\mathcal{L}}(\mathcal{L}^{\mathcal{L}})$  and  $\mathcal{L}^{\mathcal{L}}(\mathcal{L}^{\mathcal{L}})$  and  $\mathcal{L}^{\mathcal{L}}(\mathcal{L}^{\mathcal{L}})$ ร่องรอยต่าง ๆ บนภาพที่นำมาวิเคราะห์นั้น ๆ แสดงว่ามีรอยหรือฝุ่นหรือคราบฝุ่นที่เกิดขึ้นบนภาพ นั้น ๆ ก็แสดงว่า วัตถุชิ้นนั้นไม่ดีไม่เหมาะกับการนำกลับมาใช้ใหม่นั่นเอง

โปรเเกรม Labview

โปรแกรม Laview ย่อมาจาก Laboratory Virtual Instrument Engineering Workbench เป็นโปรแกรมที่ สร้างเคร องมือวัดเสมือนจริงในห้องปฏิบัติการทางวิศวกรรม

จุดประสงค์หลักเพื่อการจัดการในด้านการวัดและเครื่องมือวัดอย่างมีประสิทธิภาพซึ่งในตัว โปรแกรมจะประกอบไปด้วยฟังก์ชั่นที่ช้วยในการวัดมากมายและโปรแกรมนี้มีประโยชน์อย่างมาก เมื่อใช้ร่วมกับเครื่องมือทางวิศวกรรมต่าง ๆ ตัวโปรแกรม Labview เป็นโปรแกรมประเภท GUI(Graphical User Interface) คือผู้ใช้ไม่จำเป็นต้องเขียน code หรือ ชุดคำสั่งใด ๆ ทั้งสิ้นและที่ ี่ สำคัญลักษณะภาษาที่ใช้ในโปรแกรมนี้เรียกว่าภาษารูปภาพซึ่งจะแทนการเขียนโปรแกรมเป็น บรรทัดด้วยรูปภาพหรือสัญลักษณ์ทั้งหมด โปรแกรม Labview มีความสะดวกและสามารถลดเวลา ในการเขียนโปรแกรมให้กับผู้ใช้งานด้วย

• ขั้นตอนการประมวลผลภาพดิจิตอลเบื้องต้น

ึการประมวลผลภาพมีด้วยกันหลากหลายกระบวนการด้วยกัน ซึ่งกระบวนการ เหล่านั้นเป็นองค์ความรู้ที่สามารถค้นคว้าใค้จากวิชา การประมวลภาพดิจิตอล (Digital Image Processing) ซึ่งจะพบว่าในสาขาวิชานี้ให้ความรู้เกี่ยวกับการประมวลผลภาพมากมายเพื่อนำมา ประยุกต์ใช้กับงานตรวจชิ้นงานด้วยภาพ เช่น

> -การลดทอนสัญญาณรบกวนที่ปรากฏขึ้นในภาพ -การตรวจจับขอบของวัตถุที่อยู่ในภาพ

-การแปลงคุณสมบตัิทางกายภาพของภาพเช่น การหมุน การเล อน หรือการยอ่ ื่

และการขยายภาพ

-การแปลงสี (Color space conversion) -การวิเคาระห์ภาพในเชิงความถ -การบีบอัคข้อมูลภาพ -อ น ๆ อีกมากมาย ื่

ซึ่งจะพบว่า ระเบียบวิธี(algorithm) ของวิธีประมวลภาพบางอย่างก็ไม่เมาะสมที่ จะนำมาใช้กับงานบางอย่างเนื่องจากในงานอุตสาหกรรมต้องการการทำงานที่รวดเร็วที่สุดมีกวาม ถูกต้องที่สุด ดังนั้นจึงมีความจำเป็นอย่างยิ่งที่ต้องเลือกใช้ระเบียบวิธีที่ง่ายและใช้เวลาในการ ประมวลผลหรือทำงานน้อยที่สุด ซึ่งเงื่อนไขเหล่านี้จะสามารถเกิดขึ้นได้จริงได้กีด้วยการจัดสภาพ แวดล้อมในการจับภาพที่ดี นอกจากนั้นแล้วความรู้เกี่ยวกับผลิตภัณฑ์ซึ่งผู้ปฏิบัติงานมีอยู่แล้วก็ควร นำมาใช้เพื่อช่วยให้ระบบสามารถทำงานใค้เร็วที่สุดยกตัวอย่างเช่น การระบุบริเวณที่ต้องการ ตรวจสอบ (Region Of Interest , ROI)การระบุเฉพาะบริเวณที่สนใจรวมทั้งรูปแบบการวัดหรือการ ตรวจสอบที่ใช้เฉพาะกับบริเวณนั้น ๆ จะทำให้โปรแกรมสามารถตัดการคำนวณของบริเวณที่ไม่ เกี่ยวข้องออกไป ทำให้โปรแกรมสามารถทำงานได้เร็วขึ้น  $\mathcal{L}^{\mathcal{L}}(\mathcal{L}^{\mathcal{L}})$  and  $\mathcal{L}^{\mathcal{L}}(\mathcal{L}^{\mathcal{L}})$  and  $\mathcal{L}^{\mathcal{L}}(\mathcal{L}^{\mathcal{L}})$ 

• การคึ่งข้อมูลภาพดิจิตอล

กระบวนการคึงข้อมูลภาพคือกระบวนการที่เริ่มตั้งแต่การถ่ายภาพโดยกล้อง จนถึงการดึงภาพที่อยู่ในกล้องไปสู่คอมพิวเตอร์ เพื่อประมวลผลของภาพที่ดึงเข้าไป และตัดสินใจ ี่ จากผลที่ได้จากระเบียบวิธีที่ผู้ใช้ได้กำหนดเงื่อนไขไว้ในโปรมแกรมนั้น ๆ  $\mathcal{L}^{\mathcal{L}}$ 

กระบวนการการดึงข้อมูลภาพมีรายละเอียดที่สำคัญดังนี้ คือ

1. ประเภทของกล้องที่ใช้ในงานตรวจสอบในเชิงอุตสาหกรรม กล้องที่ใช้เป็น ึกล้องที่ใช้ sensor ประเภท CCD ซึ่งกล้องสำหรับงานตรวจสอบ แบ่งออกเป็น 2 ประเภท คือ กล้อง ประเภท Line Scan และ Area Scan โดยทั่วไปงานตรวจสอบจะใช้กล้องแบบ Area scan ถึงแม้ความ ละเอียดของภาพจะน้อยกว่า Line scan แต่เป็นกล้องที่ใช้งานได้สะดวกง่ายดายกว่า Line scan จึงไม่ ต้องออกแบบให้มีการเคลื่อนที่ให้สัมพัทธ์ระหว่างตัวกล้องกับชิ้นงาน จึงทำให้กล้องชนิด Area scan ื่ เป็นที่นิยมอย่างกว้างขวาง ี่

2. ภาพที่อุปกรณ์ประมวลผลมองเห็น ภาพที่อุปกรณ์ประมวลผลมองเห็นมี ลักษณะเป็นอาร์เรย์ 2 มิติ โดยที่ค่าแต่ละช่องของอาร์เรย์จะแทนความเข้มแสงหรือความเข้มสีที่ตก กระทบเซลล์รับภาพที่ตำแหน่งนั้น ซึ่งค่าความเข้มแสงดังกล่าวจะเป็นค่าที่ไม่ต่อเนื่องและโดยทั่วไป ี่ มีค่าระหว่าง 0 ถึง 255 เท่านั้น ดังสมการที่ 2.3 ซึ่งเป็นตัวอย่างภาพที่มีจำนวนแถวหรือความสูงของ ิ ภาพเท่ากับ m แถว และมีจำนวนหลักหรือความกว้างของภาพเท่ากับ n แถว

$$
Image = \begin{bmatrix} I_{(1,1)} & I_{(1,2)} & \cdot & I_{(1,n)} \\ I_{(2,1)} & \cdot & \cdot & \cdot \\ \cdot & \cdot & \cdot & \cdot \\ \cdot & \cdot & \cdot & \cdot \\ I_{(m,1)} & I_{(m,2)} & \cdot & \cdot & I_{(m,n)} \end{bmatrix} \quad (2.3)
$$

เมื่อ I (m,n) คือ ค่าความเข้มแสง แถว m และหลัก n ของเซ็นเซอร์รับภาพซึ่งเป็นค่าที่ไม่แน่นอน ื่ ในทางปฏิบัติน้ันหากเป็นพิจารณาจากแง่ของโปรแกรม การส่งข้อมูลภาพจากกล้องมาสู่ คอมพิวเตอร์จะไม่ได้อยู่ในรูปของอาร์เรย์ 2 มิติแต่จะอยู่ในรูป Byte stream ที่เป็นข้อมูลที่มีความ ต่อเนื่อง โดยทั่วไปแล้วข้อมูลแรกจะเป็นค่าความเข้มแสงของเซลล์รับภาพที่อยู่มุมล่างขวาของ เซ็นเซอร์รับภาพในกรณีที่เป็นกล้องถ่ายภาพแบบ Gray Scale

การแยกบริเวณ (Segmentation)

กระบวนการนี้เป็นการแยกบริเวณของภาพที่มีลักษณะรวมกันออกเป็นส่วน ๆ ี่ ซึ่งมุ่งเน้นว่าจะใช้วิธีใดหรือเงื่อนใบในการแยกวัตถุที่สนใจออกจากฉากหลัง หรือนัยหนึ่ง ก็คือจะ ใช้เงื่อนไขใดในการพิจารณาว่าพิกเซลที่กำลังพิจารณาอยู่นั้นจัดเป็นของวัตถุ (Object) ใดที่อยู่ใน  $\mathcal{L}^{\mathcal{L}}(\mathcal{L}^{\mathcal{L}})$  and  $\mathcal{L}^{\mathcal{L}}(\mathcal{L}^{\mathcal{L}})$  and  $\mathcal{L}^{\mathcal{L}}(\mathcal{L}^{\mathcal{L}})$ 

ภาพหรือบริเวณใดที่จัดเป็นฉากหลัง(backgrond) นอกจากนั้นยังต้องคำนึงถึงการเก็บข้อมูลของวัตถุ ที่แยกออกมาให้ในรูปแบบใดจึงจะเหมาะสมสำหรับกระบวนการแยกภาพมีอยู่ 2 วิธี คือ

1. การแยกบริเวณโดยการใช้ค่า Threshold ค่ำ Threshold เป็นค่าที่เป็นจำนวน เต็มที่มี ค่าระหว่าง 0 ถึง 255 เช่นเดียวกับค่าความเข้มแสงของพิกเซลที่อยู่ใน ภาพGray Scale ี สำหรับการแยกบริเวณโดยการใช้ค่า Threshold นั้นจะเป็นการแปลงภาพ Gray Scale ให้เปลี่ยนเป็น ภาพที่มีเพียงสองระดับ (binary image) โดยการใช้เงื่อนไขว่าถ้าค่าความเข้มแสงพิกเซลตำแหน่งใด ี่ ที่มีต่ำกว่าหรือเท่ากับค่า Thresholdให้ค่าพิกเซลในตำแหน่งนั้นมีค่าเป็น 0 หรือเปลี่ยนเป็นด้านมืด ี่ ไป และถ้าพิกเซลใดที่มีค่าสูงกว่า Threshold แล้วให้พิกเซลนั้นมีค่าเป็นค่า 255 หรือเปลี่ยนเป็นค่า ี สว่างไป ซึ่งการแยกบริเวณด้วย Threshold นี้ยังสามารถแบ่งย่อยออกเป็น 2 วิธีด้วยกันได้แก่ใช้ Threshold ค่าเดียวกันทั้งภาพ เรียกว่า Global threshold และการแบ่งภาพออกเป็นภาพย่อยที่มีขนาด เล็ก ๆ ซึ่งแต่ละภาพย่อยก็มีค่า Threshold เป็นของตัวเองหรือเรียกว่า Local Threshold ดังรูปที่ 2.22

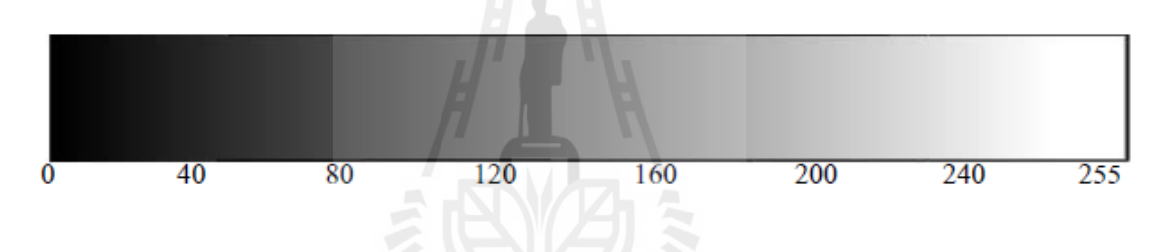

รูปที่ 2.22 ความเข้มแสงเทียบกับค่าที่ได้จากเซลล์รับภาพ

2. การแยกบริเวณ โดยการใช้ขอบของวัตถ (Edge based segmentation) สำหรับ ี แบ่งบริเวณวิธีนี้จะต้องคำนวณหาขอบของวัตถุเสียก่อน ซึ่งขอบในความหมายของการประมวลภาพ ดิจิตอลคือ พิกเซลที่มีการเปลี่ยนแปลงความเข้มแสงเกินค่าที่กำหนด ซึ่งการเปลี่ยนแปลงดังกล่าว ี่ สามารถตรวจจับ ได้โคยการใช้ตัวตรวจจับขอบ (Egde detector) ที่มีอยู่หลายชนิด ดังรูปที่ 2.23 ี่

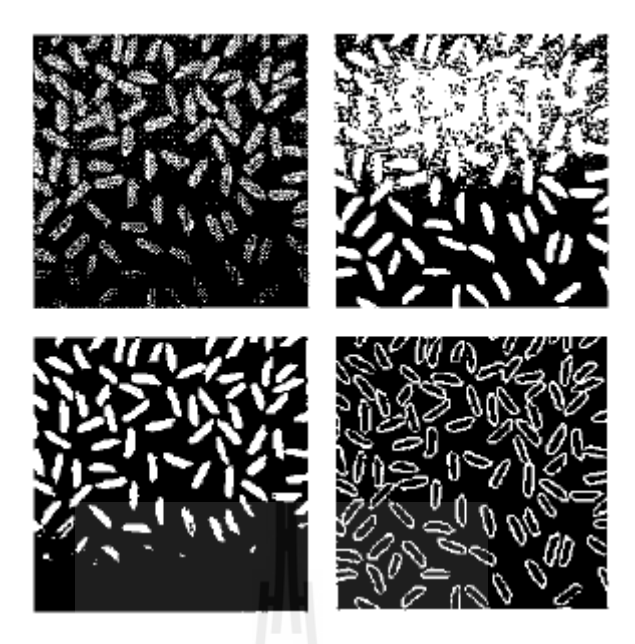

รูปที่ 2.23 การแยกบริเวณทั้งสองวิธี (a) รูป Gray Scale ดั้งเดิม (b) รูป Binary image โดยการใช้ค่า Threshold เท่ากบั 100 (c) รูป Binary image โดยการใชค้่า Threshold เท่ากบั 153 (d) รูป Binary image ที่เกิดจากการใช้ตัวตรวจจับขอบแบบ Sobel และใช้ค่า Threshold ี่ เท่ากับ 153ที่มาของภาพต้นฉบับ : Image Processing Toolbox, Mathwork ี่ <http://mathwork.com>

จะสังเกตเห็นว่า การใช้ค่า Threshold ค่าเดียวกันทั้งภาพ (Global Thresholding) เพื่อแยกเม็ดข้าวออกจากฉากหลังนั้น จะพบว่าไม่ว่าเลือกใช้ค่า Threshold เท่าใดเม็ดข้างบางเม็ดก็ยัง ื่ หายไปจาก binary image ทั้งนี้เนื่องจากแสงในภาพ Gray scale นั้นมีการกระจายไม่สม่ำเสมอ ทำให้ ้ ความสว่างของแต่ละบริเวณภายในภาพไม่เท่ากันและในทางกลับกัน การแยกขอบของเม็ดข้าวโดย ึ การใช้ตัวตรวจจับแบบ Sobel นั้นเราจะได้ของของเม็ดครบทุกเม็ดแม้ว่าการใช้ค่า Threshold ค่า เดียวกันทั้งภาพ (Global Thresholding) เพื่อแบ่งวัตถุในภาพออกเป็นส่วน ๆ นั้นจะให้ผลที่ไม่ดี เท่ากับวิธีการแบ่งวัตถในภาพด้วยการตรวจจับขอบแต่อย่างไรก็ตามจะพบว่าวิธีนี้จะเหมาะสมกับ การนำไปใช้เพื่อการตรวจสอบผลิตภัณฑ์มากกว่า เนื่องจากได้ตัดขั้นตอนการตรวจจับขอบ ซึ่งเป็น ขั้นตอนที่ด้องเสียเวลาในการคำนวณค่อนข้างมาก และผลที่ได้จากวิธีการใช้ค่า Thresholdนั้น สามารถนำไปคำนวณหาคุณสมบัติพื้นฐาน เช่น พื้นที่ หรือจุดศูนย์กลางของบริเวณ ได้อย่างสะดวก มากกว่าด้วย นอกจากนั้น เราสามารถจัดแสงให้มีความสม่ำเสมอมากกว่านี้ เพื่อขจัดปัญหาที่เกิด ขึ้นกับการใช้วิธี Global thresholding ใค้อีกค้วย อย่างไรก็ตามการตรวจขอบก็เป็นวิธีการที่ต้อง เรียนรู้ควบคู่ไปด้วยเช่นกันเนื่องจากสามารถนำไปใช้ได้ในสภาพแบบเปิดที่มีความแตกต่างระหว่าง  $\mathcal{L}^{\mathcal{L}}(\mathcal{L}^{\mathcal{L}})$  and  $\mathcal{L}^{\mathcal{L}}(\mathcal{L}^{\mathcal{L}})$  and  $\mathcal{L}^{\mathcal{L}}(\mathcal{L}^{\mathcal{L}})$ 

้วัตถุและฉากหลังไม่สม่ำเสมอ เช่น ระบบการมองเห็นของหุ่นยนต์เตะบอลหรือหุ่นยนต์กู้ภัยได้ผลที่ ใด้จากกระบวนการแยกบริเวณของภาพที่ถูกแบ่งออกเป็นส่วน ๆ ซึ่งทำให้เกิดการแยกบริเวณที่เป็น ี่ วัตถุออกจากบริเวณที่เป็นฉากหลัง(Background) ด้วยซึ่งผลที่ได้จริง ๆ ทางกายภาพคือ ภาพที่มี ความเข้มเพียง 2 ระดับ (binary image) ทั้งนี้ขึ้นอยู่กับลักษณะงานแต่ละอย่างว่าส่วนที่จัดเป็นวัตถุ นั้นจะเป็นสีขาวหรือสีดำและขั้นตอนต่อไปนั้นเราจะทำการพิจารณาว่าพิกเซลใดบ้างที่มีการ เชื่อมต่อ (connect) กัน เพื่อที่จะจัดให้พิกเซลเหล่านั้นให้อยู่ในบริเวณเดียวกันหรือวัตถุเดียวกัน ื่ ื่ ึ กระบวนการย่อยนี้เรียกว่า Connected components labeling การแยกบริเวณออกเป็นส่วน ๆ นั้นจะ สามารถทำได้อย่างมีประสิทธิภาพขึ้นอยู่กับ 2 ปัจจัยหลักด้วยกันคือการเลือกแหล่งกำเนิดแสงที่มี ความยาวคลื่นแสงใกล้เคียงกับความไว (Sensitivity) หรือ ความสามารถในการตอบสนองต่อแสงที่ ความยาวคลื่อนของตัวกล้องอีกทั้งความเข้มแสงจะต้องไม่มากหรือน้อยจนเกินไปและต้องไม่ทำให้ ื่ เกิดเงามือของวัตถุขึ้นในภาพ นอกจากนั้นอีกปัจจัยหนึ่งที่สุดคือการจัดฉากหลัง (Background ) ให้มี ความเข้มแสงต่างกันมาก ๆ กับตัววัตถุที่พิจารณา เพื่อให้สามารถแยกส่วนที่เป็นวัตถุและส่วนที่เป็น ฉากหลังออกจากกัน โดยวิธี Global Thresholding ใด้อย่างชัดเจน

#### **2.3 งานวจิยทั เก ยวข ี่ ้อง ี่**

Kanitta, Wantanee Rattiyakorn and Kuhlmann (2008) จากผลงานการวิจัยเรื่อง TOP COVER SCREW FLOATING CHECK AT FINAL INSPECTION เป็นระบบตรวจสอบความ บกพร่องของชิ้นงานแบบอัตโนมัติโดยวิธีประมวลผลภาพ จัดทำขึ้นเพื่อศึกษาและทดลองการ ตรวจสอบสกรูท ี่ฝาปิดด้านบนของฮาร์ดดิสก์ไดร์ฟ ซ่ึงจากการทดลองน้ีจะช่วยลดปัญหาความ ผิดพลาด ที่อาจเกิดขึ้น ได้จาก การตรวจสอบ ด้วยสายตาของมนุษย์ โดยอาศัยการประมวลผลภาพมา ี่ ประยุกต์ใช้กับโครงงาน โดยนำเทคโนโลยีดังกล่าวมาตรวจสอบและเปรียบเทียบเพื่อหาข้อแตกต่าง  $\overline{a}$ ระหว่างภาพของวัตถุกับภาพต้นแบบระบบตรวจสอบความบกพร่องของชิ้นงานแบบอัตโนมัติโดย วิธีประมวลผลภาพประกอบด้วย 3 ส่วนหลัก ส่วนที่หนึ่งคือการออกแบบกระบวนการการทำงานใน ี่ ส่วนการติดต่อกบั ส่วนท สองคือการทดลองในส่วนการประมวลผลและตรวจสอบระยะการลอย ี่ ของสกรูบนฮาร์ดดิสก์ใดร์ฟ พร้อมแสดงผลลัพธ์ และส่วนที่สามคือ กระบวนการทำงานในส่วน ของการติดต่อกับฐานข้อมูลจากผลการทดลองที่ใด้ โปรแกรมสามารถตรวจสอบการลอยของสกรู บนฮาร์คคิสก์ไคร์ฟ พร้อมแสคงผลลัพธ์ และยังสามารถติดต่อกับฐานข้อมูลเพื่อทำการเก็บค่าของ ผลลัพธ์ที่ได้จากการตรวจสอบ ที่การลอยของหัวสกรูที่ระยะ 0.05 มม, 0.10 มม และ 0.15 มม ใน ี่ การหาระยะโดยใช้ การเปรียบเทียบค่าที่วัดได้จากโปรแกรมกับค่าพิกัดฉาก สามารถทำได้ โดย หา ึ ขนาดของความกว้างและความยาวของภาพ เทียบกับจำนวนจุดพิกเซลบนภาพ ซึ่ งได้ ทำ การวัดที่ อัตราขยายต่าง โดยใช้โปรแกรม DinoCapture ในการเกี่บภาพและวัคระยะ ดังรูปที่ 2.24

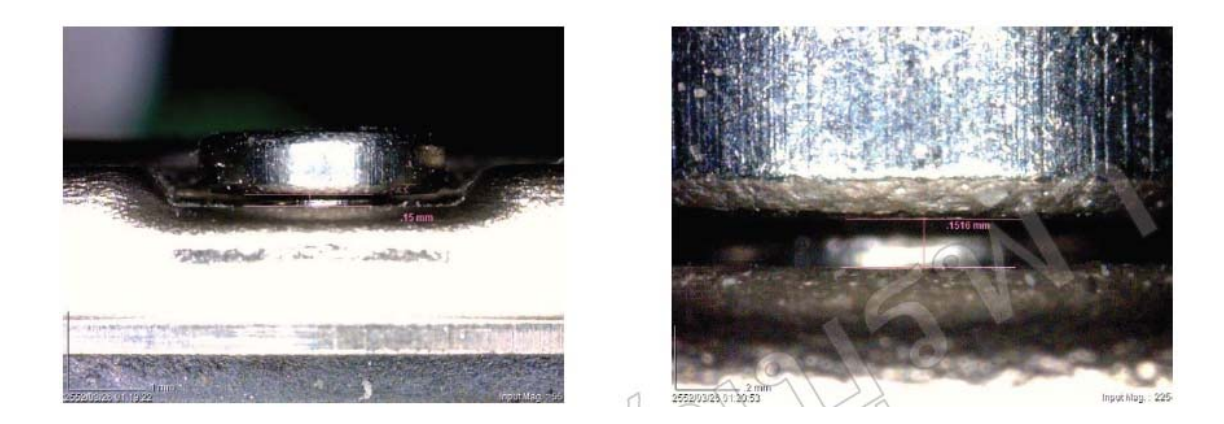

รูปที่ 2.24 เส้นบอกระดับความสูงเทียบกับสกรูซึ่งมีระยะห่างขนาด 0.15 mm. ที่อัตราขยาย 255 เท่า

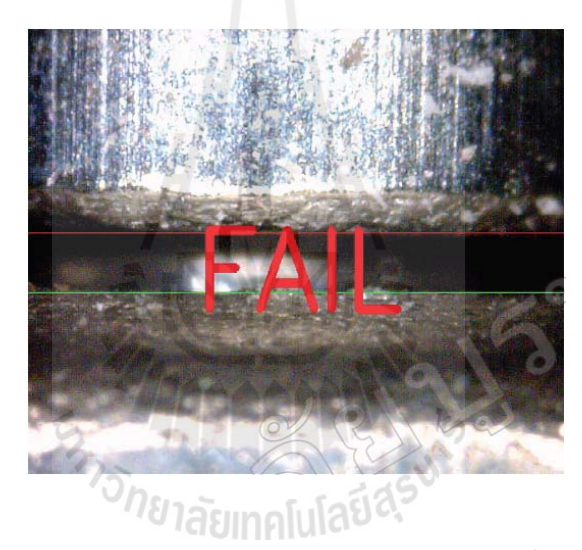

รูปที่ 2.25 ผลลัพธ์จากการทดลองของการลอยของหัวสกรูที่ระยะ 0.15 mm. ที่อัตราขยาย 255 เท่า

Hepplewhite, Stonham and Glover (1994) จากผลงานการวิจยั เร อง "Autmatin Visual |<br>|<br>| inspection of magnetic disk meia" ผลงานวิจัยนั้นเน้นหนักในเรื่องของการตรวจจับและจำแนก จุดบกพร่องเสียหายออกเป็น 3 แบบด้วยกัน คือ Head ding, Substrat thin flim defect และ pool handling on the media เพื่อรองรับการขยายตัวของอุตสาหกรรมฮาร์คดิสก์ที่จะขยายตัว กว่าร้อยละ 30 ในช่วงเวลานั้น ซึ่งผลที่ได้จากงานวิจัยมีความแม่นยำ แต่ไม่สามารถนำมาใช้จริงได้อัน เนื่องมาจาก ข้อจำกัดที่ในระบบเดียวนั้นใม่สามารถตรวจสอบได้ทั้งแผ่นแม่เหล็กบันทึกข้อมูลที่ดี และเสียหายอยู่ในระบบเดียวกันได้ ตัวอย่างลักษณะรูปแบบของรอยตำหนิดังรูปที่ 2.26

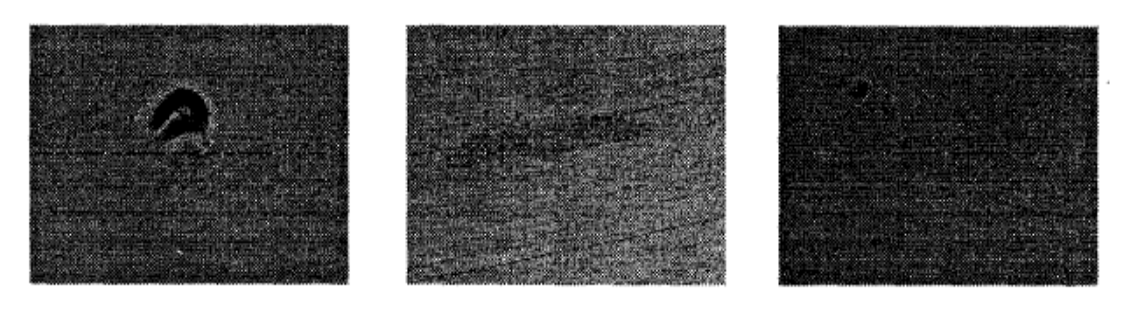

Head ding Substrate Contamination

## รูปที่ 2.26 พื้นผิวที่เกิดรอยตำหนิ และ พื้นผิวมีสิ่งสกปรก

Dom, Steel, Petkovic and Kuhlmann (1994) จากผลงานการวิจยั เร อง "Algorithms for ื่ Automatic Disk Head/Slider Inspection" ผลงานวิจัยนี้นำเสนอแนวคิดในการอธิบายอัลกอริทึม เพื่อการตรวจสอบรูปร่างลักษณะของ Air Bearing Surface (ABS )ของหัวอ่าน( Slider) แบบ อัตโนมัติเพื่อดูว่าความเสียหายนั้นเกิดขึ้นเมื่อไหร่ ความเสียหายเกิดขึ้นที่บางตำแหน่งบางแถวหรือ เกิดขึ้นทั้งหมดของ Carrierซึ่งมีความเสียหายที่ทำการศึกษาได้แก่ wrong part, missing rail, geometry error, missing taper, extra taper, misplace taper, missing pole tip และ misplace pole tip ซึ่งผลของงานวิจัยนี้ ได้นำไปใช้ในการตรวจสอบแบบอัตโนมัติในการตรวจสอบ Air Bearing Surface ในกระบวนการผลิตในโรงงานซ่ึงช่วยในเรื่องการปรับปรุงคุณภาพของผลิตภณฑั ให์ ้ดีข้ึน ้ และช่วยลดค่าใช้จ่ายด้านแรงงานลงอย่างมีนัยยะสำคัญ ตัวอย่างลักษณะรูปแบบของรอยตำหนิดังรูป ท 2.27

# <sup>ว</sup>วั*ทยาลัย*เทคโนโล<sup>ถ</sup>

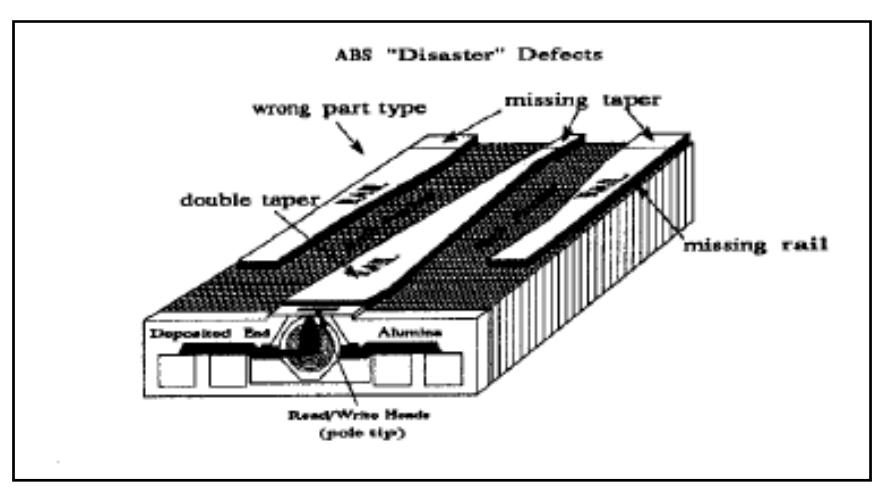

รูปที่ 2.27 รูปหัวอ่าน (Slider) และแสดงจุดบกพร่องต่าง ๆ

Lorusso and De Micheli (1996) นำเสนอวิธีการตรวจจับสิ่งกีดขวางและการควบคุมระบบ นำทางสำหรับความปลอดภัยในการขับขี่พาหนะบนพื้นฐานการวิเคราะห์การเคลื่อนที่แบบ 3 มิติ ื่ และโครงสร้างพารามิเตอร์การใหลของแสงจากภาพต่อเนื่องที่ได้จากกล้องโทรทัศน์ที่ติดตั้งบน พาหนะที่เคลื่อนที่ไปตามถนนชุมชนเมือง ถนนชุมชนชนบท และทางด่วน โดยกระบวนการเริ่มจาก ี่ ื่ กระบวนการปรับเทียบ (calibration process) ซึ่งเป็นการพิจารณาใช้ประโยชน์ภายใต้เงื่อนไขทาง กายภาพของพื้นผิวแนวราบ จากนั้นจึงทำการคำนวณพารามิเตอร์การไหลของแสงของการเคลื่อนที่ ในการประมาณค่าที่เหมาะที่สุดของพารามิเตอร์ในแต่ละสภาพแวดล้อมที่เปลี่ยนแปลงเพื่อพิจารณา ี่ หาค่าน้อยสุดของความไม่แน่นอนของการไหลของแสงด้วยการพิจารณามุมของความเร็วโดยรอบ แกนตั้งฉากแนวระนาบพื้นผิว และอัตราส่วนระหว่างความลึกของมุมมองภาพกับการเปลี่ยนแปลง ความเร็ว หรือ เวลาในการสวนกันของพาหนะ จากนั้นจึงนำค่าพารามิเตอร์ที่ได้มาพิจารณาตรวจจับ สิ่งกีดขวางจากข้อมูลการใหลของแสง โดยที่พารามิเตอร์มุมของความเร็วเป็นข้อมูลสำหรับการ พิจารณารักษาระบบนำทางให้เคลื่อนที่ภายในช่องทางเดินถนน

Microslav Trajkovic and Mark Hedley (1996) นำเสนอกระบวนการแบ่งกลุ่มข้อมูลสำหรับ การประยุกต์การคัดแยกวัตถุที่เคลื่อนที่จากภาพต่อเนื่องซึ่งประกอบด้วย 2 วิธีการ คือ วิธีการ ื่ แบ่งกลุ่มวัตถุบนพื้นฐานการวิเคราะห์ทางสถิติและวิธีการแบ่งกลุ่มวัตถุบนพื้นฐานของแรงโน้มถ่วง ของพาหนะ โดยทำการพิจารณาความเร็วที่จุดมุมของวัตถุเพื่อจัดเตรียมข้อมูลความเร็วของวัตถุแต่  $\overline{a}$ ละชนิดภายในภาพต่อเนื่อง จากนั้นจึงทำแบ่งกลุ่มวัตถุที่มีลักษณะการเคลื่อนที่ที่ความเร็วเหมือนกัน ี่ จัดให้เป็นกลุ่มเดียวกัน จากนั้นจึงทำการคัดแยกวัตถุที่เคลื่อนที่ออกจากภาพ Eren, Altunbasak, and Tekalp (1997) นำเสนอการคัดแยกวัตถุที่เคลื่อนที่ด้วยข้อมูลสีบนพื้นฐานของขอบเขต (Regionbased) ซึ่งการพิจารณาขอบเขตของวัตถุจะเกี่ยวข้องกับ 34 พารามิเตอร์การแบ่งกลุ่มการเคลื่อนที่ ี่ ื่ ประกอบด้วย เวกเตอร์การเคลื่อนที่ ระดับความคล้ายและความเหมือนของลักษณะขอบของวัตถุที่ เคลื่อนที่จริง โดยขอบเขตที่พิจารณาอาจไม่มีการเปลี่ยนแปลงทางรูปแบบ และพื้นที่รูปร่างวัตถุ สามารถระบุได้ด้วยข้อมูลทางสีหรือข้อมูลเน้ ือองค์ประกอบของวัตถุ ซ่ึงรายละเอียดของ องค์ประกอบภายในภาพต่อเนื่องที่พิจารณาจะมีอิทธิพลต่อการแบ่งกลุ่มข้อมูลเป็นผลให้ ประสิทธิภาพการคัดแยกวัตถุที่เคลื่อนที่จะอยู่กับการกำหนดขอบเขตเริ่มด้นสำหรับการแบ่งกลุ่ม ี่ ข้อมูลของระบบ

Nitsawat , Jin, and Hudson (2000) นำ เสนอการคัดแยกวัตถุที่เคลื่อนที่จากข้อมูลภาพวีดิ ทัศน์ด้วยกระบวนการแบ่งกลุ่มข้อมูลแบบฟัซซีและแบบจำลองผสมผสานแบบดั้งเดิม (classical mixture model หรือ CDWT) สำหรับกรรมวิธีการดึงคุณลักษณะเด่นของข้อมูลวัตถุที่เคลื่อนที่ ื่ ึกระบวนการนี้จะเริ่มจากการพิจารณาการแก้ไขปัญหาความแตกต่างของข้อมลความลึกของภาพจาก ึการไหลของแสงด้วยการใช้ระบบการแปลงเวฟเลทเชิงซ้อนแบบดีสครีตโดยผลที่ได้นี้จะเป็นข้อมูล

ที่ ใค้จากการแปลงเวฟเลทของระดับพื้นผิวที่เหมาะสมกับการ ใหลของแสงในแต่ละภาพ ซึ่งจะมี ผลกระทบต่อประสิทธิภาพของแบบจำลองการเคลื่อนที่ของระบบ จากนั้นจึงทำการพิจารณาการ แบ่งกลุ่มโดยใช้หลักการการแข่งขัน (Competitive Agglomeration หรือ CA) มาใช้สำหรับการ ปรับเปลี่ยนค่าพารามิเตอร์ เพื่อให้ได้จำนวนกลุ่มและจุดศูนย์กลางที่เหมาะสมของแต่ละกลุ่ม จากนั้นจึงนำข้อมูลพารามิเตอร์จากผลที่ได้จากหลักการการแข่งขันนี้ มาทำการพิจารณาการคัดแยก ้ วัตถภายในภาพ ด้วยแบบจำลองผสมผสานแบบดั้งเดิม (classical mixture model) ร่วมกับการ คาดการณ์สูงสุด (expectation maximization algorithm หรือ EM algorithm) โดยข้อจำกัดของระบบ ึ การคัดแยกวัตถุขึ้นอยู่กับคุณภาพของเวกเตอร์การไหลของแสง

Braillon et al. (2006) นำเสนอการตรวจจับสิ่งกีดขวางที่เคลื่อนที่ในเวลาจริงด้วย แบบจำลองการ ใหลของแสงของรถจำลองในสภาพแวดล้อมจริงด้วยการติดตั้งกล้องที่บริเวณ ด้านหน้ารถจำลองเป็นผลให้ภาพที่นำมาพิจารณาเป็นภาพต่อเนื่องจากการเคลื่อนที่ของกล้องโดย ี่ ื่ ื่ กระบวนการเริ่มจากการสร้างแบบจำลองการใหลของแสงของแนวระนาบพื้นดิน จากนั้นจึงนำ ี่ แบบจำลองที่ ได้มาทำการพิจารณาลักษณะความคล้ายของแบบจำลองและข้อมูลจุดภาพของวัตถุ ภายในภาพเพื่อทำการค้นหาวัตถุที่เป็นสิ่งกีดขวาง ซึ่งถ้าลักษณะจุดภาพที่พิจารณาไม่มีลักษณะ ความคล้ายกับแบบจำลองแนวระนาบพื้นดินแสดงว่าวัตถุดังกล่าวอาจเป็นสิ่งกีดขวางที่อยู่ภายนอก แนวระนาบพื้นดิน หรืออาจเป็นวัตถุที่เคลื่อนที่อยู่ในแนวระนาบพื้นดิน อย่างไรก็ดีข้อจำกัดของ ระบบคือ ระบบมีความผิดพลาดในการตรวจจับสิ่งกีดขวางในกรณีที่ภายในข้อมูลภาพที่มีเงาอยู่ใน ี่ แนวระนาบพื้นดินเป็นผลให้ระบบตรวจจับเงาว่าเป็นสิ่งกีดขวาง

Yan and Tjahjadi (2004) นำเสนอการคัดแยกวัตถุที่เคลื่อนที่จำนวนมากด้วยวิธีการ ื่ ประมาณที่แม่นยำของการใหลของแสงและการคัดแยกวัตถุที่เคลื่อนที่ด้วยวิธีการหาการประมาณ ความหนาแน่นมากสุดของการเปลี่ยนแปลงแถบความถี่ (variable bandwidth Quick Maximum Density Power Estimation หรือ vbQMDPE) ซ่ึงจะประกอบไปด้วย 2 ข้ันตอน คือ การหา แบบจำลองที่เหมาะที่สุดอย่างคร่าว ๆ สำหรับการประมาณการใหลของแสงด้วยวิธีความแม่นยำ ถดถอยเฉพาะท ี่ (robust localregression) โดยการประมาณการไหลของแสงจะพิจารณาบนพ้ ืนฐาน ึ ของความสัมพันธ์ของจุดภาพภายใต้เงื่อนไขการประมาณแบบ M (Mestimator) อย่างไรก็ตามประ สิทธภาพการคัดแยกของระบบขึ้นอยู่กับลักษณะข้อมูลเนื้อองค์ประกอบ ลักษณะการเคลื่อนที่ของ วัตถุและระดับความสว่างของภาพ

Giachetti, Compani, and Torre (1998) นำเสนอการใช้เทคนิคการใหลของแสงสำหรับช่อง ้ ทางเดินถนน ซึ่งเป็นการพิจารณาความลึกของภาพด้วยข้อมูลการไหลของแสงจากกล้องโทรทัศน์ที่ ติดตั้งภายในรถพาหนะในแนวขนานระนาบพื้นดินเป็นผลให้ภาพที่พิจารณามีองค์ประกอบของการ กระทบกระเทือนและการสั่นของข้อมูลภาพ โดยที่ลักษณะการเคลื่อนที่ของวัตถุสามารถคาดการณ์

ใด้จากสมการกำลังสอง (quadratic) และลักษณะโครงสร้างเฉพาะของวัตถุ และทำการพิจารณา แบบจำลองการเคลื่อนที่แบบตนเอง (ego motion) สำหรับการประมาณความเร็วและทิศทางของรถ ี่ ที่เคลื่อนที่ด้วยข้อมูลการ ไหลของแสงเป็นผลให้สามารถทำการคัดแยกวัตถุที่เคลื่อนที่ที่ความเร็ว ี่  $\mathcal{L}^{\mathcal{L}}(\mathcal{L}^{\mathcal{L}})$  and  $\mathcal{L}^{\mathcal{L}}(\mathcal{L}^{\mathcal{L}})$  and  $\mathcal{L}^{\mathcal{L}}(\mathcal{L}^{\mathcal{L}})$ แตกต่างกัน ได้ เพื่อเพิ่มประสิทธิภาพในการคัดแยกวัตถุที่เคลื่อนที่จึงทำการพิจารณาข้อมูลขอบของ ื่ ี่ ี่ วัตถุรวมกับข้อมูลการ ไหลของแสงและแบบจำลองการเคลื่อนที่แบบตนเอง ี่

#### **2.4 สรุป**

บทนี้ ได้กล่าวถึงงานวิจัย และ ทฤษฎีต่าง ๆ ที่เกี่ยวข้องกับงานวิจัยนี้ประกอบด้วยการ ปรับปรุงคุณภาพของภาพ ความสำคัญของกล้องและเลนส์ตลอดจนการควบคุมแสงที่มีความสำคัญ มากในงานวิจัยนี้ ซึ่งงานวิจัยนี้ให้ความสนใจที่จะทำการพัฒนาระบบการมองเห็นด้วยคอมพิวเตอร์ ในการตรวจสอบรอยตำหนิบนแผ่นแม่เหล็กบันทึกข้อมูลเพื่อทำการแยกแยะแผ่นแม่เหล็กบันทึก ข้อมูลที่ไม่มีรอยตำหนิและแผ่นแม่เหล็กบันทึกข้อมูลที่มีรอยตำหนิโดยนำไปสู่การทำแบบจำลอง ขึ้นเพื่อจำลองเป็นระบบการตรวจสอบด้วยการมองเห็นของคอมพิวเตอร์ในบทต่อไป ื่

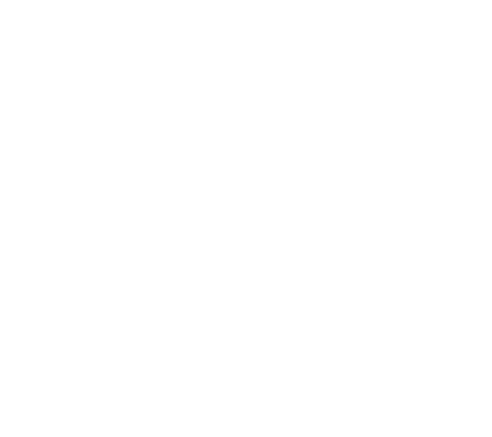

## **บทท 3 ี่**

## **การออกแบบอลกอร ั ิทมในการปร ึ ับปรุงการตรวจสอบแผ่นเเม่เหลกบ็ ันทกข ึ ้ อมูล ทน ี่ ํากลบมาใช ั ้ใหม่**

#### **3.1 บทนํา**

การออกแบบอัลกอริทึมเพื่อแยกแยะแผ่นแม่เหล็กบันทึกข้อมูลที่มีรอยตำหนิ หรือการ ออกแบบกระบวนการแก้ไขปัญหาเพื่อให้สามารถแยกแยะแผ่นแม่เหล็กบันทึกข้อมูลที่มีรอยตำหนิ ออกจากแผ่นแม่เหล็กบันทึกข้อมูลที่ดีซึ่งจะนำกลับไปใช้ใหม่นั้น ได้นำเสนอเป็นแผนผังเพื่อง่ายต่อ ี่ ความเข้าใจซึ่งนำเสนอเป็นลำดับขั้นตอนแบ่งเป็นการออกแบบอัลกอริทึมในส่วนของการพิจารณา แผ่นแม่เหล็กบันทึกข้อมูลที่ดีที่ ไม่มีรอยตำหนิใดบนผิวของแผ่นแม่เหล็กบันทึกข้อมูล และอีกส่วน ี่ หนึ่งคือส่วนของกลุ่มของแผ่นแม่เหล็กบันทึกข้อมูลที่มีรอยตำหนิบนผิวของแผ่นแม่เหล็กบันทึก ข้อมูลซึ่งจะได้อธิบายต่อไป

**3.2 อลกอร ั ิทมของการตรวจสอบแผ ึ ่นแม่เหลกบ็ ันทกขึ ้อมูลทน ี่ ํากลบมาใช ั ้ใหม่** อัลกอริทึมของการตรวจสอบแผ่นแม่เหล็กบันทึกข้อมูลที่นำกลับมาใช้ใหม่ นำเสนอใน รูปแบบของแผนผังเพื่อง่ายต่อความเข้าใจ ดังรูปที่ 3.1

ENTERNAMENT AND THE

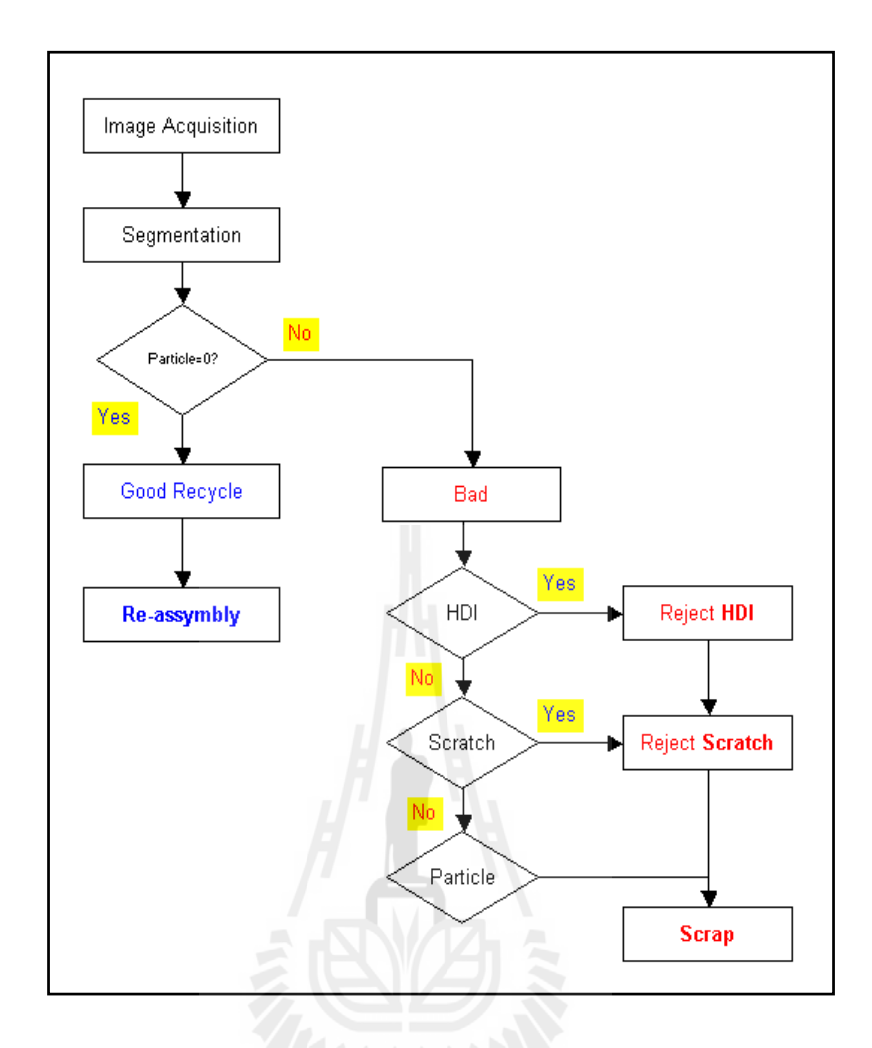

รูปที่ 3.1 แผนผังการตรวจสอบแผ่นแม่เหล็กบันทึกข้อมูลที่นำกลับมาใช้ใหม่

อัลกอริทึมที่ได้ออกแบบไว้ในงานวิจัยนี้ได้นำเสนอในรูปแบบของแผนผัง เพื่ออธิบายเป็น ื่ ้ขั้นตอนในแต่ละขั้นตอนจากจุดเริ่มต้นจนถึงกระบวนการสุดท้ายในการแยกแยะแผ่นแม่เหล็ก บันทึกข้อมูลที่ดีและแม่เหล็กบันทึกข้อมูลที่เสียหาย ซึ่งมีรายละเอียดดังนี้ ี่  $\mathcal{L}^{\mathcal{L}}(\mathcal{L}^{\mathcal{L}})$  and  $\mathcal{L}^{\mathcal{L}}(\mathcal{L}^{\mathcal{L}})$  and  $\mathcal{L}^{\mathcal{L}}(\mathcal{L}^{\mathcal{L}})$ 

การนำภาพเข้ามาในระบบนั้นภาพที่นำเข้านันได้ต้องถูกควบคุมและจัดการสิ่งแวดล้อมจาก ภายนอกท อาจจะส่งผลถึงคุณภาพของรูปภาพที่ จะนาเขํ าเพ้ ื่อประมวลผลไม่ว่าจะเป็นการควบคุม สภาวะอันก่อให้เกิดฝุ่นละอองที่อาจจะ ไปตกบนแผ่นแม่เหล็กบันทึกข้อมูล หรือการควบคุม แหล่งกำเนิดแสงจากภายนอกที่จะส่งผลโดยตรงกับวัตถุที่ตรวจสอบหลังจากนั้นภาพถ่ายจะถูกปรับ  $\mathcal{L}^{\mathcal{L}}(\mathcal{L}^{\mathcal{L}})$  and  $\mathcal{L}^{\mathcal{L}}(\mathcal{L}^{\mathcal{L}})$  and  $\mathcal{L}^{\mathcal{L}}(\mathcal{L}^{\mathcal{L}})$ สมดุลของความสว่างของภาพ ซ่ึงเป็นกระบวนการในการปรับปรุงคุณภาพของภาพให้ดีข้ึนดัง รูปที่ 3.2

Œ 

รูปที่ 3.2 แผ่นแม่เหล็กบันทึกข้อมูลก่อนปรับคอนทราสต์ (ซ้าย) และหลังการปรับคอนทราสต์ (ขวา)

ภาพที่นำเข้ามาเมื่อปรับปรุงคุณภาพของภาพแล้ว ภาพจะถูกกำหนดขอบเขตพื้นที่ในการ พิจารณาเฉพาะพื้นที่ที่สนในการตรวจสอบแยกแยะแผ่นแม่เหล็กบันทึกข้อมูลโดยขอบเขตของภาพ จะถูกกำหนดทั้งขอบเขตด้านในและขอบเขตด้านนอกของภาพ เนื่องจากลักษณะของวัตถุที่ **ี่** ิตรวจสอบนั้นมีลักษณะทางกายภาพเป็นวัตถุทรงกลม การกำหนดขอบเขตในและขอบเขตนอกจะ ิถูกกำหนดให้ขอบเขตมีลักษณะที่เป็นขอบเขตแบบวงกลมโดยกระบวนการดังกล่าวคือกระบวนการ ทำ "ROI" ซึ่งย่อมาจาก Region Of Interest เพื่อไม่ต้องพิจารณาในส่วนของขอบภาพที่อาจจะเบลอ หรือไม่ชัดเจนซึ่งเกิดขึ้น ในระหว่างกระบวนการถ่ายภาพนั่นเอง ดังรูปที่ 3.3

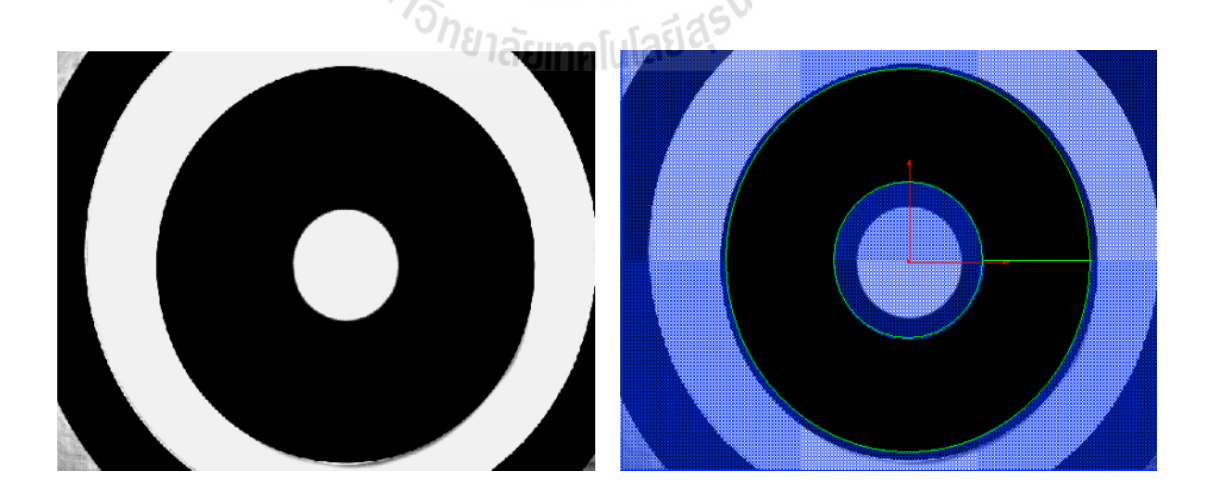

รูปที่ 3.3 แผ่นแม่เหล็กบันทึกข้อมูลก่อนทำ ROI (ซ้าย)และหลังการทำ ROI (ขวา)

การพิจารณาเพื่อแยกแยะแผ่นแม่เหล็กบันทึกข้อมูลภาพที่เสียหายหรือมีตำหนิออกจากแผ่น ื่ ี่ แม่เหล็กบันทึกข้อมูลที่ดีที่พร้อมนำกลับมาใช้ใหม่นั้น จะถูกกำหนดจากเงื่อนไขของการตรวจสอบ ี่ ี่ รอยตำหนิที่เจอบนผิวของแผ่นแม่เหล็กบันทึกข้อมูล โดยกำหนดให้แผ่นแม่เหล็กบันทึกข้อมูลที่ดีที่ ี่ ี่ พร้อมนำกลับมาใช้ใหม่นั้น ต้องไม่มีรอยตำหนิ (particle = 0 ) หากการตรวจสอบแผ่นแม่เหล็ก บันทึกข้อมูลนั้น ได้ผลลัพธ์ตรงตามเงื่อนไขที่ได้ให้ไว้ระบบจะตัดสินให้แผ่นแม่เหล็กบันทึกข้อมูล นั้น เป็นแผ่นแม่เหล็กบันทึกข้อมูลที่ดีที่พร้อมนำกลับมาใช้ใหม่ หากระบบตรวจสอบแล้วพบเจอ  $\ddot{\phantom{a}}$ ี่ ้ รอยตำหนิหรือจุดบกพร่องบนผิวแผ่นแม่เหล็กบันทึกข้อมูลระบบตัดสินให้แผ่นแม่เหล็กบันทึก ึ ข้อมูลนั้นเป็นแผ่นที่ไม่ดี หรือไม่ผ่านกระบวนการตรวจสอบในการกลับนำกลับไปใช้ใหม่

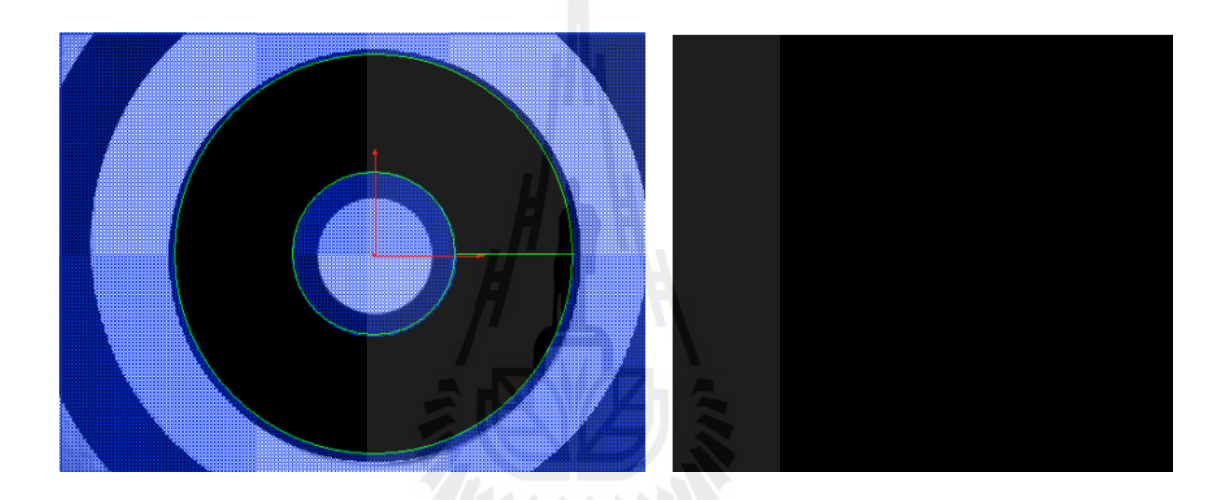

รูปที่ 3.4 แผ่นแม่เหล็กบันทึกข้อมูลหลังทำ ROI (ซ้าย) และแสดงผลผ่านหน้าจอของ แผ่นแม่เหล็กบันทึกข้อมูลที่ไม่มีรอยตำหนิ (ขวา)

ข้ันตอนในการแยกแยะแผ่นแม่เหล็กบันทึกข้อมูลท ี่ไม่ผ่านกระบวนการตรวจสอบ ออกเป็นกลุ่มของความเสียหายที่มีรูปร่างลักษณะความเสียหาย ที่แตกต่างกัน ซึ่งในที่นี้ได้แยกแยะ ี่ รอยตำหนิตามรูปร่างหน้าตาของรอยตำหนิเป็น 3 ลักษณะจาก เดิมที่มีรอยตำหนิอยู่ 5 ลักษณะ คือ 1. ความเสียหายที่มีลักษณะรอยตำหนิบนแผ่นแม่เหล็กบันทึกข้อมูลแบบเป็นวงกลมซึ่งมี ี่ รัศมีที่เท่ากัน โดยอาจจะมีรอยตำหนิรูปวงกลมจำนวนหนึ่งหรือมากกว่าก็ได้ โดยแยกแผ่นแม่เหล็ก ี่ บันทึกข้อมูลนั้นเป็นรอยตำหนิ ที่เรียกว่า " รอยตำหนิจากหัวอ่าน Head Disc Interference (HDI) "  $\mathcal{L}^{\mathcal{L}}(\mathcal{L}^{\mathcal{L}})$  and  $\mathcal{L}^{\mathcal{L}}(\mathcal{L}^{\mathcal{L}})$  and  $\mathcal{L}^{\mathcal{L}}(\mathcal{L}^{\mathcal{L}})$ 2. แผ่นแม่เหล็กบันทึกข้อมูลที่มีลักษณะรอยตำหนิบนแผ่นแม่เหล็กบันทึกข้อมูลแบบรอย  $\mathcal{L}^{\mathcal{L}}$ ขีดข่วนแบบเส้น ซึ่งรอยขีดข่วนนั้น ไม่มีแบบแผนที่ซ้ำแต่มีลักษณะที่เป็นรอยขีดรอยข่วนเป็นเส้น

บนแผ่นแม่เหล็กบนทึกข้อมูล ได้จัดอยู่ในกลุ่มที่เรียกว่า "รอยตำหนิขีดข่วน หรือ Scratched Defect" ี่

3. กลุ่มนี้ได้รวมลักษณะรอยตำหนิแบบ Ding, Dent, Particle หรือ Contamination เข้ารวม เป็นกลุ่มเดียวกัน เนื่องจากกลุ่มนี้มีลักษณะรอยตำหนิที่กล้ายกลึงกันคือ มีลักษณะเป็นจุด ๆ ซึ่งแผ่น แม่เหล็กบันทึกข้อมูลที่มีลักษณะรอยตำหนิบนแผ่นแม่เหล็กบันทึกข้อมูลแบบจุดกลม ๆ เล็ก ๆ หรือ ี่ ใหญ่ หรือ มีลักษณะเป็นคราบเปื้อน หรือมีลักษณะรอยนิ้วมือสัมผัสแผ่นแม่เหล็กบันทึกข้อมูลจะถูก จัดอยู่ในกลุ่มที่เรียกว่า "รอยตำหนิจากอนุภาคเม็ดฝุ่น หรือ Paricle defect " ดังรูปที่ 3.5 ี่

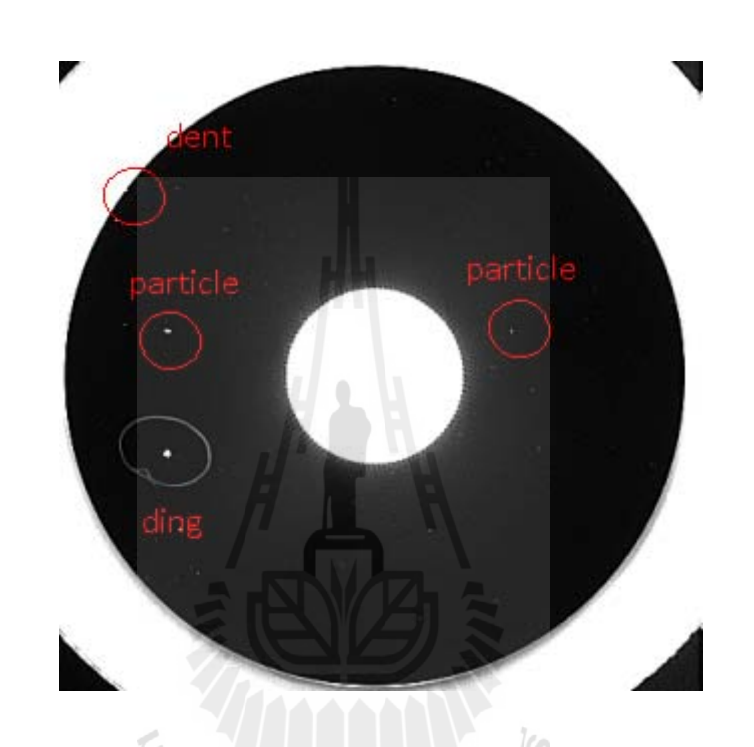

รูปที่3.5 ลักษณะรอยตำหนิที่คล้ายกันของรอยตำหนิแบบ Particle defect ี่ ั<sup>78</sup>1ลัยเทคโนโลปี<sup>อ</sup>ั

### **3.3 แบบจาลองระบบการตรวจสอบแผ ํ ่นแม่เหลกบ็ ันทกขึ ้อมูลทน ี่ ํากลบมาใช ั ้ใหม่**

จากอัลกอริทึมที่ได้ออกแบบไว้เป็นขั้นตอนตามแผนผัง ดังรูปที่ 3.6 นั้นการนำอัลกอริทึมนี้ มาทำให้เป็นไปตามขั้นตอน ต้องเริ่มที่การออกแบบที่จะนำภาพเข้ามาในระบบเพื่อประมวลผลซึ่ง ใด้แบบจำลองต้นแบบเพื่อติดตั้งกล้อง แหล่งกำเนิดแสง อีกทั้งการควบคุมแหล่งกำเนิดแสงจาก ภายนอกเพื่อ ได้คุณภาพของภาพที่ดีและเหมาะสมในการนำเข้าไปเพื่อประมวลผล ดังรูปที่ 3.6 ี่

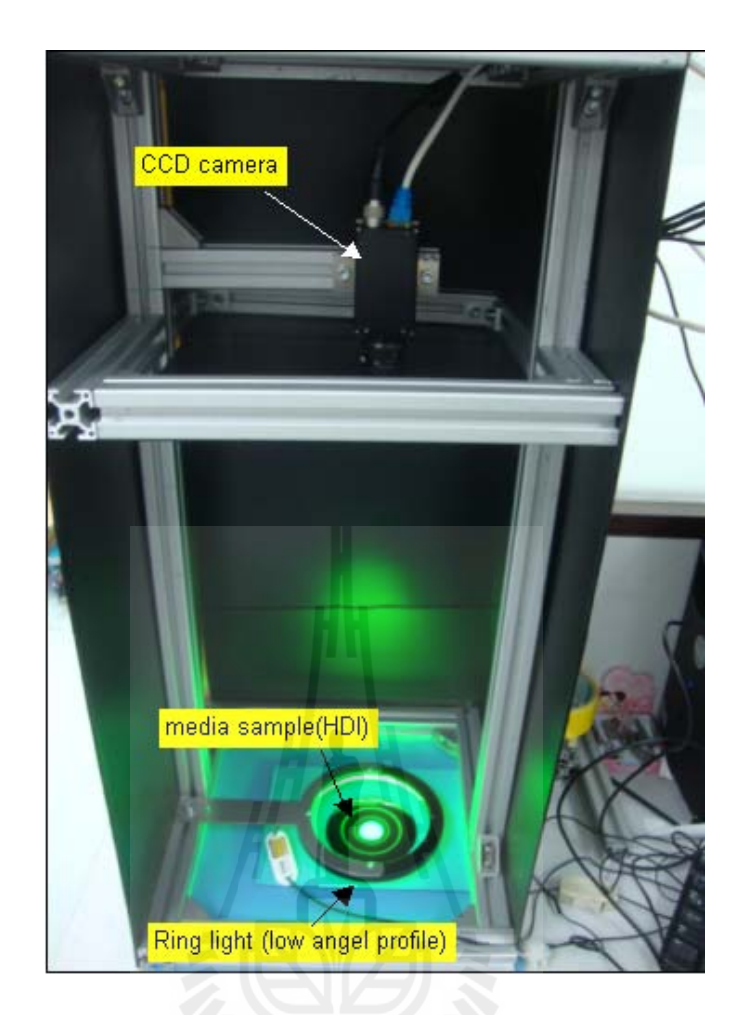

รูปที่ 3.6 แบบจำลองของระบบการตรวจสอบแผ่นแม่เหล็กบันทึกข้อมูลที่นำกลับมาใช้ใหม่

## **3.4 ประเภทของตาหน ํ ิทใชี่ ้ในการตรวจสอบแผ่นแม่เหลกบ็ ันทกขึ ้อมูล**

หลังจากใด้ทำแบบจำลองสำหรับระบบการตรวจสอบแผ่นแม่เหล็กบันทึกข้อมูลที่นำ กลับไปใช้ใหม่ เพื่อทดสอบอัลกอริทึมและเงื่อนไขต่าง ๆ ที่ได้กำหนดไว้โดยได้นำแผ่นแม่เหล็ก บันทึกข้อมูลตัวอย่าง มาจากสายการผลิตที่มีการควบคุมอนุภาคฝุ่นละอองทั่วไปหรือที่เรียกว่าห้อง ี่ สะอาด (Clean room) ซึ่งมีแผ่นแม่เหล็กบันทึกข้อมูลตัวอย่าง 4 ตัวอย่างคือ

1. ตัวอย่างของแผ่นแม่เหล็กบันทึกข้อมูลที่พร้อมนำกลับไปใช้งานใหม่ หรือ Recycle ซึ่ง ได้มาจากการตรวจสอบจากผู้ปฏิบัติงานในสายการผลิต ดังรูปที่3.7  $\,$ 

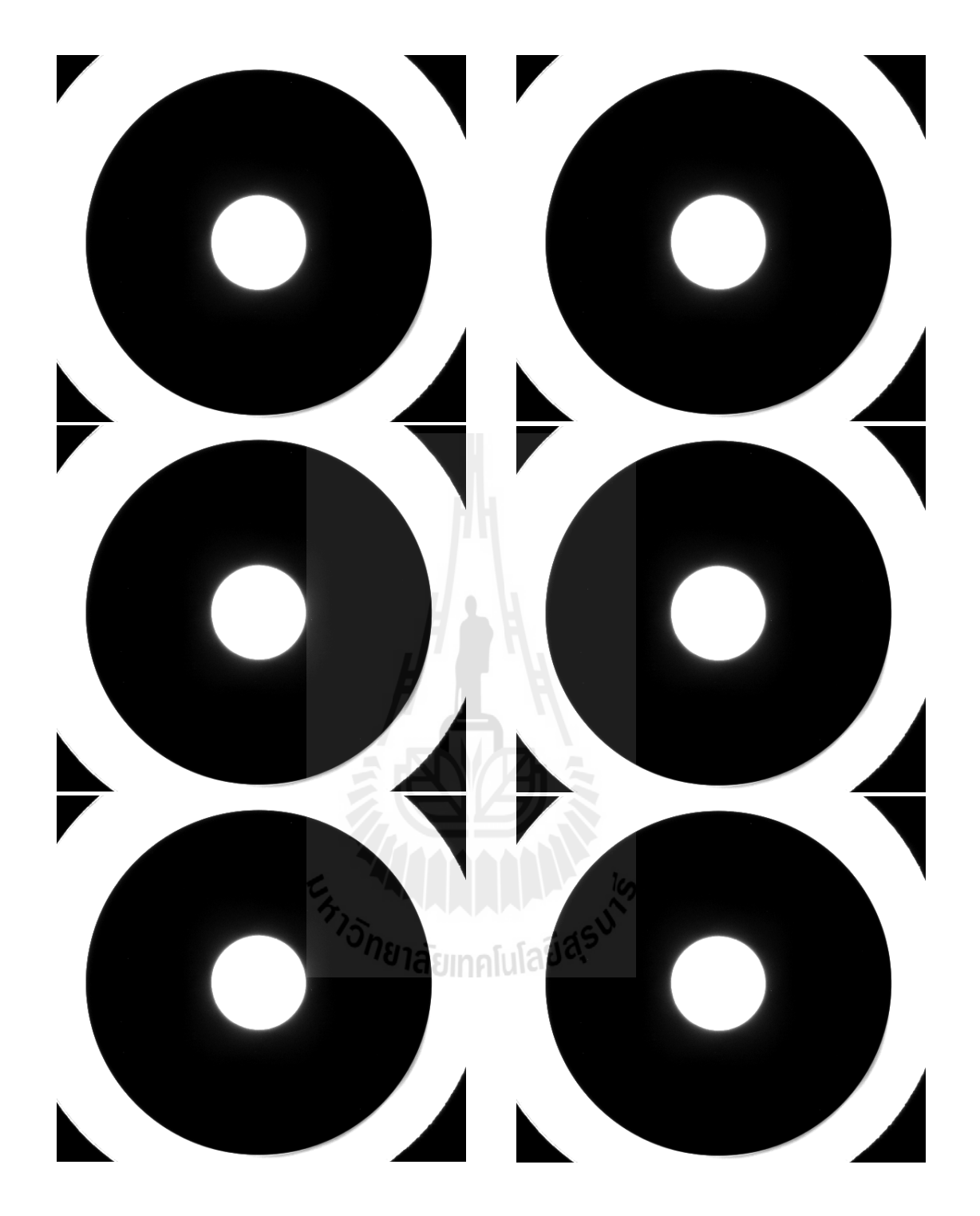

รูปที่ 3.7 ตัวอย่างแผ่นแม่เหล็กบันทึกข้อมูลที่ไร้รอยตำหนิ

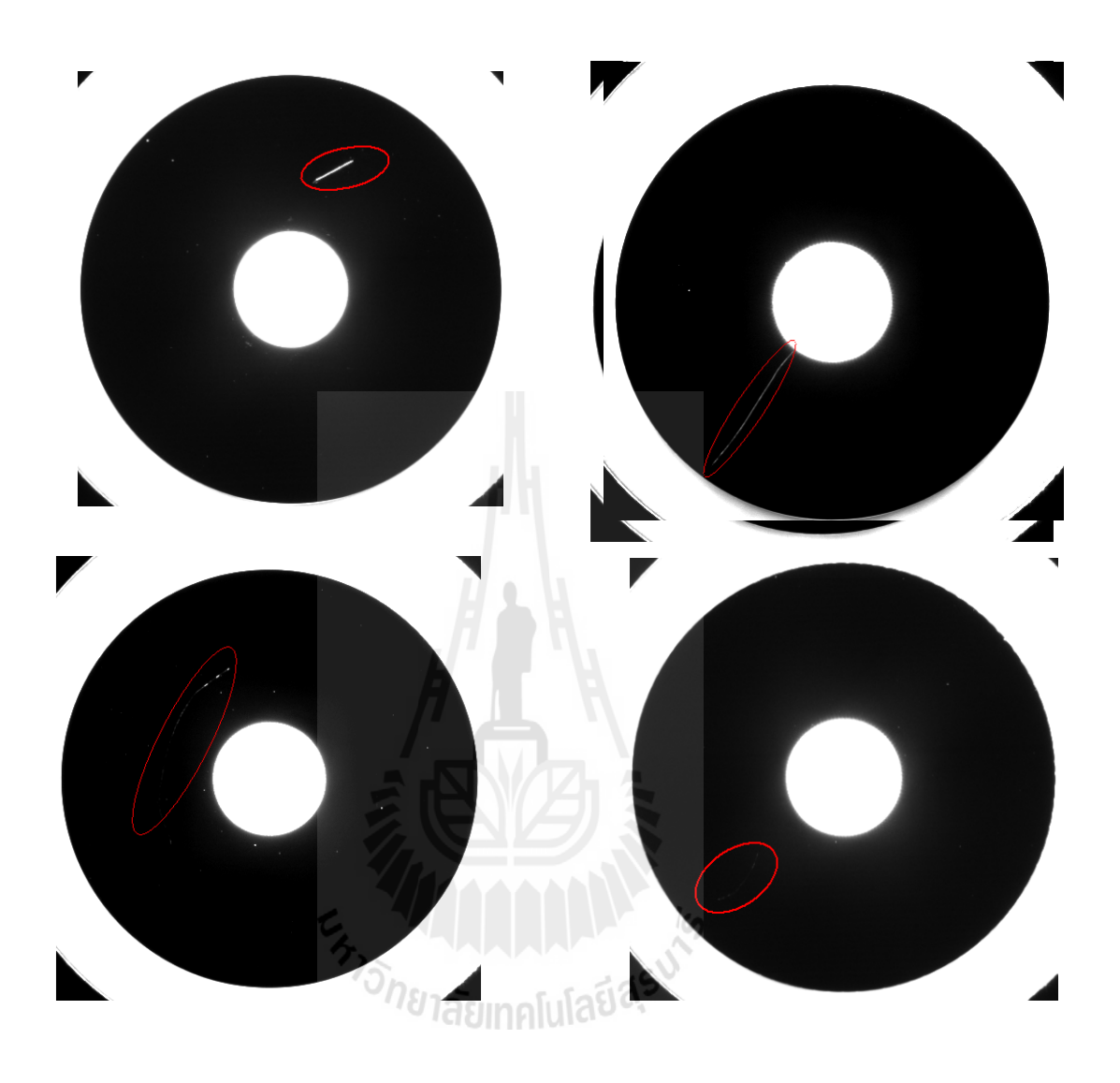

2. ตัวอย่างเป็นแผ่นแม่เหล็กบันทึกข้อมูลที่เสียหายจากรอยขีดข่วนดังรูปที่ 3.8 ี่

> รูปที่ 3.8 แผ่นแม่เหล็กบันทึกข้อมูลที่เสียหายจากรอยตำหนิแบบขีดข่วน ี่

3. ตัวอย่างเป็นแผ่นแม่เหล็กบันทึกข้อมูลที่เสียหายจากหัวอ่านถูกับแผ่นแม่เหล็กบันทึก ข้อมูลหรือที่เรียกกันว่า รอยตำหนิจากหัวอ่าน ( Head Disc Interference) ดังรูปที่3.9 ี่

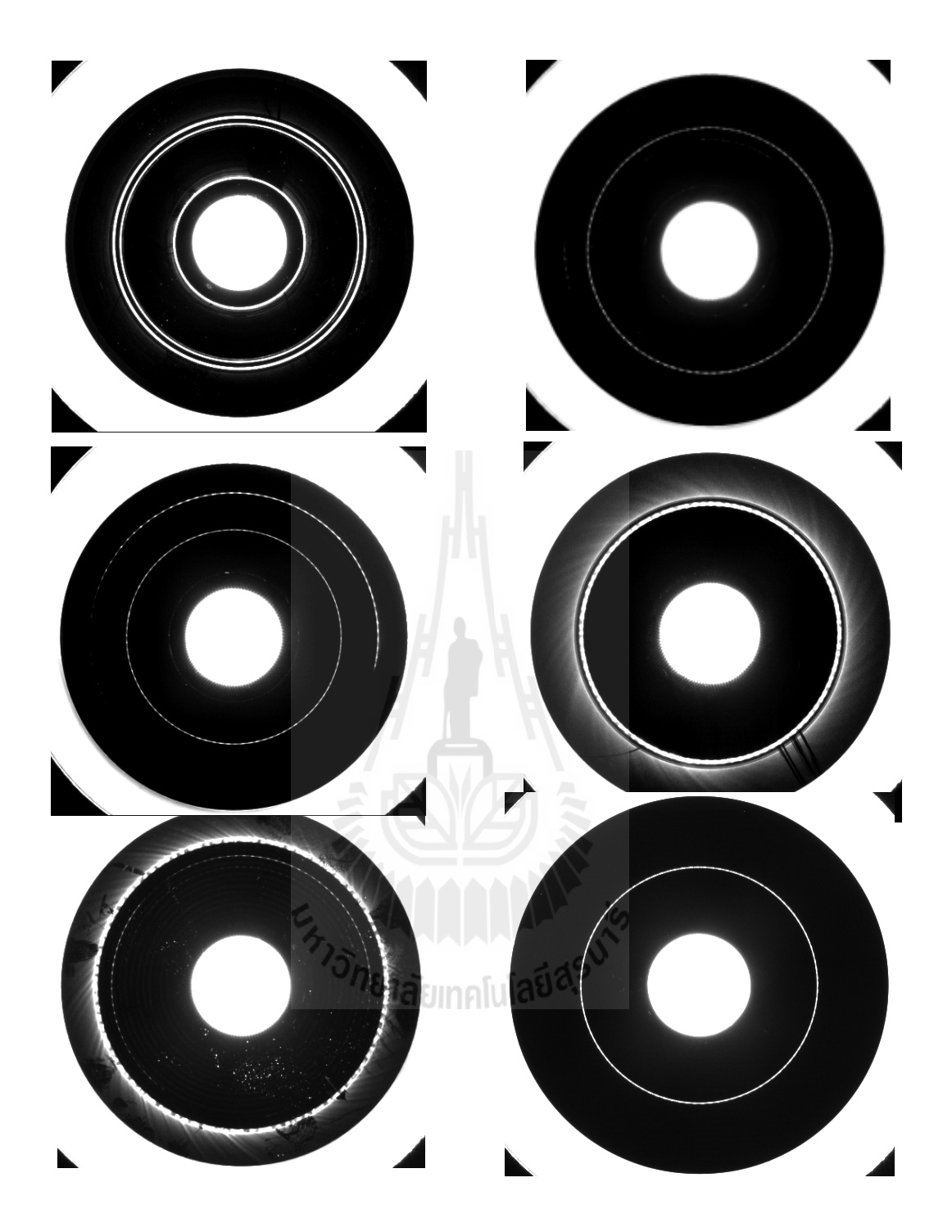

รูปที่ 3.9 แผ่นแม่เหล็กบันทึกข้อมูลที่เสียหายจากรอยตำหนิจากหัวอ่าน ี่

4. ตัวอย่างเป็นแผ่นแม่เหล็กบันทึกข้อมูลที่เสียหายจากอนุภาคฝุ่นละอองหรือ Particle ที่อยู่  $\mathcal{L}^{\mathcal{L}}(\mathcal{L}^{\mathcal{L}})$  and  $\mathcal{L}^{\mathcal{L}}(\mathcal{L}^{\mathcal{L}})$  and  $\mathcal{L}^{\mathcal{L}}(\mathcal{L}^{\mathcal{L}})$ บนแผ่นแม่เหล็กบันทึกข้อมูล ดังรูปที่ 3.10 $\,$ 

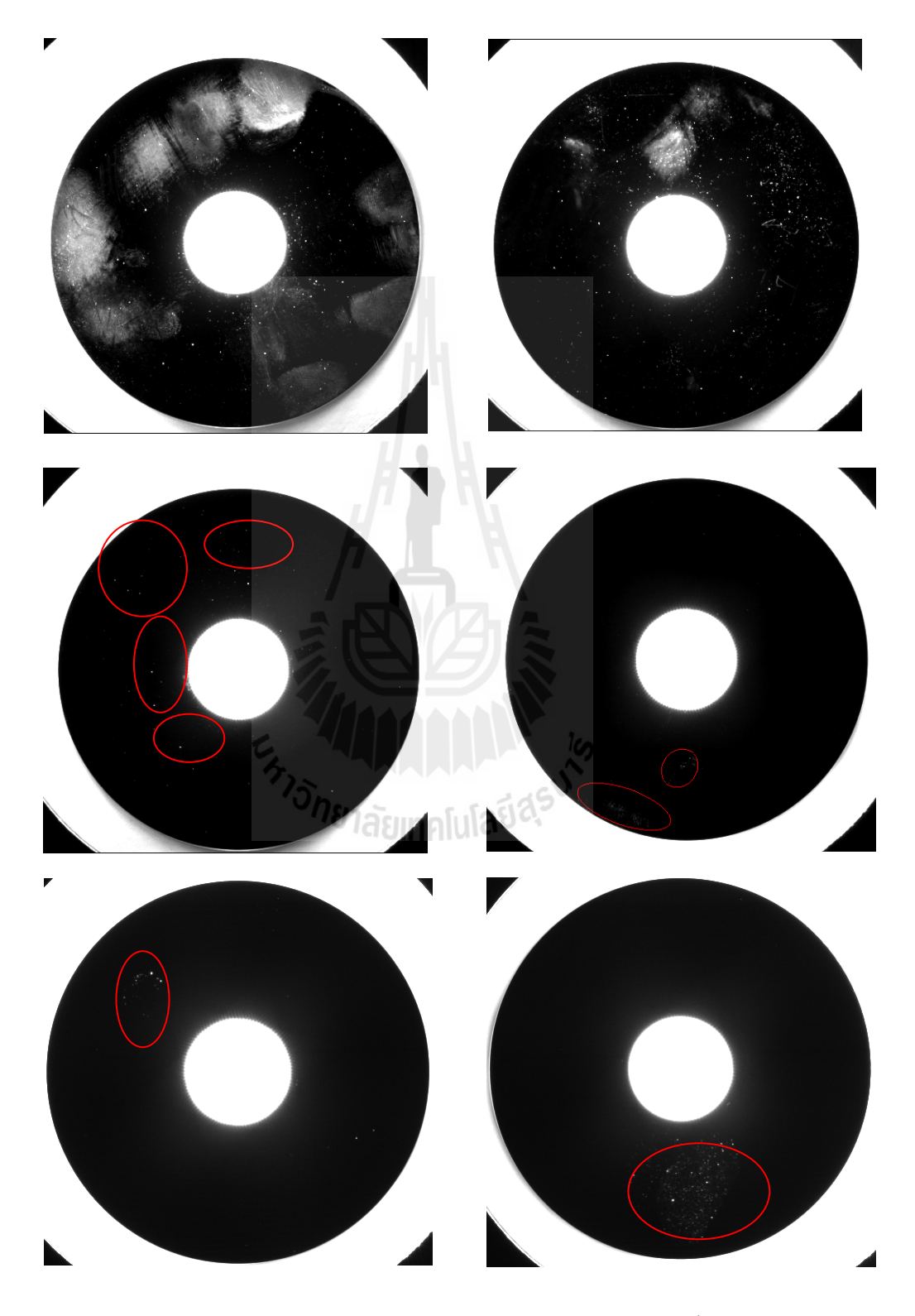

รูปที่ 3.10 แผ่นแม่เหล็กบันทึกข้อมูลที่เสียหายจาก ฝุ่นและคราบเปื้อนหรือ particle ี่

จากเนื้อหาที่ได้กล่าวมาข้างต้นนั้น ได้กล่าวถึงขั้นตอนของการแยกแยะ แผ่นแม่เหล็กบันทึก ้ ข้อมูล และนำเสนอภาพตัวอย่างของแผ่นแม่เหล็กบันทึกข้อมูล ในลักษณะต่าง ๆ ทั้งแผ่นแม่เหล็ก บันทึกข้อมูลที่ดีและแผ่นแม่เหล็กบันทึกข้อมูลที่เสียหายที่ต้องคัดแยกออก ซึ่งจะอยู่ในกระบวนการ ี่ ี่  $\mathcal{L}^{\mathcal{L}}$ การประมวลผล โดยขั้นตอนที่ยุ่งยากและซับซ้อนจะอยูที่การคัดแยกแผ่นแม่เหล็กบันทึกข้อมูลที่ เสียหายของกลุ่มแผ่นแม่เหล็กบันทึกข้อมูลที่มีลักษณะเป็นรอยขีดข่วนและเป็นรอยคราบเปื้อนหรือ ี่ เป็นอนุภาคของเม็ดฝุ่นซึ่งเหตุผลที่งานวิจัยนี้ ได้จัดแยกแผ่นแม่เหลีกบันทึกข้อมูล โดยเรียงลำดับตาม ลักษณะของรูปร่างหน้าตาของรอยตำหนิเสียหายที่คล้ายคลึงกันและส่งผลในเรื่องความสะอาดที่ ้ ต้องนำกลับไปใช้ใหม่ ซึ่งแบ่งรอยตำหนิออกเป็น 3 ลักษณะ คือ

1. รอยตำหนิความเสียหายแบบ HDI ซึ่งลักษณะของความเสียหายที่มีรูปแบบเป็นรอย ตำหนิแบบวงกลม อันเกิดจากสาเหตุของหัวอ่านข้อมูล ไปสัมผัสที่แผ่นแม่เหล็กบันทึกข้อมูลอย่าง ้ รุนแรงหรือหัวอ่านข้อมูล ไม่สามารถยกตัวลอยเหนือแผ่นแม่เหล็กบันทึกข้อมูล ได้ หัวอ่านจึงดูดติด กับแผ่นแม่เหล็กบันทึกข้อมูลทำให้เกิดเป็นรอยตำหนิแบบวงกลมขึ้น ซึ่งผลของรอยที่เกิดขึ้นนั้นทำ ให้มีอนุภาคของเม็ดฝุ่นในปริมาณที่สูงมาก ส่งผลโดยตรงในเรื่องความสะอาดของการผลิตอย่าง มาก

2. รอยตำหนิความเสียหายแบบรอยขีดข่วนที่มีลักษณะรอยความเสียหายเป็นลายเส้นขีด ข่วนไปมา แบบไร้ทิศทางมีลักษณะความเสียหายซึ่งไม่มีแบบแผนหรือตำแหน่งที่เกิดไม่แน่นอนแต่ ี่ มีลักษณะของความเสียหายเป็นแบบรอยขีดข่วนเป็นเส้น

3. รอยความเสียหายแบบรอยคราบเปื้อนต่าง ๆ หรือมือนุภาคเม็ดฝุ่นบนแผ่นแม่เหล็ก บันทึกข้อมูล โดยมีลักษณะรอยความเสียหายเป็นจุด ๆ อาจจะเล็กหรือใหญ่ไม่มีขนาดที่แน่นอนและ ี่ สามารถเกิดขึ้นได้ทุกตำแหน่งบนแผ่นแม่เหล็กบันทึกข้อมูล

อัลกอริทึมในการแยกแยะแผ่นแม่เหล็กบันทึกข้อมูลของรอยตำหนิทั้ง 3 แบบนั้น ขั้นตอน ที่ซับซ้อนคือกระบวนการแยกแยะ รอยตำหนิแบบรอยขีดข่วนและรอยตำหนิแบบรอยคราบเปื้อน ี่ หรืออนุภาคเม็ดฝุ่น กล่าวคือ โดยปกติแผ่นแม่เหล็กบันทึกข้อมูลนั้นอาจจะมีรอยตำหนิทั้งรอยตำหนิ จากรอยขีดข่วนและรอยตำหนิจากคราบเปื้อนหรืออนุภาคเม็ดฝุ่น ในงานวิจัยนี้ได้นำเสนอขั้นตอน ่ ในการแยกแยะรอยตำหนิทั้งสองด้วยการใช้ขนาดของรอยตำหนิและผลลัพธ์จากการประมวลผล จาก โดยขอนำเสนอด้วยแบบจำลองรูปภาพเพื่อง่ายต่อการเข้าใจ ดังนี้

จากรูปที่ 3.11 เป็นการจำลองรอยตำหนิขนาดใหญ่ที่ระบบตรวจจับได้ บนแผ่นแม่เหล็ก บันทึกข้อมูลนั้น หากทำการหมุนรอยตำหนิที่จุดเริ่มต้นไป ทุก ๆ 45 องศานั้น ขนาดของพิกเซลของ รอยตำหนิจะ ไม่เปลี่ยนแปลงแต่ขนาดของพื้นที่ของพิกเซลแกนแนวนอนและพิกเซลของแกน แนวตั้งจะเปลี่ยนไป

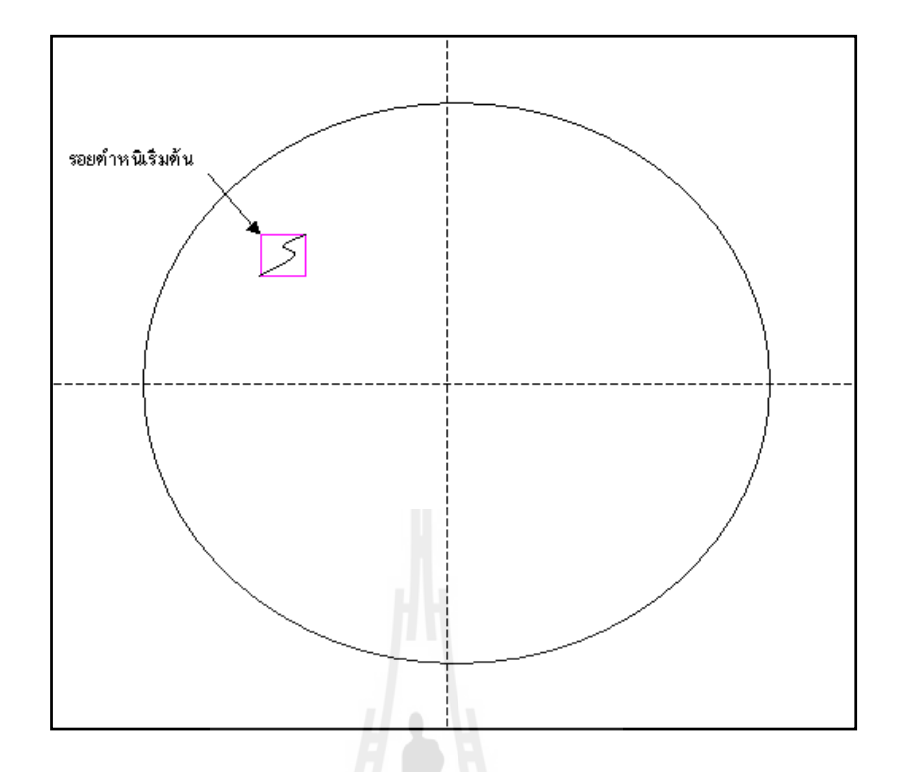

รูปที่ 3.11 จำลองการพิจารณาแยกแยะรอยตำหนิจากรอยขีดข่วนบนแผ่นแม่เหล็กบันทึกข้อมูล ที่ตำแหน่งรอยตำหนิเกิดขึ้น ี่

จากจุดที่มีรอยตำหนิที่จุดเริ่มต้นหากทำการหมุนรอยตำหนิไป 45 องศา เพื่อดูการ ื่ เปลี่ยนแปลงขนาดพิกเซลของรอยตำหนิและขนาดพิกเซลของพื้นที่แนวแกนนอนและแนาวแกนตั้ง จะเห็นว่าพื้นที่ของรอยตำหนิจะไม่เปลี่ยนแปลงแต่พื้นที่พิกเซลของแนวแกนนอนและแนวแกนตั้ง ี่ จะเปลี่ยนไปเล็กน้อย ดังรูปที่ 3.12

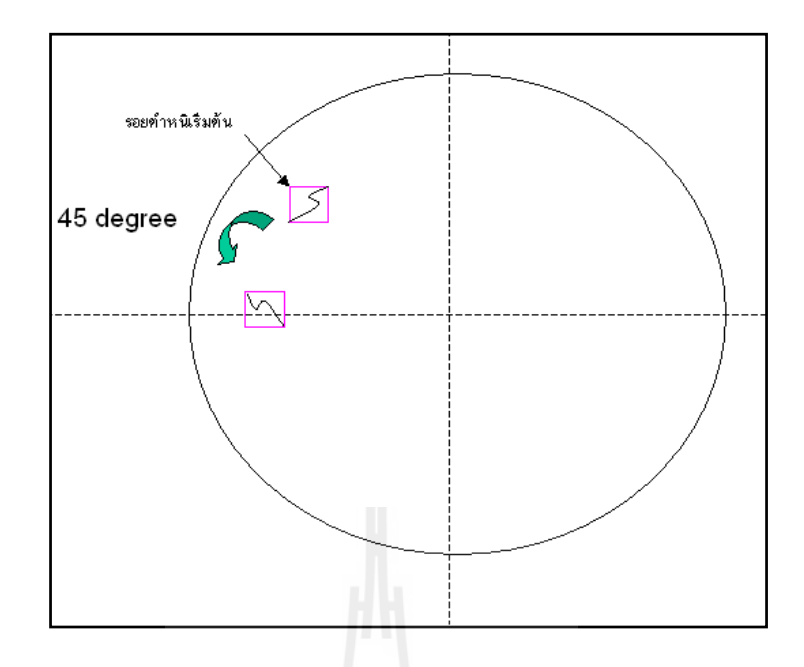

รูปที่ 3.12 จำลองการพิจารณาแยกแยะรอยตำหนิจากรอยขีดข่วนบนแผ่นแม่เหล็กบันทึกข้อมูล ที่ตำแหน่งรอยตำหนิเกิดขึ้น ที่ มุม 45 องศา ี่

หากทำการหมุนรอยตำหนิ<sup>ง</sup>ไปอีก 45 องศา แปลงขนาดพิกเซลของรอยตำหนิและขนาด พิกเซลของพื้นที่แนวแกนนอนและแนาวแกนตั้งจะเห็นว่าพื้นที่ของรอยตำหนิจะไม่เปลี่ยนแปลงแต่ ี่ พื้นที่พิกเซลของแนวแกนนอนและแนวแกนตั้งจะเปลี่ยนไปเล็กน้อย ดังรูปที่ 3.13 ี่

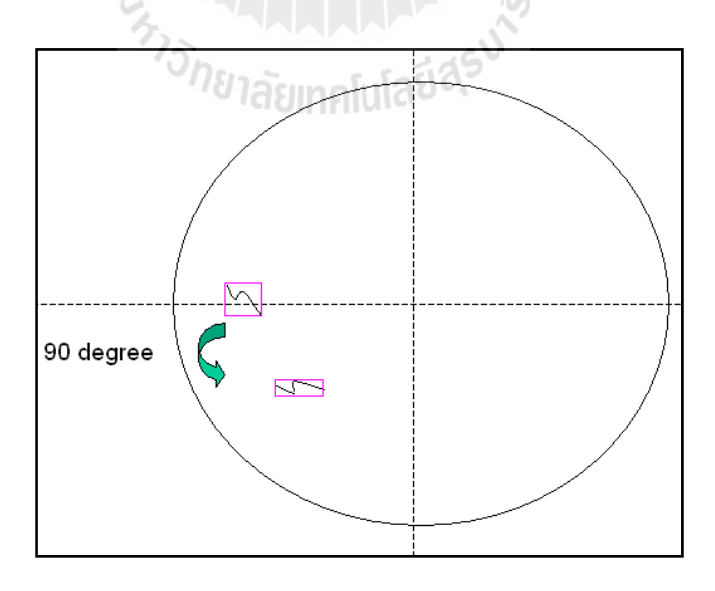

รูปที่ 3.13 จำลองการพิจารณาแยกแยะรอยตำหนิจากรอยขีดข่วนบนแผ่นแม่เหล็กบันทึกข้อมูล ที่ตำแหน่งรอยตำหนิเกิดขึ้น ที่ มุม 90 องศา ี่

หากทำการหมุนรอยตำหนิไปอีก 45 องศาจะได้ตำแหน่งและขนาดของรอยตำหนิที่ ตำแหน่งมุม 135 องศา ดังรูปที่ 3.14

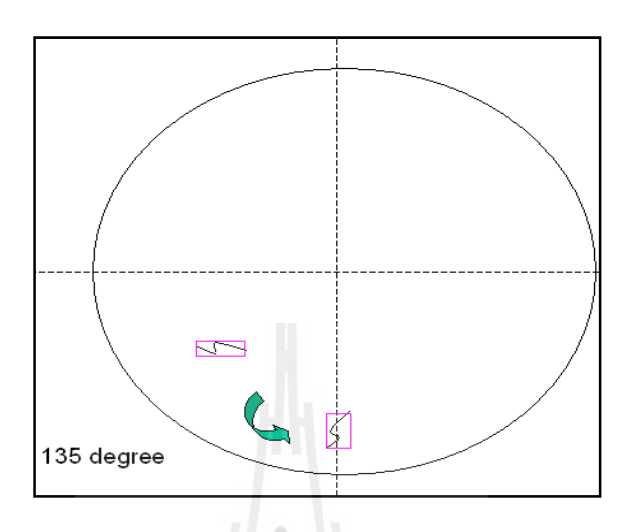

รูปที่ 3.14 จำลองการพิจารณาแยกแยะรอยตำหนิจากรอยขีดข่วนบนแผ่นแม่เหล็กบันทึกข้อมูล ที่ตำแหน่งรอยตำหนิเกิดขึ้น ที่ มุม 135 องศา ี่

หากทำการหมุนรอยตำหนิไปอีก 45 องศาจะได้ตำแหน่งและขนาดของรอยตำหนิที่ ตำแหน่งมุม 180 องศา ดังรูปที่ 3.15

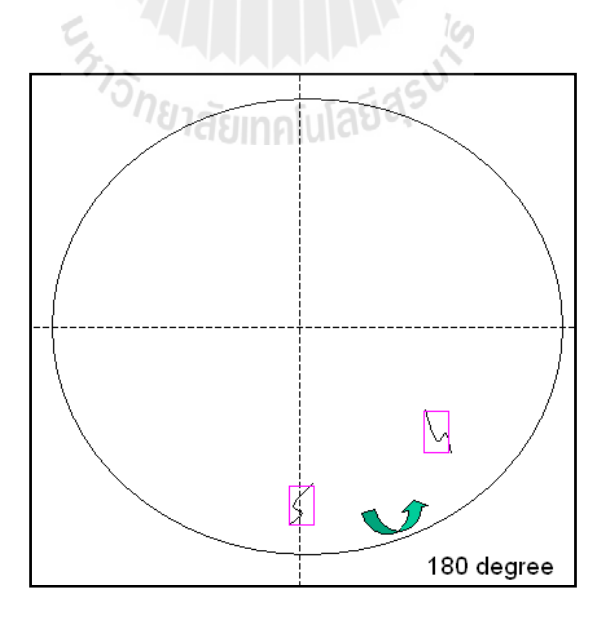

รูปที่ 3.15 จำลองการพิจารณาแยกแยะรอยตำหนิจากรอยขีดข่วนบนแผ่นแม่เหล็กบันทึกข้อมูล ที่ตำแหน่งรอยตำหนิเกิดขึ้น ที่ มุม 180 องศา ี่

หากทำการหมุนรอยตำหนิไปอีก 45 องศาจะได้ตำแหน่งและขนาดของรอยตำหนิที่ ตำแหน่งมุม 225 องศา ดังรูปที่ 3.16

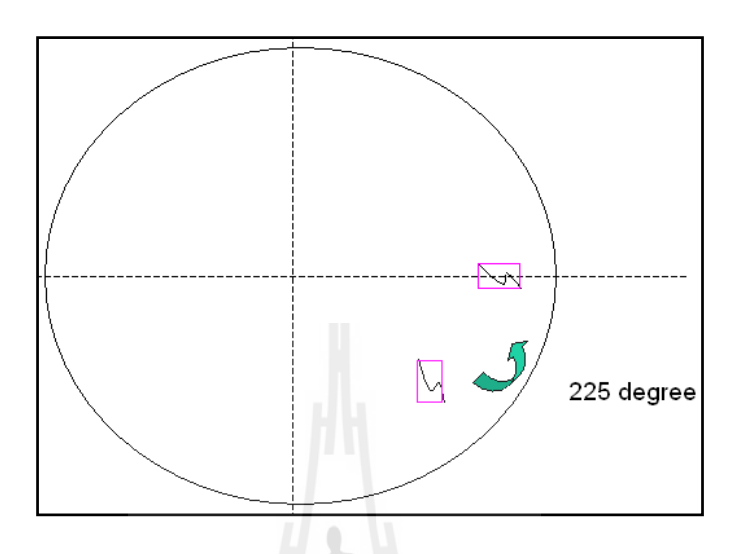

รูปที่ 3.16 จำลองการพิจารณาแยกแยะรอยตำหนิจากรอยขีดข่วนบนแผ่นแม่เหล็กบันทึกข้อมูล ที่ตำแหน่งรอยตำหนิเกิดขึ้น ที่ มุม 225 องศา ี่

หากทำการหมุนรอยตำหนิไปอีก 45 องศาจะได้ตำแหน่งและขนาดของรอยตำหนิที่ ตำแหน่งมุม 270 องศา ดังรูปที่ 3.17

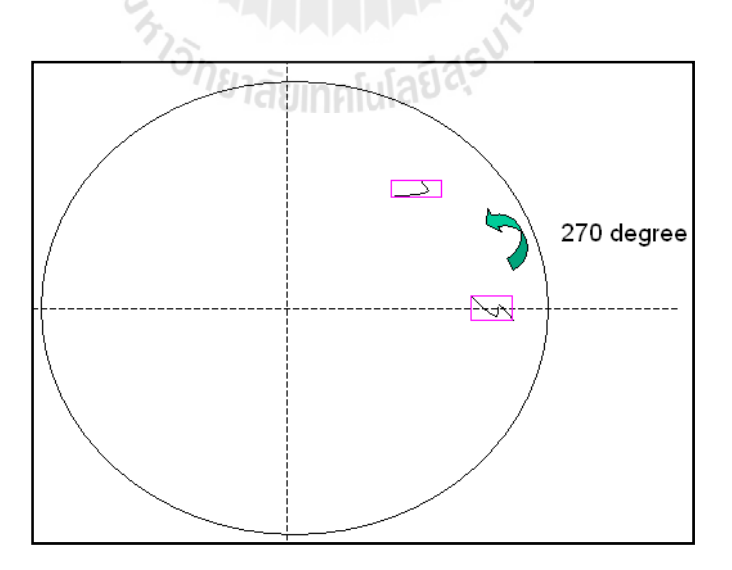

รูปที่ 3.17 จำลองการพิจารณาแยกแยะรอยตำหนิจากรอยขีดข่วนบนแผ่นแม่เหล็กบันทึกข้อมูล ที่ตำแหน่งรอยตำหนิเกิดขึ้น ที่ มุม 270 องศา ี่

หากทำการหมุนรอยตำหนิไปอีก 45 องศาจะได้ตำแหน่งและขนาดของรอยตำหนิที่ ตำแหน่งมุม 315 องศา ดังรูปที่ 3.18

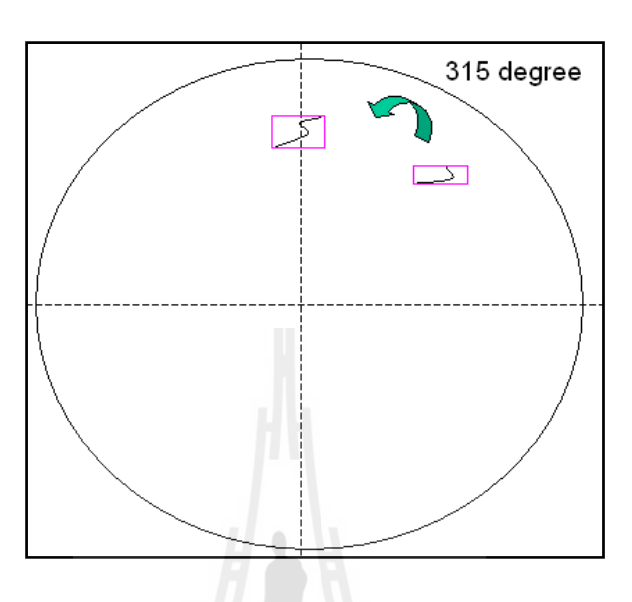

รูปที่ 3.18 จำลองการพิจารณาแยกแยะรอยตำหนิจากรอยขีดข่วนบนแผ่นแม่เหล็กบันทึกข้อมูล ที่ตำแหน่งรอยตำหนิเกิดขึ้น ที่ มุม 315 องศา ี่

เมื่อพิจารณาแผ่นแม่เหล็กบันทึกข้อมูลจากรอยตำหนิคราบเปื้อนหรืออนุภาคเม็ดนั้นการ ื่ หมุนทุก ๆ 45 องศาไม่ทำให้เกิดการเปลี่ยนแปลงขนาดพื้นที่พิกเซลของรอยตำหนิและพื้นที่พิกเซล ี่ ของแนวแกนนอนและแนวแกนตั้งไม่เปลี่ยนแปลง

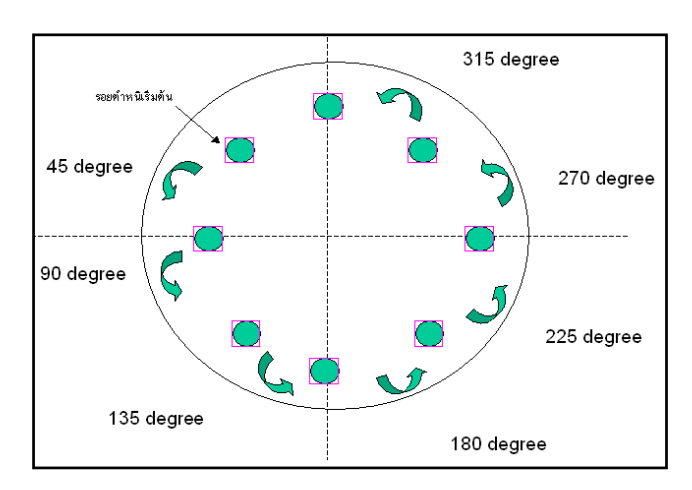

รูปที่ 3.19 รูปจำลองการพิจารณาแยกแยะรอยตำหนิจากรอยเปื้อนหรืออนุภาคเม็ดฝุ่น

จากข้อสังเกตข้างต้นของการเปลี่ยนแปลงที่เกิดขึ้นจากการหมุนรอยตำหนิจากรอยขีดข่วน ที่มีการเปลี่ยนแปลงในส่วนของพื้นที่พิกเซลของแนวแกนนอนและแนวแกนตั้งงานวิจัยนี้จึงได้ ี่ นำเสนอสูตรขึ้นมาเพื่อนำมาใช้แยกแยะรอยตำหนิจากรอยขีดข่วน โดยกำหนดให้

ผลลัพธ์การแยกแยะรอยตำหนิ = (พื้นที่พิกเซลของรอยตำหนิ / ผลคูณระหว่าง  $\mathcal{L}^{\mathcal{L}}(\mathcal{L}^{\mathcal{L}})$  and  $\mathcal{L}^{\mathcal{L}}(\mathcal{L}^{\mathcal{L}})$  and  $\mathcal{L}^{\mathcal{L}}(\mathcal{L}^{\mathcal{L}})$ พ้ามาการและ มีความ พ้ามาการและ มีความ พ้ามาการและ มีความ พ้ามาการและ มีความ พ้ามาการและ มีความ พ้ามาการและ มีค<br>พันธุ์ 1980 เมษายน พ้ามาการและ มีความ พ้ามาการและ มีความ พ้ามาการและ มีความ พ้ามาการและ มีความ พ้ามาการและ มี ้นที่พิกเซลของแนวแกนนอนและแนวแกนตั้ง) ี่ (3.1)

เมื่อ พื้นที่พิกเซลของรอยตำหนิ คือ ขนาดพื้นที่พิกเซลของรอยตำหนิที่ตรวจจับ ได้ ื่ ี่ ี่ ี่ พื้นที่พิกเซลของแนวแกนนอน คือ ขนาดพื้นที่พิกเซลของแกน  ${\bf x}$ ี่ ี่ พื้นที่พิกเซลของแนวแกนตั้ง คือ ขนาดพื้นที่พิกเซลของแกน  $\mathbf{{Y}}$ ี่

ยกตัวอย่างเช่นแผ่นแม่เหล็กบันทึกข้อมูลแผ่นหนึ่ง ระบบตรวจจับรอยตำหนิที่ใหญ่สุดได้ ขนาดพื้นที่พิกเซลของรอยตำหนิเท่ากับ 225 พิกเซล ขนาดพื้นที่พิกเซลของแกน X เท่ากับ 17 พิก ี่ เซล และ ขนาดพื้นที่พิกเซลของแกน Y เท่ากับ 15 พิกเซล ผลลัพธ์การแยกแยะรอยตำหนิ = (225 / ี่  $17x15 = 0.882353$ 

จากผลลัพธ์ที่ได้จาก สมการ 3.1 ข้างต้นนั้น จะได้ผลลัพธ์เป็นตัวเลขคือ 0.882353 ซึ่งจาก ตัวเลขดังกล่าวยังไม่สามารถบอกได้ว่ารอยตำหนินั้นจัดอยู่ในกลุ่มรอยตำหนิจากรอยขีดข่วนหรือ จากคราบเปื้อนหรืออนุภาคเม็ดฝุ่น ลำดับต่อไปจึงทำการทดลองหาค่าอ้างอิงในการแยกแยะรอยขีด ข่วนจากการนำแผ่นแม่เหล็กบันทึกข้อมูลที่มีรอยตำหนิขีดข่วนจำนวน 33 แผ่น ซึ่งการเพื่อหาค่า ี่ ื่ อ้างอิงนั้น ได้ทำการเปลี่ยนแปลง "ผลลัพธ์การแยกแยะ" เริ่มต้นที่ค่า 0.4 ไปจนถึงค่า 1.0 ซึ่งจากการ เปลี่ยนแปลง ค่าดังกล่าวจะทำให้ได้ผลลัพธ์ของการแยกแยะรอยตำหนิที่ต่างกันออกไปจะพบว่า ค่า อ้างอิงที่ 0.8 เป็นค่าอ้างอิงที่สามารถแยกแยะแผ่นแม่เหล็กบันทึกข้อมูลที่เสียหายจากรอยขีดข่วนใด้ ี่ ในจำนวนเยอะโดยสามารถแยกแยะรอยตำหนิขีดข่วนได้ 24 แผ่น จากจำนวน33 แผ่น โดยคิดเป็น ร้อยละ 73% ของจำนวนแผ่นที่มีรอยตำหนิขีดข่วนทั้งหมด และส่วนที่เหลืออีก 27% นั้นระบบยังคง ี่ แยกแยะเป็นแผ่นแม่เหล็กบันทึกข้อมูลที่ไม่ดี แต่จัดอยู่ในกลุ่มที่มีรอยตำหนิจากคราบเปื้อนหรือ อนุภาคฝุ่น สาเหตุที่เป็นเช่นนั้นเนื่องด้วย ความสามารถของกล้องที่ยังคงมีขีดจำกัดในการมองเห็น ในรอยขีดข่วนที่เล็กและบาง โดยยังคงเทียบใม่ได้กับสายตามนุษย์ ในเรื่องของความละเอียดที่ตากน ี่ มองได้ละเอียดกว่ากล้องนั่นเอง ดังตารางผลการทดลองที่ 3.1

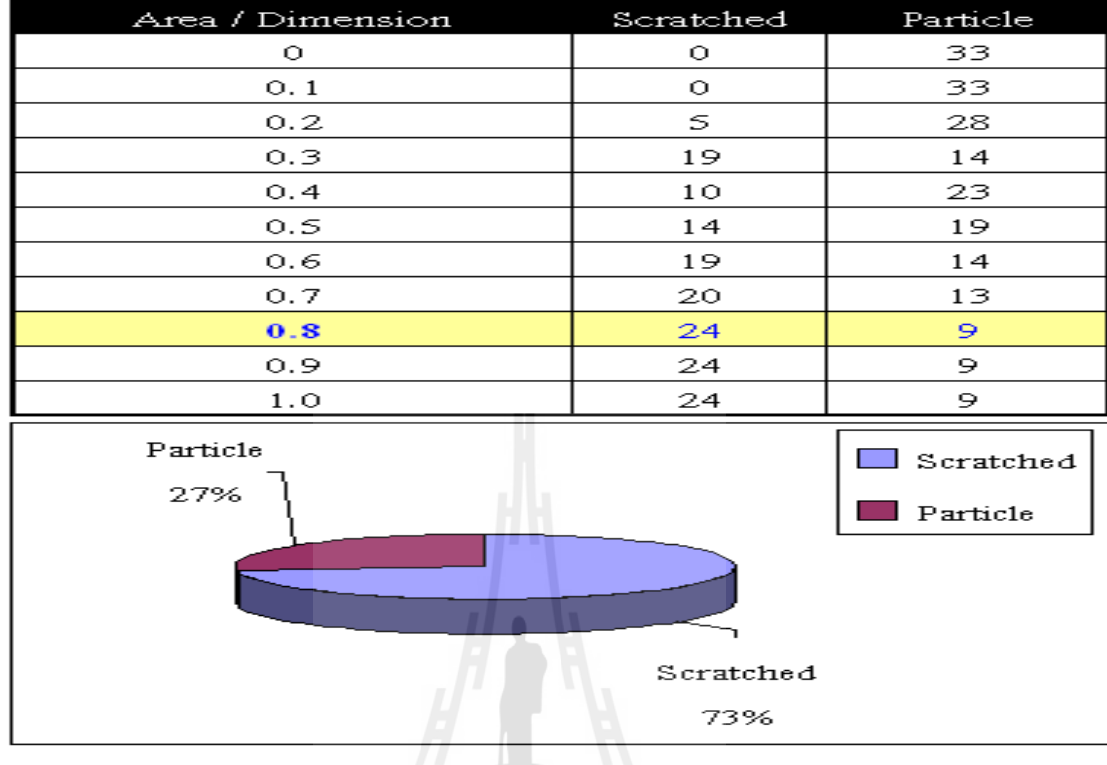

ตารางที่ 3.1 หาค่าอ้างอิงของการแยกแยะรอยตำหนิ

ตัวอย่างในการแยกแยะแผ่นแม่เหล็กบันทึกข้อมูลที่มีทั้งรอยขีดข่วนและคราบเปื้อนหรือ ี่ อนุภาคเม็ดฝุ่น ตามอัลกอริทึมข้างต้นที่ได้กล่าวมานั้น ดังรูปที่ 3.20

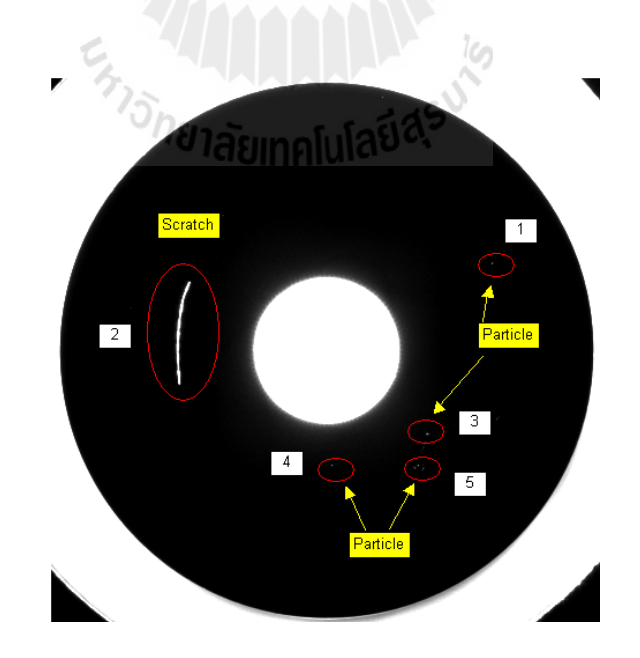

รูปที่ 3.20 แผ่นแม่เหล็กบันทึกข้อมูลที่มีทั้งรอยขีดข่วนและอนุภาคเม็ดฝุ่น ี่

จากรูปที่ 3.20 จะเห็นได้ว่าแผ่นแม่เหล็กบันทึกข้อมูลนี้มีทั้งรอยขีดข่วนและอนุภาคเม็ดฝุ่น ้ดังนั้นจะทำอย่างไรในการแยกแยะแผ่นแม่เหล็กบันทึกข้อมูลงและจะจัดอยู่ในกลุ่มรอยตำหนิใด งานวิจัยนี้ได้นำเสนอแนวกิดและและขั้นตอนในการแยกแยะดังนี้

การพิจารณารอยตำหนิเสียหายจะพิจารณาใช้รอยตำหนิเสียหายที่ใหญ่ที่สุด เพื่อเป็น ตัวแทน ของรอยตำหนิ ในการนำเข้าสู่กระบวนการแยกแยะ โดยพิจารณาที่ขนาดของรอยความ เสียหายจากรูปที่ 3.20 มีรอยดำหนิเสียหายทั้งหมด 5 จุด จุดรอยตำหนินั้น ๆ จะถูกเรียงพิจารณาที่ ขนาดพิกเซลของรอยตำหนิ จากขนาดรอยตำหนิที่ใหญ่ไปหาขนาดรอยตำหนิที่เล็กเพื่อพิจารณารอย ตำหนิเพียงจุดเดียวในการแยกแยะออกเป็นกลุ่มรอยขีดข่วน หรือกลุ่มรอยคราบเปื้อนหรืออนุภาค เม็ดฝุ่น จากรูปที่ 3.20 จุดที่ 2 เป็นจุดที่มีขนาดรอยตำหนิที่ใหญ่สุด ที่ขั้นตอนนี้ระบบยังไม่สามารถ ี่ จะตัดสินใจได้ว่าจะแยกแยะรอยเสียหายนั้นเป็นกลุ่มรอยขีดข่วนหรือรอยคราบเปื้อน/อนุภาคเม็ดฝุ่น

จากขนาดรอยตำหนิที่ใหญ่ที่สุดที่นำมาพิจารณางานวิจัยนี้ ใค้กำหนดสูตรการประมวลผล ี่ เพื่อใช้แยกแยะลักษณะรอยตำหนิทั้งสอง ด้วย สมการ 3.1 จะได้ผลลัพธ์ออกมาเป็นตัวเลขค่าหนึ่ง โดยจากการทดลอง ได้กำหนดค่าผลลัพธ์ที่ประมวลผล ได้ หากน้อยกว่า 0.8 ให้แยกแยะเป็น รอย ตำหนิจาก รอยขีดข่วน หรือ Scratch หากผลลัพธ์ที่ประมวลผล ใด้ มีค่ามากกว่า 0.8 ให้แยกแยะเป็น รอยตำหนิจากคราบเปื้อน หรือ Particle โดยจะทำการประมวลผลทั้งหมด 8 ครั้งและในแต่ละครั้ง ของการประมวลผลจะทำการหมุนรอยตำหนิ ครั้งละ 45 องศา ตามที่ได้กล่าวไว้ข้างต้น จะได้ ผลลัพธ์จากการประมวลผลด้วย สมการ 3.1 โดยผลลัพธ์จะถูกเก็บไว้ในตัวแปร ที่ชื่อ Scratch และ **:**<br>; Particle ซึ่งเมื่อประมวลผลครบ 8 ครั้งแล้วจึงนำตัวแปรที่ชื่อ Scratchและ Particle มาตรวจสอบผล จากการประมวลผลทั้ง 8 ครั้งนั้น ค่าตัวแปรทั้งสองได้ผลลัพธ์เป็นเท่าใด หากตัวแปร ชื่อ Scratch มี **:**<br>; ค่ามากกว่าหรือเท่ากับ ตัวแปรชื่อ Particle แผ่นแม่เหล็กบันทึกข้อมูลนั้น ๆ จะถูกจัดอยู่ในกลุ่มของ Srctahced Defect และถ้าหากตัวแปรชื่อ Particleมีค่ามากกว่า ตัวแปรชื่อ Scratch แผ่นแม่เหล็ก บันทึกข้อมูลนั้นจะถูกจัดอยู่ในกลุ่ม Particle Defect ซึ่งเป็นไปตามอัลกอริทึมที่ได้ออกแบบไว้ บั๋บเอง

จากรูปตัวอย่างที่ 3.20 มีรอยตำหนิทั้งหมด 5 จุด มีทั้ง อนุภาคเม็ดฝุ่น และรอยขีดข่วน แต่ จุดที่ 2 เป็นรอยตำหนิที่ใหญ่ที่สุด ซึ่งจะถูกนำไปเข้ากระบวนการแยกแยะเป็นรอยตำหนิกลุ่มที่ เรียกว่า รอยขีดข่วน หรือ กลุ่มที่เป็นอนุภาคเม็ดฝุ่นหรือคราบเปื้อนต่อไป ออกจากกันโดยอาศัย สมการ 3.1 ในการประมวลผลแยกแยะรอยตำหนิ ดังรูปที่ 3.21

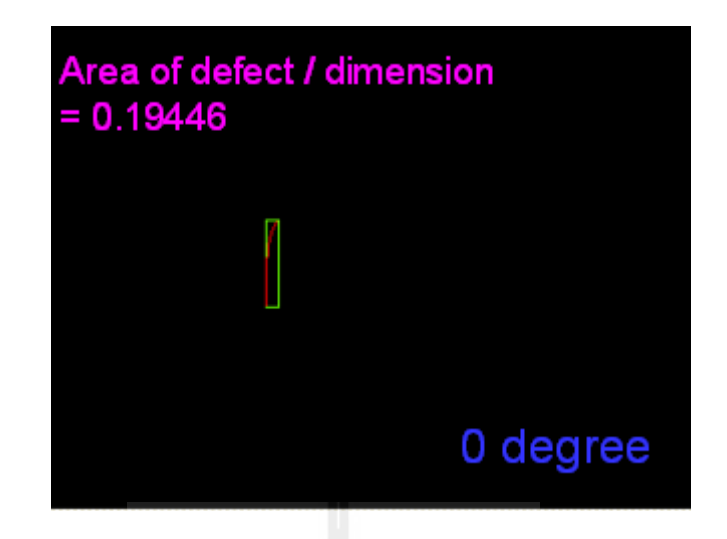

รูปที่ 3.21 ตำแหน่งรอยตำหนิที่ศูนย์องศา

จากตัวอย่าง ขนาดพิกเซลของรอยตำหนิ = 225 pixels ขนาดของพื้นที่ของรอยตำหนิ =  $13x89$  pixels ผลลัพธ์ที่ได้ = 225 / (13x89) = 0.19446 ( ค่า น้อยกว่าค่า 0.8 ) เมื่อนำรอยตำหนิจุดใหญ่จุดเดียวมาพิจารณา ด้วยการหมุนรอยตำหนิไปที่มุม 45 องศา จะ ใค้ผลลัพธ์การประมวลผล = 0.05695 ( ค่า น้อยกว่าค่า 0.8 ) ส่วนตำแหน่งรอยตำหนิดังรูปที่ 3.22

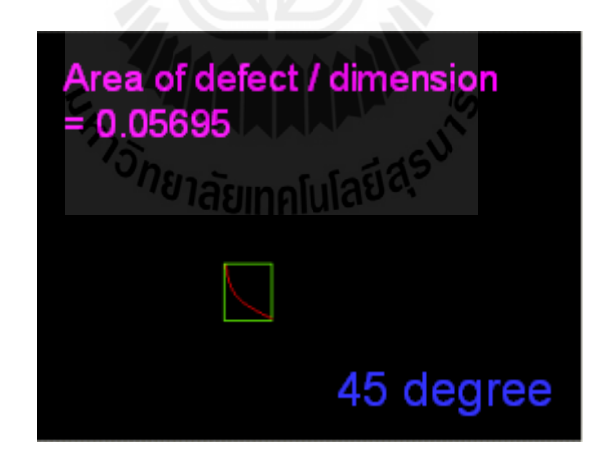

รูปที่ 3.22 ตำแหน่งรอยตำหนิที่ 45 องศา

เมื่อนำรอยตำหนิจุดใหญ่จุดเดียวมาพิจารณา ด้วยการหมุนรอยตำหนิไปที่มุม 90 องศา จะ ใค้ผลลัพธ์การประมวลผล = 0.17532 ( ค่า น้อยกว่าค่า 0.8 ) ส่วนตำแหน่งรอยตำหนิดังรูปที่ 3.23

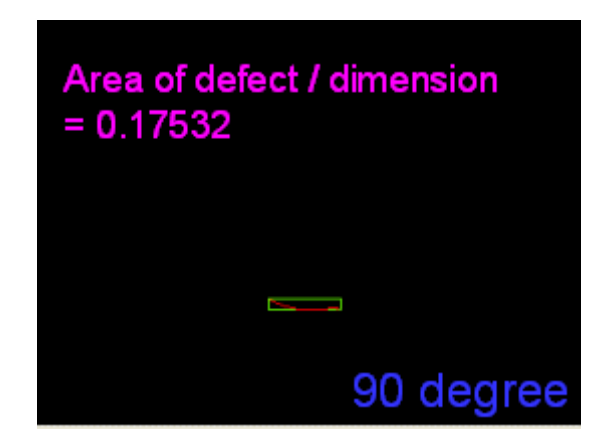

รูปที่ 3.23 ตำแหน่งรอยตำหนิที่ 90 องศา

เมื่อนำรอยตำหนิมาทำการหมุนไปอีก 45 องศา คือหมุนไปที่มุม 135 องศาจะได้ผลลัพธ์การ ื่ ประมวลผล = 0.05989 ( ค่า น้อยกว่าค่า 0.8 ) ส่วนตำแหน่งรอยตำหนิดังรูปที่ 3.24

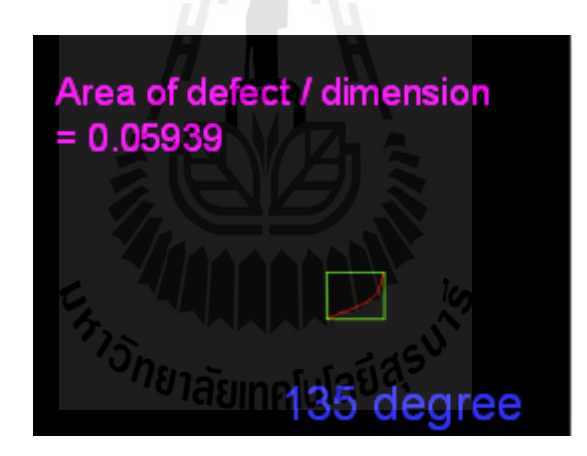

รูปที่ 3.24 ตำแหน่งรอยตำหนิที่ 135 องศา

เมื่อนำรอยตำหนิมาทำการหมุนไปอีก 45 องศา คือหมุนไปที่มุม 180 องศาจะได้ผลลัพธ์ การประมวลผล = 0.21434 (ค่ำ น้อยกว่าค่า 0.8 ) ส่วนตำแหน่งรอยตำหนิดังรูปที่ 3.25
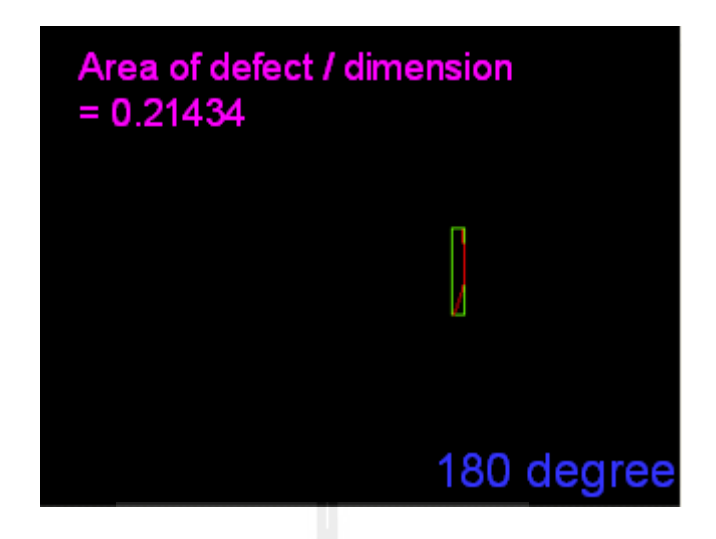

รูปที่ 3.25 ตำแหน่งรอยตำหนิที่ 180 องศา

เมื่อนำรอยตำหนิมาทำการหมุนไปอีก 45 องศา คือหมุนไปที่มุม 225 องศาจะได้ผลลัพธ์การ ื่ ประมวลผล = 0.06096 ( ค่ำ น้อยกว่าค่า 0.8 ) ส่วนตำแหน่งรอยตำหนิดังรูปที่3.26

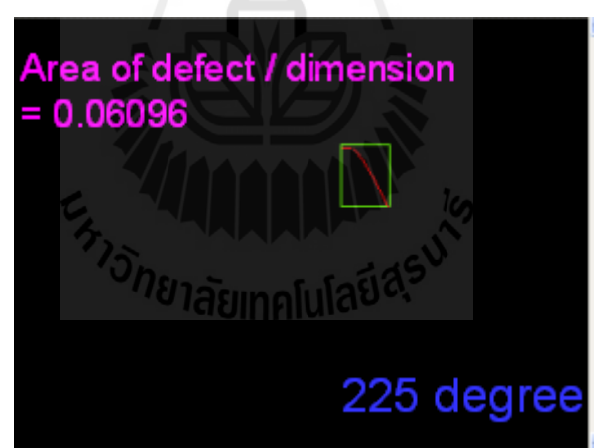

รูปที่ 3.26 ตำแหน่งรอยตำหนิที่ 225 องศา

เมื่อนำรอยตำหนิมาทำการหมุนไปอีก 45 องศา คือหมุนไปที่มุม 270 องศาจะได้ผลลัพธ์การ ื่ ประมวลผล = 0.18019 ( ค่า น้อยกว่าค่า 0.8 ) ส่วนตำแหน่งรอยตำหนิดังรูปที่ 3.27

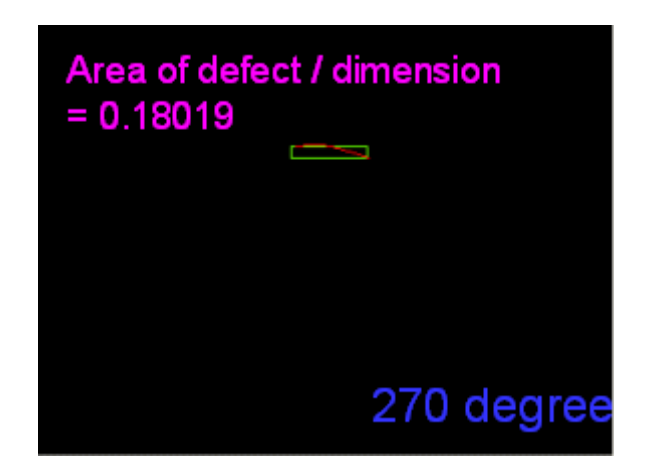

รูปที่ 3.27 ตำแหน่งรอยตำหนิที่ 270 องศา

เมื่อนำรอยตำหนิมาทำการหมุนไปอีก 45 องศา คือหมุนไปที่มุม 315 องศาจะได้ผลลัพธ์การ ื่ ประมวลผล = 0.05989 ( ค่ำ น้อยกว่าค่า 0.8 ) ซึ่งเป็นการหมุนเป็นครั้งสุดท้ายส่วนตำแหน่งรอย ้ตำหนิ ดังรูปที่ 3.28

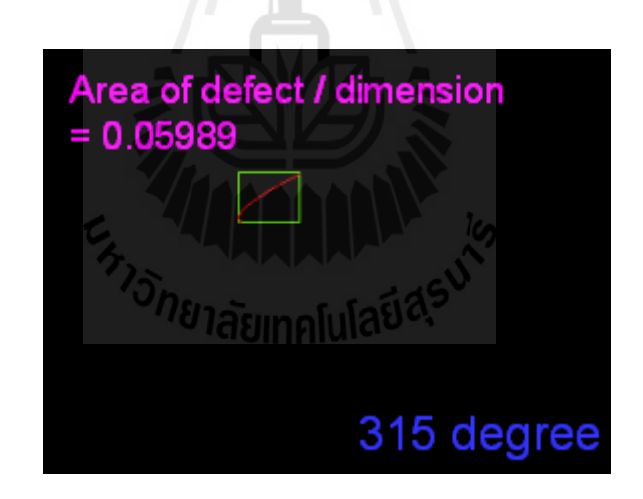

รูปที่ 3.28 ตำแหน่งรอยตำหนิที่ 315 องศา

จากการทำการประมวลผลทั้งหมด 8 ครั้งผลลัพธ์ที่ได้จากการประมวลผลจะถูกเก็บไว้ใน ตัวแปร ที่ชื่อ Scratch และ Particle ซึ่งเมื่อประมวลผลครบ 8 ครั้งแล้วจึงนำตัวแปรที่ชื่อ Scratch และ ี่ ื่ **:**<br>; Particle มาเปรียบเทียบผลลัพธ์จากการประมวลผลของตัวแปรทั้งสองได้ผลลัพธ์เป็นเท่าใด หากตัว แปร ชื่อ Scratch มีค่ามากกว่าหรือเท่ากับ ตัวแปรชื่อ Particle แผ่นแม่เหล็กบันทึกข้อมูลนั้น ๆ จะถูก ื่ จัดอยู่ในกลุ่มของ "Srctahced Defect" จากตัวอย่างที่ผ่านมา ใด้ผลลัพธ์จากการประมวลผลลัพธ์

ของ ตวแปร ั Scratch จะเท่ากบั 8 และตวแปรช ั ื่ อ Particle มีผลลพธั ์เป็น 0 (ศูนย) ์ ซ่ึงเง ื่อนไข หากตวั แปร Scratch มากกว่าหรือเท่ากับตัวแปร Particle แผ่นแม่เหล็กบันทึกข้อมูลนั้นจะถูกจัดอยู่ในกลุ่ม ของ "Srctahced Defect" และหากผลลัพธ์ที่ตัวแปรตัวแปรชื่อ Scratch น้อยกว่า ผลลัพธ์ที่ตัวแปรชื่อ Particle แผ่นแม่เหล็กบันทึกข้อมูลนั้นจะถูกจัดอยู่ในกลุ่ม "Particle Defect" เป็นไปตามอัลกอริทึม คังรูปที่ 3.29

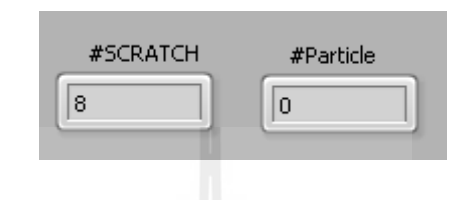

รูปที่ 3.29 ผลลัพธ์ในการประมวลผลของแต่ละตัวแปร

้ จากผลของการประมวลผลข้างต้นนั้นแผ่นแม่เหล็กบันทึกข้อมูลตัวอย่างแผ่นดังกล่าวจะถูก ้จัดให้อยู่ในกลุ่มรอยตำหนิจากรอยขีดข่วน ซึ่งเป็นไปตามเงื่อนไขที่ได้กำหนดไว้นั่นเองซึ่งจากการ ้ ออกแบบอัลกอริทึมของระบบการมองเห็นด้วยคอมพิวเตอร์นั้น สามารถแยกแยะรอยตำหนิได้ตาม เงื่อนไขที่ได้กำหนดไว้ ขั้นตอนต่อไปคือการทำการทดลองด้วยแผ่นแม่เหล็กบันทึกข้อมูลตัวอย่าง เพื่อนำผลการทดลองมาวิเคราะห์ ซึ่งจะนำเสนอในบทต่อไป ื่

#### **3.5 สรุป**

ระบบการตรวจสอบแผ่นแม่เหล็กบันทึกข้อมูลที่นำกลับมาให้ใหม่ในงานวิจัยนี้นั้น แบบจำลองของระบบ ได้สร้างขึ้นและทดลองนำข้อมูลภาพแผ่นแม่เหล็กบันทึกข้อมูล เพื่อ ประมวลผลใด้ตามที่ได้ออกแบบไว้ โดยแหล่งกำเนิดแสงงานวิจัยนี้ได้เลือกใช้ Ring Light low angle profile ซึ่งใด้คุณภาพของข้อมูลภาพที่ดี และในบทนี้ใค้นำเสนออัลกอริทึมในการแยกแยะ ี่ แผ่นแม่เหล็กบันทึกข้อมูลที่มีรอยตำหนิแบบต่าง ๆ ได้ และนำเข้าสู่ขั้นตอนในการทดลองและ ประเมินประสิทธิภาพของอลกอร ั ิทึมของระบบในบทต่อไป

# **บทท 4 ี่ การทดลองและอภปรายผล ิ**

#### **4.1 บทนํา**

ในบทนี้จะกล่าวถึงการทดลอง และผลการทดลองจากการออกแบบระเบียบวิธีที่จำแนก ี ลักษณะรอยตำหนิแบบต่าง ๆ ซึ่งในงานวิจัยนี้ ลักษณะที่สนใจในการแยกแยะคือ รอยขีดข่วนบน แผ่นแม่เหล็กบันทึกข้อมูล รอยตำหนิที่มีลักษณะเป็นรอยวงกลม และรอยตำหนิจากฝุ่นผงหรือ ฝุ่น ี่ ละอองหรือคราบรอยเปื้อนต่าง ๆ โดยทำการเปรียบเทียบผลที่ได้จากการทดลองตรวจสอบแผ่น แม่เหล็กบันทึกข้อมูลตัวอย่างจากการสายผลิตจริงซ่ึงเป็นแผ่นแม่เหล็กบันทึกข้อมูลท ผ่าน กระบวนการการตรวจสอบจากสายตาของผู้ปฏิบัติงานโดยแบ่งเป็นแผ่นที่ดีที่พร้อมนำกลับมาใช้ งาน และแผ่นแม่เหล็กบันทึกข้อมูลที่พบรอยตำหนิจากผู้ปฏิบัติงานทำการตรวจสอบ ซึ่งจะทำการ  $\mathcal{L}^{\text{max}}_{\text{max}}$ ปรับปรุงคุณภาพของข้อมูลภาพก่อนประมวลผล ด้วยการปรับความสว่าง การแยกบริเวณที่สนใจ

## **4.2 ผลการปรับความสว่างและการแยกบริเวณทสนใจ ี่**

ความสำคัญของงานด้านวิชั่นคือเรื่องของการปรับปรุงคุณภาพของรูปภาพเพื่อให้เหมาะสม ในการนำเข้าสู่กระบวนการประมวลผล เช่นการปรับความสว่างของภาพแสงปรับเนื้อหาในส่วนนี้ เป็นการนำเสนอลักษณะข้อมูลรูปภาพที่ได้ออกมาหลังการปรับความสว่าง การแยกบริเวณที่สนใจ ของตัวอย่างแผ่นแม่เหล็กบันทึกข้อมูลแบบต่าง ๆ ดังรูปที่ 4.1

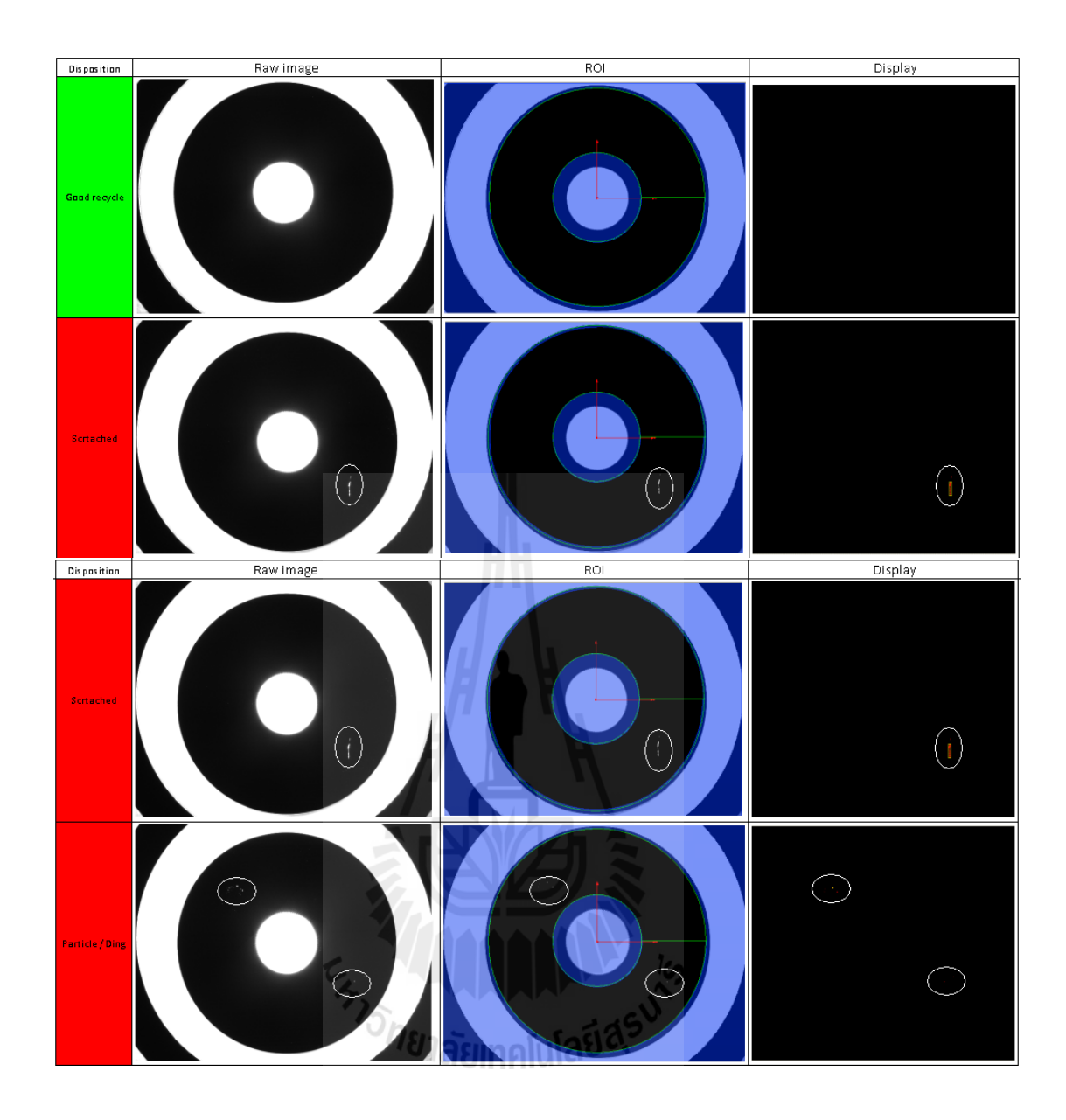

- รูปที่ 4.1 การปรับความคมชัดและการแยกบริเวณที่สนใจ (ROI)แถวที่หนึ่งเป็นตัวอย่างจากแผ่นที่ดี พร้อมนำกลับมาใช้ใหม่แถวที่เป็นสองตัวอย่างจากแผ่นทีเสียหายจาก HDIการปรับ ความสว่างและการแยกบริเวณที่สนใจ( ROI)แถวที่สามตัวอย่างจากแผ่นที่เสียหาย จากรอยขีดข่วน scratchแถวที่สี่ตัวอย่างจากแผ่นที่เสียหายจากฝุ่นหรือ  $\ddot{\phantom{a}}$ คราบเป้ ือน Particle
	- **4.2.1 ผลการทดลองระหว่างการตรวจสอบด้วยสายตาผู้ปฏิบัติงานกบระบบการมองเห ั ็น ด้วยคอมพวเตอร ิ ์**

่ ในการตรวจสอบเพื่อเปรียบเทียบผลลัพธ์ของการแยกแยะลักษณะของรอยตำหนิ นั้นงานวิจัยนี้ได้แบ่งกลุ่มตัวอย่างออกเป็น2 ประเภทกือตัวอย่างแผ่นแม่เหล็กบันทึกข้อมูลที่ดีพร้อม ี่ นำกลับไปใช้งานใหม่ (Recycle) และตัวอย่างกลุ่มงาน ที่เสียหายทั้ง 3 ลักษณะ โดยกลุ่มตัวอย่าง นำมาจากแผ่นแม่เหล็กบันทึกข้อมูลจริงจากสายการผลิต

ตารางที่ 4.1 ตารางผลการทดลองเปรียบเทียบผลการตรวจสอบแผ่นแม่เหล็กบันทึกข้อมูล ้ ระหว่างสายตาผู้ปฏิบัติงานกับระบบการมองเห็นด้วยคอมพิวเตอร์

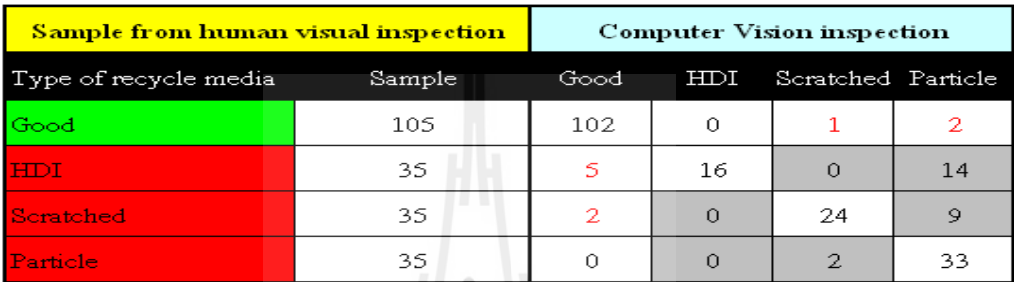

จากตารางที่ 4.1 จากการตรวจสอบกลุ่มแผ่นแม่เหล็กบันทึกข้อมูลที่ดีที่พร้อมนำ ี่ ึ กลับไปใช้ใหม่นั้นพบว่าจากตัวอย่างจำนวน 105 ตัวอย่างพบว่าระบบสามารถแยกแยะผลออกมาได้ คือ ประมาณ 97% (102 /105) เป็นแผ่นที่ดีที่พร้อมนำกลับไปใช้ใหม่, ประมาณ 1% (1/105) เป็น ี่ แผ่นแม่เหล็กบันทึกข้อมูลที่มีรอยขีดข่วน และ ประมาณ 2% (2/105) เป็นแผ่นแม่เหล็กบันทึกข้อมูล ี่ ท มี Particle ดงรั ูปที่ 4.2 และ 4.3 ี่

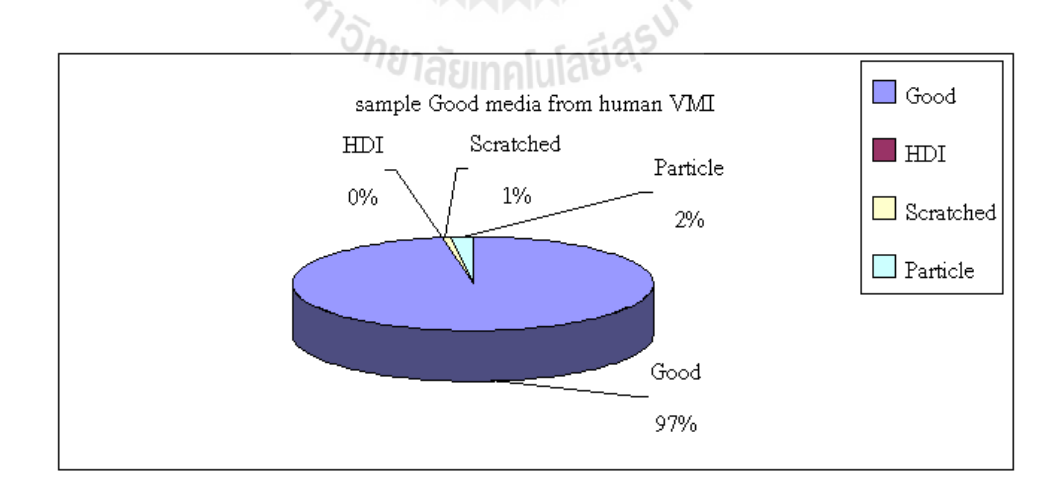

รูปที่ 4.2 ผลการเปรียบเทียบการตรวจแผ่นแม่เหล็กบันทึกข้อมูลด้วยสายตาผู้ปฏิบัติงาน ึ กับระบบการมองเห็นของคอมพิวเตอร์จากกลุ่มตัวอย่าง ที่พร้อมนำกลับไปใช้ใหม่ (Over Accepted) ี่

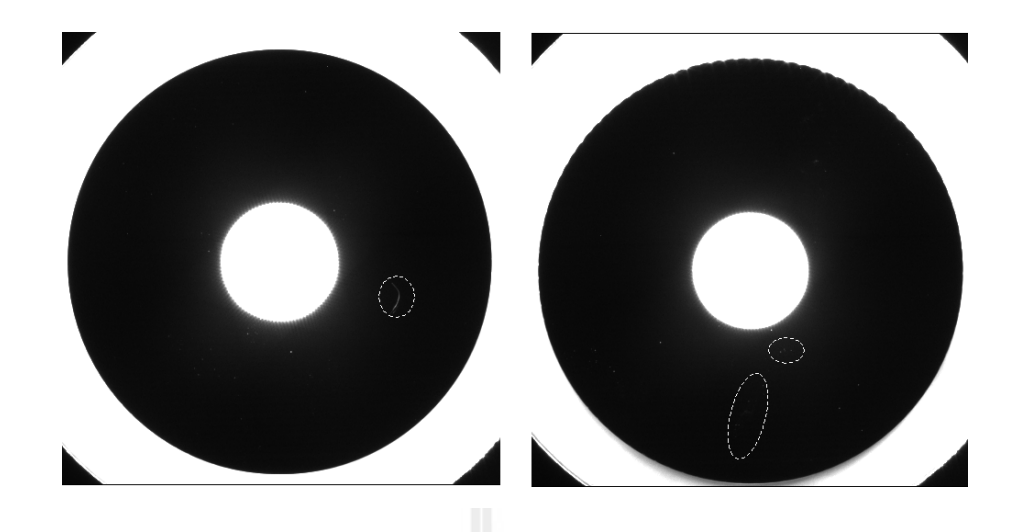

รูปที่ 4.3 แผ่นแม่เหล็กบันทึกข้อมูลที่ตรวจสอบผิดพลาดโดยสายตาผู้ปฏิบัติงานจากกลุ่มตัวอย่าง ี่ ไร้รอยตำหนิที่พร้อมนำกลับไปใช้ใหม่ (Over Accepted) ี่

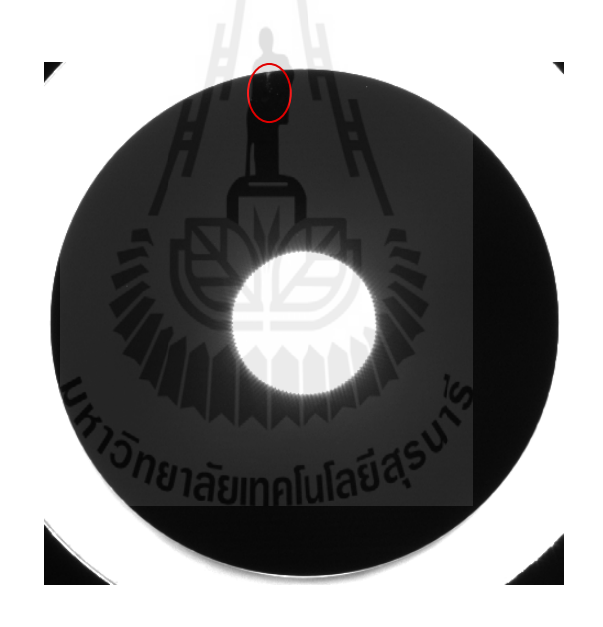

รูปที่ 4.3 แผ่นแม่เหล็กบันทึกข้อมูลที่ตรวจสอบผิดพลาดโดยสายตาผู้ปฏิบัติงานจากกลุ่มตัวอย่าง ี่ ที่ดีที่พร้อมนำกลับไปใช้ใหม่ (Over Accepted) (ต่อ) ี่ ี่

จากตารางที่ 4.1 จากกลุ่มตัวอย่างที่มีรอยตำหนิเป็นจากหัวอ่าน (HDI) จำนวน 35  $\mathcal{L}^{\mathcal{L}}(\mathcal{L}^{\mathcal{L}})$  and  $\mathcal{L}^{\mathcal{L}}(\mathcal{L}^{\mathcal{L}})$  and  $\mathcal{L}^{\mathcal{L}}(\mathcal{L}^{\mathcal{L}})$ ตัวอย่าง พบว่าระบบสามารถแยกแยะผลออกมาใค้คือ ประมาณ 14% (5 /35) เป็นแผ่นที่ดีที่พร้อมนำ กลับไปใช้ใหม่, ประมาณ 46% (16/35) เป็นแผ่นแม่เหล็กบันทึก ข้อมูลที่มีรอยวงกลม และ ประมาณ 40% (14/35) เป็นแผ่นแม่เหล็กบันทึกข้อมูลที่มี Particle ดังรูป ที่ 4.4

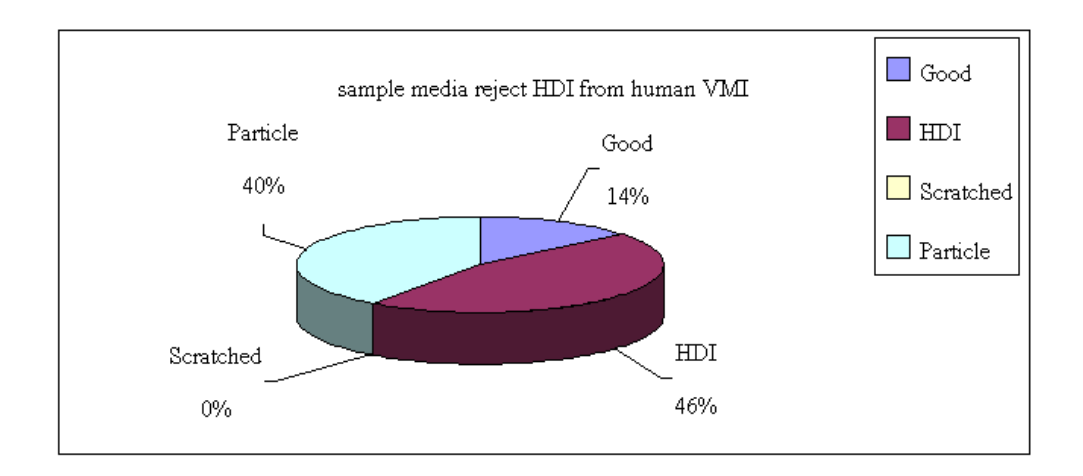

รูปที่ 4.4 ผลการเปรียบเทียบการตรวจแผ่นแม่เหล็กบันทึกข้อมูลด้วยสายตาผู้ปฏิบัติงานกับระบบ ึ การมองเห็นของคอมพิวเตอร์จากกลุ่มรอยตำหนิจากหัวอ่าน

จากผลการทดลองที่ผ่านมา มีแผ่นแม่เหล็กบันทึกข้อมูลที่ดีปะปนมากับกลุ่ม ตัวอย่าง HDI เนื่องจาก มีรอยลักษณะ HDI ซึ่งอยู่ที่ตำแหน่งที่เป็นพื้นที่ของ disc Clampที่ใช้ยึดแผ่น ี่ แม่เหล็กบันทึกข้อมูลกับแกนมอเตอร์ซึ่งแผ่นแม่เหล็กบันทึกข้อมูลบางแผ่นที่นำกลับมาใช้ใหม่จะมี รอยวงกลเล็ก ๆ ที่รัศมีค้านในแต่ไม่ถึงโซนที่ใช้เก็บข้อมูล หากผู้ปฏิบัติงานพบเห็นรอยคังกล่าวจะ ี่ ู้ เข้าใจว่าเป็น HDI ซึ่งเป็นการเห็นรอยตำหนิในตำแหน่งของ dics clamp อันเกิดจากกระบวนการการ ประกอบไคร์พซึ่งไม่ควรนับเป็นจุดเสียหายเพราะในกระบวนการนำกลับมาใช้ใหม่นั้นตัว dics clamp ที่บิรเวณดังกล่าวก็จะถูกปิดด้วย disc clamp เมื่อผ่านกระบวนการนำกลับไประกอบใหม่ โดย ี่ ในโปรแกรมจะ ตัดส่วนนี้ออกประมาณ 30 pixel ( กิดจากขอบในสุดออกมา ) นั่นเองดังรูปที่ 4.5

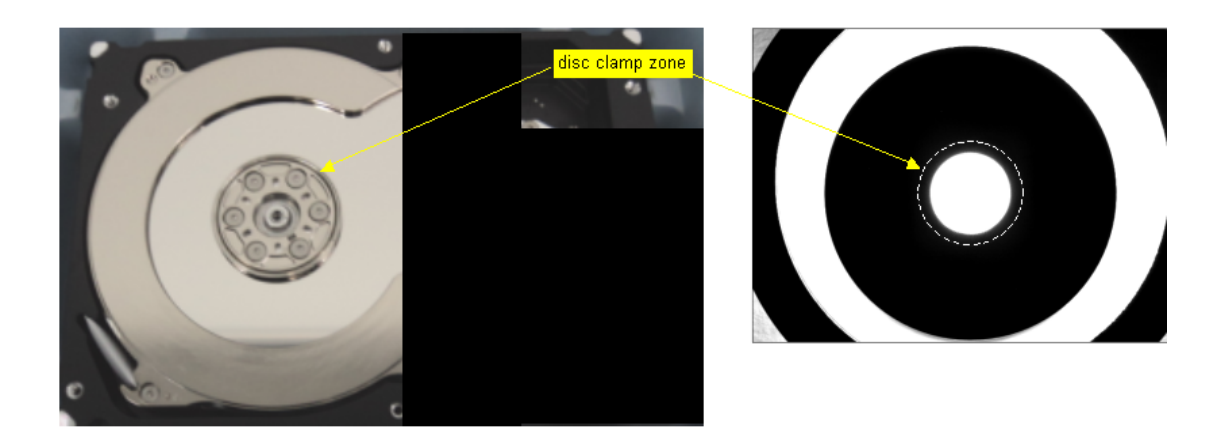

รูปที่ 4.5 ตำแหน่งของดิสก์แคล็มพ์ในการประกอบตัวเก็บข้อมูล

จากตารางที่ 4.1 จากกลุ่มตัวอย่างที่มีรอยตำหนิเป็นรอยขีดข่วนจำนวน 35 ตัวอย่าง พบว่าระบบสามารถแยกผลออกมาใด้คือ ประมาณ 5% (2 /35) เป็นแผ่นที่ดีที่พร้อมนำกลับไปใช้ ี่ ใหม่โดยประมาณ 68% (24/35) เป็นแผ่นแม่เหล็กบันทึก ข้อมูลที่มีรอยขีดข่วนและ ประมาณ 26% (9/35) เป็นแผ่นแม่เหล็กบันทึกข้อมูลที่มี Particle รูปที่ 4.6 และ 4.7 ี่

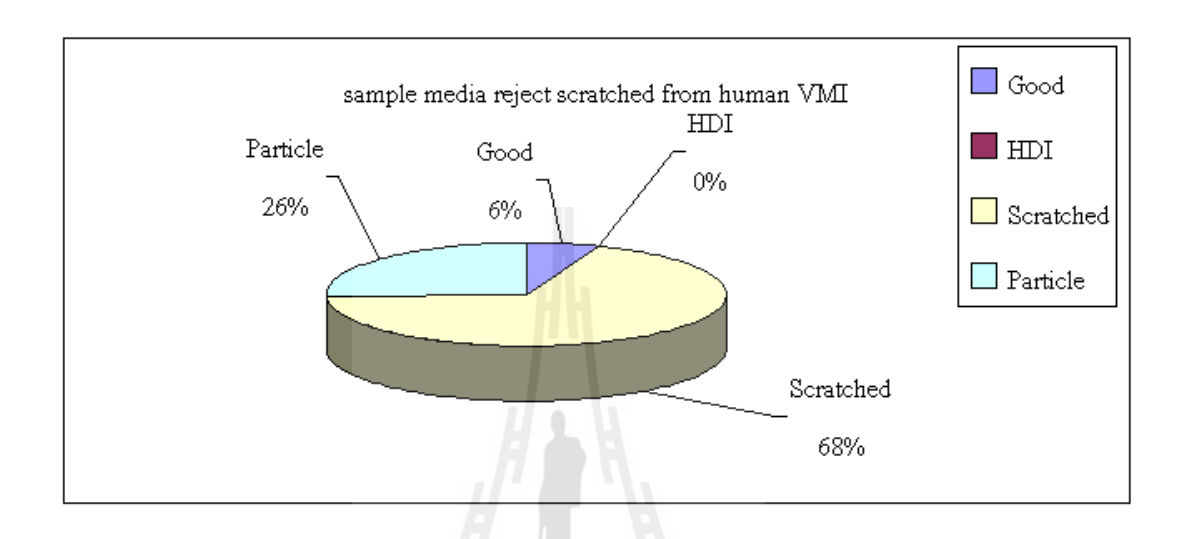

รูปที่ 4.6 กราฟแสดงผลการเปรียบเทียบการตรวจแผ่นแม่เหล็กบันทึกข้อมูลด้วยสายตาผู้ปฏิบัติงาน ึ กับระบบการมองเห็นของคอมพิวเตอร์จากกลุ่มตัวอย่างรอยตำหนิรอยขีดข่วน

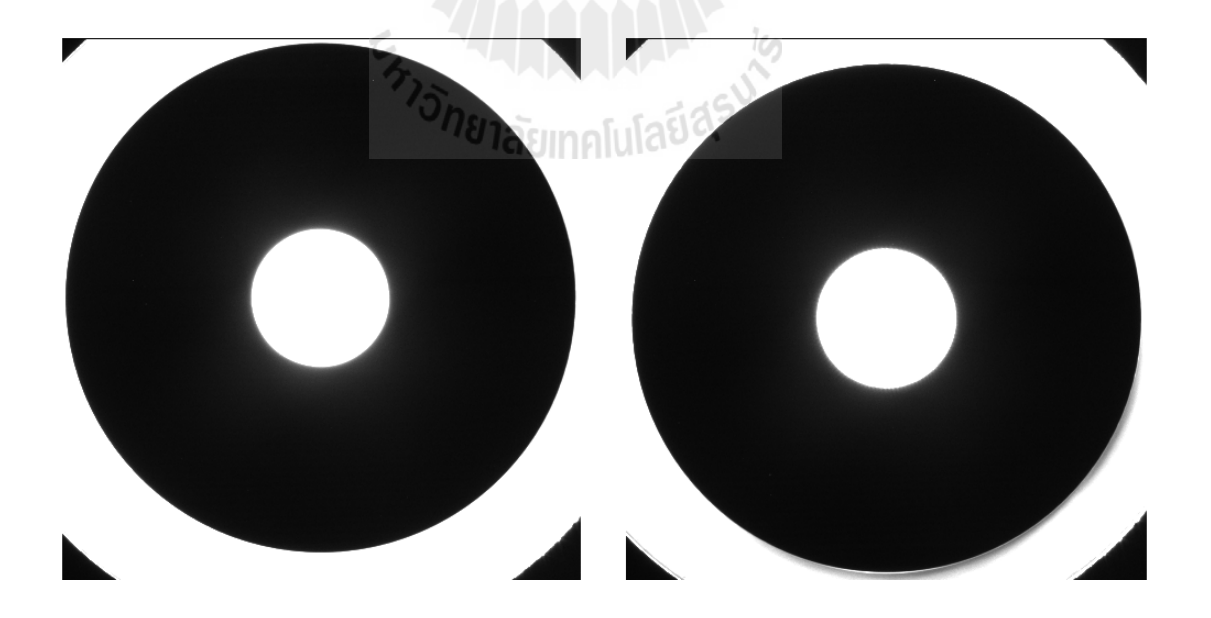

รูปที่ 4.7 แผ่นแม่เหลีกบันทึกข้อมูลที่ตรวจสอบผิดพลาดโดยสายตาผู้ปฏิบัติงานจากกลุ่มงาน ี่ ท มาจากกลุ่มงาน ท มีรอยขีดข่วน ( Overjected) ี่  $\mathcal{L}^{\mathcal{L}}(\mathcal{L}^{\mathcal{L}})$  and  $\mathcal{L}^{\mathcal{L}}(\mathcal{L}^{\mathcal{L}})$  and  $\mathcal{L}^{\mathcal{L}}(\mathcal{L}^{\mathcal{L}})$ 

จากตารางที่ 4.1 จากกลุ่มตัวอย่างที่มีรอยตำหนิที่มี Particle จำนวน 35 ตัวอย่าง

พบว่าระบบสามารถแยกผลออกมาได้คือ ประมาณ 5.7% (2/35) เป็นแผ่นแม่เหล็กบันทึก ข้อมูลที่มี รอยขีดข่วนและ ประมาณ 94.3% (33/35) เป็นแผ่นแม่เหล็กบันทึกข้อมูลที่มี Particle ดังรูปที่ 4.8 และ 4.9

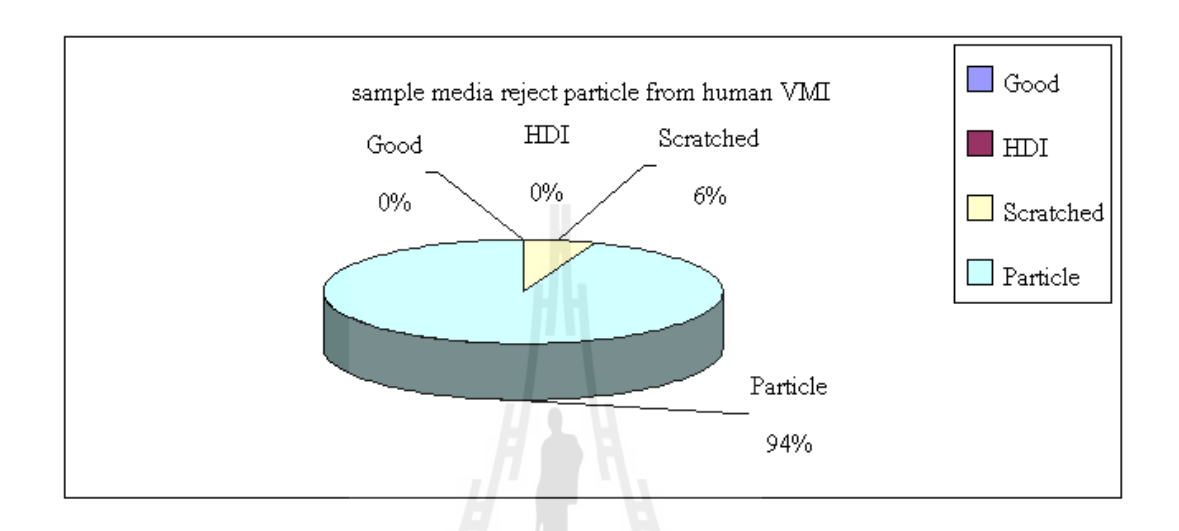

รูปที่ 4.8 ผลการเปรียบเทียบการตรวจแผ่นแม่เหล็กบันทึกข้อมูลด้วยสายตาผู้ปฏิบัติงานกับระบบ การมองเห็นของคอมพิวเตอร์จากกลุ่มรอยตำหนิจาก Particle

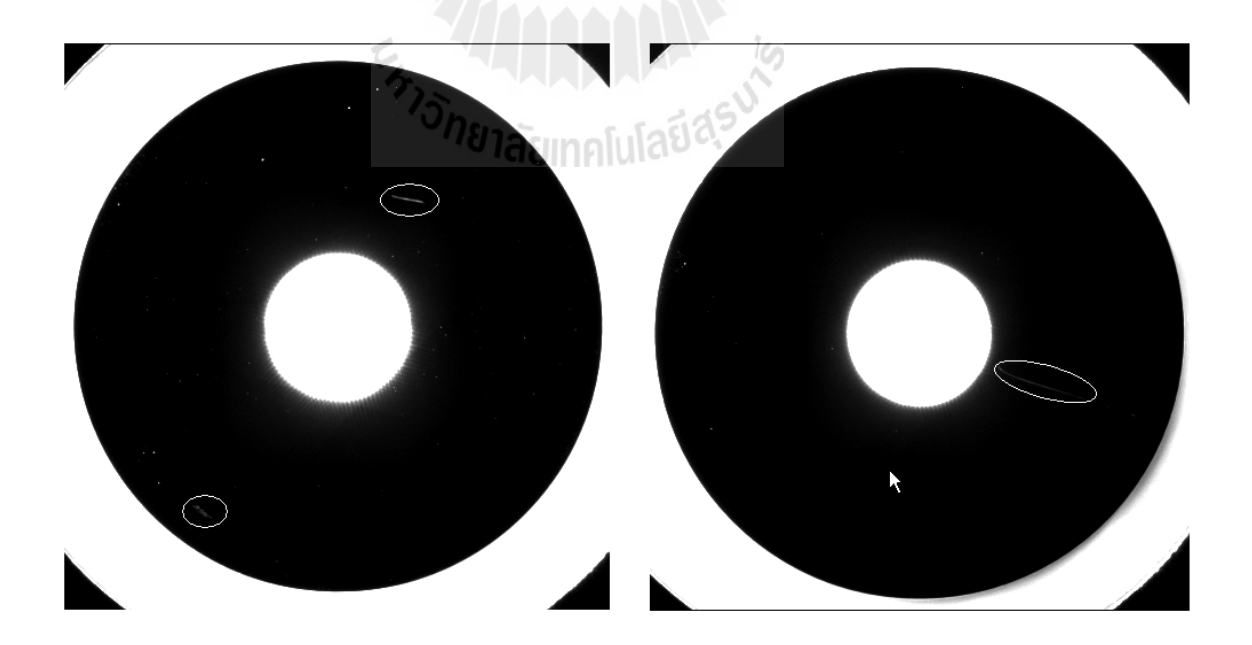

รูปที่ 4.9 แผ่นแม่เหลีกบันทึกข้อมูลที่ตรวจสอบผิดพลาดโดยสายตาผู้ปฏิบัติงานจากกลุ่มงาน ี่ ที่มาจากกลุ่มงาน ที่มีฝุ่นหรือคราบเปื้อน ี่ ี่

## **4. 3 ประสิทธิภาพของระบบการมองเห็นด้วยคอมพวเตอร ิ ์**

จากผลการทดลองจากตารางท 4.2จะเห็นไดว้่าระบบการมองเห็นของคอมพิวเตอร์สามารถ ตรวจพบแผ่นแม่เหล็กบันทึกข้อมูลที่ผู้ปฏิบัติงานนั้นตรวจสอบผิดพลาดด้วยสาเหตุต่าง ๆ มากมาย ใม่ว่าจะเป็นในเรื่องของการมองใม่เห็นจุดเสียหาย การมองข้าม หรือจากความเมื่อยล้าในการ  $\overline{a}$ ตรวจสอบเป็นเวลานาน

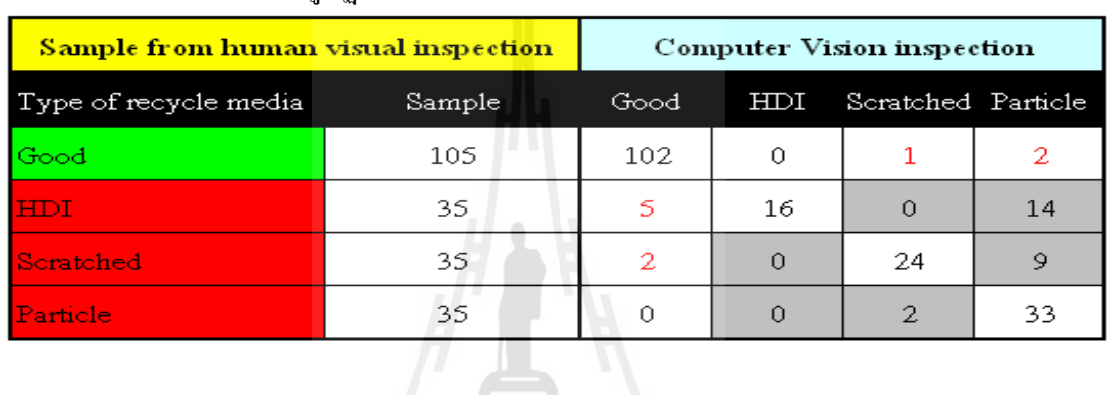

ตารางที่ 4.2 ตารางผลการทดลองเปรียบเทียบผลการตรวจสอบแผ่นแม่เหล็กบันทึกข้อมูล ้ ระหว่างสายตาผ้ปฏิบัติงานกับระบบการมองเห็นด้วยคอมพิวเตอร์

จากผลการทดลองตามตารางที่ 4.2 หากนำผลดังกล่าวไป ประเมินด้วยการวาดกราฟ ROC (Receiver Operating Characteristic) ซึ่งเป็นกราฟที่นิยมในการนำมาประเมินผลการทดลอง หรือ อัลกอริทึม เพื่อประเมินประสิทธิภาพของอัลกอริทึมในการแยกแยะแผ่นแม่เหล็กบันทึกข้อมูลด้วย ระบบการมองเห็นด้วยคอมพิวเตอร์โดยสรุปผลการทดลองในรูปแบบของตาราง Confusion Matrix ั<sup>ว</sup>กยาลัยเทคโนโลยี<sup>สุร</sup> ดังตารางที่ 4.3

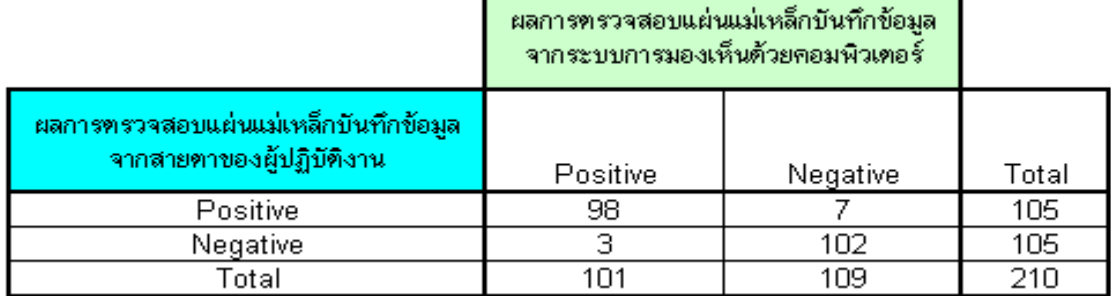

ตารางท 4.3 ตารางผลการทดลองในรูปแบบของ ตาราง Confusion Matrix

จาก ตาราง Confusion Matrix ตารางที่ 4.3 ที่ได้จากผลการทดลองของระบบการมองเห็น ด้วยคอมพิวเตอร์ เมื่อนำผลการทดลองไป ประเมินผลลัพธ์จากการทดลองหรือจากอัลกอริทึมด้วย ื่ การทำกราฟ ROC หรือ ที่เรียกว่า Receiver Operating Characteristic ซึ่งเป็นกราฟที่ใช้ในการประ ี่ เมินผลลัพธ์หรือจากอัลกอริทึมจากการทดลองจะ ได้กราฟ ROC ที่พล๊อตจาก Matlab ดังรูปที่ 4.10 ี่

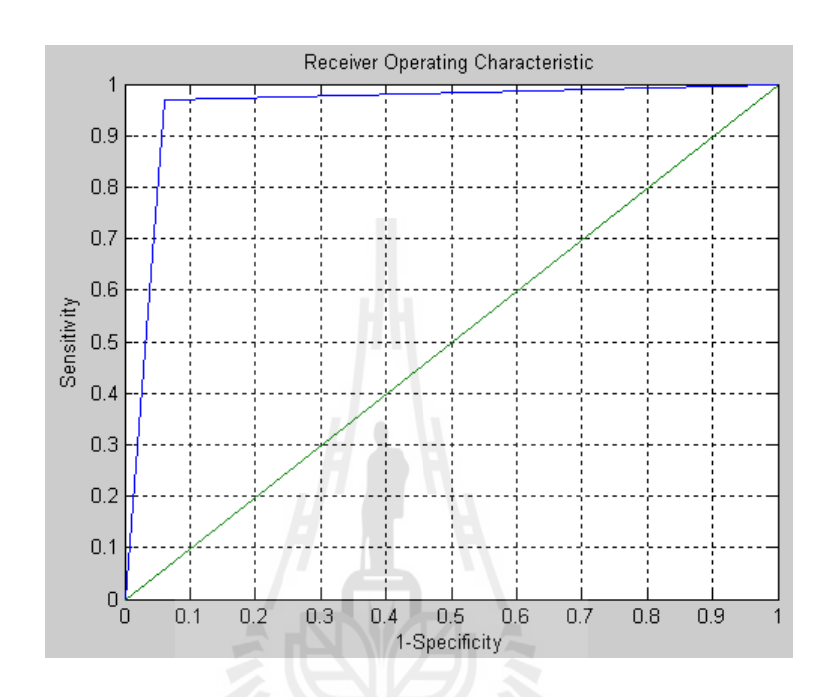

รูปที่ 4.10 กราฟ ROC ที่ได้จากการประเมินประสิทธิภาพอัลกอริทึมของระบบ การมองเห็นด้วยคอมพิวเตอร์ ี<sup>่</sup>/ขาลัยเทคโนโลยี<sup>สุร</sup>

จากกราฟ ROC รูปที่ 4.10 เราสามารถประเมินผลค่าความแม่นยำของอัลกอริทึมได้โดย หาได้จาก

% Accuracy = 
$$
\frac{98 + 102}{98 + 7 + 3 + 102}x100\% = \frac{200}{210}x100\% = 95.2\%
$$

ค่าความแม่นยำ (Accuracy) คือ ค่าของการวัดผลนี้จะสามารถแสดงถึงอัตราที่มีการทำนาย ที่ถูกต้องต่อจำนวนทั้งหมดของข้อมูล โดย สามารถหาได้จาก ี่

ี ค่าความอ่อนไหว (Sensitivity) หรือ อัตราความถกต้องเชิงบวก (True Positive Rate) หรือ ี ค่าระลึก (Recall) คือ คุณลักษณะการเรียกใช้ในศาสตร์ที่ต่างกัน ซึ่งผลการคำนวณ และวิธีการ

คำนวณจะเหมือนกันโดยที่การวัดผลชนิดนี้ จะวัดผลโดยหาอัตราของค่าความถูกต้องเชิงบวก (True Positive) ต่อจำนวน ของ ข้อมูลที่เป็น Positive โดยหาได้จาก

$$
Sensitivity = \frac{98}{101} = 0.9703
$$

จากผลลัพธ์ที่ได้ คือ 0.9703 เป็นค่าที่เข้าใกล้ 1 ซึ่ง ยิ่งค่าเข้าใกล้ 1 มากเท่าใดแสดงว่า ้อัลกอริทึมของระบบดีมาก

ี ค่าความจำเพาะ (Specificity) หรือ อัตราความถูกต้องเชิงลบ (True Negative Rate) คือ การ วัดผลของอัตราค่าความถูกต้องเชิงลบ (True Negatives) ส่วนด้วยข้อมูลที่ เป็น Negative โดยหา ได้ จาก

$$
Specificity = \frac{102}{109} = 0.94
$$

อัตราความผิดพลาดเชิงบวก (False Positive Rate) หรือ ค่า 1-Specificity คือ การประเมิน ประสิทธิภาพของตัวจำแนก (Classifier) โดยคำนึงถึงค่าความผิดพลาดเชิงบวก (False Positives) ใน การวัดผลเป็นหลัก ซึ่งจะนำไปเปรียบเทียบอัตรากับชุดข้อมูลทดสอบ ที่เป็น Negative โดยหาได้ จาก

*False Positive Rate* =  $1$ -*Specificity* =  $1 - 0.94 = 0.06$ 

# **4. 4 อภปรายผลการทดลอง ิ**

จากผลการทดลองข้างต้นจะเห็น ได้ว่าการตรวจชิ้นงานด้วยสายตานั้นจะมีความผิดพลาดอยู่ ้เสมอด้วยสาเหตุต่าง ๆ มากมายไม่ว่าจะเป็นในเรื่องของการมองไม่เห็นจุดเสียหาย การมองข้าม จุดเสียหาย จากความเหนื่อยเมื่อยล้าของผู้ปฏิบัติงานเอง หรืออาจจะเกิดจากปัจจัยในความสามารถ ื่ ในการตัดสินใจที่ต่างกันของผู้ปฏิบัติงานเองในการตัดสินใจเพราะจะขึ้นอยู่ที่ประสบการณ์ ของ ผู้ปฏิบดิงานเองหรือแม้กระทั่งข้อจำกัดในเรื่องของพื้นที่ในการตรวจสอบชิ้นงานที่แคบ และอาจจะ มีเงื่อน ไขที่ซับซ้อนในการตรวจสอบและตัดสินใจ ผลจากการทดลองเปรียบเทียบผลการตรวจสอบ ระหว่างการตรวจด้วยสายตากับระบบการมองเห็นด้วยคอมพิวเตอร์นั้น จากกลุ่มตัวอย่างที่เป็นแผ่น แม่เหล็กบันทึกข้อมูลที่ดีพร้อมใช้งาน ระบบการมองเห็น ด้วยคอมพิวเตอร์ สามารถตรวจพบว่ามี ี่ แผ่นแม่เหล็กบันทึกข้อมูลที่มีจุดเสียหายหรือบกพร่องอยู่ ที่ควรถูกแยกออก ประมาณ 3% (3/105) ของกลุ่มตัวอย่างสาเหตุที่เกิดความคลาดเคลื่อนขึ้นสำหรับกลุ่มงานจากกลุ่มงานที่เป็นแผ่นแม่เหล็ก ี่

บันทึกข้อมูลที่ดีพร้อมใช้งานมีแผ่นแม่เหล็กบันทึกข้อมูลที่เสียหายปะปนอยู่ก็มาจากในส่วนของ ี่ การมองไม่เห็นจุดเสียหายเพราะพื้นที่ใจการตรวจสอบค่อนข้างจะแคบ คือ ประมาณ 3 มิลลิเมตรเอง ดังรูปที่ 4.11 ซึ่งระยะห่างต่อแผ่นที่แคบนี้ทำให้เป็นสาเหตุหนึ่งที่มีโอกาสทำให้เกิดความผิดพลาด  $\mathcal{L}^{\mathcal{L}}(\mathcal{L}^{\mathcal{L}})$  and  $\mathcal{L}^{\mathcal{L}}(\mathcal{L}^{\mathcal{L}})$  and  $\mathcal{L}^{\mathcal{L}}(\mathcal{L}^{\mathcal{L}})$ จากการตรวจคัดแยกแผ่นที่มีรอยตำหนิใด้ หรือแม้แต่ป้อจัยของความเมื่อยสำจากการตรวจชิ้นงาน ในเวลานาน ๆ และความชำนาญและทักษะความสามารถของผู้ปฏิบัติงานระหว่างผู้ปฏิบัติงาน ้ ค้วยกันอาจจะมีความแตกต่างกัน ซึ่งเป็นสาเหตุโดยธรรมชาติหากระบบการตรวจสอบนั้น ๆ ใช้การ ตรวจสอบชิ้นงานด้วยสายตาของผู้ปฏิบัติงาน

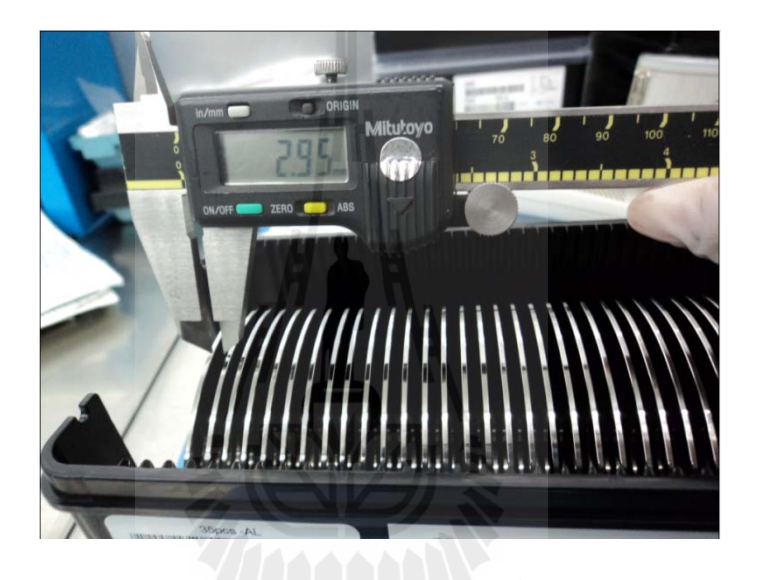

รูปที่ 4.11 ระยะห่างของแผ่นแม่เหล็กบันทึกข้อมูลที่แคบเพียง3 มิลลิเมตร ี่

เมื่อพิจารณาผลของการเปรียบเทียบของกลุ่มงานที่มีจุดเสียหายหรือบกพร่องนั้น ระบบการ ื่  $\mathcal{L}^{\mathcal{L}}(\mathcal{L}^{\mathcal{L}})$  and  $\mathcal{L}^{\mathcal{L}}(\mathcal{L}^{\mathcal{L}})$  and  $\mathcal{L}^{\mathcal{L}}(\mathcal{L}^{\mathcal{L}})$ มองเห็น ด้วยคอมพิวเตอร์สามารถตรวจพบแผ่นแม่เหล็กบันทึกข้อมูลที่ดีและพร้อมใช้งานถูกรวม ี่ ไปอยู่ในกลุ่มงานที่จะทิ้งไปประมาณ 7% สาเหตุที่เกิดของการตัดสินใจผิดพลาดเนื่องก็มีสาเหตุ  $\mathcal{L}^{\mathcal{L}}(\mathcal{L}^{\mathcal{L}})$  and  $\mathcal{L}^{\mathcal{L}}(\mathcal{L}^{\mathcal{L}})$  and  $\mathcal{L}^{\mathcal{L}}(\mathcal{L}^{\mathcal{L}})$ ปัจจัยเดียวกับความผิดพลาดข้างต้นที่ ได้อธิบายไว้ ไม่ว่าจะเป็นระยะความแคบของชิ้นงานที่ ตรวจสอบ ความบกพร่อง หรือความเมื่อยล้าของผู้ปฏิบัติงาน นั่นเอง

้ จากผลการทดลองดังกล่าวจะเห็นได้ว่าระบบการมองเห็นด้วยความพิวเตอร์มีความแม่นยำ 95.2% ซึ่งเป็นค่าที่ได้จากคำนวณ จากการจัดรูปแบบข้อมูลตามตาราง Confusion Matrix และจาก จากพื้นที่ใต้กราฟของกราฟ ROC ที่มีพื้นที่มากแสดงถึงอัลกอริทึมที่ได้จากการทดลองมีความ ถูกต้องสูง และอีกประเด็นหนึ่งคือระบบสามารถพิจารณาเงื่อนใขที่ซับซ้อนใด้มากกว่าการใช้ ผู้ปฏิบัติงาน และมีความเหมาะสม กับการตรวจสอบชิ้นงานบางประเภทที่ต้องการความสะอาดเป็น

อย่างมากหรือชิ้นงานบางอย่างที่ไม่ต้องการให้ผู้ปฏิบัติงานจับชิ้นงาน ระบบการมองเห็นด้วย คอมพิวเตอร์จะตอบโจทย์ให้กับอุตสาหกรรมต่าง ๆ ได้ดีและมีความเชื่อมั่นในระบบการตรวจสอบ ื่ ที่ดีกว่าการใช้ผู้ปฏิบัติงานตรวจอย่างแน่นอน เพราะว่าสามารถจะตรวจสอบชิ้นงานได้ด้วยการไม่ ี่ สัมผัสชิ้นงานหรือใช้เป็นระบบการวัดใด้ด้วยการออกแบบทางกลและโปรแกรมต่าง ๆ เข้ามาช่วย ในการมองเห็นแล้วแสดงผลการวัดออกมาโดยที่ไม่ได้สัมผัสชิ้นงาน

### **4. 5 สรุป**

จากวัตถุประสงค์งานวิจัยนี้ที่ได้กำหนดไว้ประการด้วยกันคือเพื่อศึกษาความเป็นไปได้ใน การใช้ระบบการมองเห็นภาพเพื่อแยกแยะแผ่นบันทึกข้อมูลที่มีจุดบกพร่องบนผิวของแผ่นแม่เหล็ก ี่ บันทึกข้อมูลและเพื่อพัฒนาระบบการมองเห็นภาพเพื่อแยกแยะแผ่นบันทึกข้อมูลที่มีรอยตำหนิบน ้ผิวของแผ่นแม่เหล็กบันทึกข้อมูลเป็นการปรับปรุงกระบวนการการตรวจสอบแผ่นแม่เหล็กเก็บ ข้อมูลที่นำกลับมาใช้ใหม่ให้มีประสิทธิภาพมากนั้น จากผลการทดลอง สรุป ได้ว่ามีความเป็นไปได้ ี่ ในการพัฒนาระบบการมองเห็นด้วยพิวเตอร์มาตรวจสอบและแยกแยะบันทึกข้อมูลที่มีรอยตำหนิ ้ออกโดยเปรียบเทียบจากผลการทดลองจะเห็นได้ว่าผลการตรวจสอบและการแยกแยะบันทึกข้อมูล ที่มีรอยตำหนิดีกว่าการตรวจสอบด้วยสายตาผู้ปฏิบัติงานเพราะมีความผิดพลาดน้อยกว่าการตรวจ ี่ ด้วยสายตาผู้ปฏิบัติงานเพราะระบบการมองเห็นด้วยคอมพิวเตอร์ไม่มีความบกพร่องการความ เมื่อยล้า ซึ่งความแม่นยำในการตรวจสอบและคัดแยกจะขึ้นอยู่ที่ความซับซ้อนของการออกแบบ ื่ เงื่อนไขต่าง ๆ ตามอัลกอริทึมที่ได้ออกแบบไว้

# **สรุปผลและข้ อเสนอแนะ**

#### **5.1 สรุปผล**

จากวัตถุประสงค์งานวิจัยที่ได้กำหนดไว้ 2 ประการด้วยกันคือ เพื่อศึกษาความเป็นไปได้ใน ื่ การใช้ระบบการมองเห็นภาพเพื่อแยกแยะแผ่นบันทึกข้อมูลที่มีรอยตำหนิบนผิวของแผ่นแม่เหล็ก ื่ บันทึกข้อมูลและเพื่อพัฒนาระบบการมองเห็นภาพเพื่อแยกแยะแผ่นบันทึกข้อมูลที่มีรอนตำหนิบน ื่ ผิวของแผ่นแม่เหล็กบันทึกข้อมูลเป็นการปรับปรุงกระบวนการการตรวจสอบแผ่นแม่เหล็กเก็บ ข้อมูลที่นำกลับมาใช้ใหม่ให้มีประสิทธิภาพมากนั้น จากผลการทดลอง สรุป ได้ว่ามีความเป็นไปได้ ี่ ในการพัฒนาระบบการมองเห็นด้วยพิวเตอร์มาตรวจสอบและแยกแยะบันทึกข้อมูลที่มีรอยตำหนิ ้ออกโดยเปรียบเทียบจากผลการทดลองจะเห็นได้ว่าผลการตรวจสอบและการแยกแยะบันทึกข้อมูล ที่มีรอยตำหนิดีกว่าการตรวจสอบด้วยสายตาผู้ปฏิบัติงานเพราะมีความผิดพลาดน้อยกว่าการตรวจ ี่ ด้วยสายตาผู้ปฏิบัติงาน เพราะระบบการมองเห็นด้วยคอมพิวเตอร์ไม่มีข้อบกพร่องจากเมื่อยล้าใน ึการ ความแม่นยำในการตรวจสอบของระบบการมองเห็นด้วยคอมพิวเตอร์จากการประเมิน ด้วยการ วาดกราฟ ROC มีความแม่นยำถึง 95%

สรุปผลที่ได้จากการเปรียบเทียบผลการตรวจสอบแผ่นแม่เหล็กบันทึกข้อมูลที่ได้จากการ ้ตรวจด้วยสายตาผู้ปฏิบัติงานกับระบบการมองเห็นด้วยคอมพิวเตอร์ สามารถสรุปผลการทดลองได้ ี<sup>่/</sup>/ยาลัยเทคโนโลยี<sup>ส</sup>ั ดังนี้

5.1.1 มีจำนวนแผ่นแม่เหล็กบันทึกข้อมูลที่ควรถูกคัดแยกออกทิ้งปะปนกับแผ่นแม่เหล็ก บันทึกข้อมูลที่ดีพร้อมนำกลับไปประกอบใหม่ประมาณ 3% (3 จาก 105 แผ่นแม่เหล็กบันทึกข้อมูล ี่ ตัวอย่าง )

5.1.2 มีจำนวนแผ่นแม่เหล็กบันทึกข้อมูลที่ควรนำกลับไปใช้ใหม่ปะปนกับแผ่นแม่เหล็กที่ ี่ คัดแยกออกทิ้ง 7% (7 จาก 105 แผ่นแม่เหล็กบันทึกข้อมูลตัวอย่าง )

้ จากผลข้างต้นผู้ใช้งานฮาร์ดดิกส์ไม่ต้องกังวัลในส่วนของความผิดพลาดจากการตรวจสอบ ค้วยสายตาผู้ปฏิบัติงานว่าจะส่งผลมาถึงผู้ซื้อตัวเก็บข้อมูลไปใช้งาน เพราะถึงแม้ว่าจะมีแผ่นแม่เหล็ก บันทึกข้อมูลบางส่วนที่ควรถูกแยกทิ้งไปแต่กลับนำมาประกอบใหม่แล้วหลุดส่งมาให้ผู้ซื้อตัวเก็บ ี่ ข้อมูลเพราะเมื่อกระบวนการนำแผ่นแม่เหล็กบันทึกข้อมูล ไปประกอบใหม่แล้วนั้น ยังมีขั้นตอนใน ึการทดสอบทางไฟฟ้าต่าง ๆ ให้เป็นไปตามเงื่อนไขในการทดสอบก่อนนำตัวเก็บข้อมูลนั้น ๆ ้ จะส่งออกมาถึงมือผู้บริโภค ซึ่งกระบวนการทดสอบนั้น ๆ ใช้ระยะเวลาค่อนข้างนานในการทดสอบ อาจจะใช้หลายสัปดาห์ซึ่งเป็นกระบวนการปกติทั่วไปที่แต่ละโรงงานมีการคัดกรองและเน้น คุณภาพผลิตภัณฑ์ที่ดีก่อนส่งถึงลูกค้า ในส่วนของความผิดพลาดจากการตรวจสอบด้วยสายตา ี่ ผู้ปฏิบัติงานส่งผลถึงใคร ก็ส่งผลโดยตรงกับผู้ผลิตสินค้าในที่นี้คือตัวเก็บบันทึกข้อมูลนั่งเองที่จะ เพิ่มค่าใช้จ่ายในการผลิตที่มากขึ้นในส่วนของกระบวนการการถอดประกอบ เพราะเมื่อแผ่น ื่ แม่เหล็กบันทึกข้อมูลที่เสียหายและควรถูกทิ้ง ไปกลับปะปนอยู่ในแผ่นแม่เหล็กบันทึกข้อมูลที่พร้อม ี่ นำกลับมาใช่ใหม่แล้วประกอบเป็นไคร์พเมื่อเข้าสู่กระบวนการทดสอบทางไฟฟ้าและค่าต่าง ๆ จะ ส่งให้ผลิตภัณฑ์ตัวนั้น ๆ ไม่ผ่านการทดสอบ เมื่อผลิตภัณฑ์ตัวนั้น ๆ ไม่ผ่านการทดสอบก็จะถูก นำไปถอดแยกชิ้นส่วนเพื่อนำชิ้นส่วนบางอย่างกลับมาใหม่ทำให้เกิดค่าใช้จ่ายในการผลิตนั่นเอง ื่

## **5.2 ปัญหาทพบในการท ี่ างานว ํ จิยั**

# **5.2.1 ปัญหาในการใช้แสงสว่างทไมี่ ่เหมาะสมกบวั ตถั ุทม ี่ ีการสะท้อนแสง**

ประเด็นแรก การเลือกใช้แหล่งกำเนิดแสงที่ไม่เหมาะสมจะทำให้ส่งผลต่อคุณภาพ ของภาพที่จะนำไปประมวลอย่างมาก โดยก่อนหน้านี้งานวิจัยนี้งานวิจัยนี้ได้เลือกใช้แหล่งกำเนิดแสง ี่ ที่ใช้กันอยู่โดยทั่วไปในท้องตลาด ซึ่งส่วนใหญ่จะมีลักษณะที่เรียกกันว่า Ring light high profile คังรูปที่ 5.1

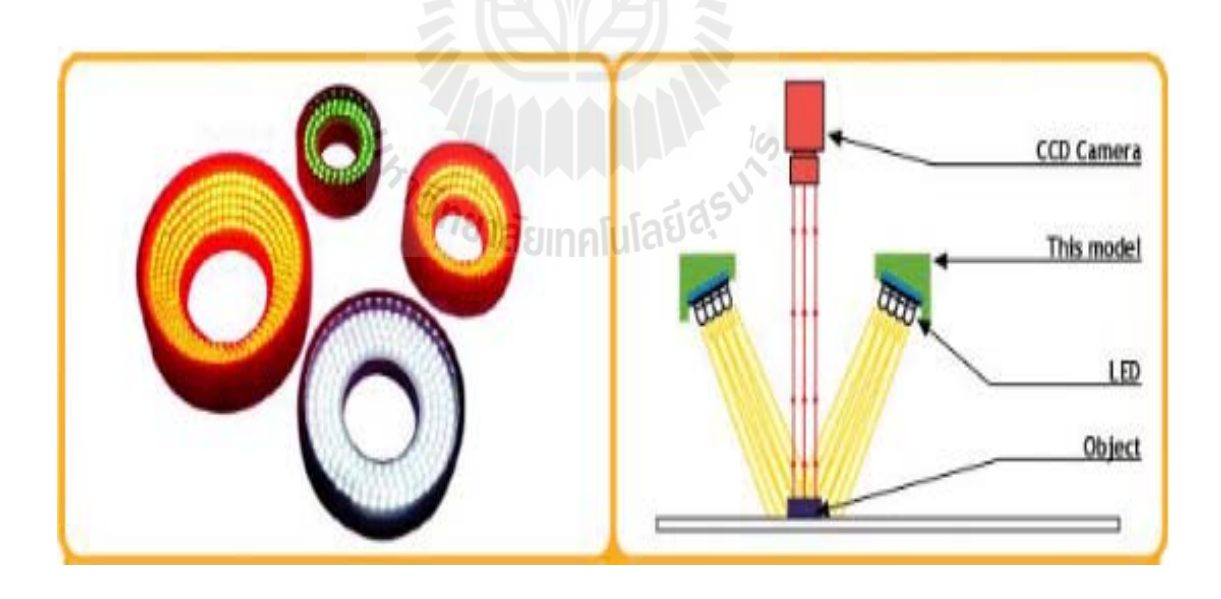

รูปที่ 5.1 Ring light high angle profleท มาของรูป http://www.tms-lite.com/en/index.php?  $\mathcal{L}^{\mathcal{L}}(\mathcal{L}^{\mathcal{L}})$  and  $\mathcal{L}^{\mathcal{L}}(\mathcal{L}^{\mathcal{L}})$  and  $\mathcal{L}^{\mathcal{L}}(\mathcal{L}^{\mathcal{L}})$ option=com\_content&view=article&id=8&Itemid=30

ี่ซึ่งการวางตัวของแหล่งกำเนิดหรือการติดตั้งมีความยุ่งยากมาก หากติดตั้งในงาน จริงดังรูปที่ 5.2 แสงสว่างจะสะท้อนแผ่นแม่เหล็กบันทึกข้อมูลที่มีลักษณะเหมือนกระจกจะสะท้อน ี่ เข้ากล้องส่งผลทำให้ได้ภาพที่ขาวสว่างจ้าไม่เห็นรอยใด ๆ เป็นเพียงแสงสะท้อนเข้ากล้อง ซึ่งหาก แก้ไขด้วยการติดตั้งไว้ที่ด้านข้างของวัตถุการกระจายของแสงจะไม่ครอบคลุมทั่วทั้งแผ่น ส่งผลให้ ในบางตำแหน่งที่แสง กระจายไม่ทั่วทำให้ระบบไม่สามารถจะตรวจจับรอยตำหนิได้และถ้าอยากให้ ี่ แสงกระจายให้ครอบคลุมวัตถุที่ต้องการจะตรวจจับอาจจะต้องใช้จำนวนของ Ring light high profile ที่มากกว่า หนึ่งตัว จะทำให้ติดตั้งได้ยากมากขึ้นและสูญเสียค่าใช้จ่ายในการซื้อแหล่งกำเนิด ี่ มาโดยไม่จำเป็น

้ จากปัญหาดังกล่าวงานวิจัยนี้ได้ปรึกษาสอบถามแนวทางแก้ไขปัญหาจากอาจารย์ที่ ปรึกษา จึงได้นำแหล่งกำเนิดแสงที่เรียกว่า Ring Light low angle profile เพื่อนำมาแก้ปัญหาแทน  $\mathcal{L}^{\mathcal{L}}(\mathcal{L}^{\mathcal{L}})$  and  $\mathcal{L}^{\mathcal{L}}(\mathcal{L}^{\mathcal{L}})$  and  $\mathcal{L}^{\mathcal{L}}(\mathcal{L}^{\mathcal{L}})$  $\overline{a}$ การใช้ Ring light high angle profile คังรูปที่ 5.2

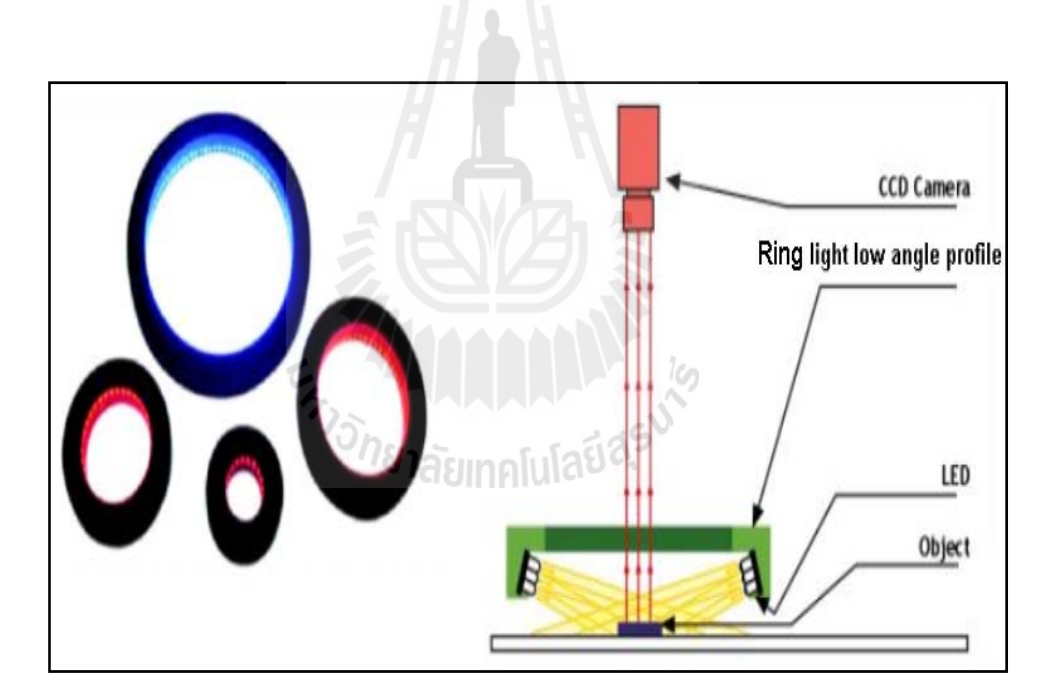

รูปที่ 5.2 Ring light low angle profle ท มาของรูป http://www.tms-lite.com/en/index.php? ี่ option=com\_content&view=article&id=9&Itemid=32

ิ จากการเลือกใช้ Ring light low angle profle ตามคำแนะนำของผู้รู้หลาย ๆ ท่านนั้น ทำงานงานวิจัยนี้สามารถตรวจจับรอยตำหนิต่าง ๆ ที่มีอยู่บนแผ่นแม่เหล็กบันทึกข้อมูล แต่ทั้งนี้มีอีก ี่ หนึ่งสิ่งที่ผู้สนใจงานด้าน Vision ควรตระหนักคือ สีของหลอด LED มีอยู่หลายสี เช่น สีแดง

สีน้ำเงิน และสีเขียว สีต่าง ๆ ใค้ถูกออกแบบมาให้ใช้ใค้กับวัตถุและคุณสมบัติของวัตถุที่ต่างกัน แต่ ในที่นี้งานวิจัยนี้ได้เลือกใช้ แสงสีเขียว เนื่องมาจากภายในโรงงานของงานวิจัยนี้ได้ใช้แสงสีเขียวกับ กระบวนการที่เกี่ยวข้องกับการหยิบและวางแผ่นแม่เหลีกบันทึกข้อมูลงานวิจัยนี้จึง ได้เลือกใช้แสงสี ี่  $\mathcal{L}^{\mathcal{L}}(\mathcal{L}^{\mathcal{L}})$  and  $\mathcal{L}^{\mathcal{L}}(\mathcal{L}^{\mathcal{L}})$  and  $\mathcal{L}^{\mathcal{L}}(\mathcal{L}^{\mathcal{L}})$ เขียวในการทำงานวิจัย และงานวิจัยนี้ไม่ได้ทดลองใช้แสงสีอื่น ๆ กับงานวิจัยนี้เนื่องด้วยเป็น  $\overline{a}$ อุปกรณ์ที่ต้องนำเข้าและมีราคาค่อนข้างแพง ี่

้ทั้งนี้งานวิจัยนี้ ได้แสดงกาพที่ได้จากการใช้ แหล่งกำเนิดแสงสองอย่างเพื่อเปรียบเทียบให้ เห็นถึงความแต่กต่างกันของคุณภาพของภาพที่ได้ออกมาเพื่อนำเข้าสู่กระบวนการประมวลผลต่อไป คังรูปที่ 5.3

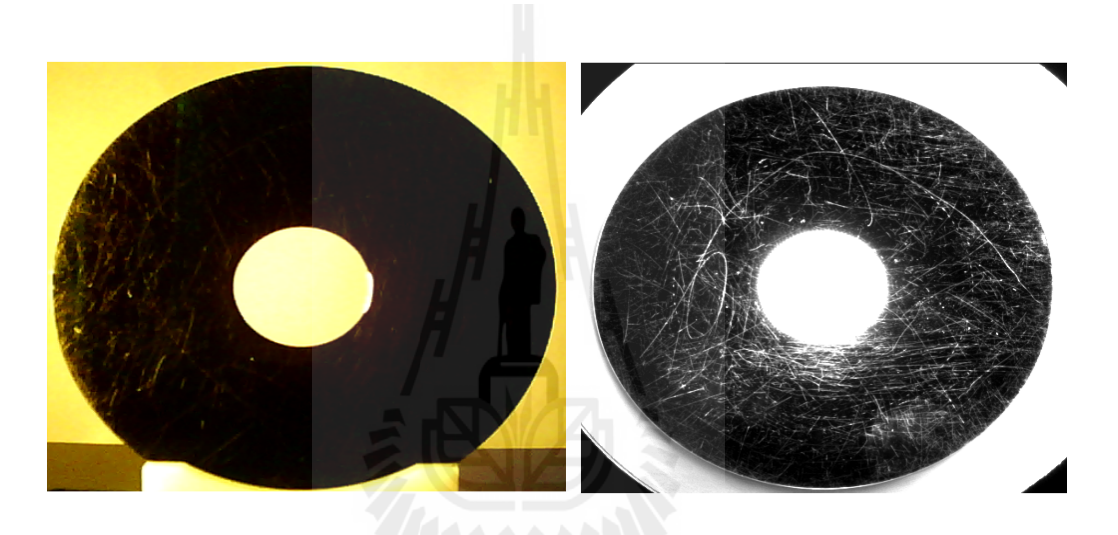

รูปที่ 5.3 ภาพที่ถ่ายจากกล้องที่ใช้ Ring light high angle (ซ้ายมือ) และภาพที่ถ่ายจากกล้อง ี่  $\not\|\vec{\Upsilon}\hspace{0.5mm}\vec{\mathsf{R}}$ ing light low angle (ขวามือ)

### **5.2.2 ข้อจํากดของงานว ั จิัยนี้**

เนื่องจากงานวิจัยนี้ ได้ใช้ กล้องที่มีขนาดของตัวรับภาพที่มีความละเอียดของภาพ ใม่มากนักหากเปรียบเทียบกับเครื่องมือบางชนิดที่มีใช้ในด้านการวิเคราะห์ของโรงงาน ื่ ือุตสาหกรรม จึงอาจจะทำให้ในรอยตำหนิขนาดน้อยกว่า 100 "ใมโครเมตร อาจจะ"ไม่สามารถ ้ ตรวจจับ ได้ ซึ่งงานวิจัยนี้ ได้ทดลองขีดรอยตำหนิเป็นเส้นบนแผ่นแม่เหล็กบันทึกข้อมูลซึ่งสามารถ ้มองเห็นได้ด้วยตาผู้ปฏิบัติงานแล้วนำเข้าได้ประมวลผล ระบบไม่สามารถมองเห็นรอยตำหนิได้ ผู้ทำงานวิจัยนี้จึงนำแผ่นแม่เหล็กบันทึกข้อมูลดังกล่าวไปวัดขนาดของรอยตำหนิด้วยเครื่องมือที่ เรียกว่า เครื่อง Candela ซึ่งใช้งานด้านห้องปฏิบัติการที่สามารถวัดขนาดของรอยขีดข่วนนั้นใด้ ซึ่งขนาดที่เล็กที่สุดของรอยตำหนิโดยประมาณ 93 ใมโครเมตร (โดยประมาณ 100 ใมโครเมตร) ี่ คังรูปที่ 5.4

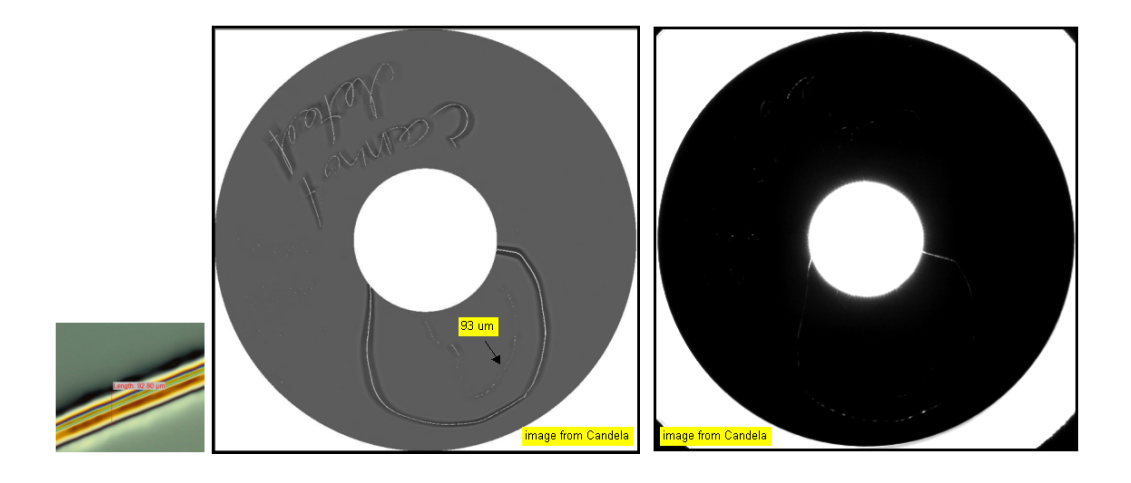

รูปที่ 5.4 ภาพแผนแม ่ ่ เหลกบ็ นทั ึกขอม้ ูลท มีขนาดรอยตาหน ํ ิขนาด 93 ไมโครเมตร ี่

#### **5.3 ข้อเสนอแนะ**

กระบวนการการตรวจสอบแผ่นแม่เหล็กบันทึกข้อมูลด้วยระบบการมองเห็นด้วย คอมพิวเตอร์สิ่งที่สำคัญมีอยู่หลายปัจจัย "ไม่ว่าจะเป็นเรื่องความละเอียดของกล้องที่ใช้ในการ **่** ตรวจจับรอยเสียหายบนแผ่นแม่เหล็กบันทึกข้อมูลในรูปแบบต่าง ๆ สิ่งที่สำคัญประเด็นหนึ่งคือการ ควบคุมแหล่งกำเนิดแสงจากภายนอกที่จะส่งผลโดยตรงต่อคุณภาพของข้อมูลภาพที่จะนำเข้าสู่ ึกระบวนการการประมวณผลซึ่งการเลือกใช้แหล่งกำเนิดแสงนั้นจะต้องคำนึงถึงลักษณะกายภาพ ของวัตถุที่ตรวจจับ ไม่ว่าจะเป็นลักษณะทางเรขาคณิต ขนาด หรือแม้แต่คุณสมบัติของการสะท้อน  $\mathcal{L}^{\mathcal{L}}(\mathcal{L}^{\mathcal{L}})$  and  $\mathcal{L}^{\mathcal{L}}(\mathcal{L}^{\mathcal{L}})$  and  $\mathcal{L}^{\mathcal{L}}(\mathcal{L}^{\mathcal{L}})$ แสงของวัตถุที่ตรวจจับซึ่งรวมไปถึงวิธีในการติดตั้งแหล่งกำเนิดแสงโดยมีการติดตั้งอยู่หลายแบบ ขึ้นอยู่กับผู้ออกแบบระบบจะนำมาใช้ให้ตรงตามวัตถุประสงค์ของงานแต่ละด้าน

ระบบการมองเห็นด้วยคอมพิวเตอร์ในงานวิจัยนี้เป็นการตรวจจับรอยตำหนิบนผิวภายนอก ของแผ่นแม่เหล็กบันทึกข้อมูล (สามารถมองเห็น ได้ด้วยตา) จะ ไม่ครอบคลุม ไปถึงข้อบกพร่องต่างที่ เกิดขึ้นในชั้นต่าง ๆ ของแผ่นแม่เหล็กบันทึกข้อมูลที่ไม่สามารถมองเห็นได้ด้วยตาเปล่าที่รอยตำหนิ ้ อาจจะเกิดขึ้นในกระบวนการทำชั้นต่าง ๆ ของกระบวนการผลิตแผ่นแม่เหล็กบันทึกข้อมล

ข้อเสนอแนะอีกประการหนึ่งในการออกแบบระบบการมองเห็นเพื่อตรวจสอบแผ่น ื่ แม่เหล็กบันทึกข้อมูลที่เกี่ยวกับอุตสาหกรรมการประกอบฮาร์ดดิสก์นั้น สิ่งที่สำคัญมากประการ หน่ึงคือเร องของการควบคุมความสะอาด เพราะในกระบวนการการประกอบฮาร์ดดิสก์น้ัน จะกระทำในห้องที่ควบคุมจำนวนฝุ่นละอองในอากาศ หรือที่เรียกว่า Clean Room ในห้องสะอาดนี้ ี่ ้ จะควบคุมจำนวนฝุ่นละอองในอากาศเป็นอย่างดี เพราะฝุ่นละอองจะส่งผลต่อกระบวนการอ่านและ ึการเขียนข้อมูลลงแผ่นแม่เหล็กบันทึกข้อมูลถึงขั้นฮาร์ดดิสก์เสียหายไม่สามารถใช้งานได้ซึ่งใน งานวิจัยนี้ได้ทำการทดลองในห้องสะอาด Class 100

#### **5.4 ข้อสังเกต**

ประเด็นหนึ่งที่การตรวจสอบแผ่นแม่เหล็กบันทึกข้อมูลที่ตรวจสอบด้วยระบบการมองเห็น ี่  $\mathcal{L}^{\mathcal{L}}(\mathcal{L}^{\mathcal{L}})$  and  $\mathcal{L}^{\mathcal{L}}(\mathcal{L}^{\mathcal{L}})$  and  $\mathcal{L}^{\mathcal{L}}(\mathcal{L}^{\mathcal{L}})$ ที่ได้ออกแบบนั้น มีความต่างจากกระบวนการตรวจสอบแผ่นแม่เหล็กบันทึกข้อมูลที่ตรวจสอบด้วย สายตาของผู้ปฏิบัติงานก็คือ ขั้นตอนการตรวจสอบของระบบมองเห็นด้วยคอมพิวเตอร์นั้นเป็นการ ตรวจสอบแผ่นแม่เหล็กบันทึกข้อมูลด้วยการหยิบออกมาจากกล่องบรรจุ ซึ่งกระบวนการตรวจสอบ ่ ในปัจจุบันนั้นจะตรวจสอบแผ่นแม่เหล็กบันทึกข้อมูลด้วยการดูทั้งกล่องบรรจุแผ่นแม่เหล็กบันทึก ข้อมูล ซึ่งหากเปลี่ยนให้ผู้ปฏิบัติงานหยิบตรวจทีละแผ่นทีละแผ่นประสิทธิภาพในการตรวจสอบจะ ดีมากกว่าแน่นอน และจะมีความผิดพลาดน้อยกว่าการตรวจสอบทั้งกล่องบรรจุอีกด้วย แต่หากต้อง ทำการตรวจสอบแผ่นแม่เหล็กบันทึกข้อมูลที่ละแผ่นเราจะต้องใช้ผู้ปฏิบัติงานเป็นจำนวนมากกว่า ปัจจุบันอย่างมาก เพราะเนื่องมาจากปริมาณแผ่นแม่เหล็กบันทึกข้อมูลที่ผู้ปฏิบัติงานต้องตรวจสอบ มีจำนวนมากกว่าสามหมื่นแผ่นต่อวัน การตรวจสอบแผ่นแม่เหล็กบันทึกข้อมูลทีละแผ่นด้วยจำนวน คนที่มีอยู่ 5 คนจะ ไม่สามารถตรวจสอบเพื่อส่งแผ่นแม่เหล็กบันทึกข้อมูลที่พร้อมนำกลับ ไปใช้ใหม่ ี่ ใม่เพียงพอต่อความต้องการในการประกอบเป็นผลิตภัณฑ์ส่งให้ลูกค้าใด้

การที่จะให้ผู้ปฏิบัติงานตรวจสอบแผ่นแม่เหล็กบันทึกข้อมูลทีละแผ่นนั้น ยิ่งมีโอกาสที่จะ ี ทำให้เกิดรอยตำหนิบนแผ่นแม่เหล็กบันทึกข้อมูลได้ ซึ่งเกิดจากกระบวนการในการหยิบขึ้นมา ิตรวจสอบ และหยิบวางคืนในกล่องบรรจุ ในบางบริษัทจึงให้ทำการตรวจสอบแผ่นแม่เหล็กบันทึก ข้อมูลทั้งกล่องบรรจุ เพื่อเลี่ยงเลี่ยงการที่ผู้ปฏิบัติงานทำให้เกิดรอยตำหนิขึ้นนั่นเอง ื่ ี่ ี่

En THANANAME

#### **รายการอ างองิ ้**

- รศ. ร.อ. คร.กนต์ธร ชำนิประศาสน์. "การวัดเชิงกลด้วย Labview". มหาวิทยาลัยเทคโนโลยี สุรนารี
- รศ. คร.สมเกียรติ อุคมหรรษากุล. (2554) "การประมวลผลภาพดิจิตอลเบื้องต้น".
- Braillon, C., Pradalier, C., Crowley, J.L., Laugier, C., (2006). **Real-time moving obstacle detection using optical flow models**
- Dom, B., Steele, D., Petkovic, D., and Kuhlmann., L. **Algorithms for Automatic Disk Head/Slider Inspection**. IEEE Conference Publications. 12th Int. Con. Computer Vision and Image Processing: 295–300.
- EE, Hongshi Yan, Tardi Tjahjadi, ( 2004). **Multiple motion segmentation through a highlyrobust estimator**. SMC, (4).: 3082-3087
- Eren, P. E., Altunbasak Y., and Tekalp A. M., (1997). **Region-based affine motion segmentationusing color information**, Proc. IEEE Int. Conf. Acoustics, Speech and Signal Processing,(ICASSP). Munich, Germany, vol. 4: 3005-3008.
- Giachetti, A., Campani, M., and Torre, V., (1998). **The use of optical flow for road navigation**.IEEE Trans. on Robotics and Automation, 14(1).:34-48
- Hepplewhite, L., Stonham, T.J., and Glover, R.J. **Automated Visual Inspection of Magnetic Disk Media**. IEEE Conference Publications. 3rd Int. Con. Electronics, Circuits, and Systems. 2: 732 – 735.
- Kanitta, H., Wantanee, Ch. and Rattiyakorn, Th (2008). **Top cover screw floating check at final inspection**, BURAPHA UNIVERSITY.
- Lorusso, A., and De Micheli E., (1996). **An approach to obstacle detection and steering controlfrom opticalflow**, Intelligent Vehicles Symposium, Proceedings of the 1996 IEEE
- Nitsuwat, S., Jin J.S., Hudson H.M, (2000). **Motion-based video segmentation using fuzzyclustering and classical mixture model**, Image Processing, Proceedings, InternationalConference, Vol.1: 300–303.
- Trajkovic, M., and Hedley M., (1996). **Two clustering algorithms and their application tomotionsegmentation**, TENCON '96. Proceedings. IEEE

**ภาคผนวกก**

#### **ความร ู้เกยวก บั โปรแกรม Labviewี่**

En AMARAMANA

#### **ความรู้เกยวก บั โปรแกรม LabVIEW ี่**

LabVIEW เป็นโปรแกรมคอมพิวเตอร์ที่สร้างขึ้นเพื่อนำมาใช้ในด้านการวัด และเครื่องมือ **!** วัดสำหรับงานทางด้านวิศวกรรม LabVIEW ย่อมาจาก <u>Lab</u>oratory <u>V</u>irtual <u>I</u>nstrument <u>E</u>ngineering  $\underline{\text{W}}$ orkbench ซึ่งหมายความว่าเป็นโปรแกรมที่สร้าง เครื่องมือวัดเสมือนจริงในห้องปฏิบัติการทาง ื่ ้วิศวกรรม ดังนั้นจุดประสงค์หลักของการทำงานของโปรแกรมนี้ก็คือการจัดการในด้านการวัด และ เครื่องมือวัด อย่างมีประสิทธิภาพ และในตัวของโปรแกรมจะประกอบไปด้วย ฟังก์ชันที่ใช้ช่วยใน การวัดมากมายและแน่นอนที่สุด โปรแกรมนี้จะมีประโยชน์อย่างสูงเมื่อใช้ร่วมกับเครื่องมือวัดทาง  $\mathcal{L}^{\mathcal{L}}(\mathcal{L}^{\mathcal{L}})$  and  $\mathcal{L}^{\mathcal{L}}(\mathcal{L}^{\mathcal{L}})$  and  $\mathcal{L}^{\mathcal{L}}(\mathcal{L}^{\mathcal{L}})$ วิศวกรรมต่าง ๆ

สิ่งที่ LabVIEW ต่างจากโปรแกรมอื่นอย่างเห็นได้ชัดที่สุดคือ LabVIEW นี้เป็นโปรแกรม ประเภท GUI (Graphical User Interface) โดยสมบูรณ์ นั่นคือเราไม่จำเป็นต้องเขียน code หรือคำสั่ง ประเภท GUI (Graphical User Interface) โดยสมบูรณ์ นั่นคือเราไม่จำเป็นต้องเขียน code หรือคำสั่ง<br>ใด ๆ ทั้งสิ้น และที่สำคัญลักษณะภาษาที่ใช้ในโปรแกรมนี้เราจะเรียกว่าเป็น ภาษารูปภาพหรือเรียก ี่ อีกอย่างว่า(Graphical Language) ซึ่งจะแทนการเขียนโปรแกรมเป็นบรรทัคอย่างที่เราคุ้นเคยกับ ภาษาพื้นฐาน เช่น C, BASIC หรือ FORTRAN ด้วยรูปภาพหรือสัญลักษณ์ทั้งหมด ซึ่งแม้ว่าใน เบื้องต้นเราอาจจะสับสน กับการจัดเรียงหรือเขียนโปรแกรมบ้าง แต่เมื่อเราคุ้นเคยกับการใช้ โปรแกรมน้ีแลว้ เราจะพบวา่ LabVIEW น้ีมีความสะดวกและสามารถลดเวลาในการเขียนโปรแกรม ลงไปได้มาก โดยเฉพาะในงานเขียนโปรแกรมคอมพิวเตอร์เพื่อเชื่อมต่อกับอุปกรณ์อื่น ๆ เพื่อใช้ใน **:**<br>; ื่ การวัดและการควบคม

#### **LabVIEW Components**

เราสามารถเริ่มต้นเขียน LabVIEW อย่างรวดเร็วได้โดยที่หน้าแรก (Getting Started) ให้ เริ่มต้นโดยคลิกที่ Blank VI ซึ่งจะทำให้เราได้ VI เปล่าขึ้นมา

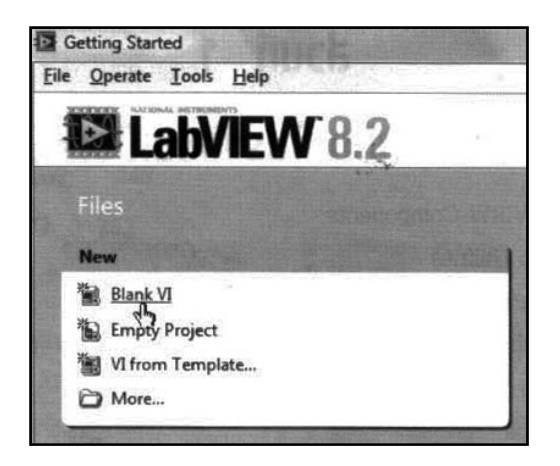

รูปที่ ก.1 หน้าแรก (Getting Started) ของโปรแกรม LabVIEW

ไฟล์ LabVIEW มีนามสกุลเป็น .vi ซึ่งไฟล์นี้จะประกอบด้วยหน้าต่าง User Interface ที่พื้ ้ ไฟล์ LabVIEW มีนามสกุลเป็น .vi ซึ่งไฟล์นี้จะประกอบด้วยหน้าต่าง User Interface ที่พื้น<br>เป็นตารางสีเทาซึ่งเรียกว่า Front Panel และหน้าต่างพื้นเป็นสีขาวสำหรับเขียนโค้ดรูปภาพเรียกว่า Block Diagram

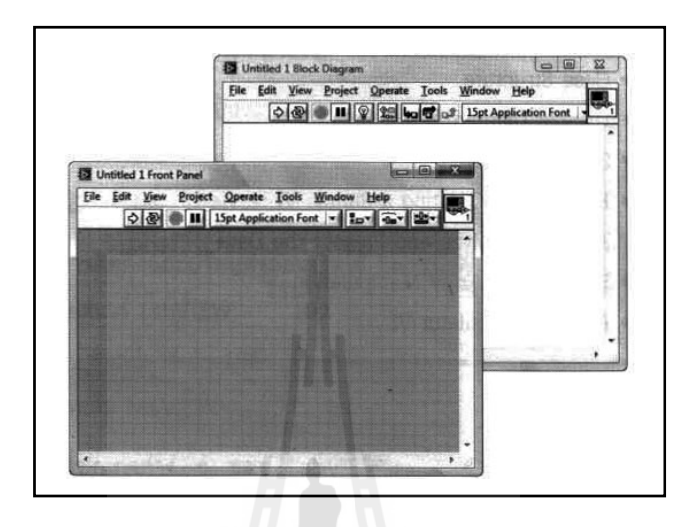

รูปที่ ก.2 หนาต้ ่าง Front Panel และ Block Diagram

ถ้าคลิกขวาตรงพื้นที่ของ Front Panel จะเจอกับอุปกรณ์สำหรับการสร้าง User Interface ที่  $\mathcal{L}^{\mathcal{L}}(\mathcal{L}^{\mathcal{L}})$  and  $\mathcal{L}^{\mathcal{L}}(\mathcal{L}^{\mathcal{L}})$  and  $\mathcal{L}^{\mathcal{L}}(\mathcal{L}^{\mathcal{L}})$ เรียกว่า Controls Palette ซึ่งจะถูกแบ่งหมวดหมู่แบ่งตามประเภทของข้อมูล

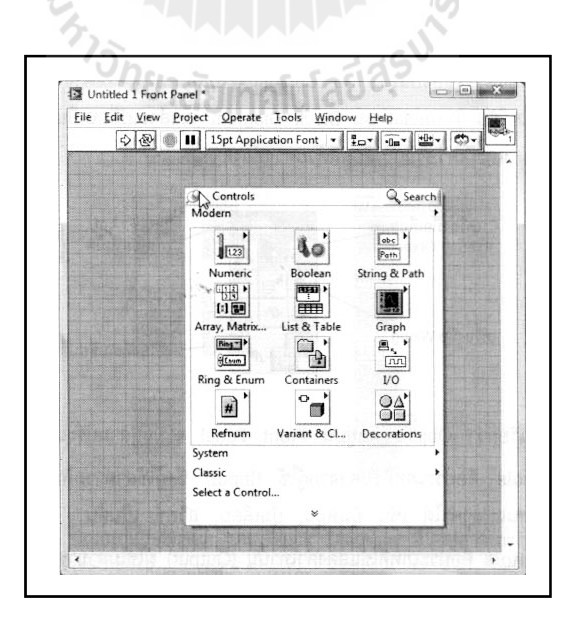

รูปที่ ก,3 หน้าต่าง Controls Palette

ถ้าลองคลิกขวาที่พื้นที่ของ Block Diagram ก็จะได้ Functions Palette ซึ่งเป็นเครื่องมือ  $\mathcal{L}^{\mathcal{L}}(\mathcal{L}^{\mathcal{L}})$  and  $\mathcal{L}^{\mathcal{L}}(\mathcal{L}^{\mathcal{L}})$  and  $\mathcal{L}^{\mathcal{L}}(\mathcal{L}^{\mathcal{L}})$  $\mathcal{L}^{\text{max}}_{\text{max}}$ !<br>|<br>| ี สำหรับเขียนโค้ดนั่นเอง

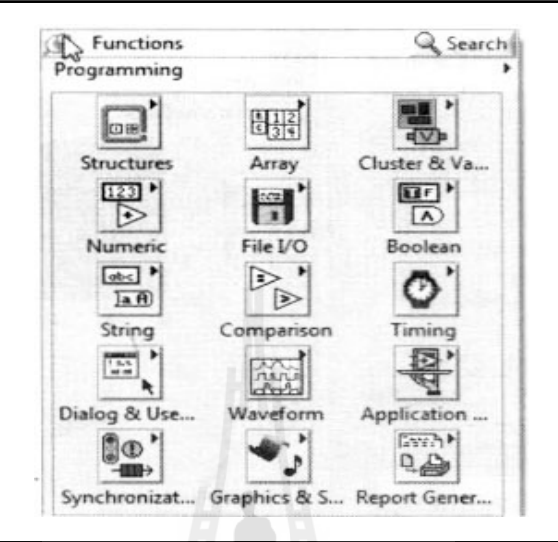

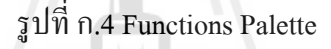

เลือกเมนู View >> Tools Palette ก็จะได้ Tool Palette ซึ่งเป็นเครื่องมือสำหรับเปลี่ยน ื่ รูปแบบ (Cursor) ของเมาส์โคยปกติจะถูกเช็ตให้เป็นแบบอัตโนมัติอยู่แล้ว (ช่องบนสุด) คือ Cursor จะเปลี่ยนไปเองตามตำแหน่งที่เราเอาเมาส์ไปวาง เช่น ถ้าวางใกล้กับ Terminal บน Block Diagram ี่ เมาส์จะเปลี่ยนเป็นรูปเครื่องมือต่อสาย (Wiring) เป็นต้น และมีเครื่องมือเปลี่ยนสีด้วยตรงช่อง **:**<br>: ล่างสุด

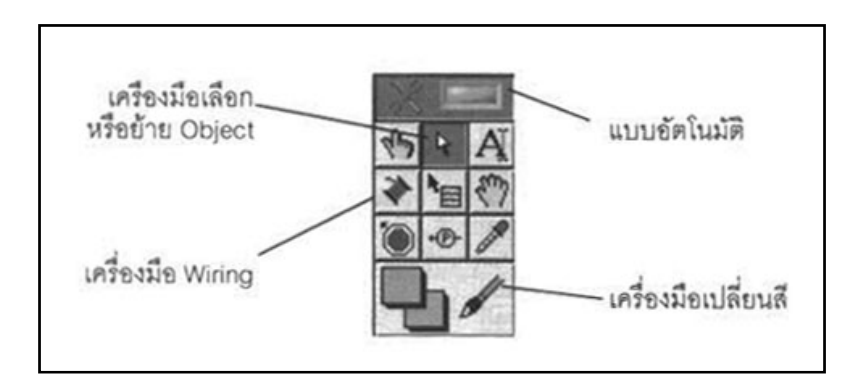

รูปที่ ก.5 หน้าต่างTool Palette

วัตถุหรือที่เรียกว่า Object ที่อยู่บน Front Panel จะมีอยู่สามประเภท คือ ี่

1.1 Controls คือประเภทที่รับค่าจากผู้ใช้ (Input) ซึ่งผู้ใช้สามารถพิมพ์ค่าลงไป หรือใช้ เมาส์คลิกเพื่อเปลี่ยนแปลงค่าได้ เช่น ปุ่มหมุน, ปุ่มเลื่อน, สวิตซ์ เป็นต้น

1**.2 Indicators** คือประเภทที่ใช้แสดงค่าเท่านั้น (Output) ผู้ใช้ไม่สามารถแก้ไขค่าบน Front Panel ได้เช่น กราฟ, มิเตอร์, หลอดไฟ เป็นตน้

1**.3 Decorations** เป็น Object ที่ไม่เกี่ยวข้องกับโปรแกรมและโค้คบน Block Diagram เลย แต่มีไวเพ้ ื่อความสวยงามเป็นระเบียบของ Front Panel เท่าน้นั

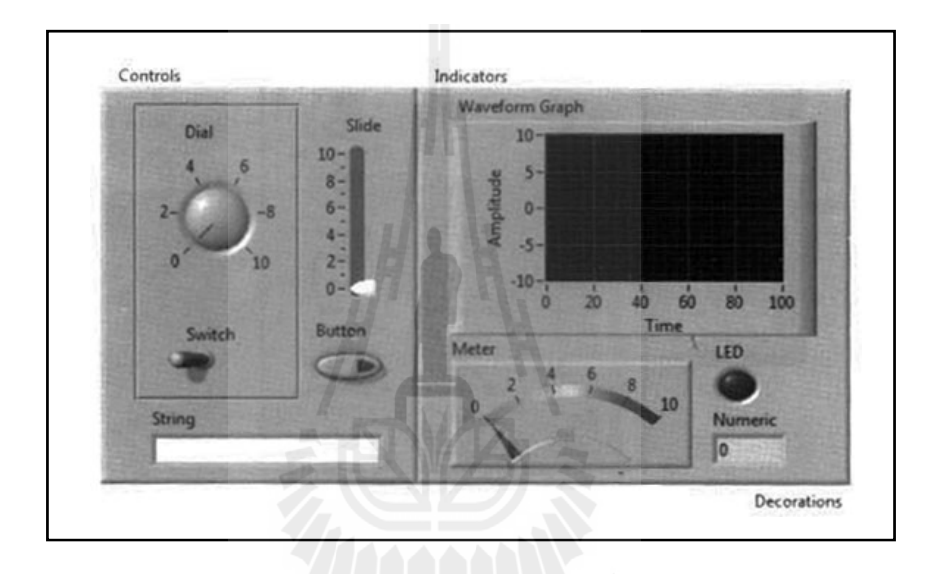

รูปที่ ก.6 Object ชนิดต่าง ๆ ของโปรแกรม LabVIEW

การดูว่า Object ตัวใดเป็น Control หรือ Indicator ให้ดูที่ทิศทางของ Terminal ของไอกอน ี่ บน Block Diagram ถ้า Terminal อยู่ด้านขวาชื่ออกคือเป็น Control และถ้า Terminal อยู่ด้านซ้ายชื่ เขาแปลว ้ าเป่ ็น Indicator

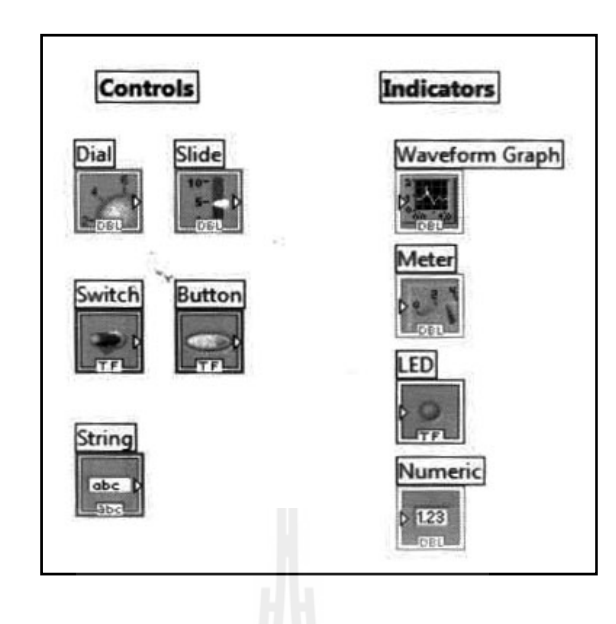

รูปที่ ก.7 Object ท ี่เป็น Controls และ Object ท ี่เป็น Indicators

#### **2. Dataflow Programming Concept**

หลักการทำงานของ LabVIEW ซึ่งเป็นภาษาแบบกราฟิก จะมีข้อแตกต่างจากภาษาที่เป็น ตัวหนังสือ อย่างเช่น ภาษา C ที่มีการทำงาน (Execute) เป็นบรรทัคจากบนลงล่าง ทีละบรรทัคแต่ ี่ LabVIEW จะมีการทำงานแบบ Dataflow ซึ่งก็คือจะทำงานเป็น Node โดย Node ใด ๆ จะทำงาน ได้ กี้ต่อเมื่อ Node นั้นมี Input ทุกตัวกรบ ื่

#### **3. Data Types (ประเภทข้อมูล)**

ในการเขียนโปรแกรมทั่ว ๆ ไปจะต้องมีการประกาศตัวแปร (Declare) ก่อนที่จะใช้ตัวแปร นั้น แต่สำหรับ LabVIEW มันจะจัดการให้เองหมดโดยผู้ใช้ไม่ต้องทำเอง เพียงแก่เลือกประเภทของ ข้อมูลมาวางบนโค้ดเท่านั้น ประเภทของข้อมูลใน LabVIEW มีหลายอย่างที่ใช้กันเหมือนกับใน ภาษาอื่น ๆ และยังมีอีกบางประเภทที่ใช้ใน LabVIEW เท่านั้น ื่

**3.1 Numeric** คือข้อมูลประเภทตัวเลข มีทั้งจำนวนเต็ม ซึ่งใน Block Diagram จะเห็นเป็นสี น้ำเงิน และจำนวนที่มีทศนิยามซึ่งจะเห็นเป็นสีส้ม วิธีการเปลี่ยนประเภทของตัวเลข ให้คลิกขวาที่ ตัวเลขนั้น (บน Front Panel หรือ Block Diagram ก็ได้) แล้วเลือก Representation และเลือกประเภท ี ตัวเลขได้เลย ซึ่งแถวบนจะเป็นตัวเลขประเภทมีทศนิยม (จำนวนจริง) แถวสองคือเลขจำนวนเต็ม (Integer) แถวสามคือจำนวนเต็มแบบไม่มีเครื่องหมายติดลบ (Unsigned Integer) และแถวล่างสุดคือ ตัวเลขเชิงซ้อน (Complex Number)

**3.2 Boolean** คือข้อมูลประเภทที่มีสองค่า คือ TRUE และ FALSE บน Block Diagram จะ แสดงสีของข้อมูลประเภทนี้ด้วยสีเขียว และสำหรับบน Front Panel ตัว Boolean Control จะมี คุณสมบตัิสวิตซ์ (Mechanical Action)

**3.3 String** คือขอม้ ูลท ี่เป็นตวอั กษร ั ไอคอนของ String จะเป็นสีชมพูสาหร ํ ับการแสดงผล ของ String บน Front Panel จะมีอยู่สี่รูปแบบ

**Normal Display** คือการแสดงผลแบบปกติ

• '\' Codes Display คือการแสดงผลแบบ \ โค้ด มีประโยชน์สำหรับแสดงตัวอักษรที่ตา เปล่ามองไม่เห็น เช่น การเว้นวรรค (\s) แท็บ (\t) หรือการขึ้นบรรทัดใหม่ (\n) เป็นต้น

- $\bullet$  **Password Display** จะแทนตัวอักษรด้วยเครื่องหมาย \*
- **Hex Display** แสดงผลเป็นรหัสเลขฐานสิบหก

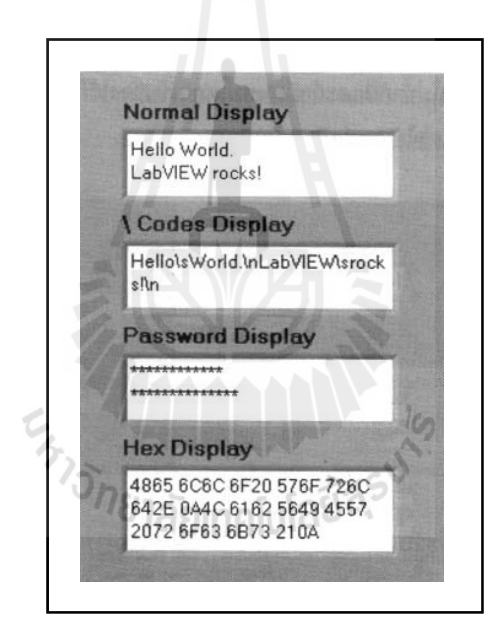

รูปที่ ก.8 การแสดงผลของข้อมูล String

**3.4 Dynamic** เป็นข้อมูลที่อยู่ในรูปของเวฟฟอร์มสัญญาณ บน Block Diagram ถูกแสดง ี่ ด้วยสีน้ำเงินเข้ม เส้นหนา ซึ่งภายในประกอบด้วยข้อมูลมากมาย เช่น Array ของเวฟฟอร์ม, Time Stamp, ชื่อของสัญญาณ ฯลฯ ข้อมูลประเภท Dynamic นี้ส่วนใหญ่ใช้ใน Express VI จำพวกการ อ่าน, กำเนิด และวิเคราะห์สัญญาณ เป็นต้น

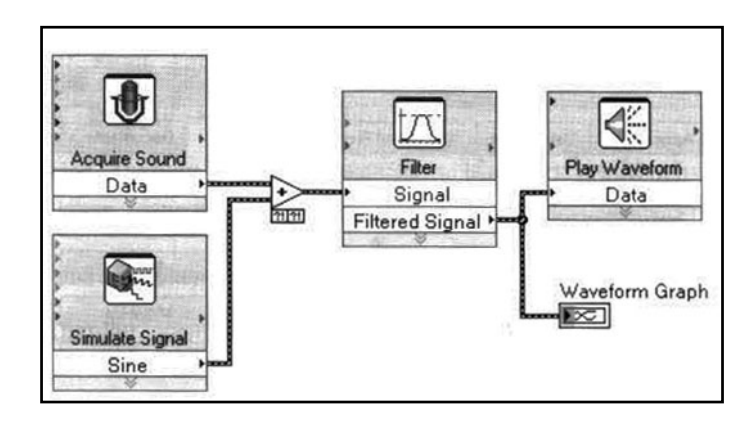

รูปที่ ก.9 Block Diagram ของข้อมูล Dynamic

**3.5 Time Stamp** เป็นข้อมูลที่ประกอบด้วยวันที่ และเวลาที่มีความละเอียดถึงมิลลิวินามี ี่ Time Stamp บน Block Diagram จะมีหน้าตาเป็นสีน้ำตาลเส้นหนา สามารถนำมาแปลงให้เป็นวันที่ และเวลา แบบ String ได้ดังนี้

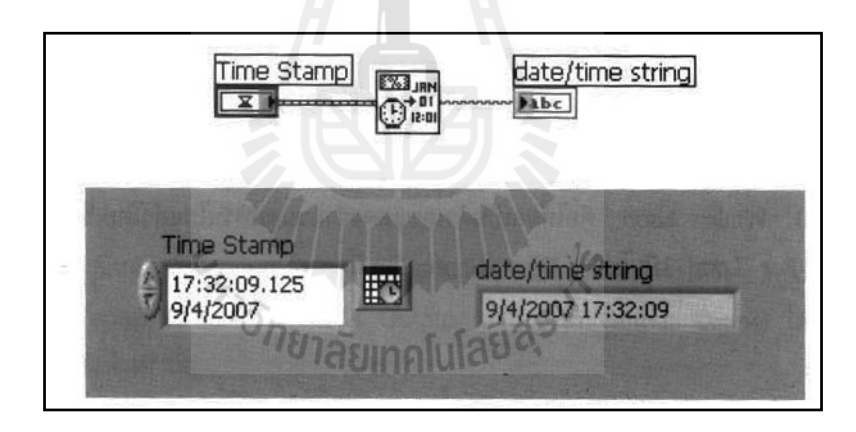

รูปที่ ก.10 Block Diagram ของข้อมูล Time Stamp

#### **4. Loops (ลูป)**

การเขียนโค้ดให้มีการทำซ้ำหรือวนลูปเป็นสิ่งที่ใช้บ่อยมากสำหรับการเขียนโปรแกรม เนื่องจากการคำนวณหลายอย่างจำเป็นจะต้องทำในลักษณะซ้ำ ๆ การทำลูปจึงเป็นเทคนิคสำคัญที่ ต้องรู้ไว้สำหรับ LabVIEW ถูปคือกรอบสี่เหลี่ยมที่ล้อมรอบโค้ดที่จะรันซ้ำเอาไว้ มีสองประเภทตาม ี่  $\mathcal{L}^{\mathcal{L}}(\mathcal{L}^{\mathcal{L}})$  and  $\mathcal{L}^{\mathcal{L}}(\mathcal{L}^{\mathcal{L}})$  and  $\mathcal{L}^{\mathcal{L}}(\mathcal{L}^{\mathcal{L}})$ ลักษณะการใช้งาน

**4.1 While Loop** เป็นกรอบสีเทา ประกอบดวย้ Terminal Index ซ่ึงจะส่งค่าตวเลขออกมา ั บอกว่าตอนนี้ While Loop วิ่งมากี่ครั้งแล้วโดยเริ่มนับจากศูนย์ และ While Loop จะรันจนกว่า ี่

Terminal เงื่อนไข จะได้รับ Boolean ค่า TRUE จึงจะหยุดรัน ซึ่งเงื่อนไขตัวกลมสีแดงนี้เรียกว่า Stop If True ก็คือหยุดเมื่อได้รับค่าจริงนั่นเอง การรัน While Loop เป็นไปตาม Flow Chart ดังนี้

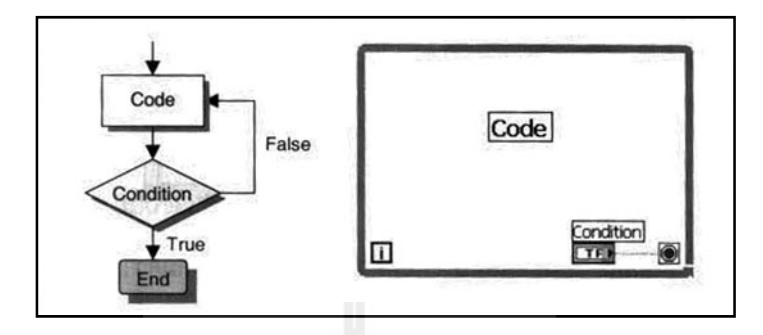

รูปที่ ก.11 While Loop

4.2 For Loop มีไว้สำหรับการรับลูปที่รู้แน่นอนว่าต้องการรันทั้งหมดกี่ครั้ง โดยเราจำเป็น จะต้องระบุจำนวนครั้ง (N) ของ For Loop ไว้ก่อน มิฉะนั้นจะรันโค้ดไม่ได้ ส่วนตัว Index จะ เหมือนกับ While Loop คือให้ผลเป็นตัวเลขแสดงจำนวนลูปที่รันไปแล้วโดยเริ่มนับ จากศูนยซ์ ่ึงกลไกใน For Loop เป็นไปดงั Flow Chart ตามน้ี

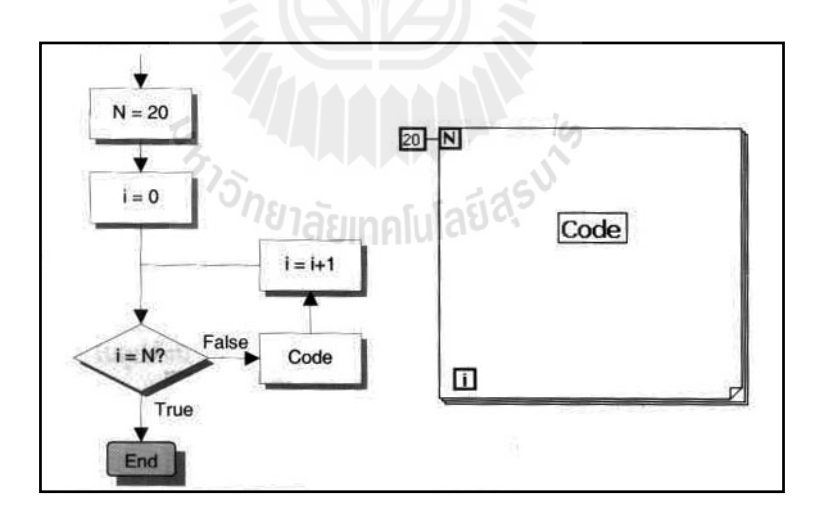

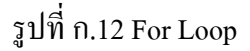

#### **5. Timing a VI (การกาหนดความเร ํ ็วลูป)**

การกำหนดความเร็วของลูปทั้ง For Loop และ While Loop นอกจากจะทำให้โปรแกรมรัน ด้วยจังหวะความเร็วตามที่ต้องการแล้ว ยังช่วยใม่ให้ CPU ของคอมพิวเตอร์ทำงานมากเกินความ

จำเป็นอีกด้วย โดยปกติโปรแกรมจะรันด้วยความเร็วสูงสุดเท่าที่จะทำได้จน CPU มีการทำงานเต็มที่ จนอาจไม่มีเวลาสำหรับงานอื่น ๆ ซึ่งเราสามารถหน่วงเวลาเพื่อให้ลูปรันช้าลงได้ด้วยฟังก์ชั่นหน่วง เวลา (Wait) ซ่ึงมีหลายแบบใหเล้ ือกใช้

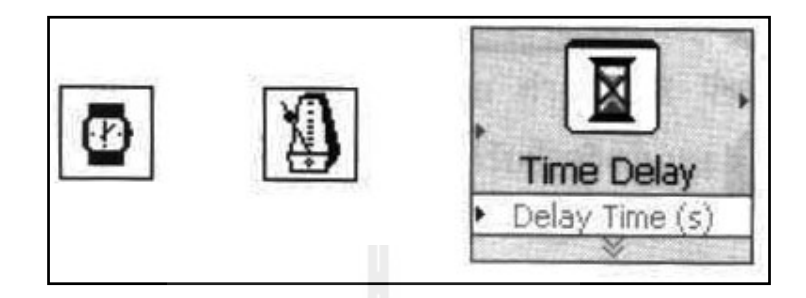

รูปที่ ก.13 ฟังก์ชันหน่วงเวลา (Wait)

**6. Array** คือกลุ่มของข้อมูลประเภทเดียวกันนำมาเรียงเป็นแถว เช่น Array ของตัวเลข จำนวนเต็ม, Array ของจำนวนจริง, Array ของ Boolean เป็นต้น การสร้าง Array Control/Indicator บน Front Panel ให้เลือก Controls Palette: Array, Matrix & Cluster >> Array นำมาวาง ซึ่งเราจะ ได้ กรอบเปล่า ๆ ของ Array จากนั้นให้นำข้อมูลที่ต้องการไปวางในกรอบ Array เปล่านั้นอีกที เช่น ถ้า ี่ ต้องการสร้าง Array ของ Numeric Control ก็ให้นำ Numeric Control ไปวาง

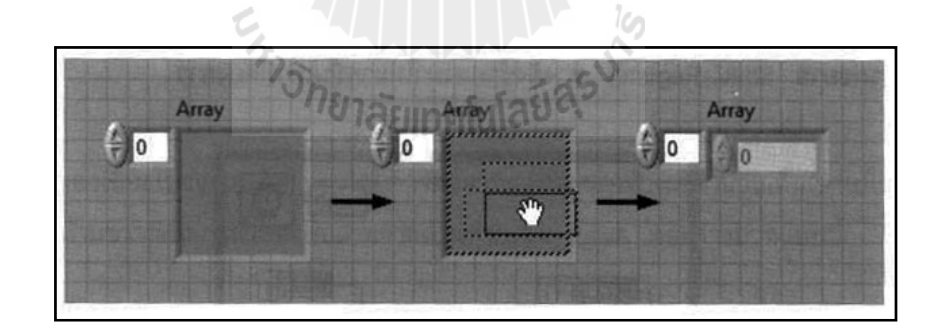

รูปที่ ก.14 Front panel ของ Array

7. Cluster คือ Cluster คือข้อมูลประเภทโครงสร้าง (Structure) ที่ประกอบไปด้วยข้อมูล หลายตัวหลายประเภทอยู่ภายใน Cluster เดียวกันซึ่งถือว่าเป็น Data Type ที่เราสามารถกำหนดขึ้น เองใค้ ยกตัวอย่างเช่น ข้อมูลประเภทบัตรพนักงาน ที่มีข้อมูลอยู่ภายในคือ ชื่อ (String), อายุ (Numeric) และเพศ (Boolean)

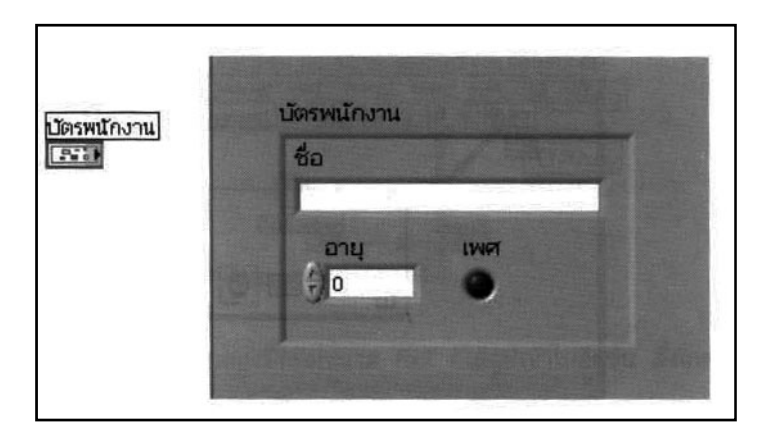

รูปที่ ก.15 Block diagram และFront panel ของ Array

**8. Case Structure** ประกอบด้วย Diagram Case ย่อยอย่างน้อยสองชั้นซ้อนทับกันอยู่ ซึ่งจะ มองเห็นได้แก่กรั้งละหนึ่ง Case และมีตัวเลือก (Case Selector) ว่าจะรัน Case ไหน

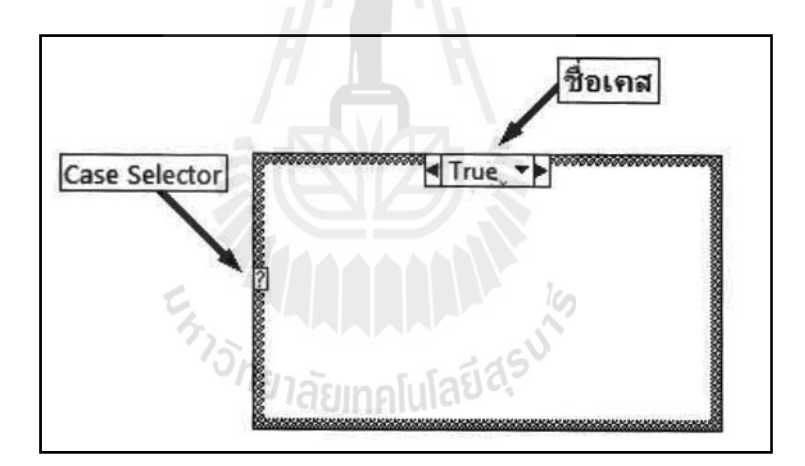

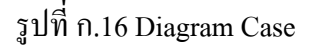

เมื่อเราสร้าง Case Structure ขึ้นมาใหม่ ตัวเลือก Case เริ่มต้นจะเป็นแบบ Boolean (เครื่องหมายคำถามสีเขียว) ซึ่งหมายความว่าจะมีเพียงสอง Case ให้ใช้เท่านั้นคือ Case True และ Case False

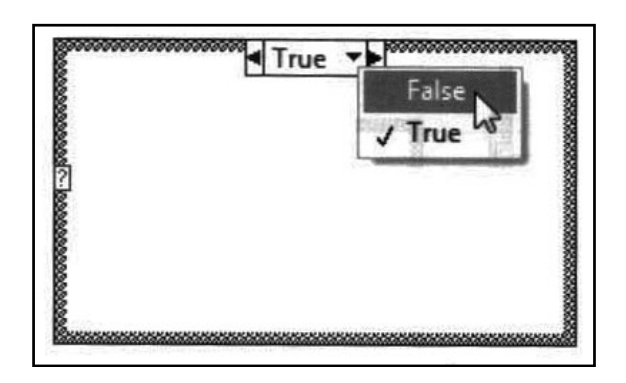

รูปที่ ก.17 Diagram Case แบบ Boolean

แต่เราสามารถใช้ข้อมูลแบบอื่นนอกจาก Boolean มาเป็นตัวเลือก Case ก็ได้ เช่น Integer โดยสมมติว่าเรามี Case ที่เรียกว่า 0 และ Case ที่เรียกว่า 1 ก็ให้ต่อข้อมูลแบบจำนวนเต็มเข้าไปใน ตัวเลือก Case ก็จะ ได้โค้ดดังรูป ก.18

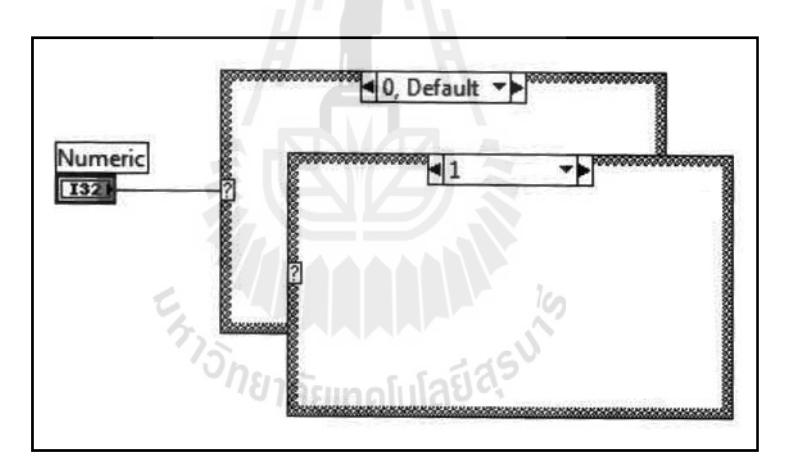

รูปที่ ก.18 Diagram Case แบบ Integer

ซึ่งชื่อ Case เราสามารถพิมพ์เข้าไปใค้เอง และถ้าต้องการเพิ่มให้มีจำนวน Case มากขึ้น ก็ ื่ เพียงแก่กลิกขวาที่ขอบของ Case แล้วเลือก Add Case After/Before สังเกตว่า ตอนนี้จะมีอยู่  $\mathcal{L}^{\mathcal{L}}(\mathcal{L}^{\mathcal{L}})$  and  $\mathcal{L}^{\mathcal{L}}(\mathcal{L}^{\mathcal{L}})$  and  $\mathcal{L}^{\mathcal{L}}(\mathcal{L}^{\mathcal{L}})$ เพียงแก่กลิกขวาที่ขอบของ Case แล้วเลือก Add Case After/Before สังเกตว่า ตอนนี้จะมีอยู่ Case<br>หนึ่งที่มีคำว่า Default อยู่ด้วย Case ที่มีคำว่า Default หมายความว่า ถ้า Input ของตัวเลือก Case เป็น ี่ ี่ อย่างอื่นที่ไม่ใช่ทั้ง 0 และ 1 ก็ให้ใช้ Case Default ซึ่งในกรณีที่ตัวเลือก Case มีค่าจำกัด อย่างเช่น ื่ Boolean ก็ไม่จำเป็นต้องมี Case Default

นอกจากนั้นเราจะใช้ String มาเลือก Case ก็ได้ โดยชื่อ Case จะต้องอยู่ในเครื่องหมาย คาพํ ดู และแน่นอนวาจะต ่ องม ้ ี Case ใด Case หน่ึงเป็น Case Default

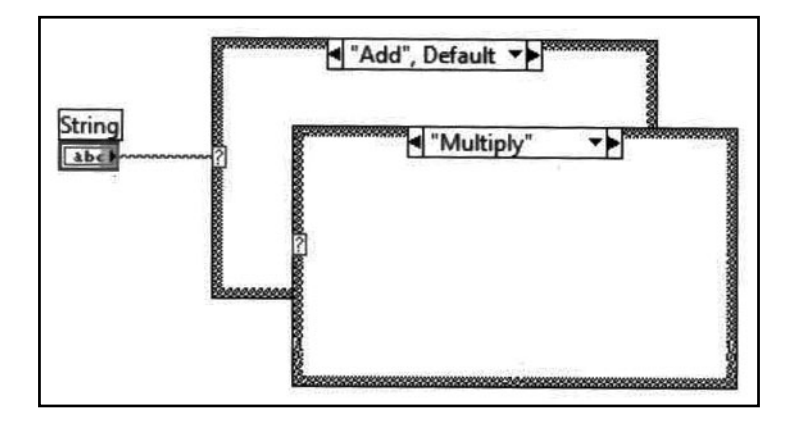

รูปที่ ก.19 Diagram Case แบบ String

ในส่วนของการออกแบบโปรแกรมเพื่อใช้ประมวลนั้น งานวิจัยนี้ขออธิบายพอสังเขปเพื่อ ่ในส่วนของการออกแบบโปรแกรมเพื่อใช้ประมวลนั้น งานวิจัยนี้ขออธิบายพอสังเขปเพื่อ<br>ความเข้าใจ สำหรับงานวิจัยนี้ได้ใช้โปรแกรม Labview ข้อมูลภาพ ที่นำเข้ามาประมวลผล จะทำการ ี่ ปรับปรุงภาพ ด้วยการเพิ่มคอนทราสต์ และทำการทำ แยกบริเวณ ที่สนใจ ROIข้อมูลภาพจะเข้าสู่ การประมวลผลที่เงื่อนไขแรก คือการตรวจสอบการนับ Particle หากจำนวนการตรวจนับ Particle มี ค่าเท่ากับ 0 (ศูนย์) ดังรูปที่ ก.20

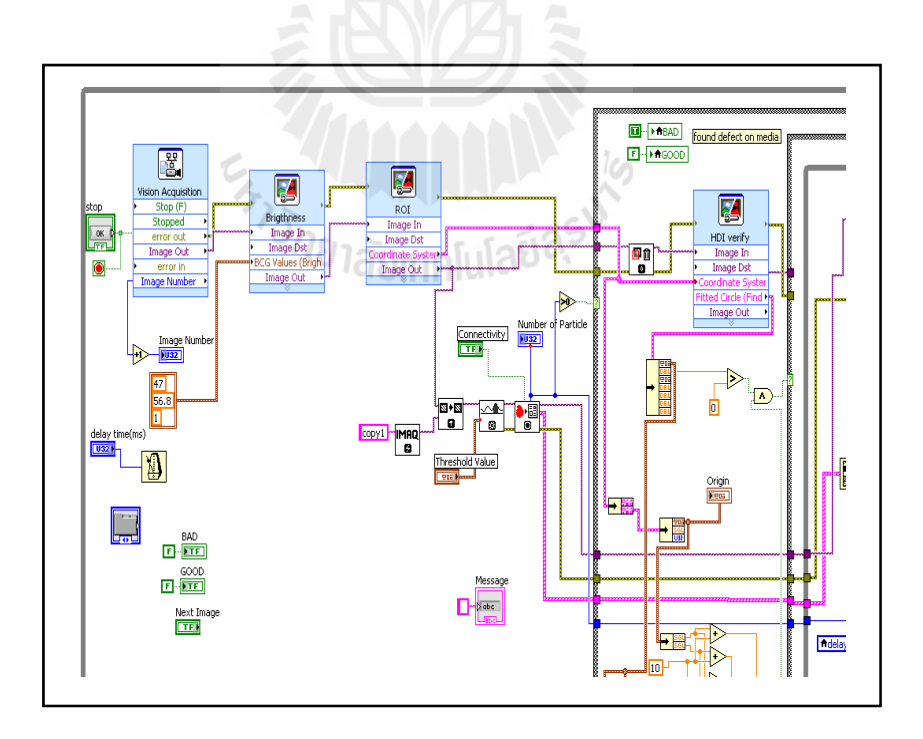

รูปที่ ก.20 ตัวอย่างโปรแกรมในการนำข้อมูลภาพเข้าประมวลผล

หากข้อมูลภาพที่เข้ากระบวนการตรวจสอบนั้น ๆ มีจำนวน Particle ที่มากกว่า 0 (ศูนย์) ี่ ข้อมูลภาพจะเข้าสู่กระบวนการตรวจสอบในเงื่อนไขต่อไป คือ กระบวนการตรวจสอบ เพื่อจำแนก งานว่าเป็นงานเสียหายประเภทใด ซึ่งมีด้วยกัน 3 ประเภท คือ HDI, Scratched and Particle defect โดยที่เงื่อนไขเพื่อจำแนกงานว่าเป็นงานเสียหายเงื่อนไขแรกที่ตรวจสอบคือ HDI ซึ่งมีลักษณะรอย เสียหายเป็นรอยวงกลมมีรัศมีที่เท่ากันอาจจะมีรอยวงกลมเดียวหรือมากกว่าหนึ่งวง ดังรูปที่ ก.21 ี่

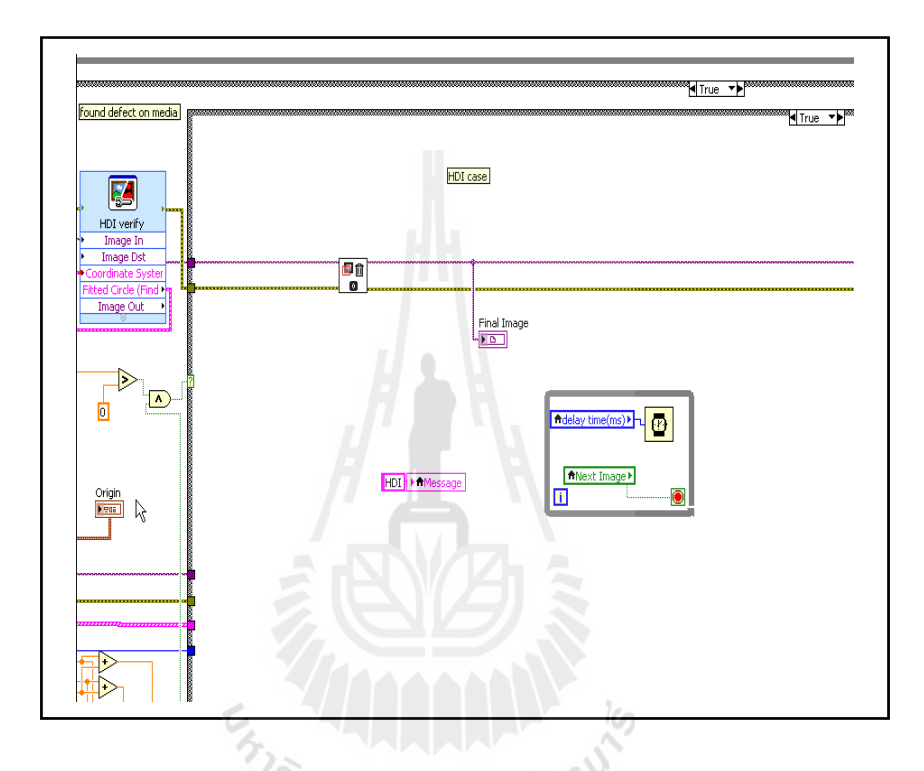

รูปที่ ก.21 ตัวอย่างโปรแกรมในการนำข้อมูลภาพเข้าประมวลผลในส่วนของ HDI

หากข้อมูลภาพที่เข้ากระบวนการตรวจสอบนั้น ๆ มีจำนวน Particle ที่มากกว่า 0 (ศูนย์) ี่ ข้อมูลภาพจะเข้าสู่กระบวนการตรวจสอบในเงื่อนใขต่อไป คือ กระบวนการตรวจสอบเพื่อจำแนก งานว่าเป็นงานเสียหายประเภทใด ซึ่งมีด้วยกัน 3 ประเภท คือ HDI, Scratched and Particle defect โดยที่เงื่อนไขที่จำแนกงานว่าเป็นงานเสียหายเงื่อนไขแรกที่ตรวจสอบคือ HDI ซึ่ง HDIมีลักษณะ รอยตำหนิเป็นรอยวงกลมมีรัศมีที่เท่ากันอาจจะมีรอยวงกลมรอยเดียวหรือมากกว่าหนึ่งวงกลม ดัง รูปที่ ก.22
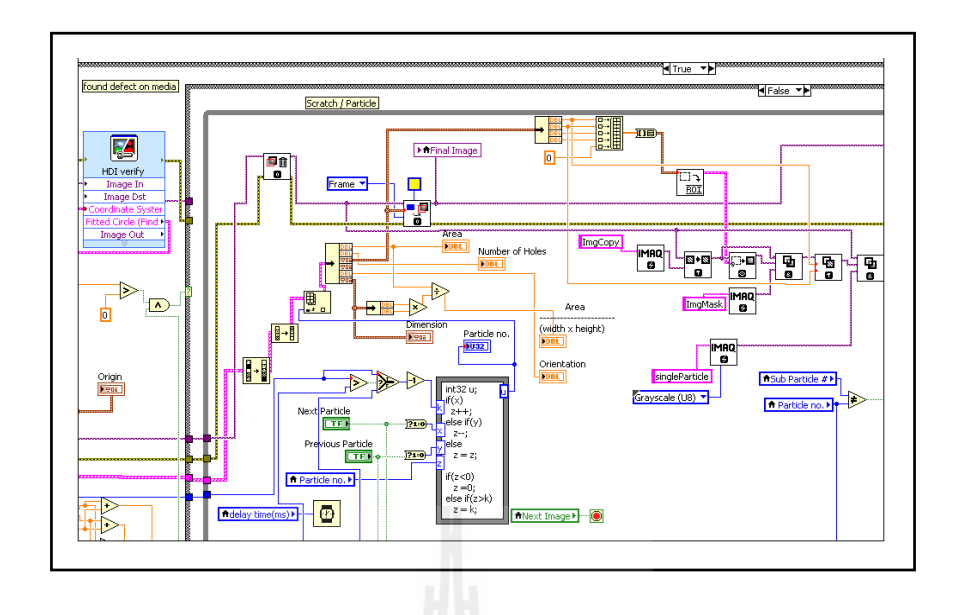

รูปที่ ก.22 ตัวอย่างโปรแกรมในการนำข้อมูลภาพเข้าประมวลผลในส่วนของ รอยขีดข่วน

หากข้อมูลภาพที่เข้ากระบวนการตรวจสอบนั้น ๆ ไม่ตกในเงื่อนใขของรอยขีดข่วน ข้อมูลภาพนั้น ๆ ก็จะแสดงผลออกมาเป็น Particle ดังรูปที่ ก.23

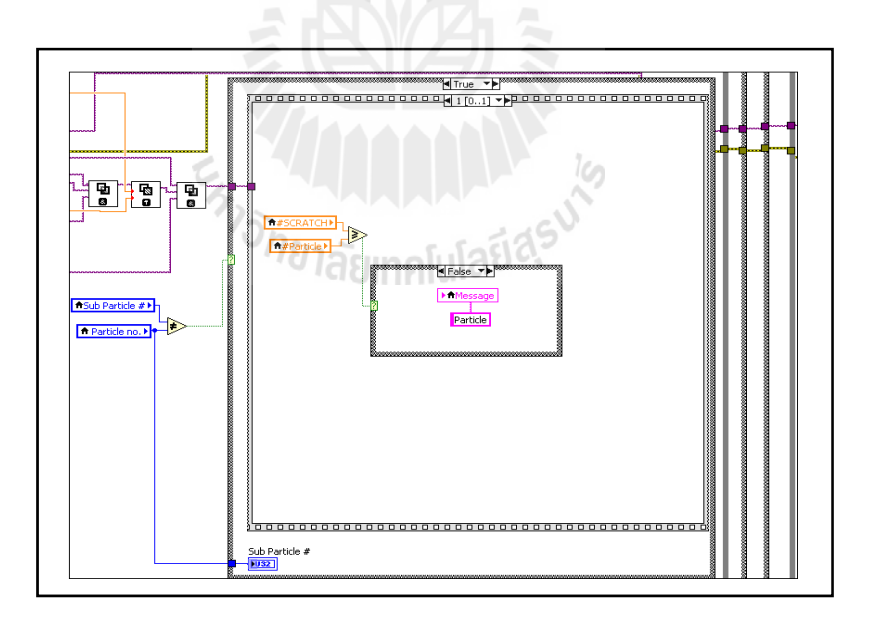

รูปที่ ก.23 ตัวอย่างโปรแกรมในการนำข้อมูลภาพเข้าประมวลผลในส่วนของ Particle

ระบบการตรวจสอบแผ่นแม่เหล็กบันทึกข้อมูลที่นำกลับมาใช้ใหม่นี้มีอุปกรณ์ที่เป็นหัวใจ สำคัญในระบบการทำงานคือ

1 กล้องชนิด CCD 2 เลนส์สำหรับระบบวิชั่น ชนิด CCTV 3 แหล่งกำเนิดแสงชนิด Right light low angel profile

4 โปรแกรมในการประมวลผล

## **3.1.1 กล้องตรวจจับชนิด CCD**

งานวิจัยนี้เลือกใช้ กล้องสำหรับวิชั่น ชนิด scan area ซึ่งมีความง่ายต่อการติดตั้งที่ไม่ ต้องติดตั้งให้สัมพันธ์กับวัตถุตรวจจับ แต่ กล้องของงานด้านวิชั่นมีราคาค่อนข้างแพงแต่เป็นที่นิยม ใช้กันในงานประมวลผลภาพดิจิตอลโดยโดยเป็นกล้องที่มีความละเอียดสูงกล้องที่มีเซ็นเซอร์ ตรวจจับยิ่งมีความละเอียดสูงราคาจะแพง ตัวอย่างเช่น Sensor 1/2" และ 1/3" จะมีขนาดของพื้นที่ รับภาพ 4.8mm x 6.4mm และ 3.6mm x 4.88mm ดังรูปที่ ก.24 และ รูปที่ ก.25

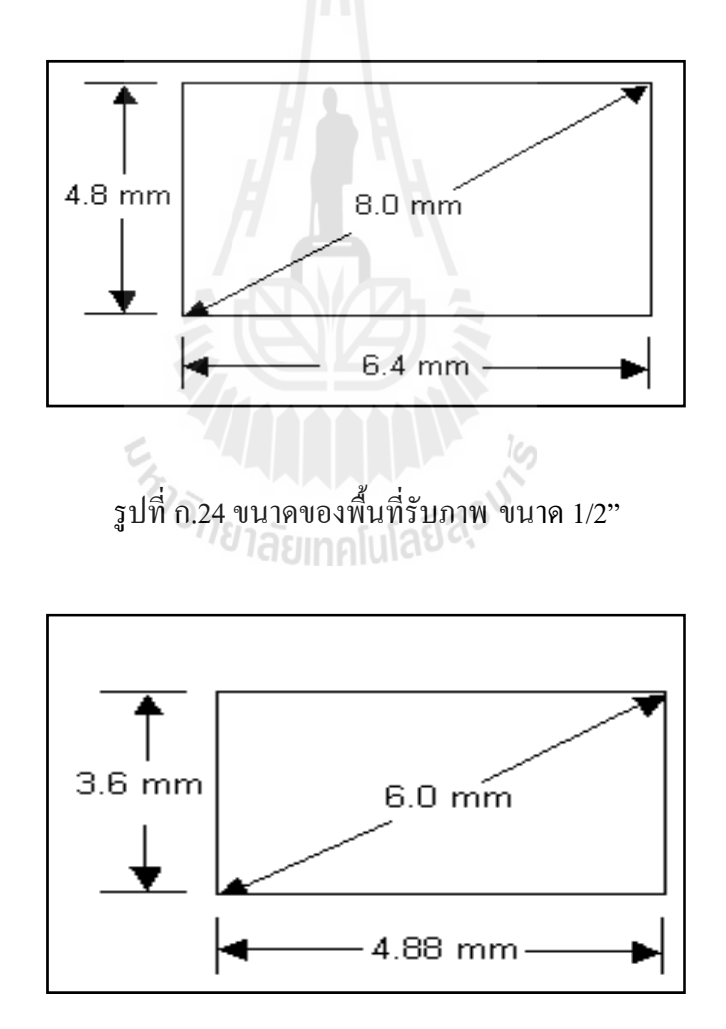

รูปที่ ก.25 ขนาดของพื้นที่รับภาพ ขนาด 1/3"

## **3.1.2 เลนส์สําหรับระบบวชิั่ นชนิด CCTV**

เลนส์สำหรับระบบวิชั่นชนิด CCTVเป็นเลนส์ที่มีความละเอียดสูง โดยปัจจัยที่เลือกใช้ ี่ สำหรับระบบวิชั่นขนาดเท่าใคนั้น ขนาดของเลนส์สำหรับระบบวิชั่นที่ผู้ใช้นิยมเรียกกันนั้นจะเลือก ตาม ความยาวโฟกสั (Focus Lenght "F") ซ่ึงจะหมายถึงระยะห่างระหว่างตวเลนส ั ์ (Lens) กบั เซนเซอร์รับภาพ (Sensor size ) ของกล้องมีหน่วยเป็นมิลลิเมตรมีผลต่อความสัมพันธ์ระหว่างระยะ ึ การทำงาน หรือ Working distance "WD" ซึ่งหมายถึงระยะห่างระหว่างเลนส์สำหรับระบบวิชั่น์ถึง วัตถุที่ตรวจจับในที่นี่คือ แผ่นแม่เหล็กบันทึกข้อมูล ดังรูปที่ ก.26 ี่

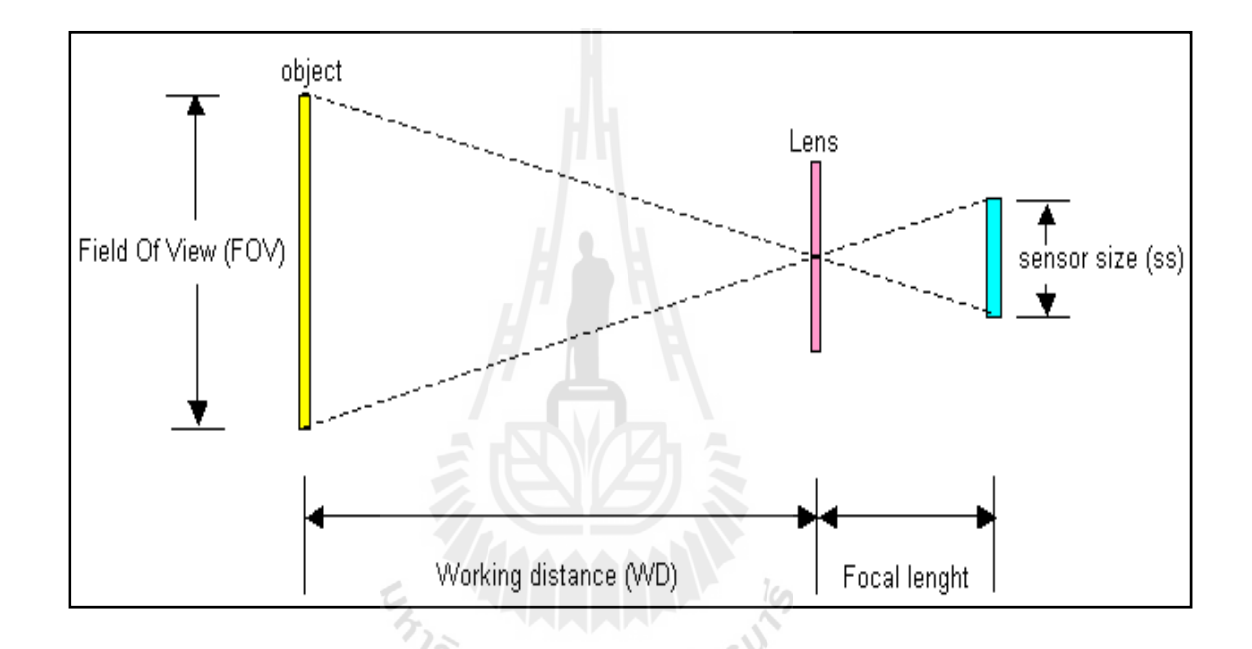

รูปที่ ก.26 ระยะห่างของจุดต่าง ๆ ที่ใช้งานด้านประมวลผลภาพดิจิตอล

มีศัพท์คำหนึ่งที่ผู้สนใจงานด้านการประมวลผลภาดิจิตอลต้องรู้คือ ขอบเขตของการตรวจจับ ี่ หรือ Field Of View (FOV) ซึ่งปกติจะมีระยะเผื่อในการทำงานไว้เช่นวัตถุที่ต้องการตรวจจับมี ระยะ 95 มม งานวิจัยนี้ได้เผื่อระยะการตรวจจับไว้อีก 2 มม เป็นระยะที่ต้องการตรวจจับเป็น 97 มม  $\mathcal{L}^{\mathcal{L}}(\mathcal{L}^{\mathcal{L}})$  and  $\mathcal{L}^{\mathcal{L}}(\mathcal{L}^{\mathcal{L}})$  and  $\mathcal{L}^{\mathcal{L}}(\mathcal{L}^{\mathcal{L}})$ ี ค่านี้มีความสำคัญอย่างไร ค่านี้จะนำไปคำนวณหาความยาวโฟกัส Focal Lenght และระยะในการ ทางาน ํ Working Distance นนเอง ั่

ในงานวิจัยนี้ขอยกตัวอย่างในการคำนวณหาความยาวโฟกัส Focal Lenght และ ระยะการ ์ ทำงาน Working Distance จากงานวิจัยของงานวิจัยนี้ได้ทำเป็นต้นแบบในการใช้งานจริงดังนี้

จากข้องมูลของกล้องCCD รุ่น Basler SCA640-70gm ที่มีขนาดของพื้นที่รับภาพ Sensor ี่ size ขนาด 1/3" หรือมีขนาด 3.6mm x 4.88mm นั่นเอง ดังนั้นค่าที่ใช้คำนวณในงานวิจัยนี้เลือกใช้

คือ ค่าSensor size ที่มีขนาดด้านที่น้อยสุด คือ 3.6mm ระยะติดตั้งกล้องตรวจจับถึงวัตถุที่ต้องการ ี่ ตรวจจับซึ่งก็คือแผ่นแม่เหล็กบันทึกข้องมูล งานวิจัยนี้กำหนดระยะ ไว้ที่ 400 mm และขอบเขตของ วัตถุในการตรวจจับ 95mm บวก ระยะเผื่อในการตรวจจับ 2mm = 97 mm เป็นค่า FOVที่ใช้ในการ ้คำนวณ Focal Length "F" มีความยาวโฟกัสเท่าไหร่ ซึ่งคำนวณได้จาก

$$
Focal length = \frac{working \; dis \tan ce \; x \; Sensor \; size}{FOV + Sensor \; size}
$$
\n
$$
= \frac{(400 \; x \; 3.6)}{(97 + 3.6)}
$$
\n
$$
= 14.3 \; mm
$$

จากการคำนวณจะได้ Focal Lenght = 14.3 mm

ี แต่ความยาวโฟกัสในท้องตลาดที่ใกล้เคียงคือ ความยาวโฟกัส 16mm งานวิจัยนี้จึงเลือกใช้ ู้เลนส์ที่มีความยาวโฟกัส 16mmในงานวิจัยนี้ ี่ ี ดังนั้นงานวิจัยนี้่ต้องหาระยะการทำงานใหม่ซึ่ง ้ คำนวณหา ระยะใช้งาน จาก

working dis tan ce =

\n
$$
\frac{Focal length(FOV + Sensor size)}{(working distance x Sensor size (H or V))}
$$
\n
$$
= \frac{16(97 + 3.6)}{(400 x 3.6)}
$$
\n
$$
= 447 mm
$$
\n
$$
\approx 450 mm or \approx 45 cm
$$

### **3.1.3 แหล่งกาเนํ ิดแสงชนิด Ring Light Low angle profile**

แหล่งกำเนิดแสงเลือกจากคุณสมบัติของวัตถุที่ตรวจจับในที่นี้คือแผ่นแม่เหล็กบันทึก ี ข้อมูลซึ่งมีลักษณะผิวราบเรียบผิวสะท้อนแสงซึ่งมีคุณสมบัติคล้ายกับกระจก จากคุณสมบัติดังกล่าว งานวิจัยนี้เลือกแหล่งกำเนิดแสงแบบ Ring Light Low angle profile ที่จะให้แสงสว่างจากหลอด LED แบบ direct illumination คือการให้แสงตรง ๆ กับวัตถุที่ตรวจจับ เป็นอีกหนึ่งแบบของการให้แสงที่มีอยู่ หลายแบบขึ้นกับงานที่งานวิจัยนี้สนใจแต่ไม่ขอกล่าวถึงในบทนี้ ซึ่งอุปกรณ์ที่ให้แสงสว่างของ Ring light low angle proflie นี้ ใค้จาก หลอด LED ที่วางตัวทำมุม 90 องศา กับ วัตถุที่ตรวจจับ ซึ่งให้คุณภาพข้อมูลรุปภาพดีกว่า ี่ Ring Light high angle profile ซึ่งใช้โดยทั่วไปดังรูปที่ ก.27

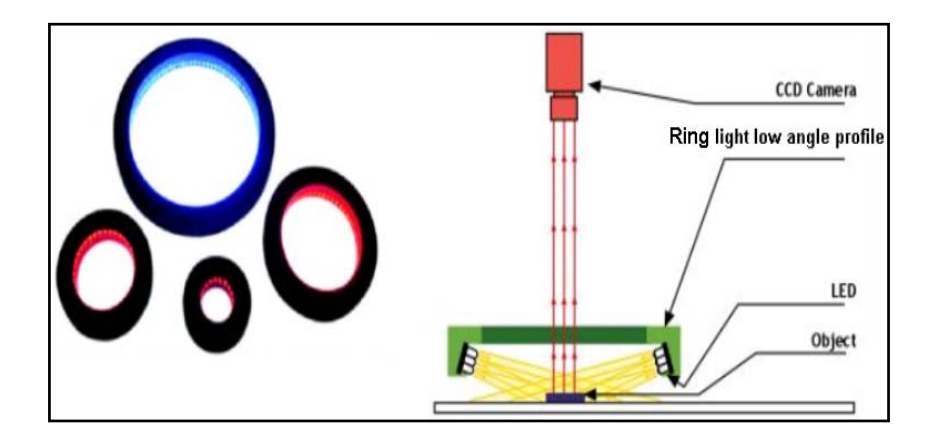

รูปที่ ก.27 แหล่งกำเนิดแสงแบบ Ring Light Low angle profile ภาพประกอบจาก http://www.tmslite.com/en/index.php?option=com\_content&view=article&id=9:-direct-illuminationlow-angle-series-lla-series&catid=4:a-direct-illumination&Itemid=32

ทั้งนี้งานวิจัยนี้ได้แสดงภาพที่ได้จากการใช้ แหล่งกำเนิดแสงสองอย่างเพื่อเปรียบเทียบให้ เห็นถึงความแต่กต่างกันของคุณภาพของภาพที่ได้ออกมาเพื่อนำเข้าสู่กระบวนการประมวลผลต่อไป คังรูปที่ ก.28

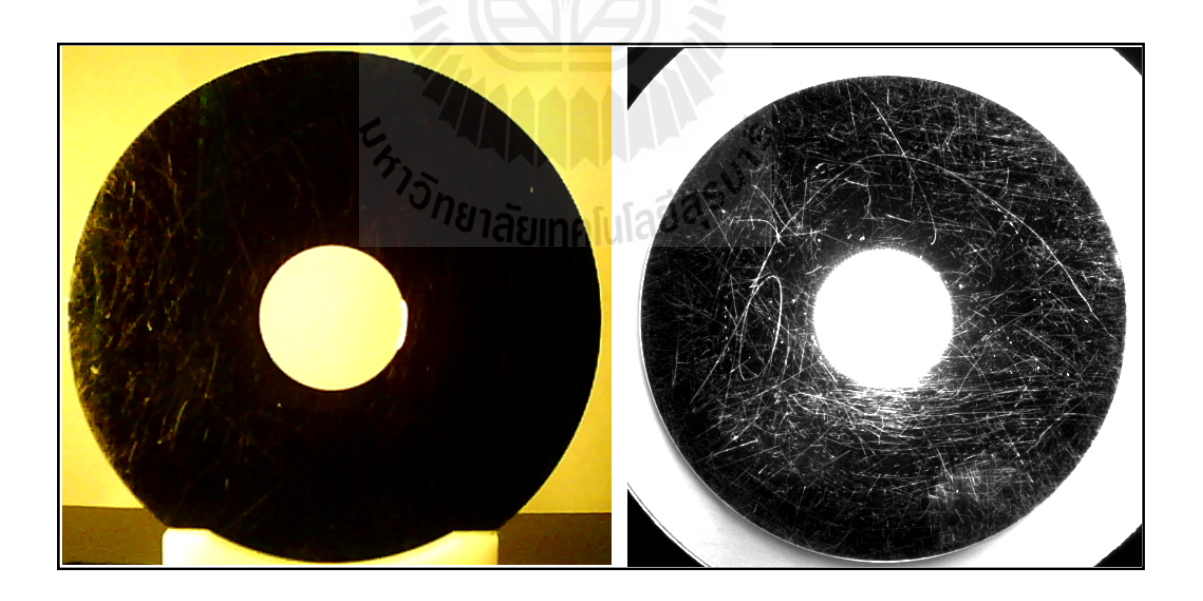

รูปที่ ก.28 ภาพที่ถ่ายจากกล้องที่ใช้ Ring light high angle (ซ้ายมือ) และภาพที่ถ่ายจากกล้อง  $\hat{\vec{\mathfrak{n}}}$ ใช้ Ring light low angle (ขวามือ)

เหตุผลหนึ่งที่งานวิจัยนี้เลือกแหล่งกำเนิดแสงที่มีลักษณะแบบวงกลมและมีรัศมีวงนอกสุดที่ ี่  $\mathcal{L}^{\mathcal{L}}(\mathcal{L}^{\mathcal{L}})$  and  $\mathcal{L}^{\mathcal{L}}(\mathcal{L}^{\mathcal{L}})$  and  $\mathcal{L}^{\mathcal{L}}(\mathcal{L}^{\mathcal{L}})$ ใหญ่กว่ารัศมีของวัตถุตรวจจับเนื่องจากวัตถุที่ต้องการตรวจจับมีลักษณะทางกายภาพเป็นแผ่น วงกลมแบนเรียบ ต้องการแหล่งกำเนิดแสงที่มีลักษณะเป็นวงกลมจะใด้กระจายแสงใด้สม่ำเสมอ ทั่วถึงครอบคลุมทั้งแผ่นและที่สำคัญประการหนึ่งในการเลือกแหล่งให้แสงที่มีรัศมีวงในของแหล่ง กำเนิดที่ใช้ในงานวิจัยนี้ คือ 121 mm เพื่อไม่ให้รัศมีขอบของแหล่งกำเนิดแสงไปส่วนหนึ่งของ ข้อมูลที่จะนำเข้าที่ต้องนำไปประมวลผลในขั้นตอนต่อไป โดยที่ขนาดของรัศมีวงนอกสุดของวัตถุที่ ี่ จะตรวจจับนั้นมีขนาด 95 mm ดังรูปที่ ก.29

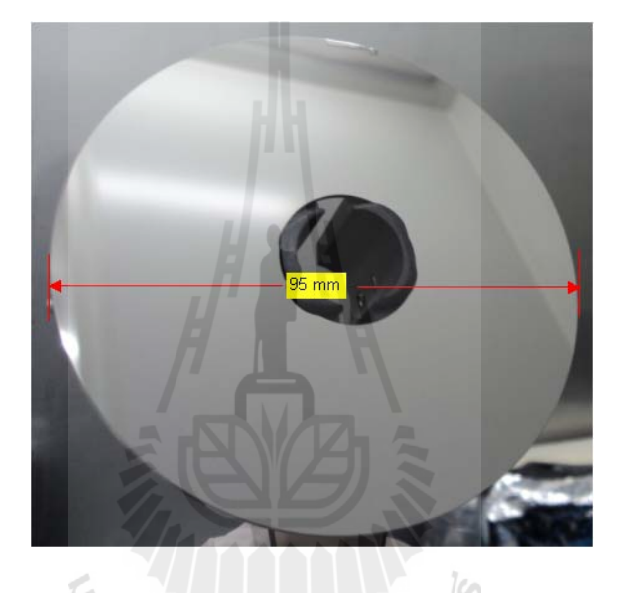

รูปที่ ก.29 ขนาดของแผ่นบันทึกข้อมูล (95 mm)

**ภาคผนวก ข**

**บทความวชาการท ิ ไดี่ ้ รับการตพ ีมพิ ์ เผยแพร่ในระหว่างศ กษา**

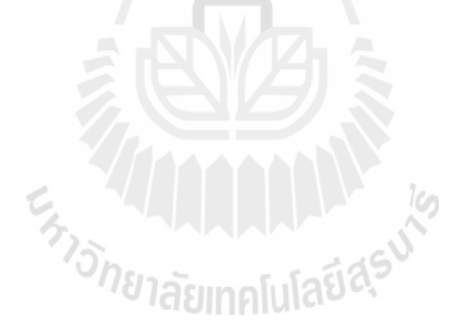

## **บทความทไดี่ ้รับการตพี มพิ ์ เผยแพร่ในระหว่างศึกษา**

Ratanachai, T., and Srikaew, A. (2013). **IMPROVEMENT OF RECYCLE MEDIA INSPECTION PROCESS BASE ON COMPUTER VISION SYSTEM**. The 5th International Data Storage technology in Bangkok,Thailand, Mechatronics Servo & Automation Technology, p 9

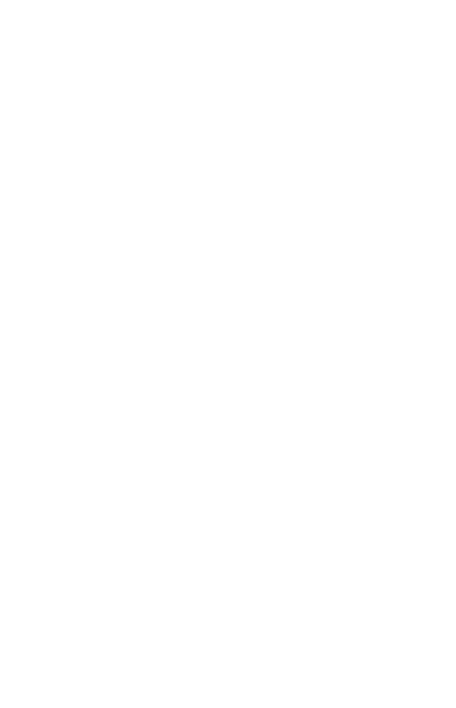

# **IMPROVEMENT OF RECYCLE MEDIA** NSPECTION PROCESS BASED ON COMPUTER **VISION SYSTEM**

Arthit Srikaew<sup>#</sup>, Tawat Ratanachai<sup>™</sup>, Wisit Paewkratok<sup>\*</sup>

# School of Electrical Engineering, Suranaree University of Technology, Nakhon Ratchasima 30000 Thailund, ro@sut.ac.th

School of Mechanical Engineering, Suranaree University of Technology, Nakhon Ratchasima 30000 Thailand,

Tawatrata@hotmail.com, Wisit.paewkratok@gmail.com

Abstract - Currently, the process of recycle media checking before sending back to the drive re-assembly is based on human visual inspection. This screening process is to detect and identify whether recycle media are of good or bad quality, and then scrap for bad media. The human visual inspection still has a possibility to fail in some media surfaces or some defected positions. This error impacts directly on production yield and functional test yield, since the recycle media identified bad will be sent back to the re-assembly line, which will be failed or rejected. To improve the recycle media inspection, the visual inspection system is proposed to detect and separate of bad from good recycle media by using This visual inspection can help screening and identifying bad from good recycle media, improving functional test yield, and scrap cost on drive assembly, respectively.

Keywords-recycle media, media inspection, media defect inspection, media defect classification, media image classification

#### I. INTRODUCTION

The recycle media inspection process based on human visual inspection uses naked eye to observe the whole media cassette. Apparently in a cassette, there are 35 pieces of media sample with narrow space (3mm) inside to do recycle media visual inspection by naked eye. Consequently, the media defect in some position can not be seen, especially at the bottom of media cassette. This limitation of human based visual inspection causes some samples to be over accepted for production re-assembly. This problem stems from the human inspection method which includes human error, different decision level of person, fatigue from long working hours, and low capacity of inspection process, respectively. Recently, the sampling data of good media recycle in production line that will be passed to re-assembly process has shown some percentage of media defect. This article is to study for an improvement of recycles media inspection process based on computer vision system. The computer vision system is considered as a useful tool nowadays, because of its highspeed computation and accuracy. The benefit on this system will help to improve recycle media process and reduce product cost of Hard Disk Drive (HDD) industry. Therefore,

the HDD industry can improve the efficiency and the reliability of production in order to satisfy customers and reduce scrap cost in drive process.

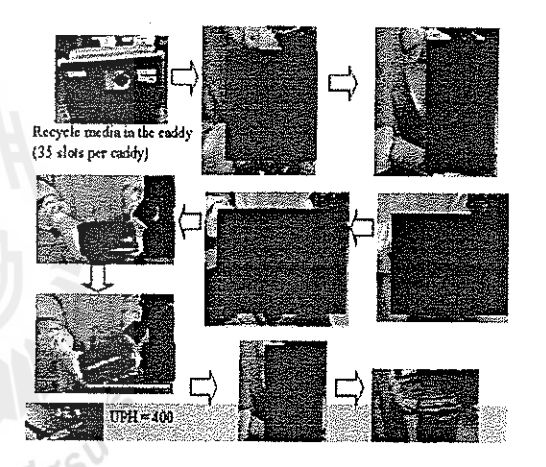

Fig. 1 Current recycles media inspection process

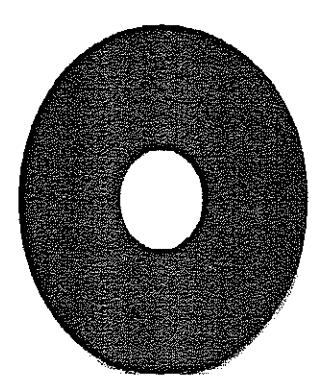

Fig. 2 Recycle media rejected sample (scratched)

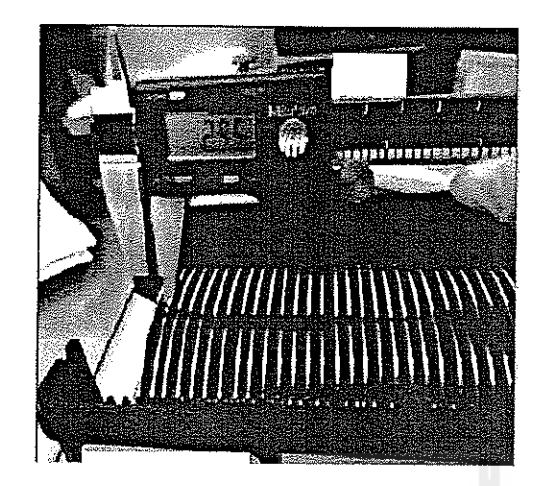

Fig. 3 Narrow space (3mm) in recycles media

New disk inspection process with microscope and camera has been presented in [1]. That work has focused on disk detection and disk defect classification. Three defects have been dassified induding head ding, substrate thin film defect and poor handling on the disk. More accurate rejection of the disk, however was not possible. Due to the image technique limitation at that time, a single system for both good and bad disk inspection and failure analysis could not been implemented.

This paper focuses on inspection on both good and bad samples within the same system. The proposed system can detect three types of defect which are IIDI, scratch and particle defect. The CCD camera has been utilized with ring light low angle profile source in order to capture the media surface. Detail of the system is described in the following section.

#### II OVERALL SYSTEM CONFIGURATION

Since there is a limitation of human based visual inspection, the computer vision system is employed with an algorithm represented in Fig. 4.

Figure 4, the number of particles found is used in dassification as.

1) Good Quality Recycle Media is defined when Patticle = 0. This depicts that the media is ready for re-assembly.

2) When the Particle is over zero, some conditions are used to classify the samples as following,

2.1) Sample media that can pass all conditions is defined as Good and ready to use.

2.2) Reject defined when HDI (Head Disc Interference) is found

2.3) Failure because of particle itself.

The process in Fig. 4 starts from loading image data with pre-processing for image enhancement. The image data of sample then will be examined via the first condition whether Particle = 0. If the Particle is zero, the sample defined Good Re-cycle and ready for Re-Assembly process. If Particle

is over zero, the sample is disposed as "Bad", and then will be classified for the cause of this Bad defect. The defect by HDI is defined when one circular shaped defect (or more) with the same radius is/are found on the surface of media. If the sample can pass the condition of HDI defect, it will be examined for a condition of Scratched defect. To determine whether the sample was damaged by this kind of defect, the largest defected area on the sample image is determined by bounding the area with a rectangular shape and calculate the pixel number by dividing the area with pixels inside (width of defect multiplied by length of defect). If the calculation result is less than 0.8, the sample is disposed as Scratched defect. However, if the sample can pass both of HDI and Scratch conditions, it is defined "Bad" because of the particle itself.

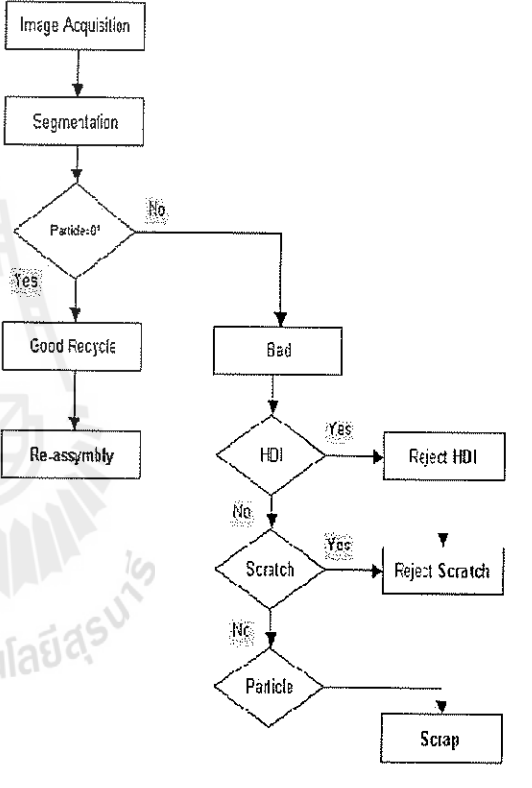

#### Fig. 4 Recycle media decision algorithm

#### III. SYSTEM IMPLEMENTATION

The computer vision system model used pictures that were captured from normal recycle media in clean room environment as depicted in Fig. 5. The computer vision model controlled light source from outside to enhance the image quality of the recycle media samples.

The light source is very important in computer visual inspection. Darkness is the main contributor to make good contrast on the examined object. The ring shaped light with low angularity is employed in this research.

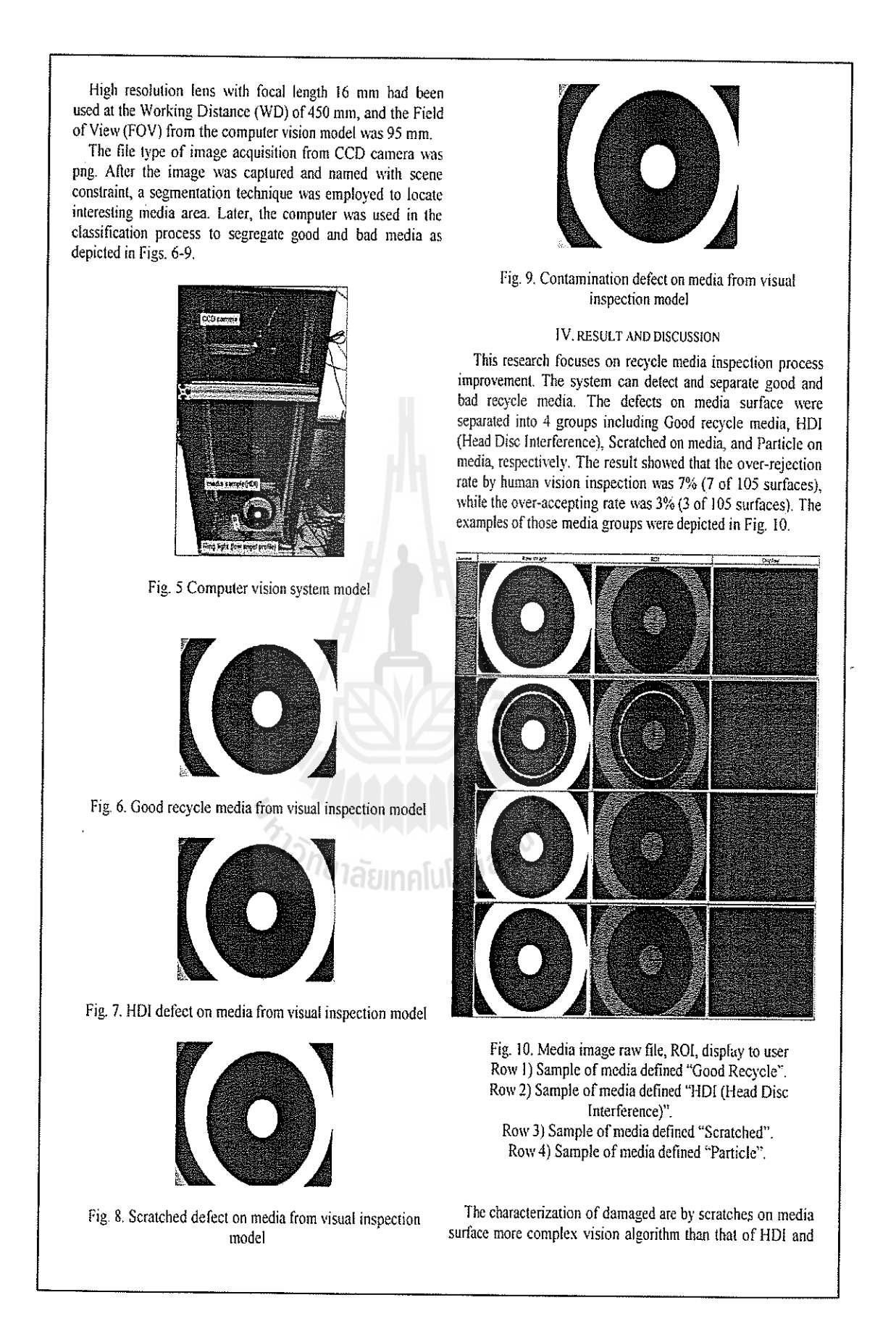

particle, since the scratches on media have many patterns and non-repeating media location. Therefore, the algorithm used for scratch pattern is considered by image area divided by image dimension in pixel units. After that, the lower limit threshold of 0.8 will be determined as "Scratched". The particle vision inspection accuracy between 72.7% and 28.3% are considered failed by "Particle".

The scratched defect is the most found defect in image quality of visions system. Therefore, the scene constraint is needed for this experiment.

The light source illuminating objects in this vision system uses the ring light with low angle profile. It is suitable for flat objects and has light reflection characteristic of the mirror.

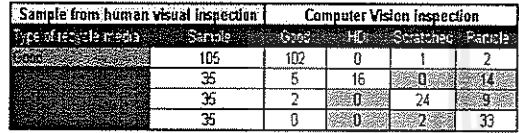

#### Fig. 11. Experiment result table

The media examined with naked eyes result showed that 1. The human visual inspection had an error of 3% (3/105 samples) that allowed the defected media to escape and mix with the re-assembly.

2. Under the HDI condition, there was an error of rejecting the Good Recycle approximately 14% (5/35 samples). While a huge error about 40% (14/35 samples) was from classifying the samples out of the particle defect, since the observer found circular -shaped defect at disc clamp. To compare with the computer visual inspection, it was found that we could add more conditions to enhance capability the potential of detection. Therefore, the ROI was included to ease the defect at disc clamp as depicted in Fig. 12.

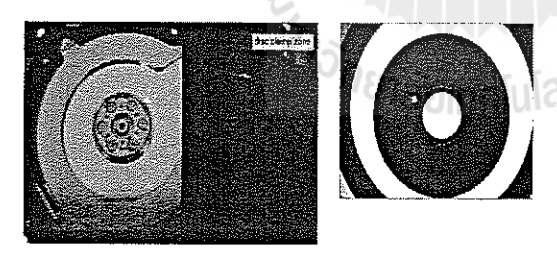

Fig. 12. Disc clamp zone

3. Under the scratch condition, the Good Recycle samples were spoiled about 6% (2/35 samples). While the error at classifying the samples out of the particle defect was quite high about 25% (9/35 samples). This was because we used complex conditions for classification.

4. Under the Particle contaminated condition, it was found that the samples that should be taken out of the scratch defect was 6% (2/35 samples) and the computer vision system could observe and classify the particle at 94%.

However this experiment still has limitation on examining the scratched media, especially when the defect is smaller than 100 um. This limitation is due to the camera resolution. The sample of scratched media with size less than 100 um was depicted in Fig13.

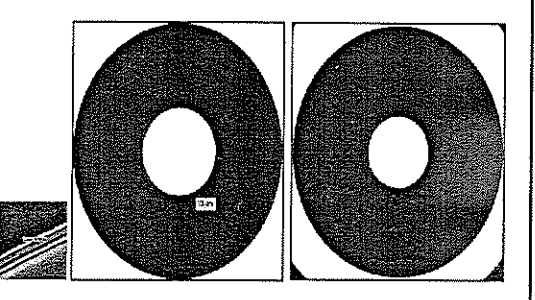

Fig. 13. Media image with scratched defect smaller than 100 µm (left side image from Candela and right side from this experiment)

#### V. CONCLUSION

Classifying defect on media based on human vision inspection with naked eyes still has possibility of error from many factors such as agronomics working, skipping inspection of damaged media area. Therefore, computer vision system with clean particle environment and light source controlled is needed for recycle media inspection. The most important advantage of the recycle media inspection process by computer vision is that it has high camera resolution which helps increasing reliability of vision inspection system for segregating of good recycle media in hard disc drive assembly. Consequently, the computer vision system can help reducing over-rejection rate of recycle media for re-assembly process in hard disc drive industry and reducing the cost per units.

#### VI. ACKNOWLEDGMENT

The authors would like to express their gratitude to Seagate Technology Company Limited and Suranaree University of Technology for the support of the research and some media samples used in the experiments.

#### REFERENCES

- $[1]$ L.Hepplewhite, T.J.Stonham & R.J.Glover. Automated Visual Inspection of Magnetic Disk Media. IEE Conf. Publ. 3th Int. Con. Electronics, Circuits, and Systems. 2: 732 - 735.
- W.Cleng, W.Crook, H.Rosen& T.Strand, An Optical Method using a  $[2]$ laser and an intergrating Sphere Combination for Charactorising the Thickness Profile of Magnetic Media, IEEE Transaction on Magnetics, Vol.25, No.5, p.3659-3661, 1989.
- S.Meeks, W.E.Weresin&H.J.Rosen, Optical Surface Analysis of the  $[3]$ Head-Disk-Tnterface of Thin Film Disks Journal of Tribology, Transaction of the ASME, Vlo.117,p.112-118, 1995.
- $[4]$ Rafael C. Gouzales, & Richard E. Woods, Digital Image Processiag.Prentice Hall, 2002.
- H. Kanitta, & Ch. Wantance, & Th. Rattiyakorn, "Top cover screw - 151 floating check at final inspection, 2008.

#### ประวัติผู้เขียน  $\mathcal{L}(\mathcal{L})$

นายธวัช รัตนชัย เกิดเมื่อวันที่ 28 กรกฎาคม พุทธศักราช 2518 ที่อำเภอเมือง จังหวัด หนองคาย ปัจจุบันอาศัยอยู่บ้านเลขที่ 20/28 หมู่ที่ 15 ตำบลสูงเนิน อำเภอสูงเนิน จังหวัด ้ นครราชสีมา สำเร็จการศึกษาระดับประกาศนี้ยบัตรวิชาชีพชั้นสง (ปวส.) จากวิทยาลัยเทคนิค หนองคาย เมื่อปีพุทธศักราช 2538 และสำเร็จการศึกษาระดับปริญญาตรี วิศวกรรมเครื่องกล (สาขา **!** แมคคาทรอนิกส์) จากมหาวิทยาลัยเทคโนโลยีสุรนารี เมื่อปีพุทธศักราช 2551

ในปีพุทธศักราช 2540 " ได้เข้าทำงานในตำแหน่ง ช่างเทคนิค บริษัทซีเกทเทคโนโลยี (ประเทศไทย) จำกัด ปีพุทธศักราช 2553 ได้เข้าทำงานในตำแหน่งวิศวกร ฝ่ายวิศวกรควบคมการ ี ผลิตบริษัทซีเกทเทคโนโลยี (ประเทศไทย) จำกัด ต่อมาได้เข้าศึกษาต่อในระดับปริญญาโท วิศวกรรมศาสตรมหาบัณฑิต สาขาวิชาวิศวกรรมแมคคาทรอนิกส์ (วศ.ม.แมคคาทรอนิกส์) ิมหาวิทยาลัยเทคโนโลยีสุรนารี ในปี พุทธศักราช 2552–2555 โดยใด้รับเงินทุนการศึกษา ตลอด หลักสูตรจากหลักสูตรแมคคาทรอนิกส์ มหาวิทยาลัยเทคโนโลยีสุรนารี ปัจจุบันทำหน้าที่ใน ตำแหน่งวิศวกร ฝ่ายวิศวกรควบคุมการผลิตบริษัทซีเกทเทคโนโลยี (ประเทศไทย) จำกัด จังหวัด นครราชสีมา

En THULLLLLLL